# **OLYMPUS**

# **SKAITMENINIS FOTOAPARATAS**

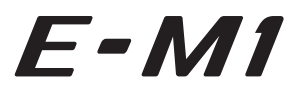

# **Naudojimo vadovas**

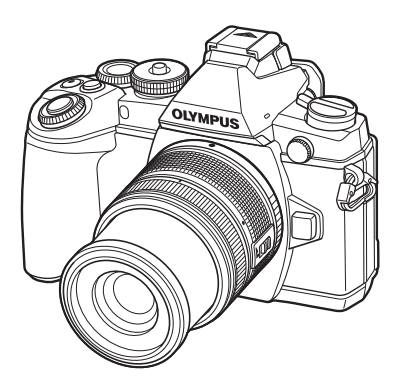

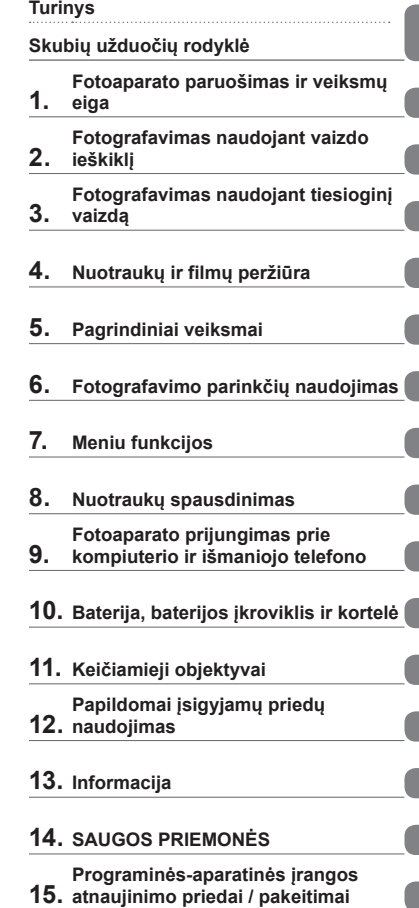

- Dėkojame, kad pirkote skaitmeninį fotoaparatą "Olympus". Prieš pradėdami juo naudotis, atidžiai perskaitykite šiuos nurodymus, kad galėtumėte geriau išnaudoti jo galimybes ir užtikrintumėte ilgesnį veikimo laiką. Laikykite šį vadovą saugioje vietoje, kad vėliau galėtumėte juo pasinaudoti.
- Rekomenduojame prieš darant svarbias nuotraukas padaryti keletą bandomųjų kadrų, kad geriau susipažintumėte su fotoaparatu.
- Šiame vadove pateiktos ekrano ir fotoaparato iliustracijos buvo parengtos kuriant gaminį, todėl gali skirtis nuo esamo gaminio.
- Jei atnaujinus programinę aparatinę įrangą atsiranda papildomų ir (arba) modifikuotų fotoaparato funkcijų, turinys skirsis. Jei norite gauti naujausios informacijos, apsilankykite "Olympus" tinklalapyje.

 **Šis nurodymas taikomas kartu pateiktai blykstei ir daugiausia skirtas naudotojams Šiaurės Amerikoje.** 

**Information for Your Safety**

# **IMPORTANT SAFETY INSTRUCTIONS**

When using your photographic equipment, basic safety precautions should always be followed, including the following:

- Read and understand all instructions before using.
- Close supervision is necessary when any flash is used by or near children. Do not leave flash unattended while in use.
- Care must be taken as burns can occur from touching hot parts.
- Do not operate if the flash has been dropped or damaged until it has been examined by qualified service personnel.
- Let flash cool completely before putting away.
- To reduce the risk of electric shock, do not immerse this flash in water or other liquids.
- To reduce the risk of electric shock, do not disassemble this flash, but take it to qualified service personnel when service or repair work is required. Incorrect reassembly can cause electric shock when the flash is used subsequently.
- The use of an accessory attachment not recommended by the manufacturer may cause a risk of fire, electric shock, or injury to persons.

# **SAVE THESE INSTRUCTIONS**

#### **K** Pastabos

• Šio vadovo paveikslėliuose ir paaiškinimuose pavaizduotas meniu anglų kalba. Meniu rodymo kalbą šiame fotoaparate galite pasirinkti. Daugiau informacijos žr. skyriuje "Ekrano kalbos keitimas" (93 psl.).

#### **Šioje instrukcijoje naudojami ženklai**

Šiame vadove naudojami tokie simboliai.

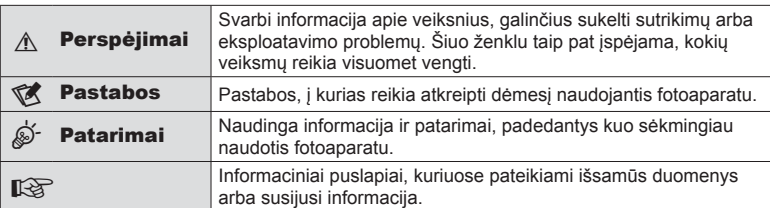

# **Turinys**

# **Skubių užduočių rodyklė 7**

**Fotoaparato išpakavimas ............9**

## **Fotoaparato paruošimas ir veiksmų eiga 10**

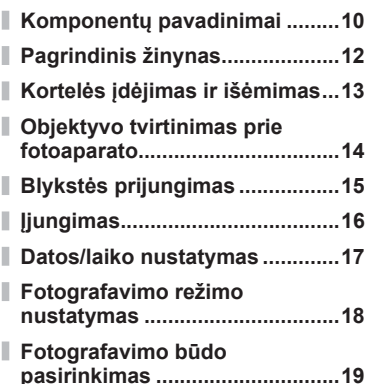

#### **Fotografavimas naudojant vaizdo ieškiklį 20**

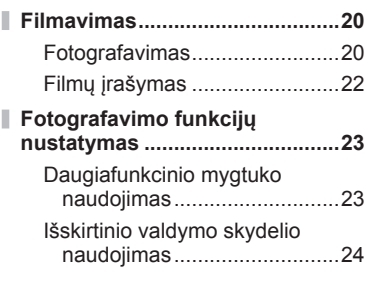

## **Fotografavimas naudojant tiesioginį vaizdą 25**

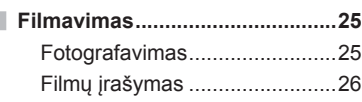

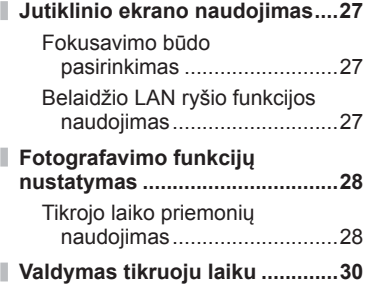

# **Nuotraukų ir fi lmų peržiūra 31**

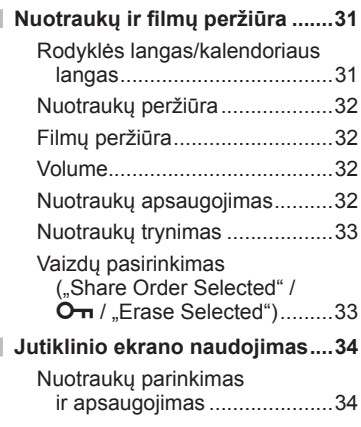

# **Pagrindiniai veiksmai 35**

п

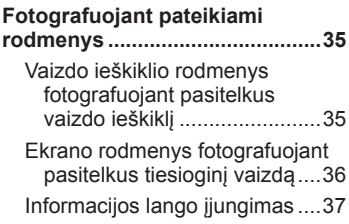

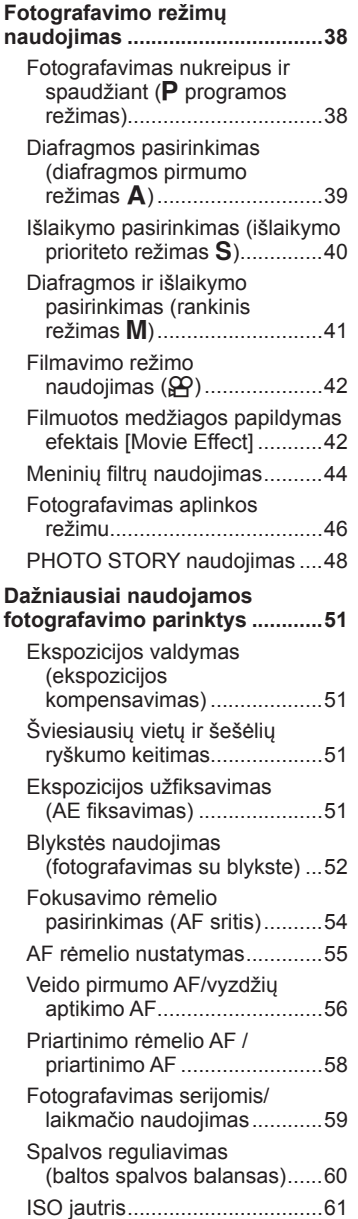

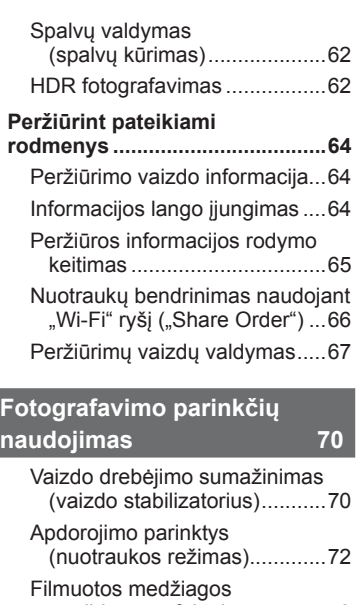

ľ

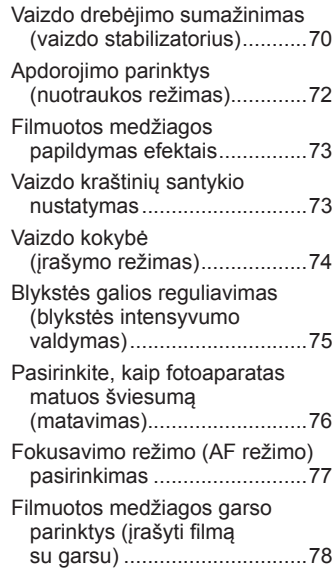

# **Meniu funkcijos 79**

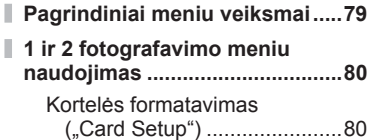

Ï

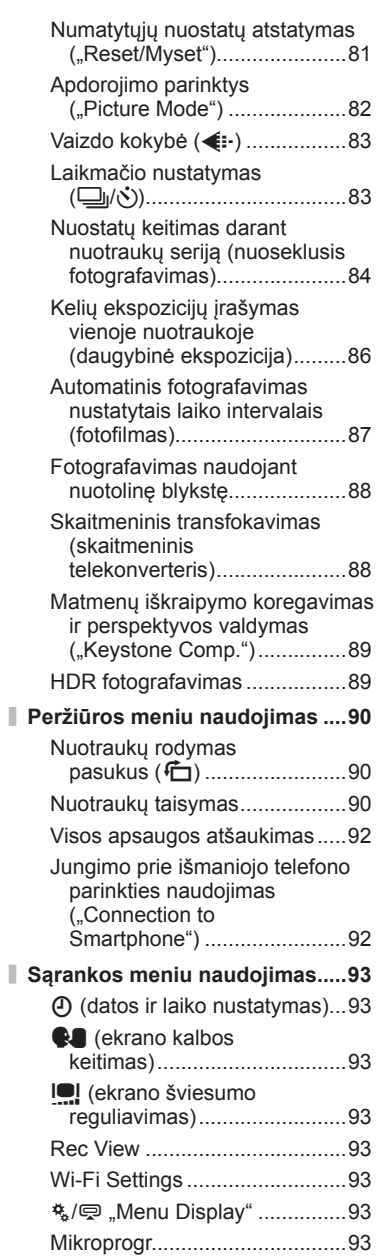

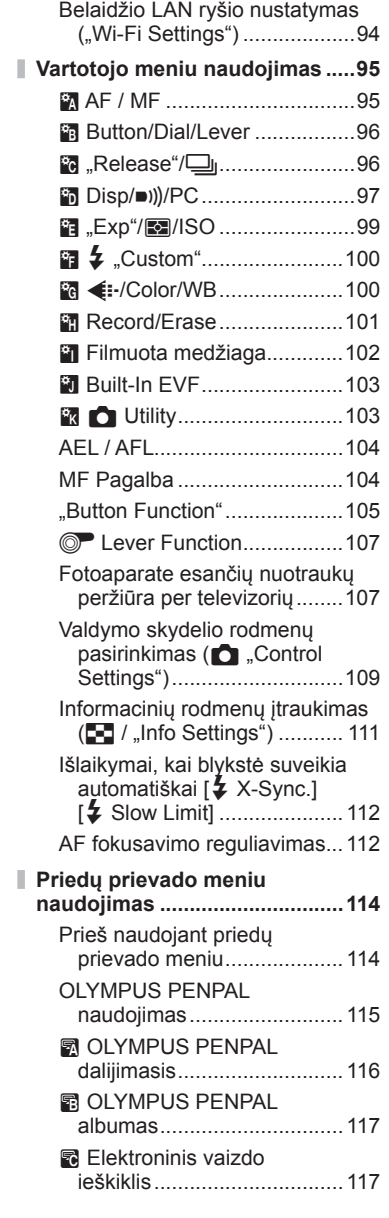

## **Nuotraukų spausdinimas 118**

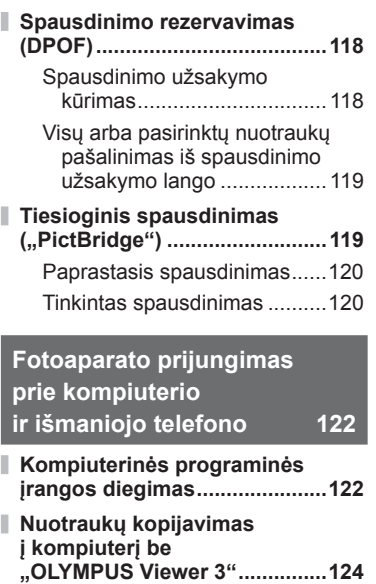

- **Fotoaparato belaidžio LAN ryšio funkcijos naudojimas ...............125**
- **Veiksmai, kuriuos galite atlikti su "OI.Share" .................127**

#### **Baterija, baterijos įkroviklis ir kortelė 128**

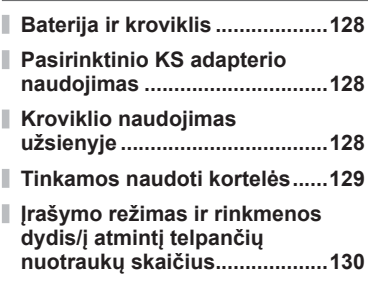

# **Keičiamieji objektyvai 131**

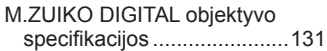

#### **Papildomai įsigyjamų priedų naudojimas 135**

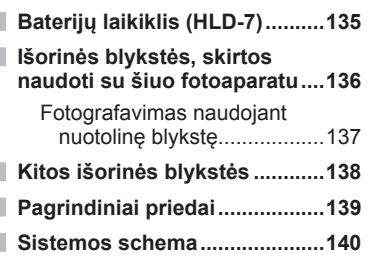

#### **Informacija 142**

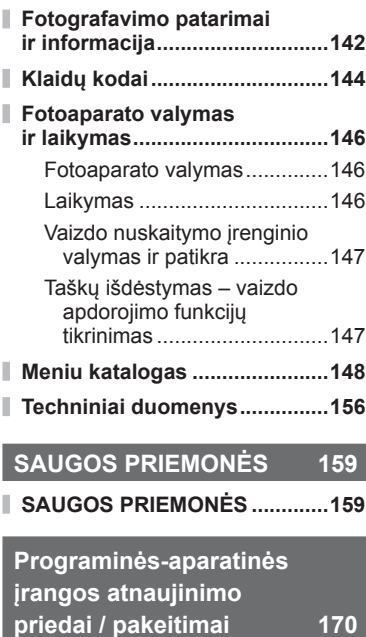

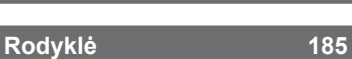

# **Skubių užduočių rodyklė**

# **Filmavimas** g

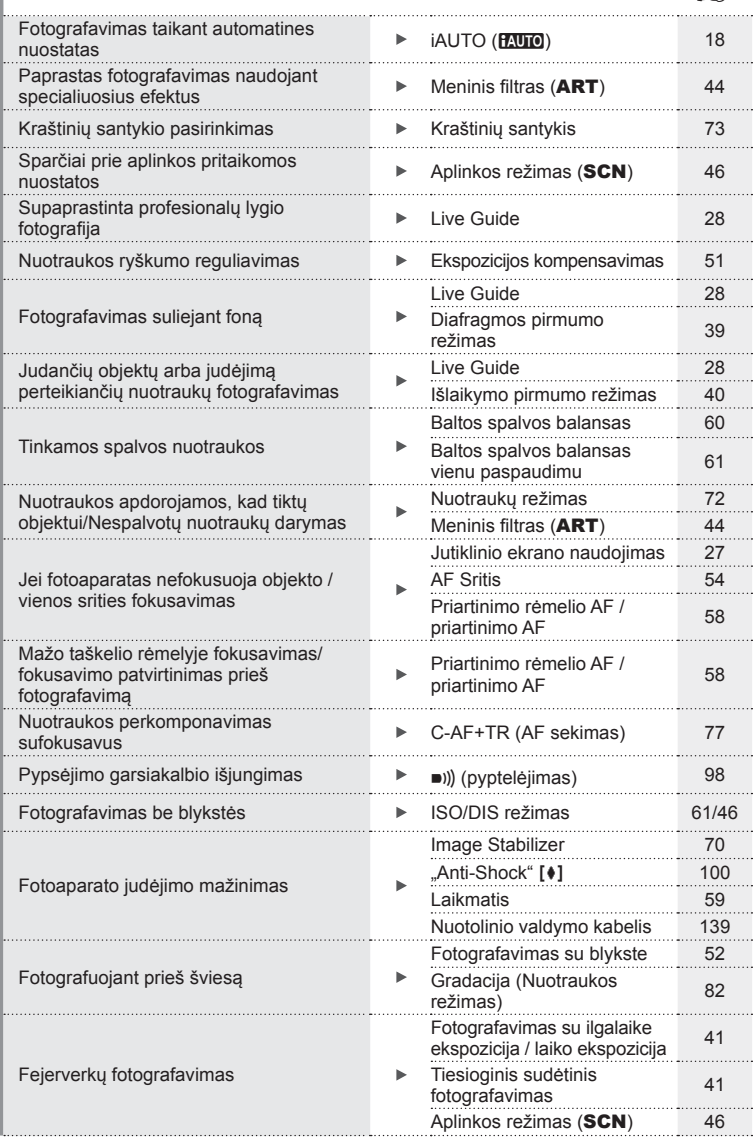

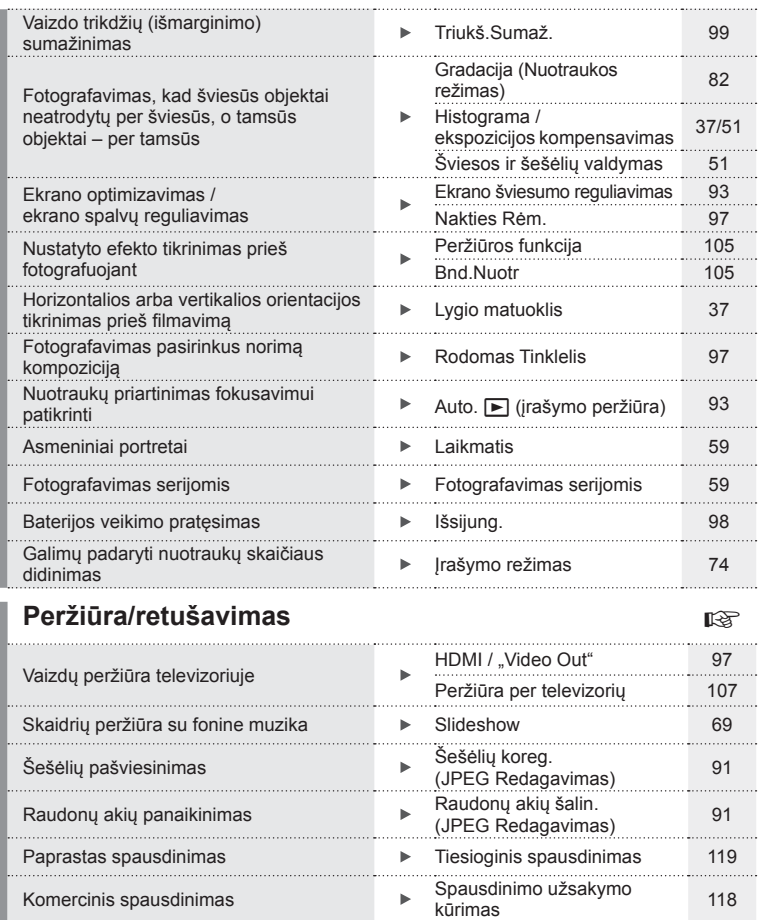

Paprastas nuotraukų bendrinimas

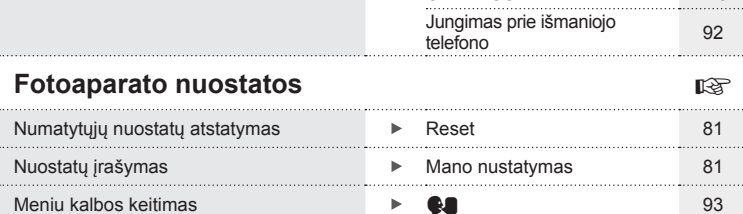

ь

Share Order 66 Fotoaparato belaidžio LAN Potoaparato belaidzio LAN<br>ryšio funkcijos naudojimas 125 OLYMPUS PENPAL 115

. . . . . . . . . . . . . . . . . . .

**8** LT

# **Fotoaparato išpakavimas**

Kartu su fotoaparatu pateikti šie dalykai.

Jei kurio nors iš šių dalykų nėra arba jis pažeistas, kreipkitės į platintoją, iš kurio įsigijote fotoaparatą.

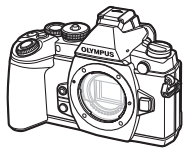

Fotoaparatas Korpuso dangtelis Dirželis USB kabelis

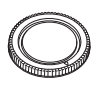

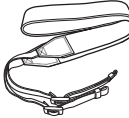

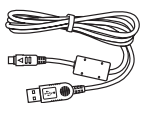

CB-USB6

- Blykstės dėklas
- Programinės įrangos CD-ROM
- Naudojimo instrukcija
- Garantijos kortelė

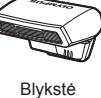

FL-LM2

Ličio jonų baterija

BLN-1

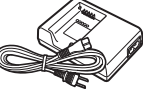

Ličio jonų baterijos kroviklis BCN-1

#### Dirželio tvirtinimas

**1** Perverkite dirželį rodyklių kryptimi.

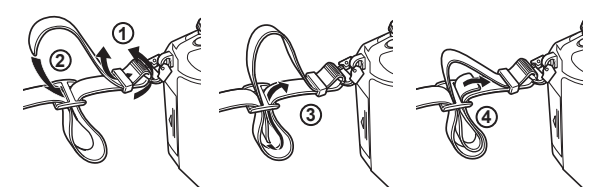

**2** Galiausiai įtempkite dirželį ir patikrinkite, ar jis saugiai pritvirtintas.

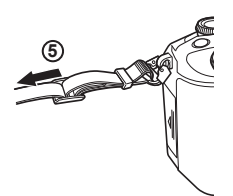

• Pritvirtinkite dirželį prie kitos ąselės tuo pačiu būdu.

*1*

# **Komponentų pavadinimai**

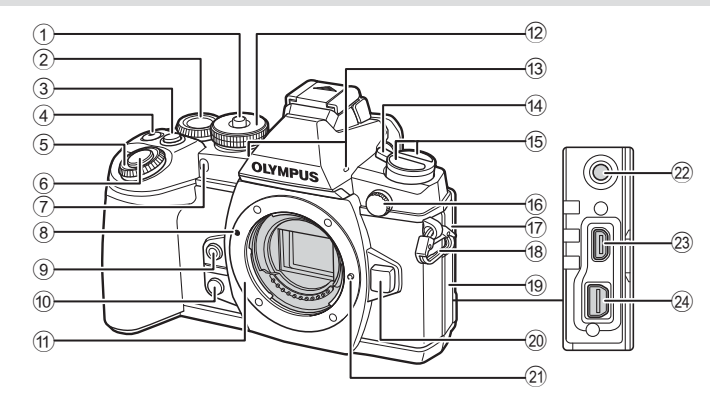

- 1 Režimo pasirinkimo ratuko fi ksatorius.....................................18 psl.  $(2)$  Užpakalinis ratukas\*  $(2)$
- .................... 23, 38 41, 60, 62, 112 psl.
- 3 Mygtukas **Fn2** ........................23, 51 psl.
- $\overline{4}$   $\overline{M}/\overline{Q}$  (filmavimo) mygtukas ................................. 33 psl./22, 105 psl.
- $\circled{5}$  Priekinis ratukas\* ( $\circled{3}$ ) .... 31, 38-41 psl.
- 6 Užrakto mygtukas ........................21 psl.
- 7 Laikmačio lemputė / AF apšvietimas .............. 59 psl. / 95 psl.
- 8 Objektyvo tvirtinimo žyma ............14 psl.
- $\circledcirc$  Mygtukas  $\circledcirc$  (baltos spalvos balansas vienu palietimu)............................61 psl.
- $0$  Mygtukas  $\textcircled{1}$  (peržiūra) ..............105 psl.
- 11) Objektyvo apsodas (prieš tvirtindami objektyvą nuimkite korpuso dangtelį).
- 12 Režimo pasirinkimo ratukas.........18 psl.
- 13 Stereofoninis mikrofonas .........................................68, 78, 92 psl.
- 14 Svirtelė ON/OFF ............................... 16 psl.
- $(15)$  Mygtukas  $\bigcirc$ Mygtukas **AF<sup>[]</sup>** (AF / eksponavimo režimas) .................................76, 77 psl. Mygtukas Jui**jHDR** (fotografavimas serijomis / laikmatis / HDR) ...............................................59, 62 psl. 16 Išorinės blykstės jungtis ............ 138 psl. 17 Mikrofono jungties dangtelis h Dirželio kilputė ...............................9 psl. 19 Jungties dangtelis 20 Objektyvo atlaisvinimo mygtukas .....................................14 psl. 21 Objektyvo fiksavimo kojelė 22 Mikrofono jungtis (Galima naudoti trečiųjų šalių atskirai parduodamus mikrofonus. Ø3,5 stereofoninis minikištukas) 23 HDMI jungtis (D tipas)................ 107 psl. 24 Daugiafunkcė jungtis
	- ................................... 107, 119, 122 psl.
- Šiame vadove piktogramos ® ir © reiškia veiksmus, atliekamus priekiniu ir užpakaliniu ratukais.

- 1 Priedų prievadas ........................ 114 psl.
- 2 Dioptrijų reguliavimo perjungiklis ....20 psl.
- 3 Mygtukas  $\left|\bigcirc\right|$  (LV) ............................. 19 psl.
- 4 Ekranas (jutiklinis)
- .............................16, 27, 34, 36, 64 psl.
- 5 Vaizdo ieškiklis ................19, 20, 38 psl.
- 6 Akies jutiklis
- 7 Okuliaras....................................139 psl.
- 8 Blykstės ir fotoaparato kontaktinė jungtis ........................................136 psl.
- 9 Mygtukas **AEL**/**AFL** .......32, 51, 104 psl.
- 0 Svirtelė ............................38 41, 96 psl.
- a Mygtukas INFO.....................37, 64 psl.
- b Mygtukas **Fn1** ..............................54 psl.

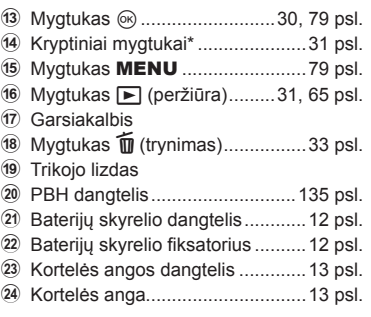

\* Šiame vadove piktogramos  $\Delta \nabla \langle \mathbf{D} \rangle$  atitinka veiksmus, atliekamus kryptiniais mygtukais.

*1*

# **Pagrindinis žinynas**

#### **1** Baterijos įkrovimas

#### Įkrovimo indikatorius

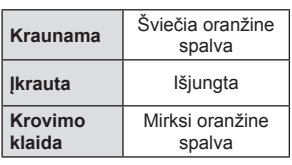

(Krovimo trukmė – maždaug iki 4 val.)

# Krypties žyma (▲)

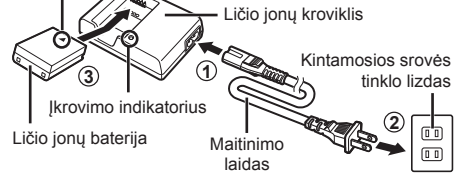

#### $A$  Perspėjimai

- Baigę krauti ištraukite kroviklįe.
- **2** Baterijos įdėjimas.

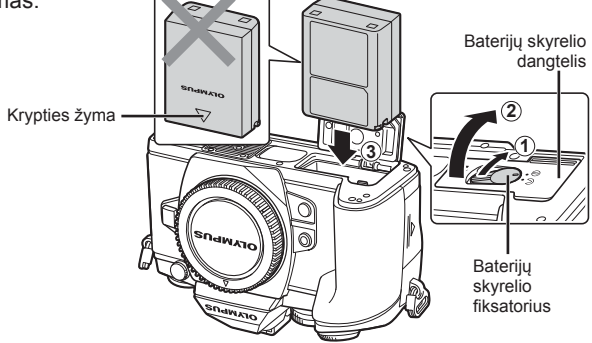

#### **3** Baterijos dangtelio uždarymas.

#### **Baterijos išėmimas**

Prieš atidarydami ar uždarydami baterijų skyrelio dangtelį išjunkite fotoaparatą. Kad išimtumėte bateriją, pirmiausia rodyklės kryptimi paspauskite baterijos fiksavimo rankenėlę ir tada ją ištraukite.

#### $\triangle$  Perspėjimai

• Jei negalite išimti baterijos, susisiekite su įgaliotais platintojais arba paslaugų centru. Nenaudokite jėgos.

# **X** Pastabos

- Rekomenduojama turėti atsarginę bateriją tam atvejui, jei naudojama baterija išsieikvotų ilgiau fotografuojant.
- Taip pat skaitykite "Baterija, baterijos įkroviklis ir kortelė" (128 psl.).

# **Kortelės įdėjimas ir išėmimas**

- **1** Kortelės įdėjimas.
	- Atidarykite kortelės angos dangtelį.
	- Kortelę stumkite į vidų tol, kol ji užsifiksuos. **IG** "Tinkamos naudoti kortelės" (129 psl.)

#### $\triangle$  Perspėjimai

• Prieš įdėdami ar išimdami kortelę išjunkite fotoaparatą.

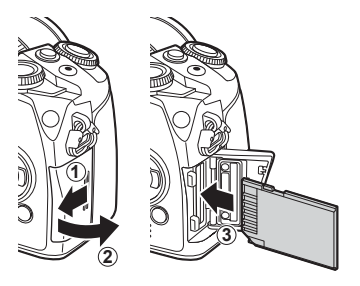

- **2** Kortelės angos dangtelio uždarymas.
	- Uždarykite tvirtai, kol pasigirs spragtelėjimas.

#### $\triangle$  Perspėjimai

• Prieš naudodami fotoaparatą patikrinkite, ar uždarytas kortelės angos dangtelis.

#### **Kortelės išėmimas**

Lengvai paspauskite įdėtą kortelę ir ji truputį iššoks. Ištraukite kortelę.

#### *A* Perspėjimai

• Neišimkite baterijos ar kortelės, kol rodomas kortelės įrašymo indikatorius (36 psl.).

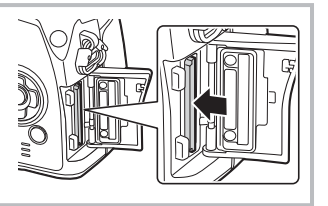

#### **"Eye-Fi" kortelės**

Prieš naudodamiesi perskaitykite "Tinkamos naudoti kortelės" (129 psl.).

*1*

# **Objektyvo tvirtinimas prie fotoaparato**

**1** Pritvirtinkite objektyvą prie fotoaparato.

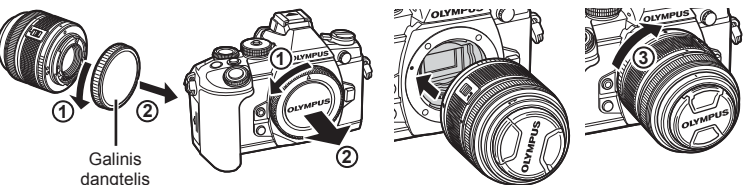

- Ant fotoaparato esančią raudoną objektyvo tvirtinimo žymą sulygiuokite su ant objektyvo esančia raudona žyma, tada įstatykite objektyvą į fotoaparato korpusą.
- Objektyvą sukite pagal laikrodžio rodyklę, kol pasigirs spragtelėjimas (kryptį nurodo 3 rodyklė).

#### $\triangle$  Perspėjimai

- Patikrinkite, ar fotoaparatas išjungtas.
- Nespauskite objektyvo atlaisvinimo mygtuko.
- Nelieskite fotoaparato vidinių dalių.
- **2** Nuimkite objektyvo dangtelį.

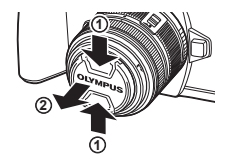

**3**

#### **Objektyvų su UNLOCK jungikliu naudojimas**

Įtraukiamojo objektyvo su UNLOCK jungikliu negalima naudoti, kai objektyvas įtrauktas. Pasukite transfokavimo žiedą rodyklės kryptimi (1), kad išstumtumėte objektyva  $(2)$ ).

Jei norite grąžinti objektyvą į laikymo padėtį, sukite transfokavimo žieda rodyklės kryptimi (4) ir kartu stumkite jungiklį UNLOCK (3).

#### **Objektyvo nuėmimas nuo fotoaparato**

 Laikydami nuspaustą objektyvo atlaisvinimo mygtuką sukite objektyvą rodyklės kryptimi.

#### Objektyvo atlaisvinimo mygtukas

**1**

**4**

**2**

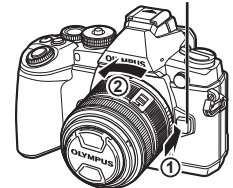

#### **Keičiamieji objektyvai** Perskaitykite "Keičiamieji objektyvai" (131 psl.).

*1*

# **Blykstės prijungimas**

- **1** Nuo blykstės nuimkite jungties dangtelį ir prijunkite blykstę prie fotoaparato.
	- Įstumkite blykstę iki galo, kad liestųsi su kontaktinės jungties užpakaline dalimi ir būtų tinkamai įstatyta.

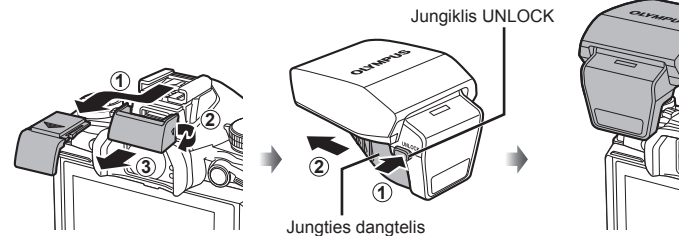

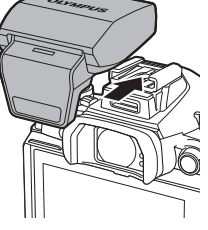

- **2** Norint naudotis blykste reikia pakelti jos galvutę.
	- Jei neketinate naudotis blykste, galvutę nuleiskite.

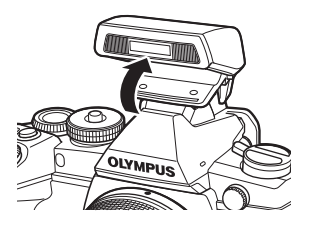

#### **A** Perspėjimai

• Kai nenaudojate priedų prievado, būtinai uždėkite dangtelį.

#### **Blykstės nuėmimas**

Blykstei nuimti paspauskite jungiklį UNLOCK.

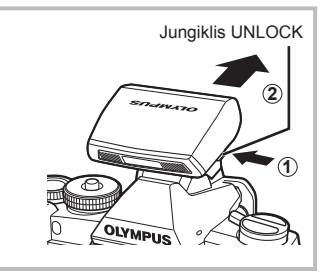

# **Įjungimas**

- **1** Norėdami įjungti fotoaparatą, pastumkite ON/OFF svirtį į padėtį ON.
	- Įjungus fotoaparatą įsijungia ir ekranas.
	- Norėdami išjungti fotoaparatą, svirtį pastumkite į padėtį OFF.

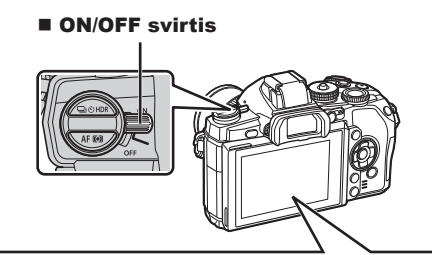

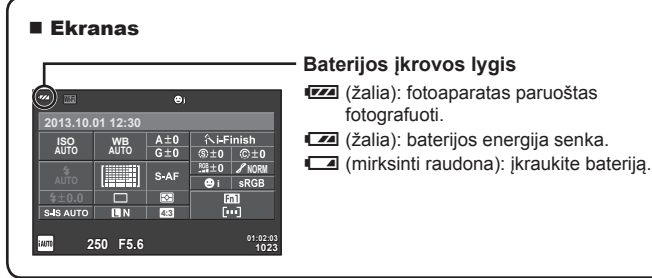

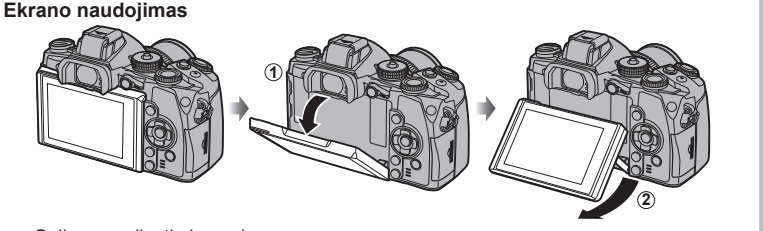

Galima reguliuoti ekrano kampą.

#### **Fotoaparato persijungimas į pasyvųjį režimą**

Jei minutę nieko nedaroma, fotoaparatas pereina į pasyvųjį (budėjimo) režimą, t. y. išjungia ekraną ir nutraukia visus veiksmus. Fotoaparatas vėl įsijungia, nuspaudus bet kurį mygtuką (užrakto mygtuką, mygtuką ► ir t. t.). Jei fotoaparatas paliekamas veikti pasyviuoju režimu, po 4 valandų jis automatiškai išsijungia. Prieš naudodami fotoaparata, vėl ji jiunkite.

*1*

# **Datos/laiko nustatymas**

Datos ir laiko informacija įrašoma į atminties kortelę kartu su vaizdais. Į datos ir laiko informaciją įtrauktas ir rinkmenos pavadinimas. Prieš naudodamiesi fotoaparatu, patikrinkite, ar nustatyta tinkama data bei laikas.

- **1** Atverkite meniu
	- Meniu parinktims peržiūrėti paspauskite mygtuką MENU.

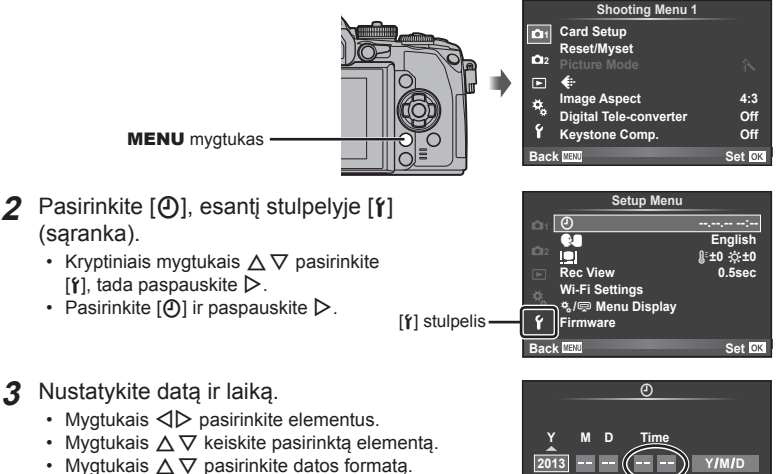

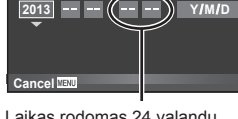

Laikas rodomas 24 valandų formatu.

**4** Įrašykite nuostatas ir išeikite.

- Paspauskite  $\textcircled{s}$ , kad nustatytumėte fotoaparato laikrodį ir grįžtumėte į pagrindinį meniu.
- Jei norite išeiti iš meniu, paspauskite mygtuką MENU.

## **Fotografavimo režimo nustatymas**

 Režimų perjungikliu pasirinkite fotografavimo režimą.

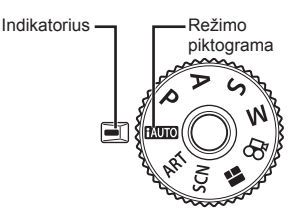

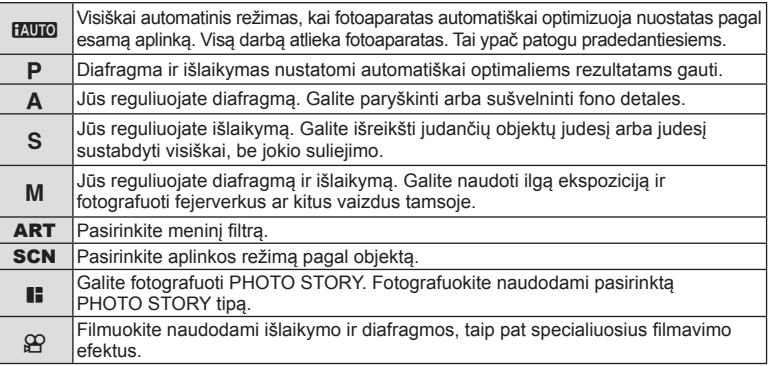

Pirmiausia bandykite fotografuoti visiškai automatiniu režimu.

- 1 Paspausdami režimo pasirinkimo ratuko fiksatorių atlaisvinkite jį ir nustatykite režimo pasirinkimo ratuką į padėtį **PAUTO**.
	- Įspaudus režimo pasirinkimo ratuko fiksatorių režimo pasirinkimo ratukas užfiksuojamas. Kiekvieną kartą paspaudus režimo pasirinkimo ratuko fiksatorių jis užfiksuojamas arba atlaisvinamas.

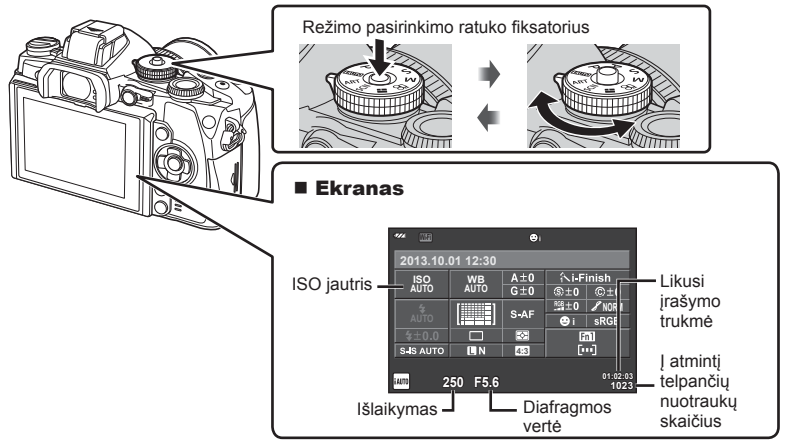

*1*

# **Fotografavimo būdo pasirinkimas**

 Naudodami šį fotoaparatą galite rinktis iš dviejų fotografavimo būdų: fotografavimo naudojant vaizdo ieškiklį ir fotografavimo naudojant ekrane rodomą tiesioginį vaizdą. Norėdami perjungti fotografavimo būdus paspauskite mygtuką  $\Box$ .

Be to, atsižvelgdami į fotografavimo būdą galite nustatyti įvairias fotografavimo funkcijas pasitelkę valdymo skydelį "super", tiesioginį valdymą ir "LV super" valdymo skydelį.

**Fotografavimas naudojant vaizdo ieškiklį**

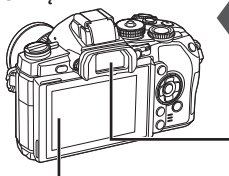

 **Ekranas** liungiamas patraukus aki nuo vaizdo ieškiklio.

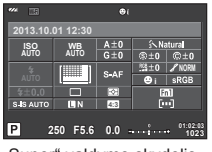

"Super" valdymo skydelis

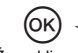

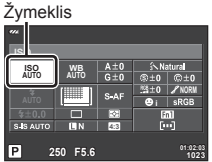

Jei nustatydami fotografavimo funkcijas paspausite mygtuką Q, valdymo skydelyje ..super" bus rodomas žymeklis. Palieskite norimą nustyti funkciją.

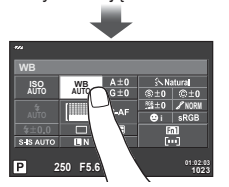

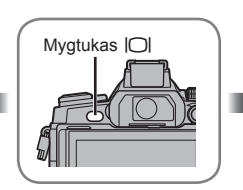

 **Vaizdo ieškiklis** Automatiškai ijungiamas pridėjus akį. Kai vaizdo ieškiklis įjungtas, ekranas išjungiamas.

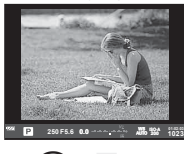

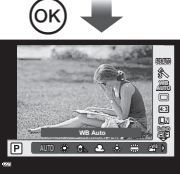

Jei, kai įjungtas vaizdo ieškiklis, paspausite mygtuką  $@$ , jame bus parodytos tiesioginio valdymo priemonės. (Jei ijungtas režimas PAUTO). atidaromas tiesioginis gidas.)

**Fotografavimas naudojant tiesioginį vaizdą**

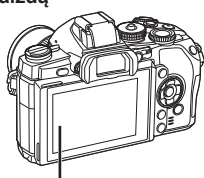

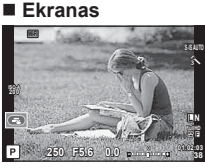

Tiesioginio vaizdo rodinys

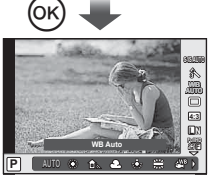

Jei nustatydami fotografavimo funkcijas paspausite mygtuką  $@$ , bus atidarytas tiesioginio valdymo langas ir funkciją galėsite pasirinkti sukdami galinį ratuką.

## *2*  **Fotografavimas naudojant vaizdo ieškiklį**

# **Filmavimas**

Kiekvieną kartą paspaudus mygtuką  $\Box$  fotografavimą naudojant vaizdo ieškiklį galima perjungti į fotografavimą naudojant tiesioginį vaizdą ir atvirkščiai. Fotografuojant pasitelkus vaizdo ieškiklį ekrane rodomas valdymo skydelis "super".

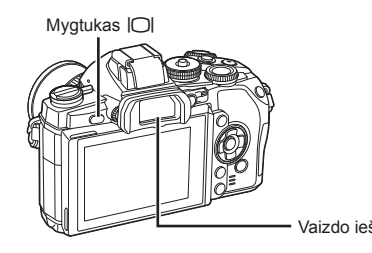

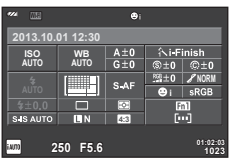

Vaizdo ieškiklis ... Super" valdymo skydelis

#### **Jei vaizdas vaizdo ieškiklyje neryškus**

Žiūrėdami pro vaizdo ieškiklį sukite dioptrijų reguliavimo ratuką, kol vaizdas taps aiškiai sufokusuotas.

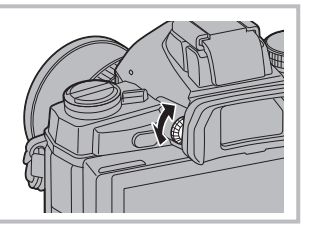

# **Fotografavimas**

- **1** Nustatykite fotoaparatą ir nuspręskite, kokia bus kompozicija.
	- Vaizdo ieškiklis įsijungia, o ekranas išsijungia automatiškai priartinus akį prie vaizdo ieškiklio.
	- Žiūrėkite, kad pirštai ar fotoaparato laikiklis neužstotų objektyvo.

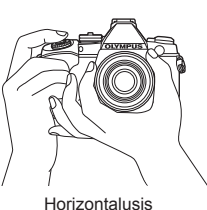

suėmimas

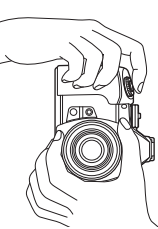

Vertikalusis suėmimas

- **2** Švelniai paspauskite užrakto mygtuką iki pirmosios padėties. (Nuspauskite iki pusės.)
	- Bus parodytas AF patvirtinimo ženklas  $(\bullet)$ , fokusavimo vietoje atsiras žalias rėmelis (AF rėmelis).

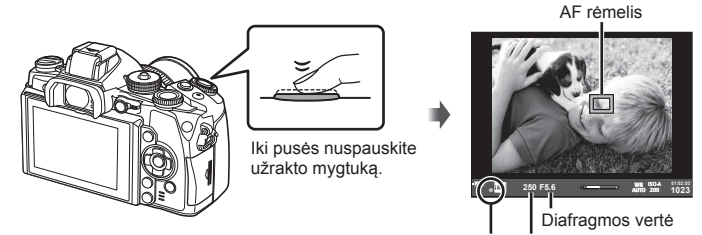

- AF patvirtinimo ženklas Išlaikymas
- Rodomi automatiškai fotoaparato nustatyti ISO jautrumas, išlaikymas ir diafragmos vertė.
- Jei AF patvirtinimo žymė mirksi, objektas nėra sufokusuotas. (142 psl.)
- **3** Dar kartą paspauskite užrakto mygtuką, kad nufotografuotumėte.
	- (Nuspauskite iki galo.)
	- Užraktas pypteli ir nuotrauka nufotografuojama.
	- Užfiksuota nuotrauka parodoma ekrane.

#### **Užrakto mygtuko spaudimas iki pusės ir iki galo**

Užrakto mygtukas turi dvi padėtis. Nestiprus užrakto mygtuko nuspaudimas iki pirmosios padėties ir sulaikymas – tai užrakto mygtuko nuspaudimas iki pusės, o nuspaudimas į antrąją padėtį – užrakto mygtuko nuspaudimas iki galo.

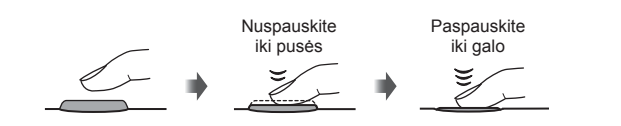

#### $\triangle$  Perspėjimai

- Galite pakeisti vaizdo ieškiklio rodymo stilių. Šiame vadove naudojamas [Style 1]. ■图 [Built-in EVF Style] (103 psl.)
- Pakeitus ekrano kampą automatinio vaizdo ieškiklio parinktis negalima.
- Jei norite, kad būtų rodomas automatinio vaizdo ieškiklio parinkčių meniu, paspauskite ir palaikykite mygtuką  $\Box$ . ■ [EVF Auto Switch] (103 psl.)

# **Filmų įrašymas**

Galite įrašyti filmus visais fotografavimo režimais, išskyrus **J** (PHOTO STORY). Pirmiausia bandykite įrašyti visiškai automatiniu režimu.

- **1** Režimų pasirinkimo ratuką nustatykite ties **PAUTO**.
- **2** Norėdami pradėti filmuoti, paspauskite mygtuką  $\odot$ .
	- Fotografuojamas vaizdas rodomas ekrane.
	- Jei žiūrėsite pro vaizdo ieškikli, filmuojamas vaizdas bus rodomas jame.
	- Fokusavimo vietą galite pakeisti filmavimo metu paliesdami ekraną (27 psl.).
- **3** Jei filmavimą norite baigti, dar kartą paspauskite mygtuką  $\odot$ .
	- Baigus fotografuoti ekrane parodomas valdymo skydelis "super".

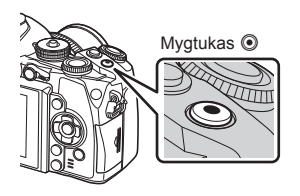

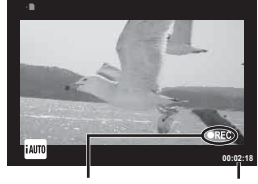

Rodoma filmuojant Filmavimo trukmė

#### $\triangle$  Perspėjimai

- Jei naudojatės fotoaparatu su CMOS vaizdo jutikliu, judantys objektai gali atrodyti iškraipyti dėl vadinamojo "želė efekto" reiškinio. Tai fizikinis reiškinys, kai iškraipomas fiksuojamo objekto vaizdas, jei fotografuojamas greitai judantis objektas arba fotoaparatas dreba. Šis reiškinys ypač pastebimas, kai nustatomas didelis židinio nuotolis.
- Jei fotoaparatas naudojamas ilgai, pakyla vaizdo nuskaitymo įrenginio temperatūra, todėl užfiksuotuose vaizduose gali atsirasti trikdžių ir spalvų rūkas. Fotoaparatą trumpam išjunkite. Trikdžiai ir spalvų rūkas taip pat gali atsirasti vaizduose, užfiksuotuose pasirinkus aukštą ISO jautrumo nuostatą. Jei temperatūra toliau kyla, fotoaparatas išsijungs automatiškai.
- Kai naudojamas sistemos "Four Thirds" objektyvas, filmuojant AF neveikia.

#### $\blacksquare$  Fotografavimas filmuojant

- Jei norite trumpam sustabdyti filmavimą ir padaryti nuotrauką, filmuodami paspauskite užrakto mygtuką. Nufotografavus filmuojama toliau. Norėdami baigti filmuoti, paspauskite mygtuką (o. Į atminties kortelę bus įrašytos trys rinkmenos: filmuota medžiaga iki nuotraukos, pati nuotrauka ir filmuota medžiaga po nuotraukos.
- Filmuojant galima fotografuoti tik vieną kartą; negalima naudoti laikmačio ir blykstės.

#### $\triangle$  Perspėjimai

- Nuotraukos vaizdo dydis ir kokybė nepriklauso nuo filmavimo kadro dydžio.
- Automatinio fokusavimo ir matavimo, naudojamo filmavimo režimu, vertės gali skirtis nuo naudojamų fotografuojant.
- $\cdot$  Filmuoti spaudžiant mygtuką  $\odot$  negalima toliau nurodytais atvejais. Daugeriopa ekspozicija (nutraukiamas ir fotografavimas) / užrakto mygtukas paspaustas iki pusės / ilgalaikė ekspozicija, laiko ekspozicija arba sudėtinis fotografavimas / serijinis fotografavimas / panorama / režimas  $SCN$  ( $e$ -Portrait", ..Hand-Held Starlight", 3D) / fotofilmas

# **Fotografavimo funkcijų nustatymas**

## **Daugiafunkcinio mygtuko naudojimas**

Kai nuotraukos kadruojamos vaizdo ieškiklyje, nuostatas galite greitai pareguliuoti naudodami daugiafunkcinį mygtuką. Pagal numatytąsias nuostatas daugiafunkcinio mygtuko funkcija priskiriama mygtukui **Fn2**.

#### $\blacksquare$  Funkcijos pasirinkimas

**1** Paspauskite ir laikykite paspaudę mygtuką **Fn2** bei sukite ratuką.

- Rodomas meniu.
- **2** Sukdami ratuką pasirinkite norimą funkciją.
	- Kai pasirinkta norima funkcija, mygtuką atleiskite.

#### Daugiafunkcių parinkčių naudojimas

Paspauskite mygtuką **Fn2**. Atveriamas parinkties pasirinkimo dialogo langas.

# **[**a**] priskirta mygtukui Fn2 Fn2**

**1023 ISO-A**

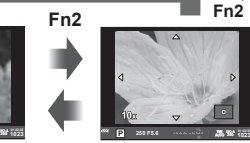

Paspauskite ir laikykite nuspausta <sup>( $\alpha$ </sup>) /

250 F5.6 e production **- 图 300 fair** 

Fotografavimo langas Priartinimo rėmelis AF Priartinimo AF

**1023 ISO-A**

**200 250 F5.6** exception **250 F5.6** exception **250 MM**  $\frac{1}{1023}$ 

# **Kita mygtukui Fn2 priskirta parinktis**

**Fn2**

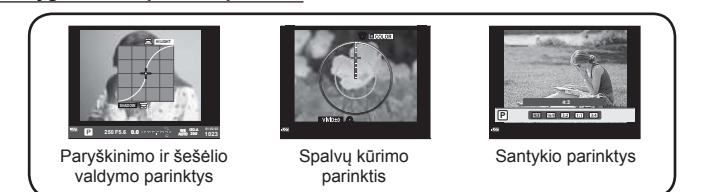

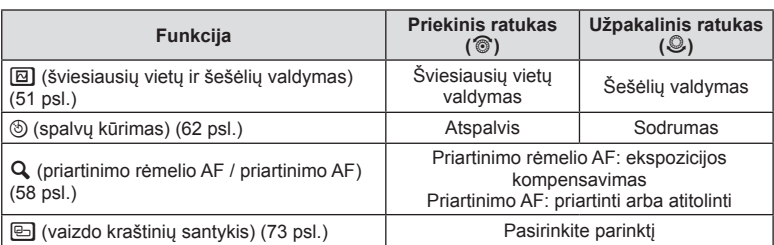

#### **Išskirtinio valdymo skydelio naudojimas**

Fotografuojant pasitelkus vaizdo ieškikli ekrane rodomas valdymo skydelis "super". Naudodami valdymo skydelį "super" nustatykite pagrindines fotografavimo funkcijas.

#### **Valdymo skydelio "super" ekranas**

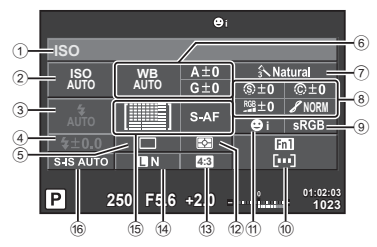

#### **Naudojant valdymo skydelį "super" leidžiamos keisti nuostatos**

- 1 Esamu metu pasirinkta parinktis
- 2 ISO jautris ....................................61 psl.
- 3 Blykstės režimas ..........................52 psl.
- 4 Blykstės intensyvumo valdymas ..75 psl.
- 5 Fotografavimas serijomis arba laikmatis...............................59 psl.
- 6 Baltos spalvos balansas ..............60 psl. Baltos spalvos balanso kompensavimas
- 7 Nuotraukų režimas.......................72 psl.
- 8 Ryškumas N ...............................82 psl. Kontrastas J...............................82 psl. Spalvų sodrumas T ...................82 psl. Pereinamieji atspalviai /............82 psl. Nespalvoto vaizdo filtras  $\mathbf{\hat{F}}$  ........82 psl.

#### $\land$  Perspėjimai

- Nerodoma pasirinkus režimus **SCN**,  $\blacksquare$  arba  $\Omega$ .
- **1** Paspauskite mygtuką  $\otimes$ .
	- Rodomas žymeklis. Taip pat galite dukart bakstelėti (greitai dukart paliesti), kad būtų rodomas žymeklis.
- **2** Palieskite norimą nustatyti funkciją.
	- Žymeklis parodomas virš paliečiamos funkcijos.
- **3** Sukdami priekinį ratuką pasirinkite nuostatos reikšmę. **<sup>250</sup> F5.6**

## **X** Pastabos

• Pasirinkdami funkciją ir paspausdami ® galite atidaryti kiekvienos funkcijos meniu.

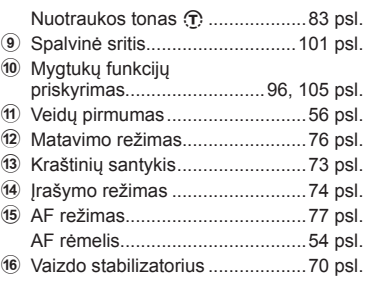

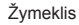

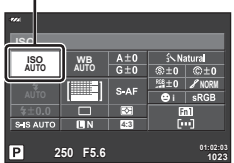

## *3*  **Fotografavimas naudojant tiesioginį vaizdą**

# **Filmavimas**

Paspausdami mygtuką  $\Box$  fotografavimą pasitelkus vaizdo ieškiklį galite perjungti į fotografavimą pasitelkus tiesioginį vaizdą ir atvirkščiai. Fotografuojant pasitelkus tiesioginį vaizdą objektas rodomas ekrane.

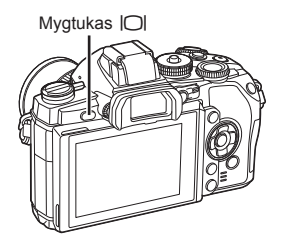

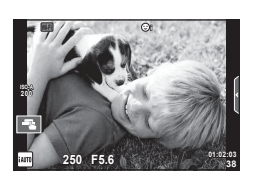

Ekranas

# **Fotografavimas**

- **1** Nustatykite fotoaparatą ir nuspręskite, kokia bus kompozicija.
	- Būkite atsargūs, kad pirštai ar fotoaparato dirželis neužstotų objektyvo.
- **2** Palieskite objekto sritį, kurią norite fokusuoti.
	- Fotoaparatas sufokusuoja paliestą sritį ir automatiškai padaro nuotrauką.
	- Įrašytas vaizdas parodomas ekrane.

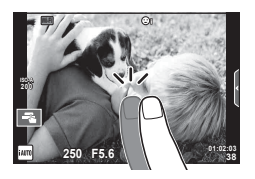

# \$ Pastabos

- Norėdami padaryti nuotrauką galite spausti ir užrakto mygtuką, kaip darytumėte naudodamiesi vaizdo ieškikliu.
- Be to, paspausdami užrakto mygtuką nuotrauką galite padaryti ir fotoaparatui sufokusavus paliesta sritį.  $\mathbb{R}$  "Jutiklinio ekrano naudojimas" (27 psl.)
- Jei norite, kad būtų rodomas automatinio vaizdo ieškiklio parinkčių meniu, paspauskite ir palaikykite mygtuką  $\Box$ .

■ [EVF Auto Switch] (103 psl.)

# **Filmų įrašymas**

Galite įrašyti filmus visais fotografavimo režimais, išskyrus **J** (PHOTO STORY). Pirmiausia bandykite įrašyti visiškai automatiniu režimu.

- **1** Režimų pasirinkimo ratuką nustatykite ties **PAUTO**.
- **2** Norėdami pradėti filmuoti, paspauskite mygtuką  $\odot$ .
	- Fokusavimo vietą galite pakeisti filmavimo metu paliesdami ekraną (27 psl.).

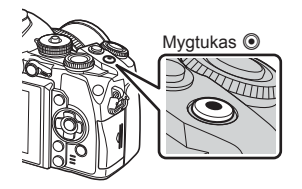

Rodoma filmuojant **00:02:18**

Filmavimo trukmė

**3** Jei filmavimą norite baigti, dar kartą paspauskite mygtuką  $\odot$ .

#### $\triangle$  Perspėjimai

- Jei naudojatės fotoaparatu su CMOS vaizdo jutikliu, judantys objektai gali atrodyti iškraipyti dėl vadinamojo "želė efekto" reiškinio. Tai fizikinis reiškinys, kai iškraipomas fiksuojamo objekto vaizdas, jei fotografuojamas greitai judantis objektas arba fotoaparatas dreba. Šis reiškinys ypač pastebimas, kai nustatomas didelis židinio nuotolis.
- Jei fotoaparatas naudojamas ilgai, pakyla vaizdo nuskaitymo įrenginio temperatūra, todėl užfiksuotuose vaizduose gali atsirasti trikdžių ir spalvų rūkas. Fotoaparatą trumpam išjunkite. Trikdžiai ir spalvų rūkas taip pat gali atsirasti vaizduose, užfiksuotuose pasirinkus aukštą ISO jautrumo nuostatą. Jei temperatūra toliau kyla, fotoaparatas išsijungs automatiškai.
- Kai naudojamas sistemos "Four Thirds" objektyvas, filmuojant AF neveikia.

#### ■ Fotografavimas filmuojant

- Jei norite trumpam sustabdyti filmavimą ir padaryti nuotrauką, filmuodami paspauskite užrakto mygtuką. Nufotografavus filmuojama toliau. Norėdami baigti filmuoti, paspauskite mygtuką  $\odot$ . Į atminties kortelę bus įrašytos trys rinkmenos: filmuota medžiaga iki nuotraukos, pati nuotrauka ir filmuota medžiaga po nuotraukos.
- Filmuojant galima fotografuoti tik vieną kartą; negalima naudoti laikmačio ir blykstės.

#### $\triangle$  Perspėjimai

- Nuotraukos vaizdo dydis ir kokybė nepriklauso nuo filmavimo kadro dydžio.
- Automatinio fokusavimo ir matavimo, naudojamo filmavimo režimu, vertės gali skirtis nuo naudojamų fotografuojant.
- Filmuoti spaudžiant mygtuką inegalima toliau nurodytais atvejais. Daugeriopa ekspozicija (nutraukiamas ir fotografavimas) / užrakto mygtukas paspaustas iki pusės / ilgalaikė ekspozicija, laiko ekspozicija arba sudėtinis fotografavimas / serijinis fotografavimas / panorama / režimas SCN ("e-Portrait", "Hand-Held Starlight", 3D) / fotofilmas

# **Jutiklinio ekrano naudojimas**

Kai fotografuojama naudojant tiesioginį vaizdą, galima naudotis jutiklinio skydelio funkcijomis.

#### **Fokusavimo būdo pasirinkimas**

Galite sufokusuoti vaizdą ir fotografuoti liesdami ekraną. Bakstelėkite **TA**, kad peržiūrėtumėte jutiklinio ekrano nuostatas.

- **O** Jutiklinis ekranas išjungtas.
- EN Bakstelėkite objektą, kad sufokusuotumėte ir automatiškai atleistumėte užraktą. Ši funkcija neveikia, jei įjungtas režimas  $\mathcal{P}$ .
- **V Bakstelėkite, kad pasirodytų AF rėmelis ir** fokusuokite į objektą pasirinktoje srityje. Jutiklinį ekraną galite naudoti fokusavimo rėmelio padėčiai ir dydžiui nustatyti. Nuotraukas galima fotografuoti paspaudžiant užrakto mygtuką.

#### $\blacksquare$  Jūsų objekto peržiūra ( $\blacksquare$ )

- **1** Bakstelėkite objektą ekrane.
	- Parodomas AF rėmelis.
	- Rėmelio dydį pasirinkite slinkikliu.
	- Jei AF rėmelio rodymą norite išjungti, palieskite
- **2** Slankikliu pasirinkite rėmelio dydį, tada bakstelėkite  $\lceil \cdot \cdot \rceil$ , kad priartintumėte rėmelyje esantį objektą.
	- Kai nuotrauka priartinta, ekraną slinkite pirštu.
	- Norėdami atšaukti priartinto vaizdo rodymą, palieskite  $\Box$ .

#### **A** Perspėjimai

• Naudojant "Four Thirds" sistemos objektyvą sumažėja diapazinas, kuriame galima automatiškai fokusuoti. Jei paliesite ekraną už galimo diapazono ribų, bus fotografuojama nenaudojant AF.

## **Belaidžio LAN ryšio funkcijos naudojimas**

Naudodami "Wi-Fi", galite prijungti fotoaparatą prie išmaniojo telefono bei jį valdyti. Kad galėtumėte naudotis šia funkcija, jūsų išmaniajame telefone turi būti jdiegta tinkama programa.  $\mathbb{R}$  . Fotoaparato belaidžio LAN ryšio funkcijos naudojimas" (125 psl.), "Veiksmai, kuriuos galite atlikti su "OI.Share"" (127 psl.)

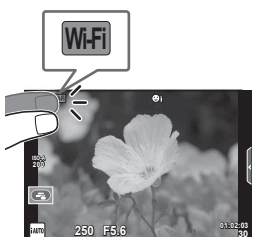

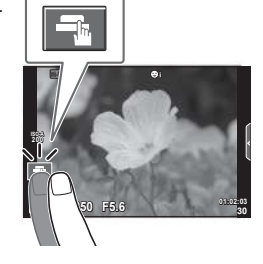

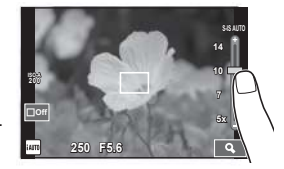

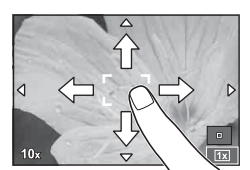

# **Fotografavimo funkcijų nustatymas**

## **Tikrojo laiko priemonių naudojimas**

Režimu iAUTO (**PAUTO**) galima naudotis tikrojo laiko priemonėmis. Nors režimas iAUTO yra visiškai automatinis, tikrojo laiko priemonės suteikia galimybę lengvai pasinaudoti naujoviškomis fotografavimo technikomis.

- **Režimų pasirinkimo ratuką nustatykite ties <b>PAUIO**.
- **2** Palieskite skirtuką, kad peržiūrėtumėte tikrojo laiko priemones.
	- Pasirinkite ir palieskite gido elementą, kad jį nustatytumėte.

Skirtukas

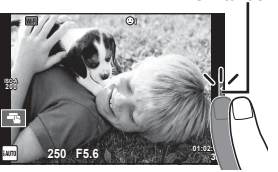

- **3** Slankiklius nustatykite pirštu.
	- Bakstelėkite **o**<sup>x</sup>, kad atidarytumėte nuostatą.
	- Norėdami atšaukti tiesioginius vedlius, ekrane palieskite **KRENU**.
	- Jei parinktas [Shooting Tips], pažymėkite elementą ir paspauskite (%), kad peržiūrėtumėte aprašymą.
	- Pasirinkto Ivgio efektas matomas ekrane. Jei parinkta funkcija [Blur Background] arba [Express Motions], ekranas grįžta į įprastą būseną, tačiau pasirinktas efektas bus matomas galutinėje nuotraukoje.
- **4** Jei reikia, pakartodami 2 ir 3 veiksmus pasirinkite papildomus vedlius.
	- $\cdot$  Pasirinkti vedliai pažymėti piktograma  $\blacktriangleright$ .

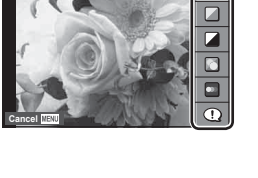

Vedlio elementas

 $\square$ 

**Change Color Saturation**

Lygio juosta/parinkimas

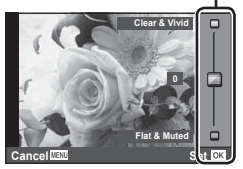

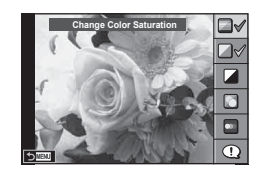

#### **5** Fotografuokite.

• Jei norite išeiti iš tiesioginio vedlio, paspauskite mygtuką MENU.

#### **<b>8** Pastabos

• Tiesioginius vedlius galima naudoti ir fotografuojant pasitelkus vaizdo ieškiklį. Kai fotografuojate pasitelę vaizdo ieškiklį, nuostatos pasirenkamos naudojant ratuką ir mygtukus. Jei paspaudžiate mygtuką Q, rodomas tiesioginis gidas ir užpakaliniu ratuku galima pasirinkti elementus bei valdyti slankiklius.

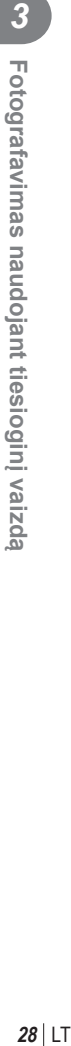

# co Fotografavimas naudojant tiesioginį vaizdą LT **29 Fotografavimas naudojant tiesioginį vaizdą** *3*

#### $A$  Perspėjimai

- [Blur Background] ir [Express Motions] negalima naudoti veinu metu.
- Jei kaip nuotraukos kokybė parinktas formatas [RAW], automatiškai nustatoma nuotraukos kokybės parinktis [UN+RAW].
- RAW kopijai tikrojo laiko priemonės nuostatos netaikomos.
- Naudojant kai kuriuos tiesioginio vedlio nuostatų lygius nuotraukos gali atrodyti grūdėtos.
- Tikrojo laiko priemonės nustatymo lygių pokyčiai ekrane gali būti nematomi.
- Pasirinkus [Blurred Motion] kadrų dažnis sumažėja.
- Naudojant tiesioginį gidą negalima naudoti blykstės.
- Pasirinkus tiesioginio vedlio nuostatas, kurios viršija fotoaparato ekspozicijos matuoklio ribas, vaizdo ekspozicija nuotraukose gali būti per maža arba per didelė.

# **Valdymas tikruoju laiku**

Kai fotografuojama pasitelkus tiesioginį vaizdą, režimais  $P, A, S, M, P$  ir  $\blacksquare$  nustatyti funkcijas galima naudojant tiesioginį valdymą. Naudojant tiesioginį valdymą ekrane galima peržiūrėti skirtingų nuostatų suteikiamus efektus.

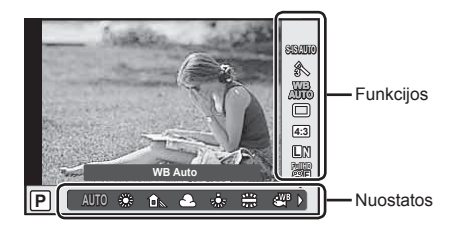

#### ■ Galimos nuostatos

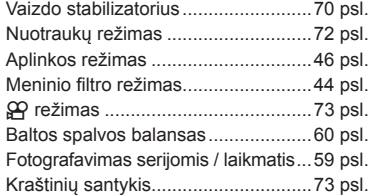

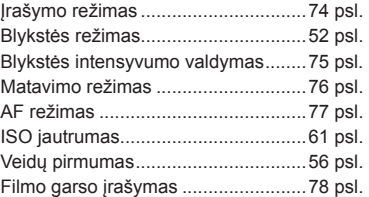

- **1** Norėdami, kad būtų parodytas valdymo tikruoju laiku langas, paspauskite  $\circledcirc$ . • Kad paslėptumėte tiesioginio valdymo langą, dar kartą paspauskite  $\circledast$ .
- **2** Užpakaliniu ratuku pasirinkite nuostatas, priekiniu ratuku pakeiskite pasirinktą nuostatą ir paspauskite  $(\infty)$ .
	- Jei apie 8 sekundes neatliekami jokie veiksmai, pasirinktos nuostatos aktyvinamos automatiškai.

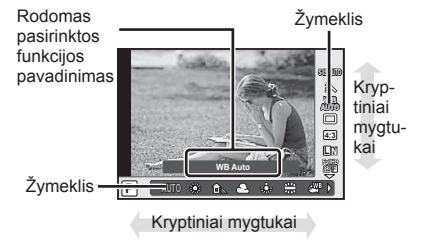

#### $\triangle$  Perspėjimai

• Kai kuriais fotografavimo režimais kai kurie elementai negalimi.

#### **<b>8** Pastabos

• Tiesioginį valdymą galima naudoti ir fotografuojant pasitelkus vaizdo ieškiklį. Jei rodant vaizdo ieškiklį paspausite mygtuką (%), tiesioginio valdymo parinktys bus rodomos vaizdo ieškiklyje. Jei fotografuojant vaizdo ieškiklis išjungiamas, tiesioginis valdymas taip pat atšaukiamas.

# *4*  **Nuotraukų ir fi lmų peržiūra**

# **Nuotraukų ir fi lmų peržiūra**

- **1** Paspauskite mygtuka  $\blacktriangleright$ .
	- Bus parodyta paskutinė padaryta nuotrauka arba filmas.
	- Pageidaujamą nuotrauką ar filmą pasirinkite priekiniu ratuku arba kryptiniais mygtukais.

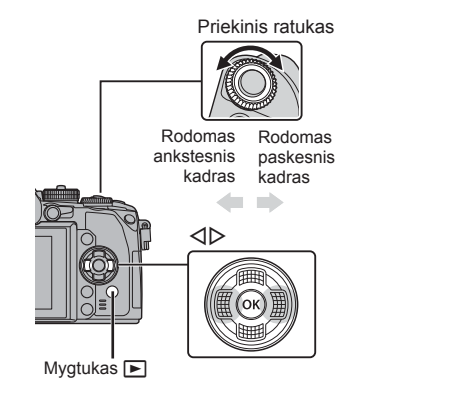

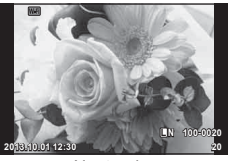

Nuotrauka

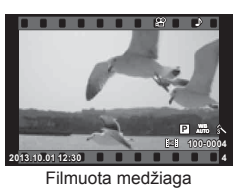

## **Rodyklės langas/kalendoriaus langas**

- Norėdami pradėti rodyklės peržiūrą, peržiūrėdami pavienius kadrus pasukite užpakalinį ratuką į padėtį G. Norėdami pradėti kalendoriaus peržiūrą, ratuką pasukite šiek tiek daugiau.
- Jei norite grįžti į pavienių kadrų peržiūrą, pasukite užpakalinį ratuką į padėtį  $\mathbf Q$ .

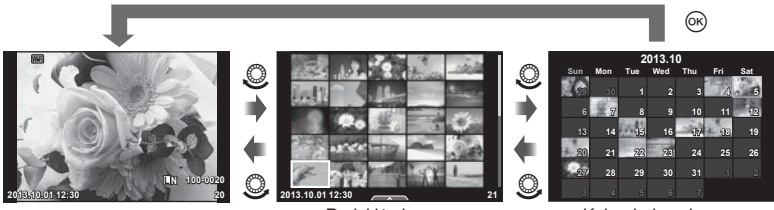

Rodyklės langas

Kalendoriaus langas

*4*

#### **Nuotraukų peržiūra**

#### **Išdidinimas peržiūros metu**

Peržiūrėdami pavienius kadrus pasukite užpakalinį ratuką į padėtį  $\mathbf{Q}$ , kad priartintumėte. Pasukus ratuką į padėtį  $\blacksquare$  bus grąžinta pavienių kadrų peržiūra.

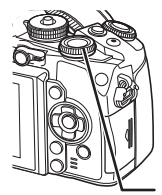

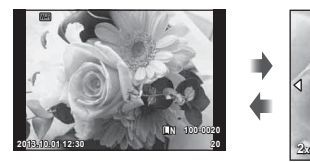

Užpakalinis ratukas

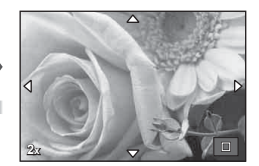

#### **Filmų peržiūra**

Pasirinkite filmą ir paspauskite mygtuką  $\textcircled{\tiny{\textsf{R}}}$ , kad pamatytumėte peržiūros meniu. Pasirinkite [Movie Play] ir paspauskite ®, kad pradėtumėte peržiūra. Norėdami peržiūrą pristabdyti dar kartą paspauskite mygtuką. Norėdami baigti peržiūrą paspauskite mygtuką MENU.

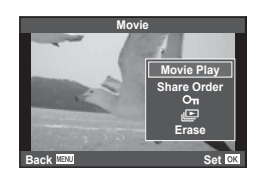

#### **Volume**

Garsumą galima reguliuoti nuspaudžiant  $\triangle$  arba  $\nabla$ pavienių kadrų ar filmo peržiūros režimų.

#### **Nuotraukų apsaugojimas**

Saugo nuotraukas nuo atsitiktinio ištrynimo galimybės. Atsiverskite nuotrauką, kurią norite apsaugoti, ir paspauskite mygtuką **AEL/AFL**; joje bus rodoma piktograma OT (apsauga). Apsaugai pašalinti dar karta paspauskite mygtuką **AEL/AFL**.

Taip pat galite apsaugoti keletą pažymėtų nuotraukų.  $\mathbb{R}$  . Vaizdu pasirinkimas (. Share Order Selected " / On / "Erase Selected")" (33 psl.) **2013.10.01 12:30 <sup>20</sup>**

#### **A** Perspėjimai

• Formatuojant kortelę, visos nuotraukos ištrinamos, net jei jos ir buvo apsaugotos.

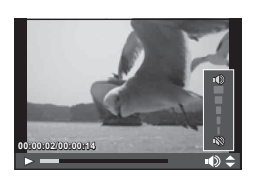

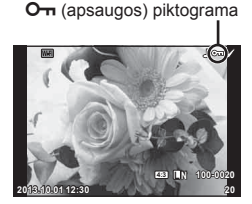

*4*

*4*

#### **Nuotraukų trynimas**

Pasirinkite nuotrauką, kurią norite pašalinti, ir paspauskite mygtuką  $\overline{m}$ . Pasirinkite [Yes] ir paspauskite mygtuka  $@$ .

Mygtuko veikimą galima pakeisti, kad patvirtinimas nebūtų rodomas. **IG [Quick Erase] (101 psl.)** 

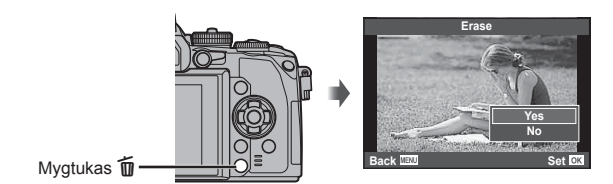

#### **Vaizdų pasirinkimas ("Share Order Selected" /** 0 **/ "Erase Selected")**

Pasirinkite vaizdą. Galite pasirinkti iš karto kelis vaizdus, kuriuos norite apsaugoti arba pašalinti. Paspauskite mygtuką **M**, kad vaizdą pasirinktumėte; ant šio vaizdo bus parodyta piktograma v. Jei pasirinkimą norite panaikinti, dar kartą paspauskite mygtuką  $\blacksquare$ .

Paspauskite (®), kad būtų parodytas meniu, tada pasirinkite [Share Order Selected], [0] arba [Erase Selected]. **2013.10.01 12:30 <sup>21</sup>**

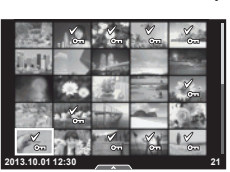

## **Jutiklinio ekrano naudojimas**

Naudodamiesi jutikliniu skydeliu galite atlikti veiksmus su vaizdais.

#### Viso kadro peržiūra

#### **Papildomų vaizdų peržiūra**

• Slinkite pirštu į kairę vėlesniems kadrams peržiūrėti, o į dešinę – ankstesniems kadrams peržiūrėti.

#### **Priartinimas peržiūrint**

- Slinkiklį paslinkite aukštyn arba žemyn, kad vaizdą priartintumėte arba nutolintumėte.
- Kai nuotrauka priartinta, ekraną slinkite pirštu.
- Norėdami atverti rodyklės peržiūrą, palieskite **P.** Norėdami atverti kalendoriaus peržiūrą, dar kartą palieskite  $\blacksquare$ .

#### Rodyklės / kalendoriaus peržiūra

#### **Puslapis pirmyn / puslapis atgal**

- Slinkite pirštu aukštyn, kad peržiūrėtumėte kitą puslapį, arba žemyn, kad peržiūrėtumėte ankstesnį puslapį.
- Norėdami pasirinkti rodomų nuotraukų skaičių, naudokite  $\mathbb{R}$  arba  $\mathbb{R}$ .
- Kelis kartus palieskite  $\Box$ , kad grįžtumėte į pavienių kadrų peržiūrą.

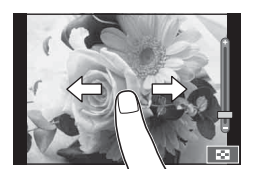

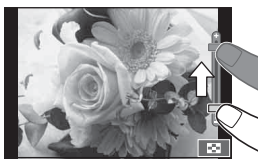

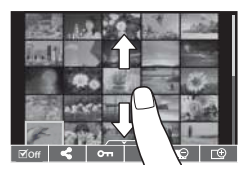

#### **Vaizdų peržiūra**

• Spustelėkite nuotrauką, kad peržiūrėtumėte ją visą.

#### **Nuotraukų parinkimas ir apsaugojimas**

Peržiūrėdami pavienius kadrus, lengvai palieskite ekraną, kad būtų rodomas jutiklinio ekrano meniu. Tada galite atlikti norimus veiksmus paliesdami jutiklinio ekrano meniu esančias piktogramas.

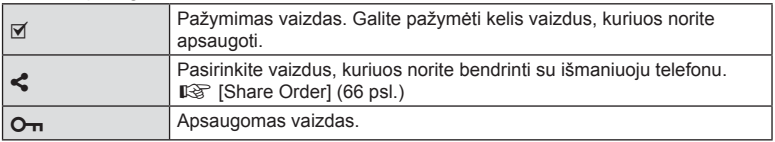

#### $\triangle$  Perspėjimai

- Toliau išvardytos situacijos, kai jutiklinio ekrano veiksmai negalimi. Panorama / 3D / el. portretas / daugybinė ekspozicija / ilgalaikė ekspozicija, laiko ekspozicija arba tiesioginis sudėtinis fotografavimas / baltos spalvos balanso vienu palietimu dialogo langas / kai naudojami mygtukai ar ratukai
- Nelieskite ekrano nagais ar kitais aštriais daiktais.
- Jutiklinio ekrano veikimą gali trikdyti ir pirštinė ar ekrano apsaugos priemonė.
- Jutiklinį ekraną taip pat galite naudoti su **ART, SCN** bei  $\blacksquare$  meniu. Bakstelėkite piktogramą, kad ją pasirinktumėte.

# **Fotografuojant pateikiami rodmenys**

## **Vaizdo ieškiklio rodmenys fotografuojant pasitelkus vaizdo ieškiklį**

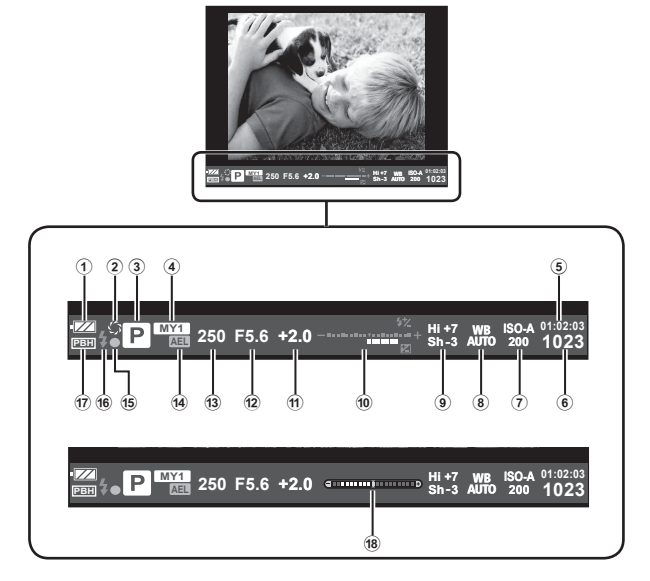

1 Baterijos indikatorius

**EZZ** Šviečia: paruošta naudoti.

- Sviečia: baterijos energija senka.
- **II** Mirksi (raudonai): reikia įkrauti.
- 2 Peržiūra .....................................105 psl.
- 3 Fotografavimo režimas ...18, 38 48 psl.
- 4 "Myset" .........................................81 psl.
- 5 Likusi įrašymo trukmė
- 6 Į atmintį telpančių nuotraukų skaičius ......................................130 psl.
- 7 ISO jautris ....................................61 psl.
- 8 Baltos spalvos balansas ..............60 psl.
- 9 Šviesiausių vietų ir šešėlių valdymas......................................51 psl.
- 0 Viršuje: blykstės intensyvumo valdymas .......................75 psl.

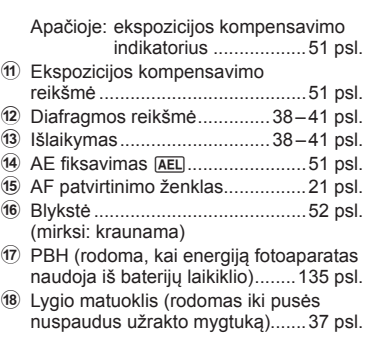

*5* Pagrindiniai veiksma LT **35 Pagrindiniai veiksmai**

Galite pakeisti vaizdo ieškiklio rodymo stilių. Šiame vadove naudojamas [Style 1]. ■ [Built-in EVF Style] (103 psl.)

#### **Ekrano rodmenys fotografuojant pasitelkus tiesioginį vaizdą**

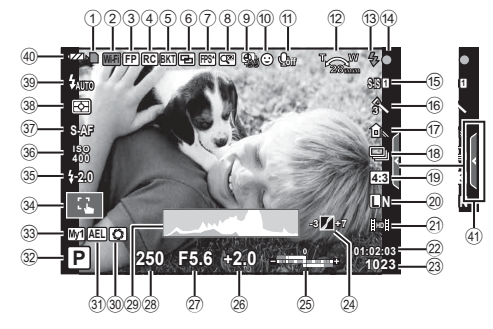

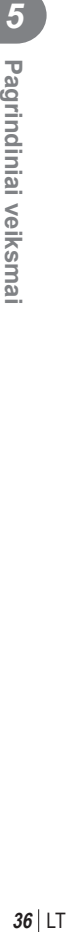

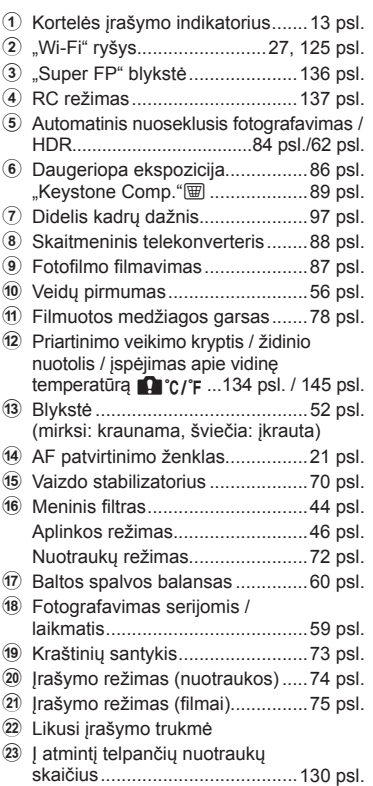

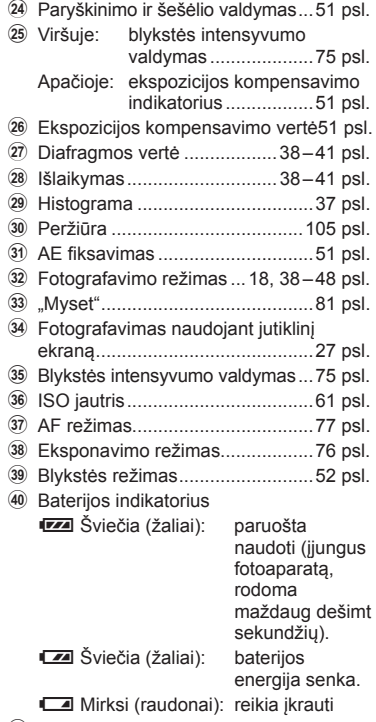

41 Tiesioginio gido atšaukimas ......... 28 psl.
# **Informacijos lango įjungimas**

Mygtuku INFO galite perjungti informaciją, kuri fotografuojant rodoma ekrane.

# Fotografuojant pasitelkus vaizdo ieškiklį

#### **Rodmenys ekrane**

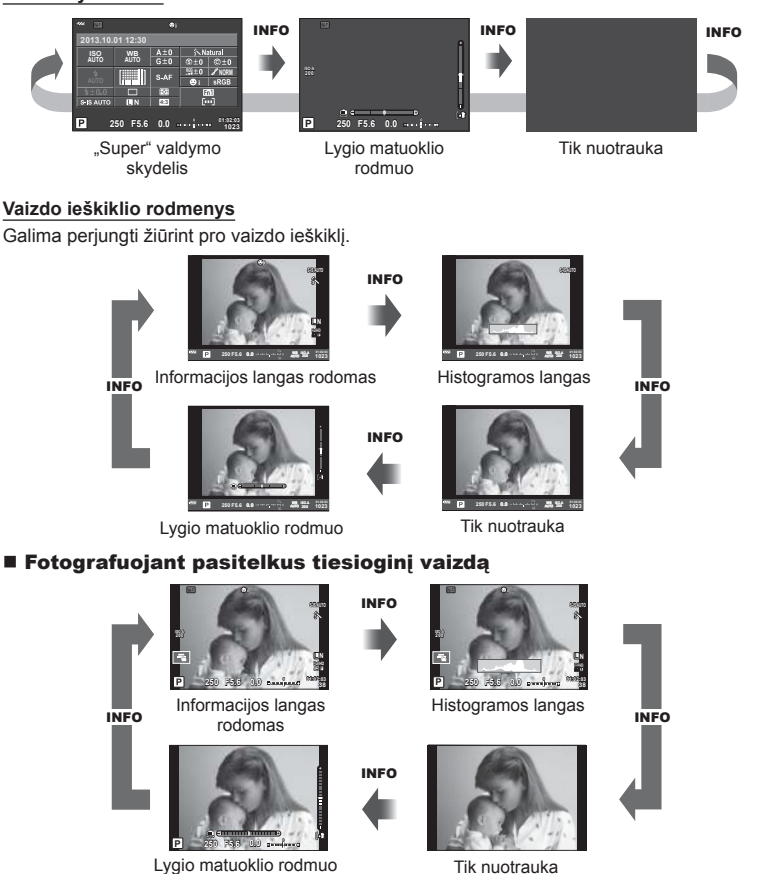

*5*

#### **Histogramos langas**

Rodyti histogramą, nurodančią ryškumo pasiskirstymą nuotraukoje. Horizontalioji ašis rodo ryškumą, vertikalioji – pikselių skaičių kiekvienai ryškumo vertei nuotraukoje. Plotas virš viršutinės vertės ribos fotografavimo metu rodomas raudonai, žemiau apatinės ribos – mėlynai, o plotas, matuojamas naudojant taškinį matavimą, – žaliai.

#### **Lygio matuoklio rodmuo**

Nurodykite fotoaparato orientaciją. Pasukimo kryptį rodo vertikali juosta, o horizontalią kryptį – horizontali juosta. Lygio matuoklio indikatorius naudokite kaip gaires.

# **Fotografavimo režimų naudojimas**

# **Fotografavimas nukreipus ir spaudžiant (**P **programos režimas)**

Režimu P fotoaparatas automatiškai sureguliuoja išlaikymą ir diafragmą pagal objekto šviesumą. Režimo ratuką nustatykite į padėtį P.

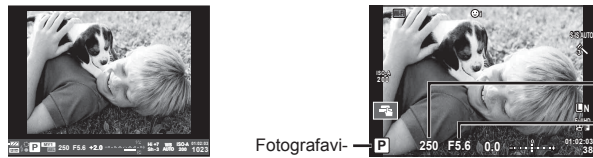

Fotografuojant pasitelkus vaizdo ieškiklį

mo režimas

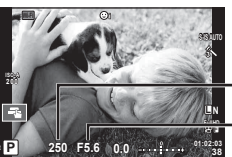

Fotografuojant pasitelkus tiesioginį vaizdą

Išlaikymas

Diafragmos vertė

• Funkcijos, kurias galite nustatyti ratukais, priklauso nuo svirties padėties.

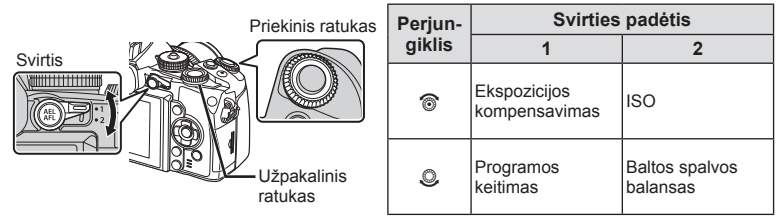

- Rodomas fotoaparato parinktas užrakto greitis ir diafragma.
- Jei fotoaparatas negali pasiekti optimalios ekspozicijos, išlaikymo ir diafragmos rodmenys ima mirksėti.

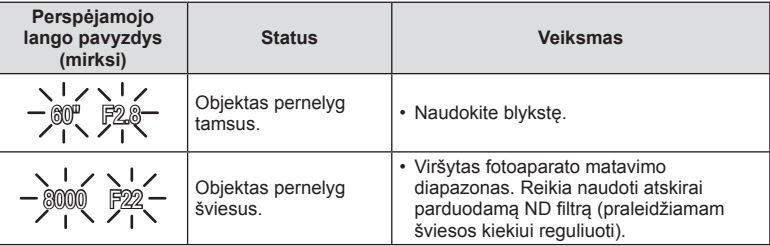

- Kai indikatorius mirksi, diafragmos vertė priklauso nuo objektyvo tipo ir židinio nuotolio.
- Jeigu naudojate fiksuotą [ISO] nuostatą, ją pakeiskite.  $\mathbb{R}$  [ISO] (61 psl.)

#### **Programos keitimas (Ps)**

Naudojant P ir **ART** režimus, galima pasirinkti skirtingus diafragmos vertės ir išlaikymo derinius nekeičiant ekspozicijos. Keičiant programą, šalia fotografavimo režimo rodoma "s". Norėdami atšaukti programos keitimo funkciją, sukite ratuką, kol "s" nebebus rodoma.

#### $\triangle$  Perspėjimai

• Programos pakeitimai negalimi, kai naudojama blykstė.

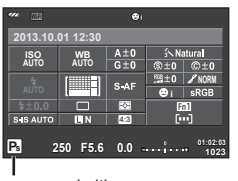

Programos keitimas

# **Diafragmos pasirinkimas (diafragmos pirmumo režimas** A**)**

Režimu A galite pasirinkti diafragmą, o fotoaparatas automatiškai nustatys išlaikymą taip, kad ekspozicija būtų optimali. Nustatykite režimo pasirinkimo ratuko padėtį A.

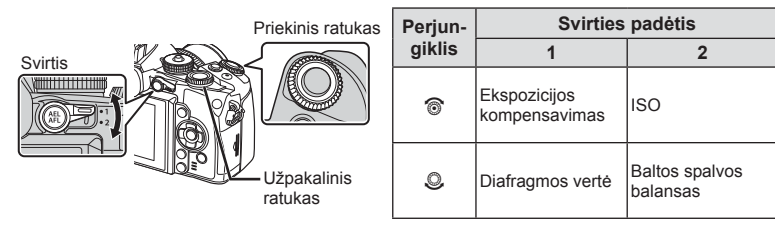

• Didesnė diafragma (mažesnės F vertės) sumažina lauko gylį (plotas fokusavimo taško priekyje ar už jo), sušvelnindama fono detales. Mažesnė diafragma (didesnės F vertės) didina lauko gylį.

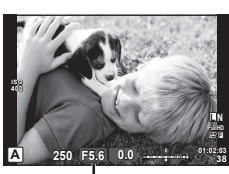

Diafragmos vertė Fotografuojant pasitelkus tiesioginį vaizdą

#### **Diafragmos vertės nustatymas**

Diafragmos vertės mažinimas ← → Diagramos vertės didinimas

 $F2 \leftarrow F3,5 \leftarrow F5,6 \rightarrow F8,0 \rightarrow F16$ 

• Jei fotoaparatas negali pasiekti optimalios ekspozicijos, išlaikymo rodmuo ima mirksėti.

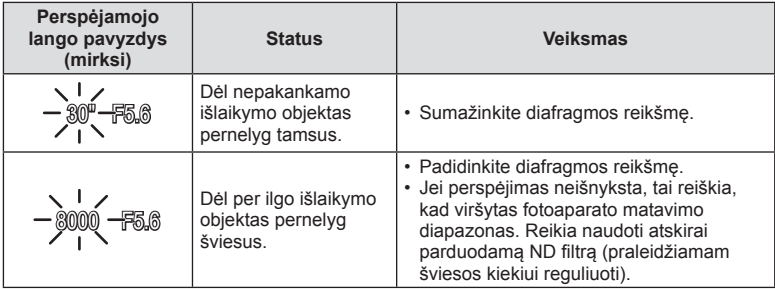

• Kai indikatorius mirksi, diafragmos vertė priklauso nuo objektyvo tipo ir židinio nuotolio.

• Jeigu naudojate fiksuotą [ISO] nuostatą, ją pakeiskite.  $\mathbb{R}$  [ISO] (61 psl.)

# **Išlaikymo pasirinkimas (išlaikymo prioriteto režimas** S**)**

Režimu S galite pasirinkti išlaikymą, o fotoaparatas automatiškai nustatys diafragma taip, kad ekspozicija būtų optimali. Režimų pasirinkimo ratuką nustatykite į padėtį S.

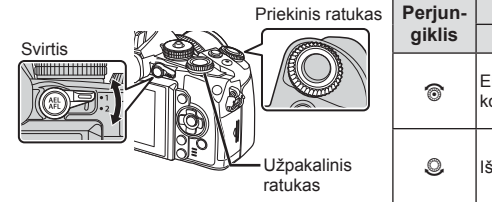

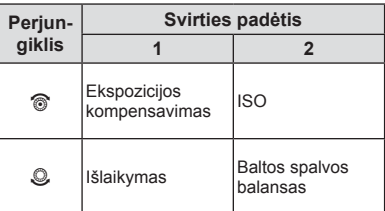

• Trumpas išlaikymas gali fiksuoti greitą veiksmą, kad vaizdas neišsilietų. Esant ilgam išlaikymui greito veiksmo vaizdas bus susiliejęs. Šiuo susiliejimu sukuriamas dinamiško judesio įspūdis.

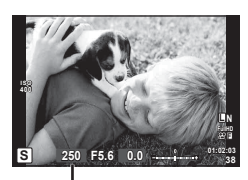

Fotografuojant pasitelkus tiesioginį vaizdą Išlaikymas

#### **Išlaikymo nustatymas**

Ilgesnis išlaikymas  $\leftarrow$   $\rightarrow$  Trumpesnis išlaikymas

2 col.  $\leftarrow$  1 col.  $\leftarrow$  15  $\leftarrow$  60 → 100 → 400 → 1000

• Jei fotoaparatas negali pasiekti optimalios ekspozicijos, diafragmos vertės rodmuo ima mirksėti.

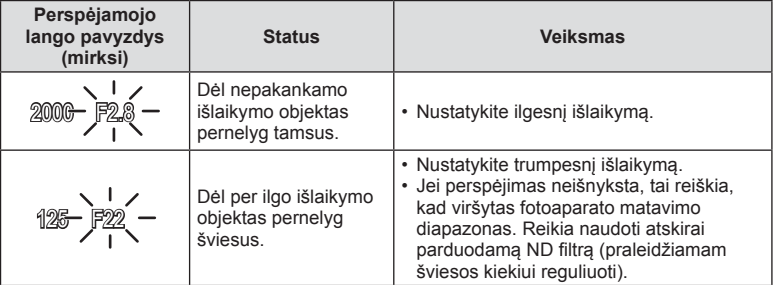

• Kai indikatorius mirksi, diafragmos vertė priklauso nuo objektyvo tipo ir židinio nuotolio.

• Jeigu naudojate fiksuotą [ISO] nuostatą, ją pakeiskite.  $\mathbb{R}$  [ISO] (61 psl.)

# **Diafragmos ir išlaikymo pasirinkimas (rankinis režimas** M**)**

Režimu M pasirinkite diafragmą ir išlaikymą. Ilgalaikės ekspozicijos metu nuspaudus užrakto mygtuką, užraktas lieka atidarytas. Režimo ratuką nustatykite į padėtį M.

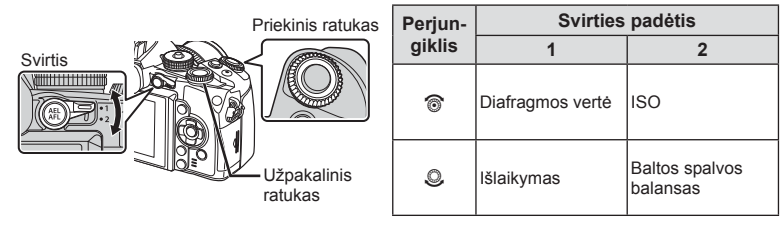

• Išlaikymą galima nustatyti nuo 1/4000 iki 60 sek. arba galima atskirai parinkti nuostatas [BULB], [LIVE TIME] arba [LIVECOMP].

#### $\triangle$  Perspėjimai

• Režimu M ekspozicijos kompensavimo funkcija negalima.

#### **Ekspozicijos pabaigos pasirinkimas (ilgalaikė ekspozicija / fotografavimas su laiko ekspozicija)**

Naudokite naktiniams peizažams ir fejerverkams. Režimu M galite pasirinkti [BULB] arba [LIVE TIME] išlaikymą.

**Fotografavimas su ilgalaike**  Nuspaudus užrakto mygtuką, užraktas lieka atidarytas. **ekspozicija (BULB):**  Ekspozicija baigiama, kai užrakto mygtukas atleidžiamas. **Fotografavimas su laiko** 

**ekspozicija (TIME):**

Ekspozicija pradedama, kai užrakto mygtukas nuspaudžiamas iki galo. Kad baigtumėte ekspoziciją, dar kartą iki galo nuspauskite užrakto mygtuką.

- Fotografuojant BULB, TIME ir tiesioginio sudėtinio fotografavimo režimais ekrano šviesumas reguliuojamas automatiškai.  $\mathbb{R}$  [BULB/TIME Monitor] (99 psl.)
- Kai naudojatės [LIVE TIME], ekspozicijos eiga fotografuojant rodoma ekrane. Rodmenį galima atnaujinti iki pusės nuspaudžiant užrakto mygtuką.
- Funkciją [Live BULB] (100 psl.) galima naudoti norint pamatyti vaizdo ekspoziciją, kai fotografuojama su ilgalaike ekspozicija.

#### **Sudėtiniai vaizdai (tiesioginis sudėtinis fotografavimas)**

Naudokite tada, kai norite išgauti sudėtinį vaizdą su šviesiais objektais (pavyzdžiui, fejerverkais, žvaigždėmis ir pan.) nekeisdami fono šviesumo.

- **1** Nustatykite ekspozicijos trukmę, kuri naudojant [Composite Settings] bus atskaitinė (100 psl.).
- **2** Pasirinkę režimą M nustatykite išlaikymo reikšmę [LIVECOMP].
	- Kai nustatyta išlaikymo reikmė yra [LIVECOMP], funkciją [Composite Settings] galite jiungti paspausdami mygtuką MENU.
- **3** Vieną kartą paspauskite užrakto mygtuką, kad paruoštumėte fotoaparatą.
	- Kai fotoaparatas paruoštas, ekrane rodomas pranešimas.
- **4** Paspauskite užrakto mygtuką, kad pradėtumėte fotografuoti.
	- Bus pradėtas tiesioginis sudėtinis fotografavimas. Po kiekvieno standartinio ekspozicijos intervalo bus rodomas sudėtinis vaizdas, kad galėtumėte peržiūrėti besikeičiančius šviesos pėdsakus.
	- Kai fotografuojamas sudėtinis vaizdas, ekrano šviesumas keičiamas automatiškai.
- **5** Dar kartą paspauskite užrakto mygtuką, kad baigtumėte fotografuoti.
	- Ilgiausia sudėtinio fotografavimo trukmė 3 valandos. Tačiau galima fotografavimo trukmė priklausys nuo fotografavimo sąlygų ir fotoaparato įkrovimo.

# $\triangle$  Perspėjimai

- Jei fotografuojate naudodamiesi tiesioginę ilgalaikę, tiesioginę laiko ekspoziciją arba tiesioginį sudėtinio fotografavimo režimą, ISO reikšmių pasirinkimas yra ribotas.
- Jei fotografuojate tiesioginės ilgalaikės, tiesioginės laiko ekspozicijos arba tiesioginio sudėtinio fotografavimo režimu, sumažinti vaizdo suliejimą galite sumontavę fotoaparatą ant tvirto trikojo ir naudodamiesi nuotolinio valdymo kabeliu (139 psl.).
- Tiesioginės ilgalaikės, tiesioginės laiko ekspozicijos ir tiesioginio sudėtinio fotografavimo režimais toliau nurodytų funkcijų nuostatos yra apribotos.
	- Fotografavimas serijomis / fotografavimas naudojant laikmatį / fotofilmas / AE nuoseklusis fotografavimas / vaizdo stabilizatorius / nuoseklusis fotografavimas su blykste / daugeriopa ekspozicija\* ir kt.
	- \* Pasirinkta ne [Off], o kita [Live BULB] arba [Live TIME] nuostata (100 psl.).
- Net jei naudojama funkcija [Noise Reduct.], fotografuojant ekrane rodomame vaizde gali būti pastebimas triukšmas.

#### **Trikdžiai ir triukšmas nuotraukose**

Kai fotografuojama naudojant ilgą išlaikymą, ekrane gali atsirasti vaizdo triukšmo. Šių reiškinių atsiranda tada, kai vaizdo nuskaitymo įrenginio arba jo vidinio kaupiklio grandyne pakyla temperatūra ir dėl to vaizdo nuskaitymo įrenginio dalyse, kurių šviesa paprastai neveikia, ima tekėti elektros srovė. Taip gali atsitikti ir tada, kai esant aukštai temperatūrai fotografuojama nustačius didelį ISO jautrį. Tam, kad šio triukšmo sumažėtų, fotoaparatas suaktyvina triukšmo mažinimo funkcija.  $\mathbb{R}$  [Noise Reduct.] (99 psl.)

# **Filmavimo režimo naudojimas (** $\Omega$ **)**

Filmavimo režimu  $\left(\frac{\Omega}{\Omega}\right)$  galima įrašyti filmus su specialiaisiais efektais. Galite kurti filmus, kuriuose naudojami efektai, prieinami fotografavimo režimu. Norėdami pasirinkti nuostatas naudokite valdyma tikruoju laiku.  $\mathbb{R}$  = Filmuotos medžiagos papildymas efektais" (73 psl.)

Filmuodami taip pat galite pritaikyti atsiliekančio vaizdo efektą arba padidinti tam tikrą vaizdo sritį.

# **Filmuotos medžiagos papildymas efektais [Movie Effect]**

- **1** Režimo ratuką pasukite ir nustatykite ties  $\mathbb{R}$ .
- **2** Norėdami pradėti filmuoti, paspauskite mygtuką  $\odot$ .
	- $\cdot$  Jei filmavimą norite baigti, mygtuką  $\odot$  paspauskite dar kartą.
- **3** Palieskite ekrane esančią norimo naudoti efekto piktogramą.

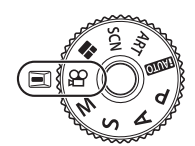

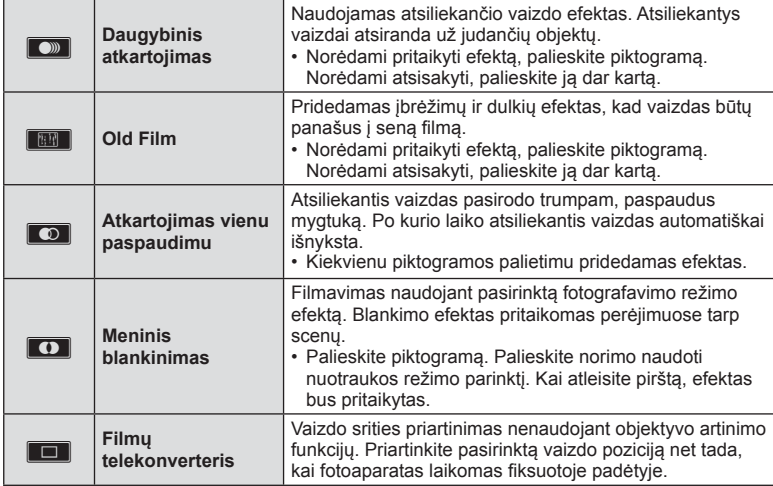

#### **Filmų telekonverteris**

- **1** Palieskite piktogramą, kad būtų rodomas artinimo rėmelis.
	- Liesdami ekraną arba naudodami mygtukus  $\Delta \nabla \langle \mathcal{D} \rangle$ , galite keisti artinimo rėmelio padėtį.
	- Norėdami artinimo rėmelį grąžinti į centrinę padėtį, paspauskite ir palaikykite nuspaudę (ok).
- **2** Palieskite **M** arba paspauskite mygtuką **Fn2**, kad būtų padidinta artinimo rėmelyje rodoma sritis.
	- Jei norite grįžti į artinimo rėmelio rodinį, palieskite **N arba paspauskite** mygtuką Fn2.
- **3** Palieskite Doff arba paspauskite  $\textcircled{\tiny{\textcircled{\tiny{R}}}}$ , kad atšauktumėte artinimo rėmelį ir išeitumėte iš filmų telekonverterio režimo.

#### $\triangle$  Perspėjimai

- Filmuojant kadrų dažnis šiek tiek sumažės.
- Vienu metu 2 efektų naudoti negalima.
- Naudokite 6-os arba aukštesnės klasės SD atminties korteles. Naudojant lėtesnę kortelę įrašas netikėtai gali nutrūkti.
- Jei fotografuojama filmavimo metu, efektas atšaukiamas; nuotraukoje efekto nėra.
- Funkcijų [e-Portrait], [Diorama] ir [Color Creator] kartu su meninio blankinimo funkcija naudoti negalima.
- Galima įrašyti veiksmų, atliekamų prisilietimu ir mygtukais, garsą.

# **Meninių fi ltrų naudojimas**

- **1** Pasukite režimo ratuką į padėtį ART.
	- Pasirodys meninių filtrų menių. Mygtukais  $\wedge \nabla$ pasirinkite filtrą.
	- Paspauskite  $\circledast$  arba iki pusės paspauskite užrakto mygtuką, kad pasirinktumėte pažymėtą elementą ir išeitumėte iš meninio filtro meniu.

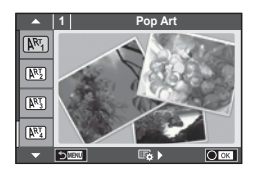

#### **Meninių filtrų tipai**

- 
- 
- **网 Pale&Light Color** W **M** Kontūro linija
- $\overline{N_4}$  Šviesus Tonas  $\overline{N_4}$  Akvarelė
- $\overline{N_3}$  Grainy Film Graing Graing Graing Graing Graing Graing Grain Grain Grain Grain Grain Grain Grain Grain Grain Grain Grain Grain Grain Grain Grain Grain Grain Grain Grain Grain Grain Grain Grain Grain Grain Grain
- 
- 
- **THE Cross Procesas Contract Cross ART režimu)**
- **阿** Pop Art u Sepia
- **图 Soft Focus** v Dramatic Tone
	-
	-
	-
- $\rho_{\overline{M}}$  Pin Hole  $\rho_{\overline{M}}$  Partial Color
- s Diorama u ART BKT (kintamasis eksponavimas
- 2 Fotografuokite.
	- Jei norite pasirinkti kitą nuostatą, paspauskite  $\mathcal{P}_0$ , kad jiungtumėte meninių filtrų meniu.

#### **Kintamasis eksponavimas ART režimu**

Padarius vieną kadrą, įrašomi kiekvieno pasirinkto filtro vaizdai. Norėdami pasirinkti filtrus, paspauskite  $\triangleright$ .

#### **Meniniai efektai**

Visus filtrus galima keisti ir pridėti efektų. Paspaudus  $\triangleright$  meninių filtrų meniu rodomos papildomos parinktys.

#### **Filtrų keitimas**

I parinktis yra originalus filtras, o II ir tolesnės parinktys prideda efektus, kurie keičia originalų filtrą.

#### **Efektų pridėjimas\***

Švelnus fokusavimas, "pin-hole", rėmeliai, balti kraštai, žvaigždės, filtras, tonas, suliejimas, atspalvis

\* Efektai priklauso nuo pasirinktų filtrų.

# $\triangle$  Perspėjimai

- Jei kaip nuotraukos kokybė parinktas formatas [RAW], automatiškai nustatoma nuotraukos kokybės parinktis [■N+RAW]. Meniniai filtrai taikomi tik JPEG kopijoms.
- Priklausomai nuo objekto atspalvio perėjimas gali būti šiurkštus, efektai mažiau pastebimi, o nuotrauka – labiau grūdėta.
- Kai kurie efektai gyvame vaizde ar irašant filma gali būti nematomi.
- Peržiūra gali skirtis priklausomai nuo filtrų, efektų ar vaizdo kokybės nustatymų.

# [Partial Color] naudojimas

Įrašomi tik pasirinkti atspalviai.

- **1** Pasukite režimo ratuką į padėtį ART.
- 2 Pasirinkite [Partial Color].
- **3** Pažymėkite tipą arba efektą ir paspauskite  $\otimes$ .
	- Ekrane rodomas spalvų žiedas.
- **4** Pasukdami priekinį arba užpakalinį ratuką pasirinkite spalvą.
	- Efektas rodomas ekrane.
- **5** Fotografuokite.

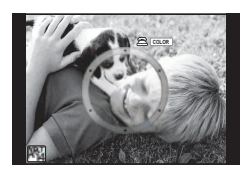

- **1** Pasukite režimų perjungiklį į SCN.
	- Pasirodys aplinkos parinkčių meniu. Aplinką pasirinkite mygtukais  $\Delta \nabla$ .
	- Jei norite fotoaparato ekrane pamatyti vaizdo režimo informaciją, scenos meniu ekrane paspauskite  $\triangleright$ .
	- Paspauskite ® arba iki pusės paspauskite užrakto mygtuką, kad pasirinktumėte pažymėtą elementą ir išeitumėte iš aplinkos meniu.

# Vaizdo režimo tipai

- 
- **P** Žvakių Šviesa
- **A** Landscape **R** Sunset
- **A** Kraštovaizd.+Port. The Manuscription of A
- 
- **i** Hand-Held Starlight ( 图 Fireworks
- 
- 
- 
- 
- 
- **q** DIS Režimas J Panning
- **JE** Macro
- O Portrait **Reduced Branch** Makro Gamtoje
	-
	-
- **No. 3** Sport Sport Sport Sport Sport Sport Sport Sport Sport Sport Sport Sport Sport Sport Sport Sport Sport Sport Sport Sport Sport Sport Sport Sport Sport Sport Sport Sport Sport Sport Sport Sport Sport Sport Sport Spor
	-
- **EX** Night Scene **g Beach & Snow**
- $\Box$  Night+Portrait  $\Box$  Fisheye Effect
- **E** Vaikai **w n Wide-Angle**
- $\boxed{H\text{H}}$  Aukštyn  $\boxed{H\text{H}}$   $\boxed{C\text{H}}$   $\boxed{C\text{H}}$  Macro
- **I 2008** Žemyn 2008 **Tanzania Carl 2008** 3D Nuotrauka
	-

- 2 Fotografuokite.
	- Jei norite parinkti kitas nuostatas, paspauskite  $\circledast$ , kad atsivertu aplinkos meniu.

# **<b>8** Pastabos

- Kai fotoaparatas slenkamas sekant judantį objektą, funkcija [Panning] aptinka judesį ir apriboja išlaikymą, kad būtų gauti optimalūs rezultatai. Naudokite fotografuodami judančius objektus, kad atrodytų, jog fonas lekia pro objektą.
- Jei [Panning] režimu aptinkamas slinkimo judesys, fotoaparate rodoma 图, o jei judesys neaptinkamas –  $\blacksquare$ .

# $\triangle$  Perspėjimai

- [e-Portrait] režimu įrašomos dvi nuotraukos: nepakeista nuotrauka ir antra nuotrauka, kuriai buvo pritaikyti [e-Portrait] efektai. Irašymas gali užtrukti. Be to, jei nustatyta vaizdo kokybė yra [RAW], vaizdas išsaugomas RAW ir JPEG formatais.
- Veikiant režimams [e-Portrait], [Hand-Held Starlight], [Panorama] arba [3D Photo] filmuoti negalima.
- Režimu [Hand-Held Starlight] iškart nufotografuojami 8 kadrai, jie paskui sujungiami. Kai vaizdo kokybė yra [RAW], JPEG formato vaizdas sujungiamas su pirmu RAW vaizdu ir įrašomas RAW ir JPEG formatais.
- [3D Photo] atveju taikomi toliau nurodyti apribojimai. [3D Photo] galima naudoti tik su 3D objektyvu. Fotoaparato ekrane nuotraukų 3D režimu peržiūrėti negalima. Naudokite įrenginį, galintį rodyti trimatį vaizdą. Židinys užfiksuotas. Be to, negalima naudoti blykstės ir laikmačio. Nuotraukos dydis fiksuotas, 1920 × 1080. RAW formato fotografija negalima. Kadro aprėptis nėra 100%.

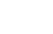

**1 Portrait**  $\overline{\Omega}$ Ō. m m

- Jei naudojate objektyvą su vaizdo stabilizatoriaus jungikliu, įjungę režimą [Panning] vaizdo stabilizatorių išjunkite.
- Jei fotografuojama ryškiai apšviestose vietose, norimų rezultatų galima negauti. Efektą sustiprinti gali atskirai parduodamas ND filtras.
- Parinktys  $\lceil \cdot \rceil$  Fisheve Effectl,  $\lceil \cdot \rceil$  Wide-Angle] ir  $\lceil \cdot \rceil$  Macrol skirtos naudoti su papildomais konverteriais.

#### **Panoraminių vaizdų fotografavimas**

Jei įdiegėte kartu pateiktą kompiuterio programinę įrangą, galite sujungti nuotraukas ir suformuoti panoramą.  $\mathbb{I} \circledast$  "Fotoaparato prijungimas prie kompiuterio ir išmaniojo telefono" (122 psl.)

- **1** Pasukite režimų perjungiklį į SCN.
- **2** Pasirinkite [Panorama] ir paspauskite  $\circledcirc$ .
- **3** Mygtukais  $\Delta \nabla \langle \rangle$  pasirinkite slinkimo kryptj.
- **4** Pasinaudoję vaizdo vietos nustatymo priemonėmis nufotografuokite vaizdą.
	- Fokusavimas, ekspozicija ir kitos nuostatos fiksuojamos  $d$ arant pirmąją nuotrauka.
- **5** Nufotografuokite kitus vaizdus rėmelį pasukdami taip, kad jis persiklotų su ankstesne nuotrauka.

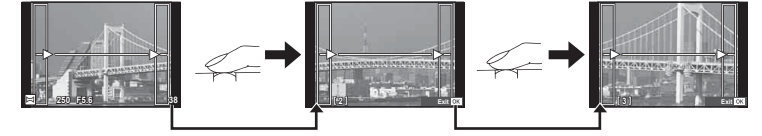

- Panoraminį vaizdą gali sudaryti iki 10 nuotraukų. Po dešimtos nuotraukos rodomas ispėjamasis indikatorius (酬).
- **6** Sekai pabaigti, padarę paskutinę nuotrauką, paspauskite  $\infty$ .

#### $\triangle$  Perspėjimai

• Panoraminio fotografavimo metu nebus rodoma nuotrauka, anksčiau nufotografuota padėčiai sulygiuoti. Naudodami rėmelius ar kitas žymas, rodomas nuotraukose kaip nuorodas, nustatykite kompoziciją taip, kad vienas kitą dengiančių nuotraukų kraštai dengtųsi rėmelyje.

# **<b>8** Pastabos

• Paspaudę mygtuką <sub>®</sub> prieš fotografuodami pirmą kadrą, grįžtate į vaizdo režimo pasirinkimo meniu. Paspaudus mygtuką Q fotografavimo serijos viduryje, sustabdoma panoraminio fotografavimo serija ir galima pereiti prie kitos serijos.

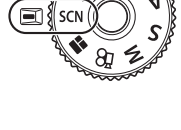

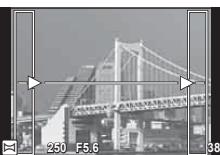

# **PHOTO STORY naudojimas**

- **1** Pasukite režimo ratuką ir nustatykite ties  $\blacksquare$ .
	- Bus rodomas PHOTO STORY meniu.

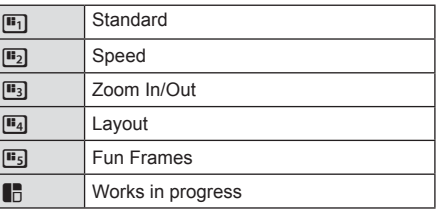

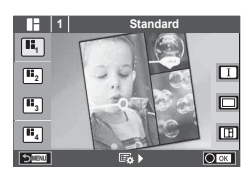

- **2** Mygtukais  $\Delta \nabla$  pasirinkite PHOTO STORY tema.
	- Kiekvienai temai galite pasirinkti skirtingus efektus, rėmelių skaičių ir kraštinių santykį. Taip pat galite keisti atskirų nuotraukų kraštinių santykį, suskirstymo šabloną ir rėmelių efektą.

#### **Variantų keitimas**

Norėdami pasirinkit variantą paspauskite  $\triangleright$ , o tada paspauskite  $\triangle \triangledown$ .

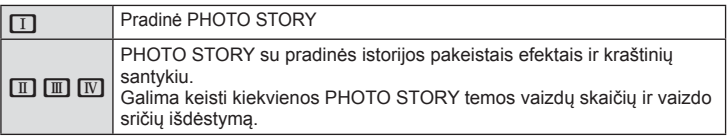

- Naudodami bet kurį variantą, galite keisti rėmelio spalvą ir aplink rėmelį esančios srities efektą.
- Naudojant kiekvieną temą ir variantą, sukuriama skirtinga PHOTO STORY.

#### **3** Atlikę nustatymus, paspauskite  $\infty$ .

- Ekranas perjungiamas į PHOTO STORY rodinį.
- Objektas esamuose rėmeliuose rodomas kaip tiesioginis vaizdas.
- Norėdami pakeisti paslėptą rėmelį į esamą rėmelį, palieskite bet kurį iš paslėptų rėmelių.
- Jei norite pakeisti temą, paspauskite mygtuką MENU.
- **4** Nufotografuokite pirmojo rėmelio vaizdą.
	- Nufotografuotas vaizdas rodomas pirmajame rėmelyje.
	- Jei norite išeiti prieš užpildydami visus rėmelius, paspauskite mygtuką **MENU** ir pasirinkite įrašymo parinktį. **<sup>1</sup> F5.0 0.0**

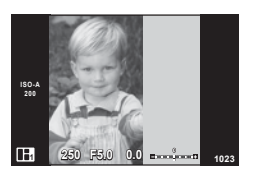

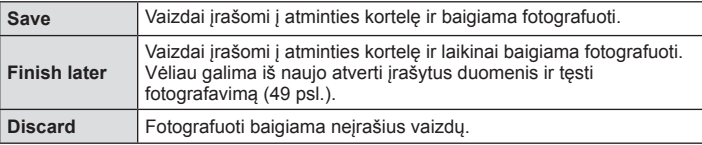

- **5** Nufotografuokite kito rėmelio vaizdą.
	- Peržiūrėkite ir nufotografuokite objektą, skirtą kitam rėmeliui.
	- Norėdami panaikinti vaizdą iš ankstesnio rėmelio, paspauskite  $\widehat{\mathbb{II}}$  ir iš naujo nufotografuokite.
	- Palieskite bet kurį rėmelį, kad panaikintumėte jame esantį vaizdą, ir iš naujo nufotografuokite. Palieskite rėmelį, tada palieskite  $\Box$ .

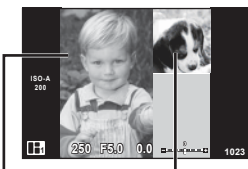

Nufotografuotas vaizdas

Kitas rėmelis (tiesioginio vaizdo rodinys)

- **6** Nufotografavę vaizdus visiems rėmeliams, paspauskite <sub>®</sub>, kad įrašytumėte vaizdą.
	- Paspauskite mygtuką **MENU** ir galėsite pasirinkti kitas temas.

#### ■ Laikinai sustabdytos "PHOTO STORY" tęsimas

- **1** Pasukite režimo ratuką ir nustatykite ties  $\blacksquare$ .
- **2** Naudodami  $\Delta \nabla$  pasirinkite  $\blacksquare$ .
	- Irašyti "PHOTO STORY" duomenys rodomi miniatiūros saraše.
	- Laikinai sustabdytos istorijos yra pažymėtos piktograma  $\blacksquare$ .
- **3** Kryptiniais mygtukais pasirinkite istoriją, kurią norite testi, ir paspauskite mygtuką  $\circledcirc$ .
	- Toliau fotografuojama nuo ten, kur baigėte.

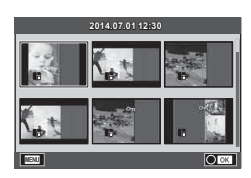

# **<b>8** Pastabos

• Fotografuojant PHOTO STORY, galimos toliau nurodytos operacijos. Ekspozicijos kompensavimas / programos keitimas / fotografavimas su blykste (išskyrus atvejus, kai tema yra [Speed]) / tiesioginio valdymo nuostatos

# **A** Perspėjimai

- Jei fotografuojant fotoaparatas išjungiamas, visi po to gauti vaizdų duomenys panaikinami, o atminties kortelėje niekas neįrašoma.
- Jei kaip nuotraukos kokybė parinktas formatas [RAW], automatiškai nustatoma nuotraukos kokybės parinktis [**UI**N+RAW]. PHOTO STORY vaizdas įrašomas JPEG formatu, o rėmeliuose esantys vaizdai – RAW formatu. RAW vaizdai įrašomi [4:3].
- Galima nustatyti [AF Mode], [S-AF], [MF] ir [S-AF+MF]. Be to, AF rėmelis nustatytas kaip vienas centrinis taškas.
- Matavimo režimas nustatytas kaip skaitmeninis ESP matavimas.
- Naudojant PHOTO STORY režimą toliau nurodytos operacijos negalimos. Filmavimas / fotografavimas serijomis (išskyrus, kai pasirinkta tema [Speed]) / laikmatis / rodmuo INFO / veido pirmumo AF / skaitmeninis telekonverteris / nuotraukų režimas
- Toliau nurodytais mygtukais atliekami veiksmai negalimi.

#### Fn1 / Fn2 / INFO ir kt.

• Fotografuojant PHOTO STORY fotoaparatas neperjungiamas į pasyvųjį režimą. Laikinai sustabdžius fotografavimą fotoaparatas rezervuoja atminties kortelės vietą likusiems kadrams.

# **Dažniausiai naudojamos fotografavimo parinktys**

# **Ekspozicijos valdymas (ekspozicijos kompensavimas)**

 Pasukite priekinį ratuką ir pasirinkite ekspozicijos kompensavimą. Pasirinkite teigiamas (+) reikšmes, kad nuotrauką pašviesintumėte, ir neigiamas (–) reikšmes, kad nuotrauką patamsintumėte. Ekspoziciją galima reguliuoti ±5,0 EV tikslumu.

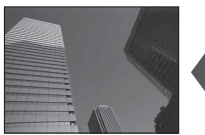

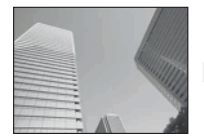

Neigiamas (–) Nėra kompensavimo (0) Teigiamas (+)

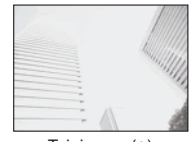

#### $\triangle$  Perspėjimai

- Ekspozicijos kompensavimo funkcija, veikiant režimams **H, M** arba **SCN**, negalima.
- Vaizdo ieškiklio ir tiesioginio vaizdo rodmenis galima keisti iki ±3,0 EV. Jei ekspozicija viršyja ±3,0 EV, ekspozicijos juosta pradeda mirksėti.
- Filmus galima koreguoti, kai diapazonas neviršyja ±3,0 EV.

# **Šviesiausių vietų ir šešėlių ryškumo keitimas**

 Kai daugiafunkcis mygtukas nustatytas kaip [Highlight&Shadow Control], paspaudus mygtuką Fn2 bus rodomas nuostatų ekranas. Naudodami užpakalinį ratuką sureguliuokite šešėlius, o naudodami priekinį ratuką –  $šviesiausias vietas.$ 

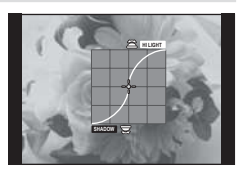

# **Ekspozicijos užfiksavimas (AE fiksavimas)**

Paspausdami mygtuką **AEL/AFL** galite užfiksuoti tik ekspoziciją. Naudokite jį, kai fokusavimą ir ekspoziciją norite reguliuoti atskirai arba kai norite nufotografuoti kelis vaizdus naudodami vienodą ekspoziciją.

- Jei mygtuka **AEL/AFL** paspaudžiate vieną kartą, ekspoziciją užfiksuojama ir rodoma  $[AEL]$ .  $[USF]$   $[AEL / AFL]$  (104 psl.)
- Norėdami išjungti AE fiksavimą paspauskite mygtuką **AEL/AFL** dar kartą.

#### $\triangle$  Perspėjimai

• Fiksavimas bus išjungtas, jei pasuksite režimų pasirinkimo ratuką arba paspausite mygtuką **MENU** ar  $\circledcirc$ .

# **Blykstės naudojimas (fotografavimas su blykste)**

Blykstę galima nustatyti rankiniu būdu pagal poreikius. Integruotą blykstę galima naudoti įvairiomis fotografavimo sąlygomis.

- **1** Prijunkite blykstę prie fotoaparato ir pakelkite šviesą spinduliuojančią galvutę.
	- $\mathbb{R}$  "Blykstės prijungimas" (15 psl.)

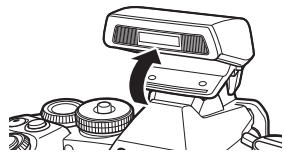

**2** Paspauskite mygtuką (o ir pasirinkite blykstės režimą.

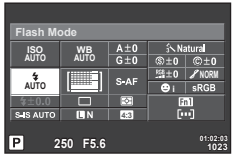

Fotografuojant pasitelkus vaizdo ieškiklį

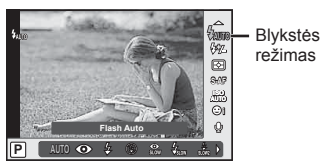

Fotografuojant pasitelkus tiesioginį vaizdą

- **3** Naudodami užpakalinį ratuką pasirinkite nuostatą ir paspauskite mygtuką  $\textcircled{k}$ .
	- Galimos parinktys ir jų rodymo tvarka priklauso nuo to, koks fotografavimo režimas pasirinktas.  $\mathbb{R}$  "Blykstės funkcijos, kurias galima nustatyti fotografavimo režimu" (53 psl.)

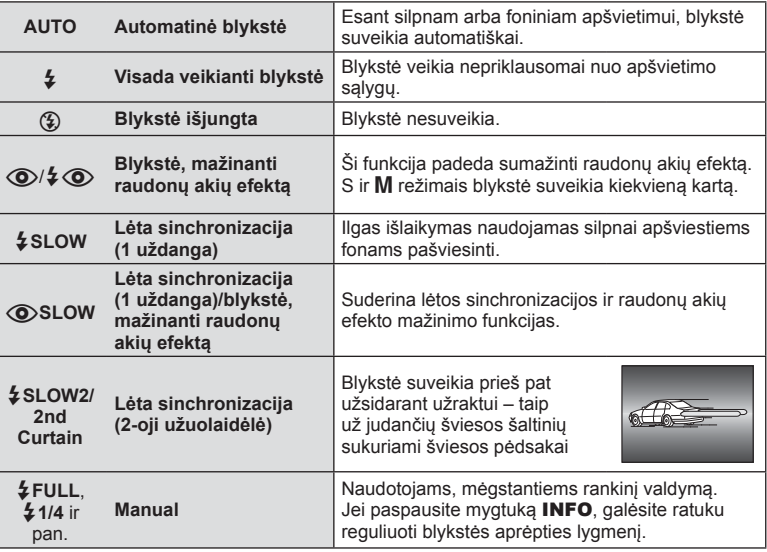

**4** Iki galo nuspauskite užrakto mygtuką.

# LT **53 Pagrindiniai veiksmai Pagrindinial veiksmai**

#### **A** Perspėjimai

- Režimu  $\langle \bigotimes / \oint \bigotimes$ (Red-eye reduction flash)] po pradinių blykstelėjimų užraktas atleidžiamas maždaug po 1 sekundės. Nejudinkite fotoaparato, kol nesibaigė fotografavimas.
- [ $\bigcirc/$   $\downarrow \bigcirc$  (Red-eye reduction flash)] kai kuriomis fotografavimo sąlygomis gali neveikti.
- Veikiant blykstei nustatoma 1 / 320 sek. arba ilgesnę išlaikymo vertė. Kai šviesiame fone esantis objektas fotografuojamas naudojant visada veikiančią blykstę, fonas gali būti perlaikytas.

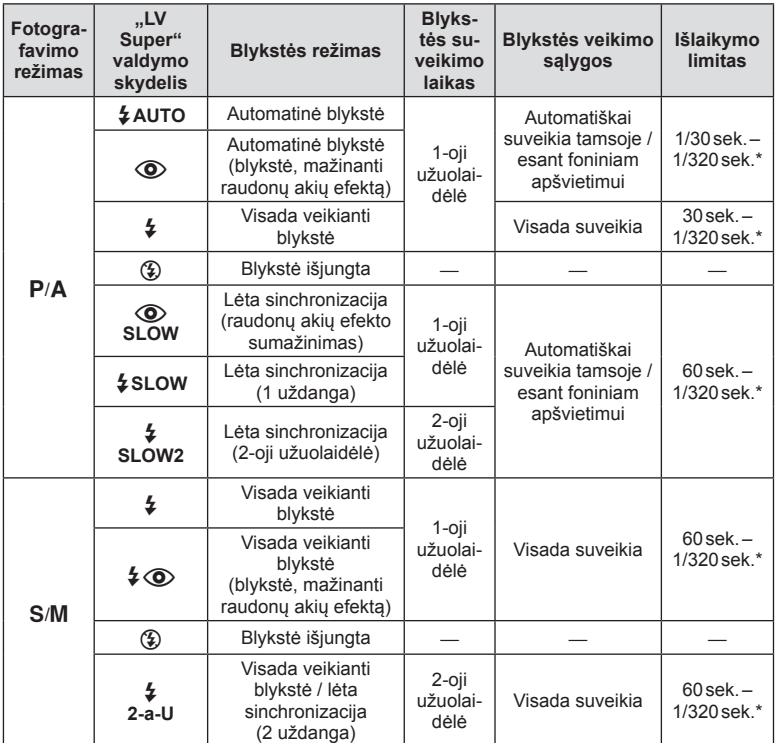

#### **Blykstės funkcijos, kurias galima nustatyti fotografavimo režimu**

•  $\frac{1}{4}$  AUTO,  $\left(\frac{1}{4}\right)$  galima nustatyti **PAUTO** režimu.

\* 1/250 sek., jei naudojama atskirai parduodama išorinė blykstė

#### **Mažiausias nuotolis**

Objektyvas gali ant arti fotoaparato esančių objektų mesti šešėlį ir taip sukelti vinjetės efektą, arba gali skleisti per didelį šviesumą net esant mažai galiai.

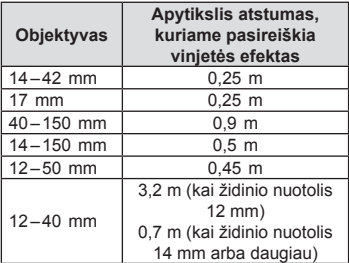

• Siekiant išvengti vinjetės efekto galima naudotis išorine blykste. Jei norite nuotraukas apsaugoti nuo per didelės ekspozicijos poveikio, pasirinkite A arba M režimus ir didelį f skaičių ar mažesnį ISO jautrį.

# **Fokusavimo rėmelio pasirinkimas (AF sritis)**

Pasirinkite, kuris iš 81 automatinio fokusavimo taškų bus naudojamas fokusuojant automatiškai.

- **1** Paspauskite kryptinį mygtuką arba mygtuką Fn1, kad būtų rodomi AF rėmeliai.
- **2** Sukite ratuką, kad pasirinktumėte AF padėtį.
	- "Visų objektų" režimą galima atkurti, jei kursorių patrauksite už ekrano.

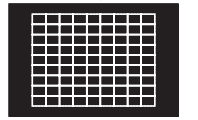

Fotoaparatas automatiškai pasirenka visus fokusuojamus objektus.

**Visi objektai Vienas objektas Visi objektai**

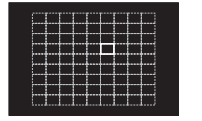

Fokusavimo objektas pasirenkamas rankiniu būdu.

#### **Kaip rodomi rėmeliai priklauso nuo objektyvo**

Rodomi rėmeliai skiriasi atsižvelgiant į naudojamą objektyvą. Kai naudojamas "Micro Four Thirds" sistemos objektyvas, rodomas 81 AF rėmelis.

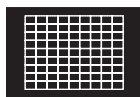

Kai naudojamas "Four Thirds" sistemos objektyvas, rodomi 37 AF rėmeliai.

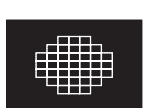

# *5* Pagrindiniai veiksmai LT **55 Pagrindiniai veiksmai**

# **AF rėmelio nustatymas**

Galite keisti objekto pasirinkimo metodą ir objekto dydį. Taip pat galite pasirinkti veidų pirmumo AF režimą (56 psl.).

**1** Rinkdamiesi AF rėmelį, paspauskite mygtuką INFO ir mygtukais  $\Delta \nabla$ . pasirinkite atrankos metodą.

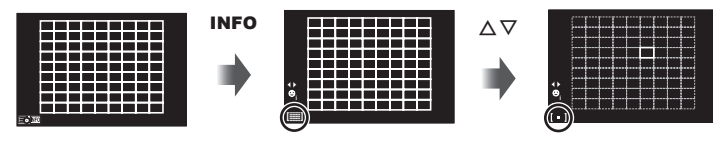

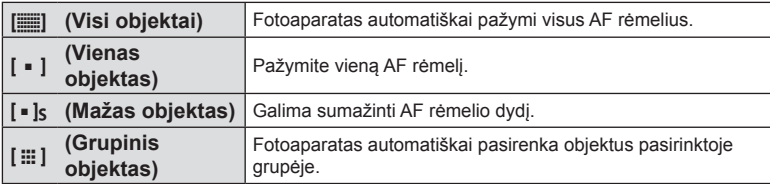

#### $\triangle$  Perspėjimai

• Filmuojant grąžinama vieno objekto nuostata.

# **Veido pirmumo AF/vyzdžių aptikimo AF**

Fotoaparatas aptinka veidus ir reguliuoja fokusavimą ir skaitmeninį ESP.

- **1** Paspauskite mygtuką Fn1, kad būtų rodomas AF rėmelis.
- **2** Paspauskite mygtuką INFO.
	- Galite keisti AF rėmelio žymėjimo metodą.
- **3** Mygtukais  $\triangleleft$  nurodykite parinktj ir paspauskite  $@$ .

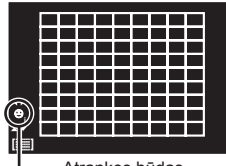

Atrankos būdas

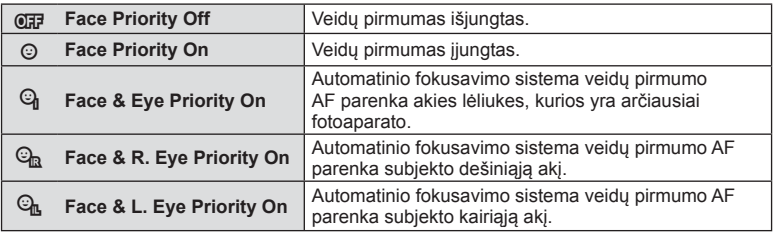

- **4** Nukreipkite fotoaparatą į objektą.
	- Jei fotografuojate naudodamiesi vaizdo ieškikliu, žiūrėkite pro vaizdo ieškiklį.
	- Jei bus aptiktas veidas, jis bus nurodytas baltu rėmeliu.
- **5** Iki pusės nuspauskite užrakto mygtuką, kad sufokusuotumėte.
	- Kai fotoaparatas užfiksuos veidą, baltas rėmelis taps žalias.
	- Jei fotoaparatas aptiks akis, aplink pasirinktas akis uždės žalią rėmelį. (Lėliukių aptikimo AF)
- **6** Iki galo nuspauskite užrakto mygtuką ir nufotografuokite.

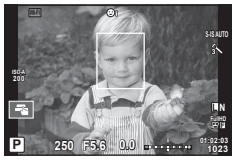

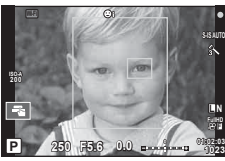

# $A$  Perspėjimai

- Fotografuojant serijomis veidų pirmumo funkcija taikoma tik pirmai kiekvienos serijos nuotraukai.
- Kai pasirinktas AF režimas [C-AF], lėliukių aptikimo AF naudoti negalima.
- Priklausomai nuo objekto ir to, kaip nustatyti meniniai filtrai, gali nepavykti tinkamai aptikti veidą.
- Kai nustatyta [<sup>2</sup> (Digital ESP metering)], eksponavimas atliekamas teikiant pirmumą veidams.
- Kai naudojamas "Four Thirds" sistemos objektyvas, net aptikus veidą veido pirmumo AF neveiks, jei veidas yra už AF srities ribų.

# **M** Pastabos

• Veidų pirmumo funkcija galima ir [MF] režimu. Fotoaparato aptikti veidai apibrėžiami baltais rėmeliais.

# **Priartinimo rėmelio AF / priartinimo AF**

Reguliuodami fokusuotę galite priartinti rėmelio dalį. Pasirinkę didelį priartinimo santykį galėsite naudoti automatinį fokusavimą mažesniame plote, nei įprastai aprėpia AF objektas. Taip pat galite tiksliau nustatyti fokusavimo objektą.

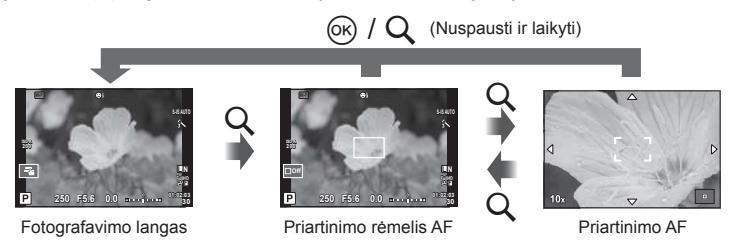

- **1** Naudodamiesi [Button Function] (105 psl.) iš anksto priskirkite funkciją [U] kuriam nors iš mygtukų.
	- $Q$  taip pat galima nustatyti kaip daugiafunkcį mygtuką.
- **2** Paspauskite mygtuką Q, kad būtų parodytas artinimo rėmelis.
	- Jei prieš paspaudžiant mygtuką fotoaparatas fokusavo automatinio fokusavimo režimu, priartinimo rėmelis bus rodomas esamoje fokusavimo padėtyje.
	- Mygtukais  $\Delta \nabla \langle \mathbf{D} \rangle$  nustatykite priartinimo rėmelio padėtį.
	- Paspauskite mygtuką INFO ir naudodami  $\Delta \nabla$  pasirinkite priartinimo santykį  $(x3, x5, x7, x10, x14)$ .
- **3** Dar kartą paspauskite mygtuką Q, kad būtų priartintas priartinimo rėmelis.
	- Mygtukais  $\wedge \nabla \triangleleft \triangleright$  nustatykite priartinimo rėmelio padėti.
	- Pasukite ratuką ir pasirinkite priartinimo santykį.
- **4** Iki pusės nuspauskite užrakto mygtuką, kad prasidėtų automatinis fokusavimas.
	- Fotoaparatas fokusuos naudodamas objektą, esantį rėmelyje, ekrano centre. Norėdami pakeisti fokusavimo padėtį, liesdami ekraną ją paslinkite.

# **<b>8** Pastabos

• Parodyti ir judinti priartinimo rėmelį taip pat galite naudodamiesi jutikliniu ekranu.

# $\Lambda$  Perspėjimai

- Priartinimas matomas tik ekrane ir poveikio nuotraukoms neturi.
- Jei naudojate "Four Thirds" sistemos objektyvą, rodant priartintą vaizdą AF neveikia.

# **Fotografavimas serijomis/laikmačio naudojimas**

Norėdami nufotografuoti nuotraukų seriją, laikykite iki galo nuspaustą užrakto mygtuką. Arba galite fotografuoti naudodamiesi laikmačiu.

- **1 Nustatykite svirtelę į 1 padėtį ir paspauskite mygtuką**  $\Box$ **<sub>II</sub>')HDR**, kad būtų parodyti leidžiami pasirinkti elementai.
- **2** Pasukite užpakalinį ratuką ir pasirinkite elementą.

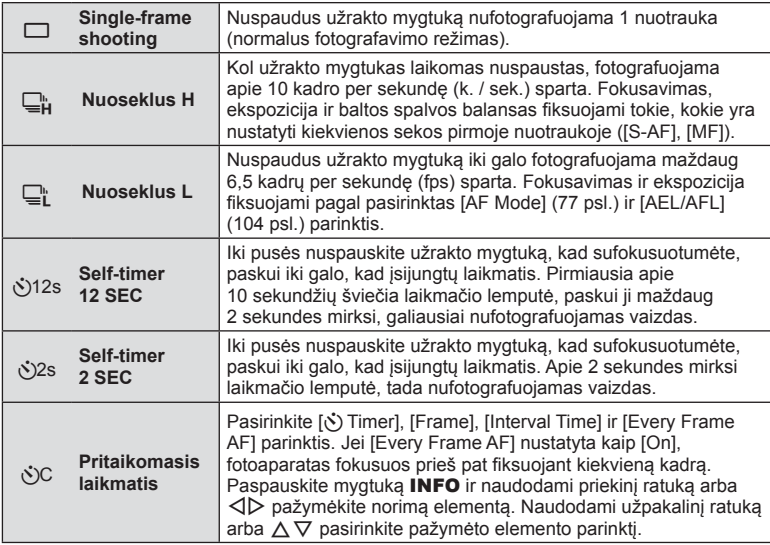

# **M** Pastabos

• Norėdami atšaukti suaktyvintą laikmatį paspauskite mygtuką  $\Box$ 

# $\triangle$  Perspėjimai

- Kai taikoma parinktis  $\Box$ <sub>i</sub>, patvirtinimo vaizdas fotografuojant nerodomas. Vaizdas parodomas dar kartą baigus fotografuoti. Kai naudojama parinktis  $\Box_{\mu}^n$ , rodomas iškart prieš tai nufotografuotas vaizdas.
- Nuosekliojo fotografavimo greitis priklauso nuo naudojamo objektyvo ir teleobjektyvo židinio.
- Jeigu fotografavimo serijomis metu dėl senkančios baterijos ima mirkčioti baterijų indikatoriaus kontrolės žymuo, fotoaparatas nustoja fotografuoti ir pradeda nufotografuotų nuotraukų įrašymą į kortelę. Priklausomai nuo baterijoje likusio energijos kiekio gali būti įrašytos ne visos nuotraukos.
- Kai fotografuojate naudodami laikmatį, saugiai pritvirtinkite fotoaparatą prie trikojo.
- Jei naudodami laikmatį stovėsite prieš fotoaparatą ir iki pusės nuspausite užrakto mygtuką, nuotrauka gali būti nesufokusuota.

# **Spalvos reguliavimas (baltos spalvos balansas)**

Baltos spalvos balansas (WB) užtikrina, kad balti objektai nuotraukose ir filmuotoje medžiagoje atrodys balti. Daugiausiai atvejų tinka režimas [AUTO], tačiau juo negavę norimų rezultatų arba panorę savo nuotraukoms suteikti kitokį atspalvį, atsižvelgdami į šviesos šaltinį galite pasirinkti kitas vertes.

**1** Nustatykite svirtelę į 2 padėtį ir sukdami užpakalinį ratuką pasirinkite elementus.

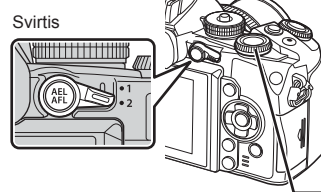

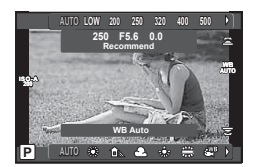

Užpakalinis ratukas

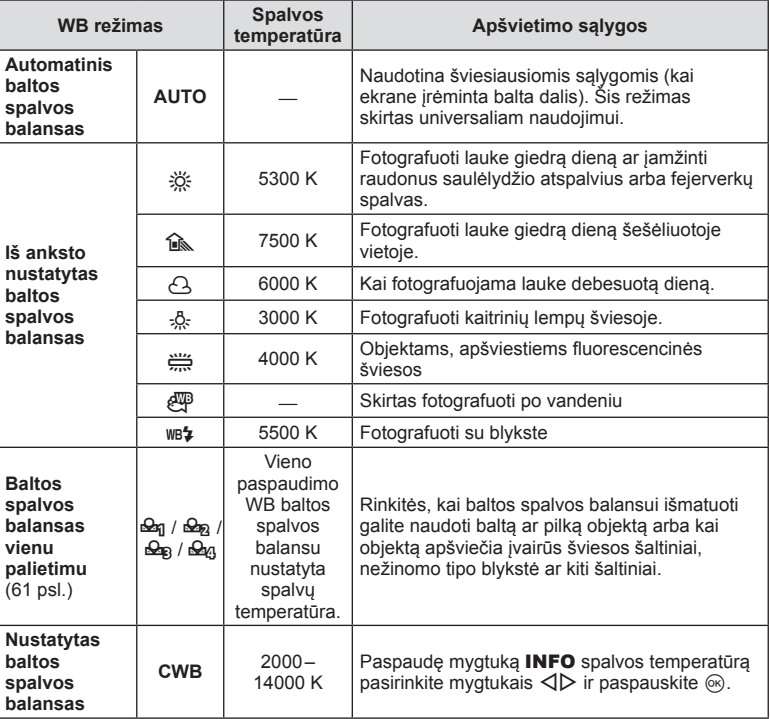

#### **Baltos spalvos balansas vienu paspaudimu**

Matuokite baltos spalvos balansą nutaikydami rėmelį ant popieriaus lapo ar kito balto daikto esant tokiam apšvietimui, koks bus fotografuojant. Tai naudinga, kai objektas fotografuojamas natūralioje šviesoje, taip pat esant įvairiems šviesos šaltiniams, turintiems skirtingą spalvų temperatūrą.

- **1** Paruoškite neutralios, pvz., baltos arba rudos, spalvos popieriaus.
	- Rėmelį nustatykite taip, kad jis užpildytų ekraną ir ant jo nekristų šešėlis.
- **2** Fotografuokite laikydami nuspaudę mygtuką **S** (baltos spalvos balansas vienu palietimu).
	- Taip pat galite fotografuoti baltos spalvos balanso parinkčių ekrane pasirinkę  $\triangleq q$ .  $\mathcal{Q}_2$ ,  $\mathcal{Q}_3$  arba  $\mathcal{Q}_4$ , o tada paspaudę **INFO**.
- **3** Pasirinkite  $\mathfrak{a}_1$ ,  $\mathfrak{a}_2$ ,  $\mathfrak{a}_3$  arba  $\mathfrak{a}_4$  ir užregistruokite.
	- Jei baltos spalvos balanso meniu parinktis jau pasirinkta, pasirinkite [Yes] ir paspauskite mygtuką  $@$ .
	- Nauja vertė įrašoma kaip baltos spalvos balanso parinktis.
	- Nauja vertė laikoma tol, kol vėl vienu paspaudimu bus išmatuotas baltos spalvos balansas. Išjungus maitinimą, duomenys neištrinami.

# $\widehat{\mathcal{C}}$  Patarimai

• Jei objektas yra per ryškus ar per tamsus arba matomas su atspalviu, ekrane pasirodys pranešimas [WB NG Retry], ir vertė nebus įrašyta. Pašalinkite problemą ir pakartokite procedūrą nuo 1 veiksmo.

# **ISO jautris**

Didinant ISO jautrumą daugėja trikdžių (grūdėtumas), tačiau galima fotografuoti esant silpnam apšvietimui. Esant daugumai situacijų rekomenduojamas režimas [AUTO], prasidedantis nuo ISO 200 — vertės, kuri suderina trikdžius ir dinamiškąjį intervalą ir sureguliuoja ISO jautrumą pagal fotografavimo sąlygas.

**1** Nustatykite svirtelę į 2 padėtį ir sukdami priekinį ratuką pasirinkite elementus.

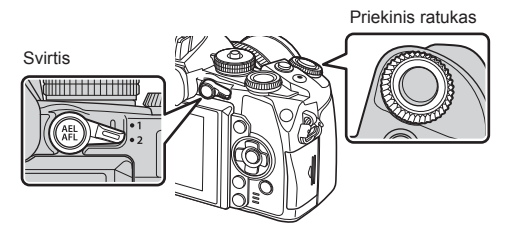

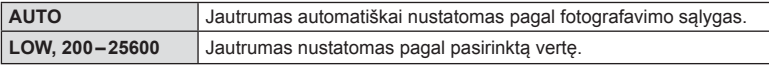

# **Spalvų valdymas (spalvų kūrimas)**

Objekto spalvą galite reguliuoti žiūrėdami pro vaizdo ieškiklį. Norėdami naudoti šią funkciją pasirinkite ją daugiafunkciu mygtuku.

Iš anksto nustatykite daugiafunkcį mygtuką į padėtį  $\circledS$  (spalvų kūrimas) (23 psl.).

- **1** Žiūrėdami pro vaizdo ieškiklį paspauskite mygtuką Fn2.
	- Vaizdo ieškiklyje bus rodomas parinkčių ekranas.

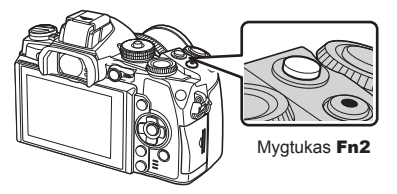

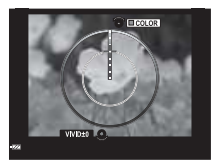

- **2** Naudodami priekinį ratuką nustatykite atspalvį, o naudodami užpakalinį ratuką – sodrumą.
	- Norėdami atšaukti visus pakeitimus paspauskite ir palaikykite mygtuka  $\circledast$ .
	- Jei norite išeiti iš spalvų kūrimo režimo nekeisdami nuostatų, paspauskite mygtuką MENU.
- **3** Paspauskite mygtuką (®), kad įrašytumėte pakeitimus.
	- Nuostatos saugomos nuotraukų režimo dalyje  $\circledS$  (spalvų kūrimas) (72 psl.).

# $\triangle$  Perspėjimai

- Baltos spalvos balansas užfiksuotas kaip AUTO.
- Jei nustatytas vaizdo kokybės režimas [RAW], vaizdas įrašomas RAW ir JPEG formatais.

# **HDR fotografavimas**

Nufotografuojami keli vaizdai, kurie automatiškai sujungiami į HDR vaizdą. Taip pat galima nufotografuoti kelis vaizdus ir HDR vaizdus apdoroti kompiuteriu (HDR nuoseklusis fotografavimas). P, A ir S režimais ekspozicijos kompensavimą galima naudoti pasirinkus [HDR1] ir [HDR2]. M režimu fotografuojant pasitelkus HDR funkciją ekspoziciją galima reguliuoti kaip pageidaujama.

- **1** Nustatykite svirtelę į 1 padėtį ir paspauskite mygtuką  $\Box$ i $\Diamond$ **HDR**, kad būtų parodyti leidžiami pasirinkti elementai.
	- Ekrane bus rodomas meniu.

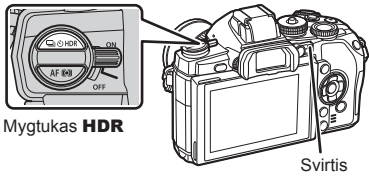

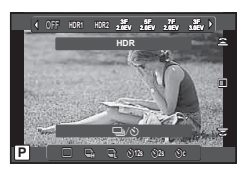

Fotografuojant pasitelkus tiesioginį vaizdą

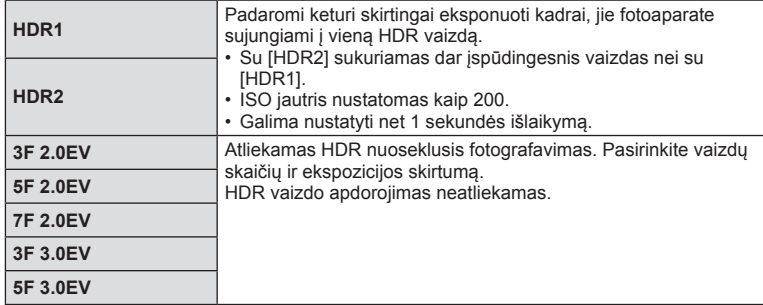

#### **3** Fotografuokite.

- Kai paspaudžiate užrakto mygtuką, fotoaparatas automatiškai nufotografuoja nustatytą vaizdų skaičių.
- Fotografuojant ekrane arba vaizdo ieškiklyje bus rodomas paprastos kompozicijos vaizdas.

# $\triangle$  Perspėjimai

- Jei fotografuojate taikydami ilgesnį išlaikymą, skaitmeninio triukšmo gali būti daugiau.
- Fotografuokite pritvirtinę fotoaparatą ant trikojo ar kito stabilaus daikto.
- Ekrane arba vaizdo ieškiklyje rodomas vaizdas skirsis nuo vaizdo, gauto apdorojus HDR sistema.
- Naudojant [HDR1] ir [HDR2], HDR sistema apdorotas vaizdas bus įrašytas JPEG formatu. Jei nustatytas vaizdo kokybės režimas [RAW], vaizdas įrašomas RAW ir JPEG formatais. Vienintelis vaizdas, įrašytas RAW formatu, yra tas, kurio ekspozicija yra tinkama.
- Nustačius [HDR1] / [HDR2], nuotraukų režimas nustatomas kaip [Natural], o spalvų nuostata – kaip [sRGB]. Funkcija [Full-time AF] neveikia.
- Fotografuojant su HDR, negalima naudoti blykstės, kintamojo eksponavimo, daugybinės ekspozicijos ir fotofilmo funkcijų.

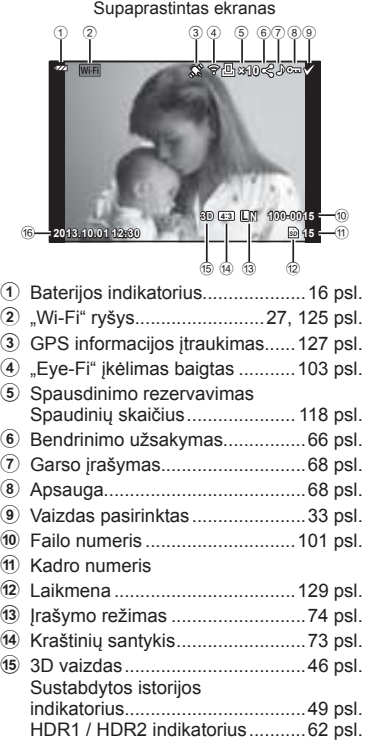

# **Peržiūrimo vaizdo informacija**

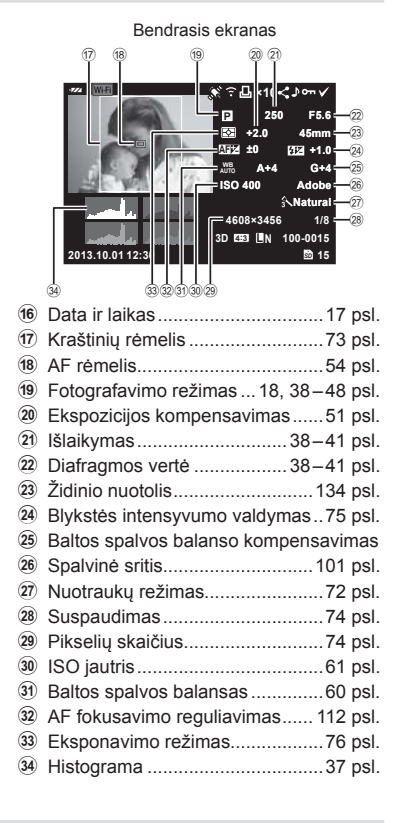

# **Informacijos lango įjungimas**

Informaciją, kuri peržiūrint rodoma ekrane, perjungti galite mygtuku INFO.

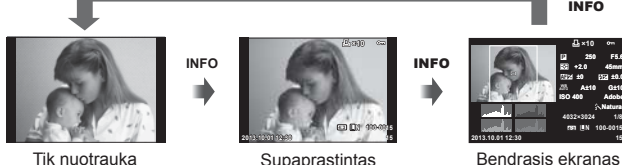

ekranas

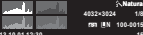

**F5.6 ±0.0 A±10 G±10 Adobe Natural ISO 400 250 +2.0 45mm**

**×10**

INFO

**AF ±0**

Bendrasis ekranas

# **Peržiūros informacijos rodymo keitimas**

Jei norite peržiūrėti nuotrauką viso kadro režimu, paspauskite mygtuką ►. Iki pusės nuspaudus užrakto mygtuką vėl įsijungia fotografavimo režimas.

#### **Rodyklės langas/kalendoriaus langas**

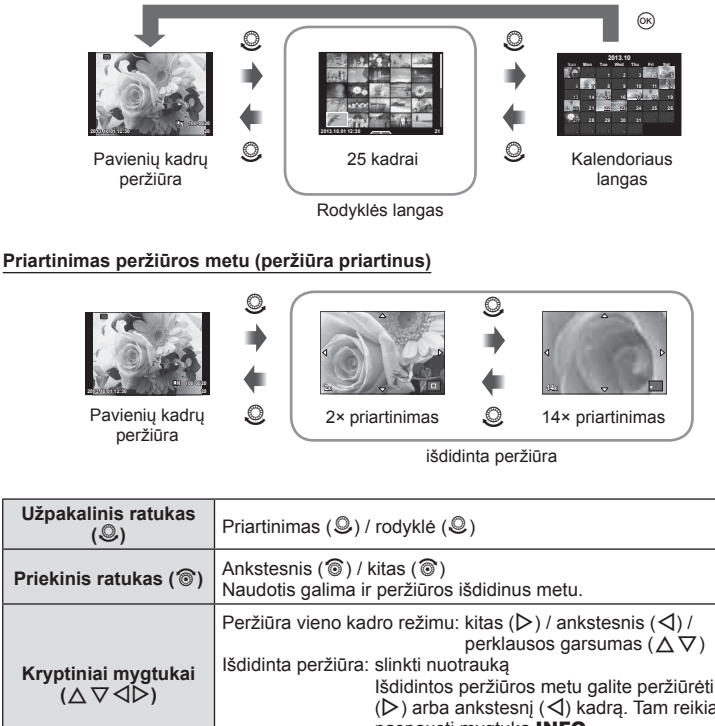

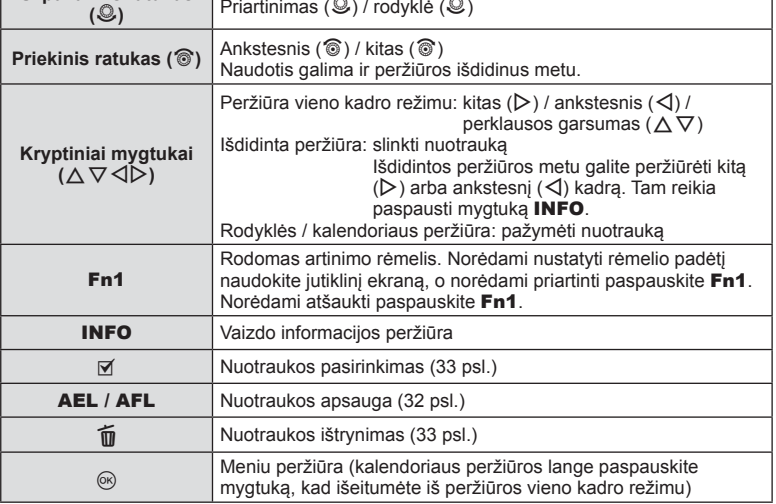

# **Nuotraukų bendrinimas naudojant "Wi-Fi" ryšį ("Share Order")**

Naudodami belaidį LAN ryšį, fotoaparatą galite prijungti prie išmaniojo telefono (125 psl.). Prijungę išmanųjį telefoną, jį galite naudoti atminties kortelėje saugomoms nuotraukoms peržiūrėti bei nuotraukoms iš fotoaparato į išmanųjį telefoną persiųsti.

Naudodami [Share Order], galite iš anksto pasirinkti nuotraukas, kurias norite bendrinti.

- **1** Palieskite peržiūros ekraną.
	- Bus rodomas jutiklinio ekrano meniu.
- **2** Naudodami jutiklinį ekraną arba mygtukus  $\triangleleft\triangleright$ , pasirinkite nuotrauką, tada palieskite jutiklinio ekrano meniu mygtuką  $\leq$ .
	- Ant vaizdų, pasirinktų bendrinti, rodoma $\triangleleft$ .
	- Norėdami panaikinti pasirinkimą, dar kartą palieskite  $\leq$ .
- **3** Palieskite ekraną, kad išeitumėte iš parinkties [Share Order].
	- Pasirinkus nuotrauką, kurią norima bendrinti, ji bus bendrinama jjungus "Wi-Fi" ryšį naudojant parinktį [One-Time].

#### **A** Perspėjimai

- Galite nustatyti daugiausiai apie 200 kadrų bendrinimo užsakymą.
- Negalima naudoti su [SD] arba [HD] filmais.
- Į bendrinimo užsakymus negalima įtraukti RAW formato nuotraukų arba "Motion JPEG"  $(HIDE and BIDE)$  filmy.

# **Peržiūrimų vaizdų valdymas**

Vykstant peržiūrai paspauskite (%), ir bus parodytas meniu su paprastomis parinktimis, kurias galima naudoti veikiant peržiūros režimui.

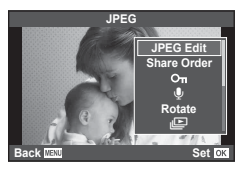

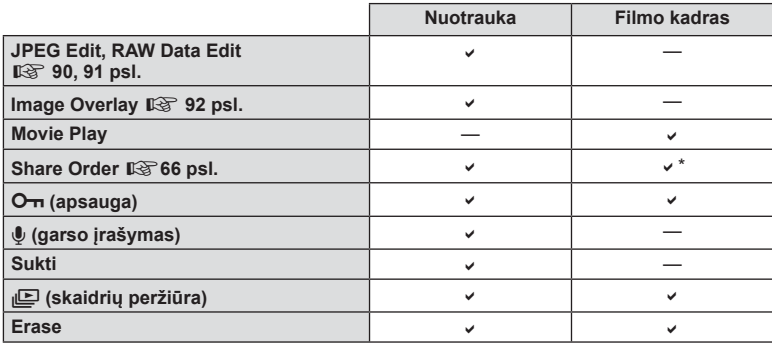

\* Negalima [SD] arba [HD] formato filmams.

#### **Veiksmų su fi lmo kadru atlikimas (fi lmo peržiūra)**

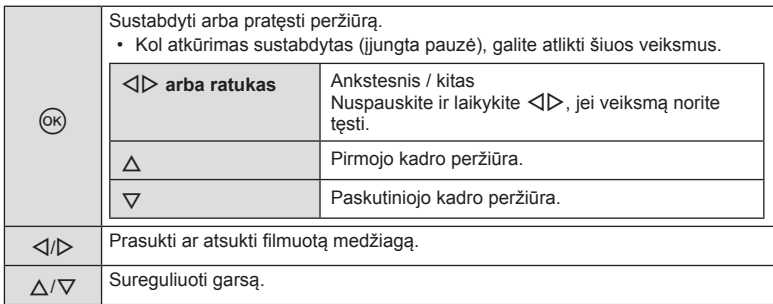

#### $\triangle$  Perspėjimai

• Filmų peržiūrai kompiuteryje rekomenduojame naudoti pridėtą programinę įrangą. Prieš paleisdami programinę įrangą pirmą kartą, prijunkite fotoaparatą prie kompiuterio.

#### **Nuotraukų apsaugojimas**

Saugo nuotraukas nuo atsitiktinio ištrynimo galimybės. Atverkite nuotrauką, kurią norite apsaugoti, ir paspauskite mygtuką  $\textcircled{\tiny{\textcircled{\tiny{N}}}}$ , kad būtų pateiktas peržiūros meniu. Jei nuotrauką norite apsaugoti, pasirinkite  $[O_{\overline{n}}]$  ir paspauskite  $\circledcirc$ , tada paspauskite  $\triangle$ . Apsaugotos nuotraukos pažymimos piktograma O $\overline{\mathsf{m}}$  (apsauga). Jei norite pašalinti apsauga, paspauskite  $\nabla$ . Jei norite įrašyti nuostatas ir išeiti, paspauskite  $\circledast$ . Taip pat galite apsaugoti keletą pažymėtų nuotraukų.  $\mathbb{R}$  , Vaizdy pasirinkimas (Share Order Selected " /  $\mathbb{O}_{\mathbb{H}}$  / .Erase Selected")" (33 psl.)

#### $\triangle$  Perspėjimai

• Formatuojant kortelę, visos nuotraukos ištrinamos, net jei jos ir buvo apsaugotos.

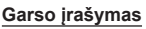

Prie esamos nuotraukos pridėti garso įrašą (iki 30 sek. trukmės).

- **1** Atverkite nuotrauką, prie kurios norite pridėti garso  $iraša$ , ir paspauskite  $@$ .
	- Apsaugotoms nuotraukoms negalima įrašyti garso.
	- Peržiūros meniu taip pat galima įrašyti garsą.
- **2** Pasirinkite [U] ir paspauskite  $@$ .
	- Jei norite išeiti nepridėję įrašo, pasirinkite [No].
- 3 *Irašymui pradėti pasirinkite* [**J** Start] ir paspauskite  $@$ .
	- $\cdot$  Jei norite stabdyti įrašymą įpusėję, paspauskite  $\circledcirc$ .
- **4 Irašymui sustabdyti paspauskite**  $\omega$ **.** 
	- Nuotraukas su garso įrašais nurodys piktograma  $\mathbb{D}$ .
	- Įrašui ištrinti atlikdami 2 veiksmą pasirinkite [Erase].

#### **Sukti**

Pasirinkite, ar norite nuotraukas pasukti.

- 1 Kai nuotrauka rodoma ekrane, paspauskite  $\circledcirc$ .
- **2** Pasirinkite [Rotate] ir paspauskite  $\omega$ .
- **3** Paspauskite  $\triangle$ , kad pasuktumėte nuotrauką prieš laikrodžio rodyklę,  $\nabla$  pagal laikrodžio rodyklę. Nuotrauka pasukama kaskart paspaudus mygtuką.
	- Jei norite įrašyti nuostatas ir išeiti, paspauskite  $\circledcirc$ .
	- Pasukta nuotrauka įrašoma esamos orientacijos.
	- Filmuotos medžiagos, 3D nuotraukų ir apsaugotų nuotraukų sukti negalima.

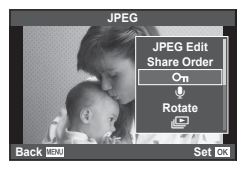

O<sub>TI</sub> (apsaugos) piktograma

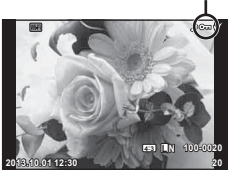

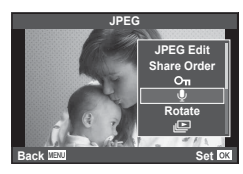

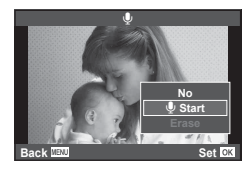

#### **Slideshow**

Įjungus šią funkciją, rodomos kortelėje saugomos nuotraukos.

**1** Peržiūros metu paspauskite  $\circ$  ir pasirinkite [ $\circ$ ].

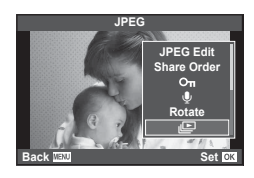

# **2** Reguliuokite nuostatas.

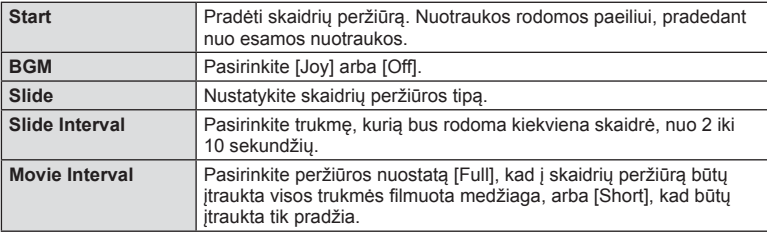

**3** Pasirinkite [Start] ir paspauskite  $\circledcirc$ .

- Prasidės skaidrių peržiūra.
- Skaidrių peržiūrai sustabdyti paspauskite mygtuką .

#### **Volume**

Skaidrių peržiūros metu paspauskite  $\Delta \nabla$ , kad sureguliuotumėte bendrą fotoaparato garsiakalbio garsumą. Paspauskite  $\triangleleft\triangleright$ , kad sureguliuotumėte foninės muzikos ir garso, įrašomo su nuotraukomis ar filmuota medžiaga, balansą.

# **<sup>12</sup>** Pastabos

• [Joy] galite pakeisti kitokiu muzikiniu fonu. Duomenis, atsisiųstus iš "Olympus" svetainės, įrašykite į kortelę, atlikdami elemento [BGM] 2 veiksmą pasirinkite [Joy] ir paspauskite I. Norėdami atsisiųsti apsilankykite toliau nurodytoje svetainėje. http://support.olympus-imaging.com/bgmdownload/

# **Vaizdo drebėjimo sumažinimas (vaizdo stabilizatorius)**

Galite sumažinti fotoaparato judėjimą, atsirandantį fotografuojant silpno apšvietimo sąlygomis arba labai priartinus objektą. Vaizdo stabilizatorius paleidžiamas užrakto mygtuką nuspaudus iki pusės.

**1** Paspauskite mygtuką (%) ir pasirinkite vaizdo stabilizatorių.

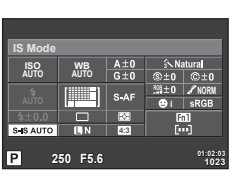

Fotografuojant pasitelkus vaizdo ieškiklį

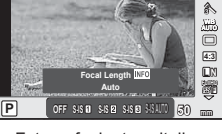

vaizdo stabilizatorius

Fotografuojant pasitelkus tiesioginį vaizdą

**2** Priekiniu ratuku pasirinkite elementa ir paspauskite mygtuką  $\infty$ .

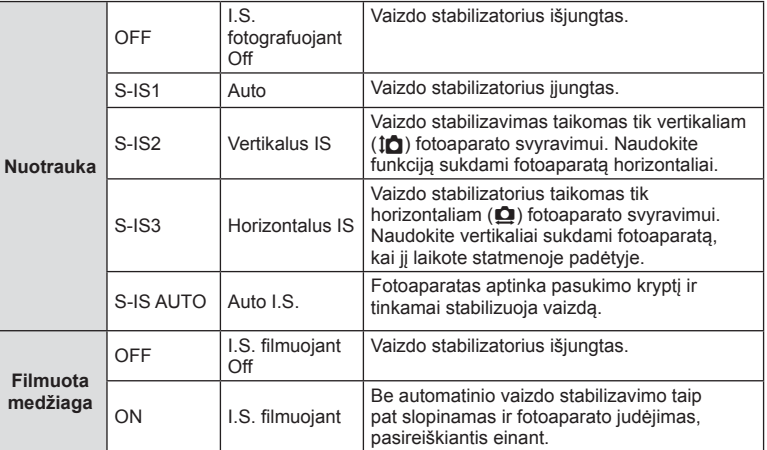

#### Židinio nuotolio pasirinkimas ("Micro Four Thirds"/"Four Thirds" sistemos **objektyvams netaikoma)**

Naudokite židinio nuotolio informaciją fotoaparato judėjimo poveikiui sumažinti, kai fotografuojate ne "Micro Four Thirds" arba "Four Thirds" sistemos objektyvais.

- Pasirinkite [Image Stabilizer], paspauskite mygtuką **INFO**, mygtukais  $\triangleleft$  pasirinkite židinio nuotolį, tada paspauskite  $\circledcirc$ .
- Pasirinkite nuo 8 mm iki 1000 mm židinio nuotolį.
- Pasirinkite tą vertę, kuri artimiausia ant objektyvo nurodytai vertei.

#### $\triangle$  Perspėjimai

- Vaizdo stabilizatorius negali koreguoti stipraus fotoaparato judėjimo arba judėjimo, atsirandančio, kai nustatytas ilgiausias išlaikymas. Tokiais atvejais rekomenduojama naudoti trikojį.
- Jei naudojate trikojį, nustatykite parametro [Image Stabilizer] vertę [OFF].
- Jei naudojate objektyvą su vaizdo stabilizavimo funkcijos jungikliu, pirmumas teikiamas tam, kaip nustatytas objektyvas.
- Kai pirmenybė teikiama objektyvo vaizdo stabilizavimui, o fotoaparatas nustatytas kaip [S-IS-AUTO], [S-IS1] naudojama vietoje [S-IS-AUTO].
- Įjungus vaizdo stabilizatorių veiklos metu galite girdėti garsą arba justi vibraciją.

# **Apdorojimo parinktys (nuotraukos režimas)**

Pasirinkite nuotraukų režimą ir atskirai sureguliuokite kontrastą, ryškumą ir kitus parametrus (82 psl.). Kiekvieno nuotraukos režimo pakeitimai įrašomi atskirai.

**1** Paspauskite mygtuką <sup>(a)</sup> ir pasirinkite [Picture Mode].

Nuotraukų režimas

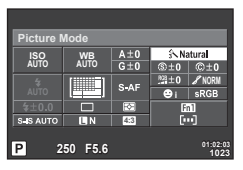

Fotografuojant pasitelkus vaizdo ieškiklį

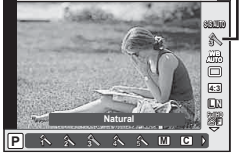

Fotografuojant pasitelkus tiesioginį vaizdą

**2** Priekiniu ratuku pasirinkite elementą ir paspauskite mygtuką  $\textcircled{k}$ .

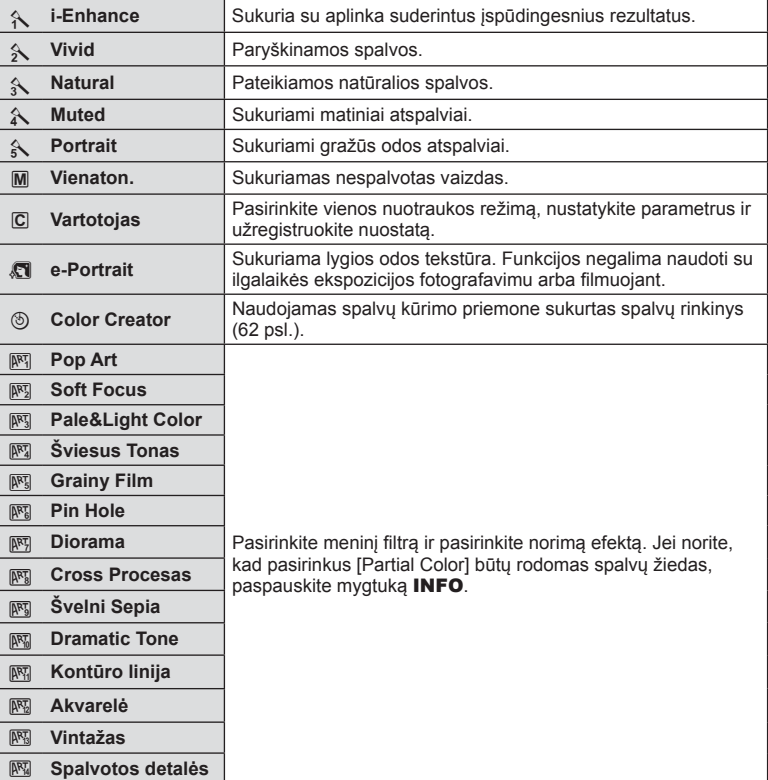
### **Filmuotos medžiagos papildymas efektais**

Galite kurti filmus, kuriuose naudojami efektai, priejnami fotografavimo režimu. Jei nuostatas norite įgalinti, pasukite ratuką į padėtį  $\mathfrak{P}$ .

**1** Pasirinkite fotografavimo režima  $\mathbb{H}$ , paspauskite mygtuką (%) ir užpakaliniu ratuku pasirinkite fotografavimo režimo elementą.

Fotografavimo režimas

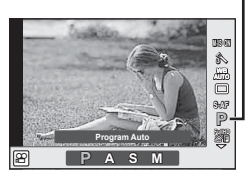

#### **2** Priekiniu ratuku perjunkite fotografavimo režimą ir paspauskite mygtuką  $\textcircled{k}$ .

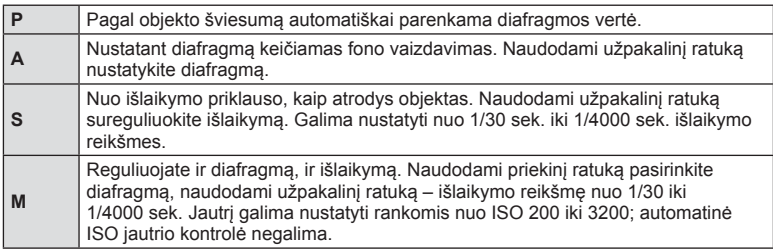

### $\triangle$  Perspėjimai

- Filmuojant negalima keisti ekspozicijos kompensavimo, diafragmos ir išlaikymo verčių.
- Jei filmuojant aktyvinta funkcija [Image Stabilizer], jrašyta filmuota medžiaga šiek tiek padidinama.
- Jei fotoaparatas judinamas per daug intensyviai, stabilizuoti neįmanoma.
- Jei įkaista fotoaparato vidus, filmavimas automatiškai nutraukiamas taip apsaugomas aparatas.
- Naudojant kai kuriuos filtrus [C-AF] veikimas ribojamas.
- Filmams įrašyti rekomenduojamos 6 ar didesnės SD greičio klasės kortelės.

### **Vaizdo kraštinių santykio nustatymas**

Galite keisti nuotraukų kraštinių (horizontaliosios ir vertikaliosios) santykį. Santykį galite nustatyti savo nuožiūra: [4:3] (standartinis), [16:9], [3:2], [1:1] arba [3:4].

- **1** Paspauskite mygtuką (%) ir pasirinkite kraštinių santykį.
- **2** Priekiniu ratuku pasirinkite nuostatą ir paspauskite mygtuką  $\textcircled{\tiny{\textcircled{\tiny{R}}}}$ .

#### $\triangle$  Perspėjimai

- JPEG nuotraukos sumažinamos iki pasirinkto kraštinių santykio; RAW formato nuotraukos nesumažinamos, tačiau įrašomos su informacija apie pasirinktą kraštinių santykį.
- Peržiūrint RAW nuotraukas rėmelyje rodomas pasirinktas kraštinių santykis.

# **Vaizdo kokybė (įrašymo režimas)**

Pasirinkite nuotraukų ir filmuotos medžiagos vaizdo kokybę pagal paskirtį, pavyzdžiui, retušavimą kompiuteryje ar rodymą žiniatinklyje.

**1** Paspauskite mygtuką <sup>(or)</sup> ir pasirinkite nuotraukų arba filmų vaizdo kokybę.

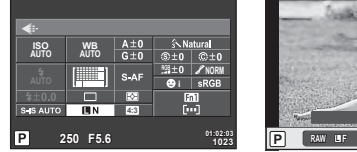

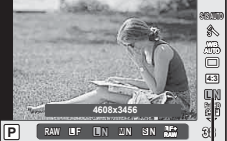

Fotografuojant pasitelkus vaizdo ieškiklį

Fotografuojant pasitelkus tiesioginį vaizdą

Įrašymo režimas

**2** Priekiniu ratuku pasirinkite elementa ir paspauskite mygtuką  $\infty$ .

#### ■ Įrašymo režimai (nuotraukos)

Rinkitės iš RAW ir JPEG (**UF, UN, MN ir SN**) režimų. Pasirinkus RAW+JPEG nuostatą, bus įrašomi kiekvienos nuotraukos RAW ir JPEG vaizdai. JPEG režimais suderinamas vaizdo dydis  $(\blacksquare, \blacksquare$  ir  $\blacksquare$ ) ir suspaudimas (SF, F, N ir B).

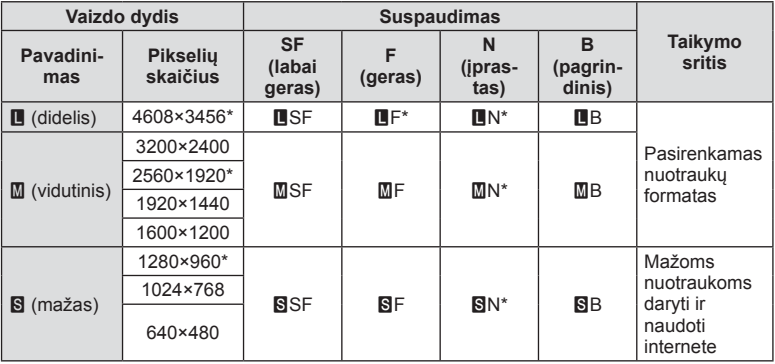

\* Numatytoji reikšmė

#### **RAW vaizdų duomenys**

Šiuo formatu (ORF plėtinys) laikomi neapdoroti nuotraukos duomenys, kad būtų galima apdoroti vėliau. RAW formato nuotraukų duomenų negalima peržiūrėti naudojant kitus fotoaparatus ar programinę įrangą, taip pat RAW formato nuotraukų negalima parinkti, kad būtų išspausdintos. Šiuo fotoaparatu galima sukurti RAW formato vaizdų JPEG kopijas.  $\mathbb{R}$  "Nuotraukų taisymas" (90 psl.)

#### ■ Įrašymo režimai (filmai)

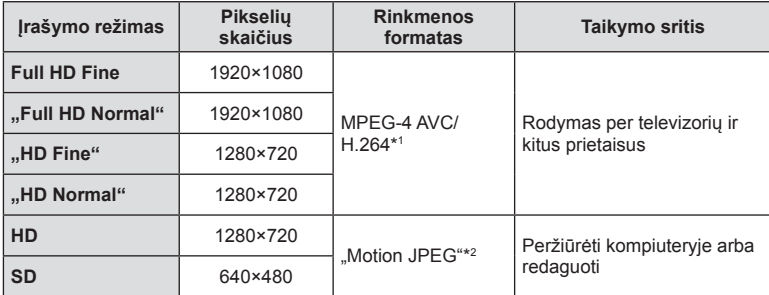

• Atsižvelgiant į naudojamos kortelės tipą, įrašymas gali baigtis dar nepasiekus didžiausio ilgio.

\*1 Pavieniai filmai gali būti iki 29 minučių trukmės.

\*2 Failai gali būti iki 2 GB dydžio.

### **Blykstės galios reguliavimas (blykstės intensyvumo valdymas)**

Blykstės galią galima sureguliuoti, jei objektas atrodo pernelyg arba per mažai apšviestas, nors kitos nuotraukos dalies ekspozicija yra gera.

**1** Paspauskite mygtuką (®) ir pasirinkite blykstės intensyvumo valdymo elementą.

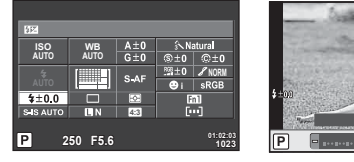

Fotografuojant pasitelkus vaizdo ieškiklį

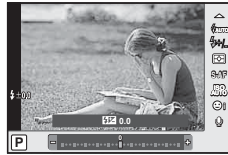

Blykstės kompensacija *6*

Fotografuojant pasitelkus tiesioginį vaizdą

**2** Priekiniu ratuku pasirinkite elementą ir paspauskite mygtuką  $\textcircled{\tiny{\textcircled{\tiny{R}}}}$ .

### $\triangle$  Perspėjimai

- Ši nuostata neveikia, jeigu nustatytas išorinės blykstės valdymo režimas MANUAL.
- Išorinėje blykstėje nustatyti blykstės intensyvumo pakeitimai sumuojami su atitinkamais fotoaparate atliktais pakeitimais.

### **Pasirinkite, kaip fotoaparatas matuos šviesumą (matavimas)**

Pasirinkite, kaip fotoaparatas matuos objekto šviesumą.

- 1 Nustatykite svirtelę į 1 padėtį ir paspauskite mygtuką **AF**<sup>[0</sup>].
	- Paspausdami mygtuką  $\circledast$  galite pasirinkit ir eksponavimą.

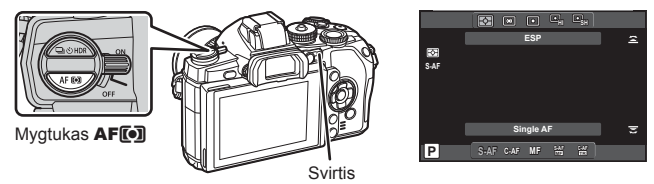

**2** Sukdami priekinį ratuką pasirinkite elementą.

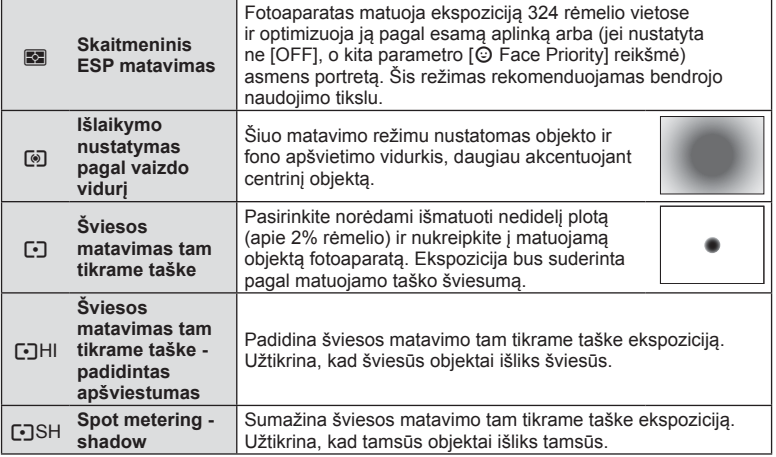

- **3** Iki pusės nuspauskite užrakto mygtuką.
	- Paprastai fotoaparatas pradeda matuoti iki pusės nuspaudus užrakto mygtuką ir fiksuoja ekspoziciją, kol mygtukas laikomas tokioje padėtyje.

# **Fokusavimo režimo (AF režimo) pasirinkimas**

Pasirinkite fokusavimo metodą (fokusavimo režimas).

Fotografavimo režimu ir  $\Omega$  režimu galite pasirinkti skirtingus fokusavimo metodus.

- **1** Nustatykite svirtelę į 1 padėtį ir paspauskite mygtuką **AF**<sup>[0]</sup>.
	- Paspausdami mygtuką @ galite pasirinkit ir AF režimą.

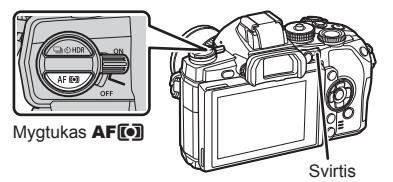

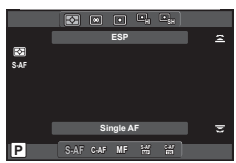

- **2** Pasukdami užpakalinį ratuką pasirinkite elementą.
	- Pasirinktas AF režimas rodomas ekrane.

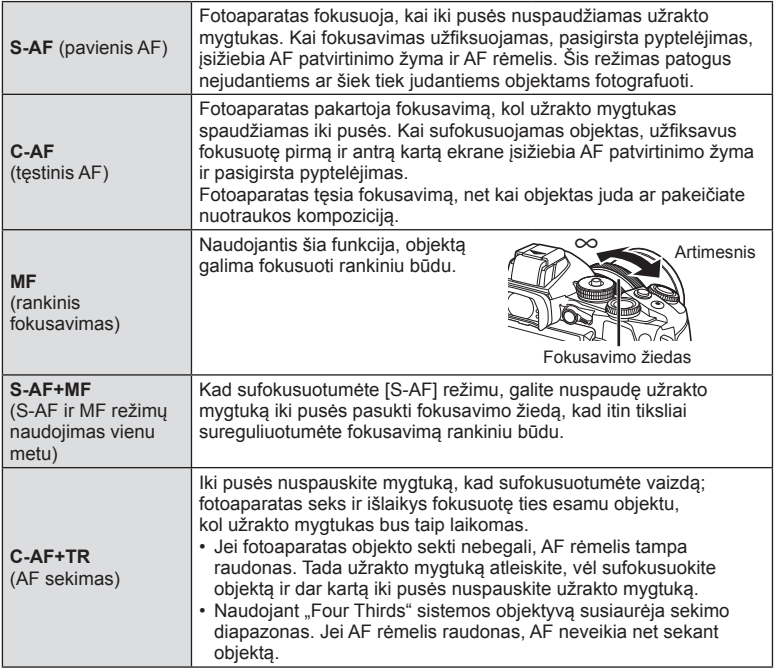

#### **A** Perspėjimai

- Jei objektas blogai apšviestas, aptemdytas rūko ar dūmų, naudojamas per mažas kontrastas, fotoaparatas gali vaizdo nesufokusuoti.
- Jei naudojant objektyvą su rankinio fokusavimo mova pasirenkama MF, [AF Mode] pasirinkimo keisti negalima (132 psl.).
- Kai naudojamas sistemos "Four Thirds" objektyvas, filmuojant AF neveikia.

### **Filmuotos medžiagos garso parinktys (įrašyti fi lmą su garsu)**

**1** Kai fotografuojate naudodami tiesioginį vaizdą, paspauskite mygtuką  $\circledast$  ir pasirinkite filmuotos medžiagos garsą.

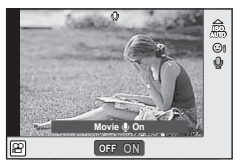

Fotografuojant pasitelkus tiesioginį vaizdą

- **2** Priekiniu ratuku pasirinkite parametrą ON arba OFF ir paspauskite mygtuką  $\textcircled{k}$ .
- Kai filmo garso įrašymo nuostatos reikšmė yra [Off], rodoma  $\Omega_{\text{H2}}$ .

#### $\triangle$  Perspėjimai

- Filmuojant su garsu gali būti įrašomi objektyvo ir fotoaparato veikimo garsai. Jei reikia, galite šiuos garsus nuslopinti filmuodami nustate režimo [AF Mode] parinkti [S-AF] arba ribodami mygtukų paspaudimo skaičių. Galima naudoti išorinį mikrofoną.
- Režimu  $\overline{N}$  ("Diorama") garsas neįrašomas.

# **Pagrindiniai meniu veiksmai**

Meniu pateiktos fotografavimo ir peržiūros parinktys, nepavaizduotos tikrojo laiko valdymo priemonėse. Šiomis parinktimis galite pritaikyti fotoaparatą savo poreikiams, kad naudotis juo būtų lengviau.

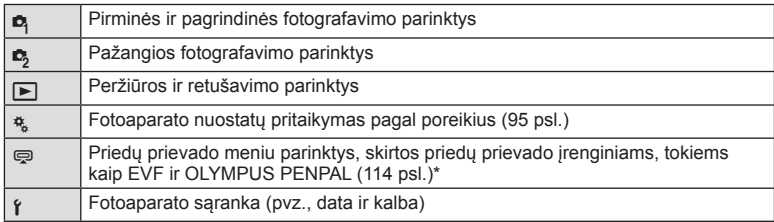

- Parinkus numatytąsias nuostatas nerodoma.
- **1** Paspauskite mygtuką MENU, kad būtų parodyti meniu.

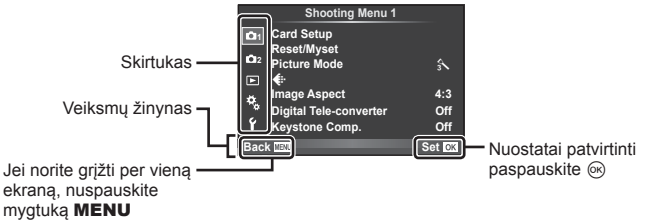

- **2** Mygtukais  $\Delta \nabla$  pasirinkite skirtuką, tada paspauskite  $\infty$ .
- **3** Mygtukais  $\Delta \nabla$  pasirinkite elementą ir paspauskite  $\textcircled{s}$ , kad pamatytumėte jo parinktis.

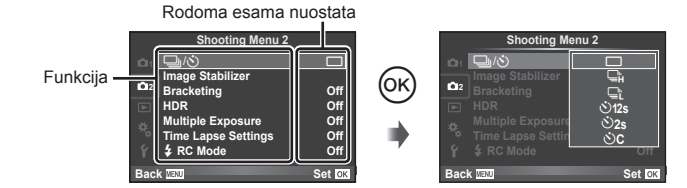

- **4** Mygtukais  $\Delta \nabla$  pažymėkite parinktį, tada paspauskite  $\otimes$ , kad pasirinktumėte.
	- Pakartotinai paspaudę mygtuką MENU išeisite iš meniu.

## **M** Pastabos

- Gamyklines kiekvienos parinkties nuostatas žr. "Meniu katalogas" (148 psl.).
- Nurodžius parinktį 2 sekundes bus rodomas vadovo žinynas. Norėdami peržiūrėti ar paslėpti vedlius, paspauskite mygtuką INFO.

## **1 ir 2 fotografavimo meniu naudojimas**

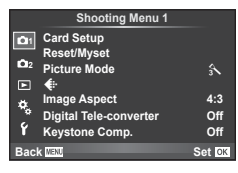

 $\bullet$  Kortelės nustatymas (80 psl.) Atstatymas / mano nuostatos (81 psl.) Nuotraukų režimas (82 psl.)  $\leftarrow$  (83 psl.) Vaizdo kraštinių santykis (73 psl.) Skaitmeninis telekonverteris (88 psl.) "Keystone Comp." (89 psl.)

 $\blacksquare$   $\blacksquare$   $\lozenge$  (serijinis fotografavimas / laikmatis) (59 psl., 83) Vaizdo stabilizatorius (70 psl.) Nuoseklusis fotografavimas (84 psl.) HDR (62 psl.) Daugybinė ekspozicija (86 psl.) Fotofilmavimo nuostatos (87 psl.)  $\blacktriangleright$  RC režimas (88 psl.)

## **Kortelės formatavimas ("Card Setup")**

Jei su šiuo fotoaparatu kortelė bus naudojama pirmą kartą arba jeigu ji buvo naudota su kitu fotoaparatu ar kompiuteriu, kortelę reikia formatuoti pagal šį fotoaparatą. Kortelės formatavimo metu ištrinami visi kortelėje saugomi duomenys (taip pat ir apsaugotos nuotraukos).

Prieš formatuodami naudotą kortelę, patikrinkite, ar joje nėra nuotraukų, kurias norėtumėte įrašyti.  $\square \simeq$  "Tinkamos naudoti kortelės" (129 psl.)

- 1 1 fotografavimo meniu **D** pasirinkite [Card Setup].
- **2** Pasirinkite [Format].

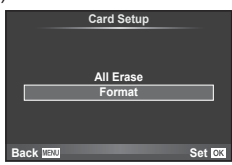

- **3** Pasirinkite [Yes] ir paspauskite  $\circledcirc$ .
	- Atliekamas formatavimas.

### **Numatytųjų nuostatų atstatymas ("Reset/Myset")**

Pradines fotoaparato nuostatas galima lengvai grąžinti.

#### **Grąžinamų pradinių nuostatų naudojimas**

Atstatyti numatytąsias nuostatas.

- **1** 1 fotografavimo meniu **D** pasirinkite [Reset/Myset].
- **2** Pasirinkite [Reset] ir paspauskite  $\textcircled{e}$ .
	- Pasirinkite [Reset] ir paspauskite  $\triangleright$ , kad pasirinktumėte atstatymo tipą. Norėdami atstatyti visas nuostatas, išskyrus datą, laiką ir keletą kitų, pasirinkite [Full] ir paspauskite  $@$ . ■ "Meniu katalogas" (148 psl.)
- **3** Pasirinkite [Yes] ir paspauskite  $\circledcirc$ .

#### **Nuostatos "Mano nustatymas" įrašymas**

Galite įrašyti esamas fotoaparato režimų (išskyrus fotografavimo režimą) nuostatas. Įrašytas nuostatas galima iškviesti naudojant P, A, S ir M režimus.

- **1** Jei norite įrašyti, pakeiskite nuostatas.
- 2 1 fotografavimo meniu **D** pasirinkite [Reset/Myset].
- **3** Pasirinkite norimą įrašymo vietą ([Myset1]–[Myset4]) ir paspauskite  $\triangleright$ .
	- Prie įrašymo vietų ([Myset1]–[Myset4]), kurių nuostatos jau buvo įrašytos, bus rodoma parinktis [Nustatyti]. Dar kartą pasirinkus [Set] registruotos nuostatos įrašomos iš naujo.
	- Registravimo funkcijai atšaukti pasirinkite [Reset].
- **4** Pasirinkite [Set] ir paspauskite  $\omega$ .
	- Nuostatos, kurias galima įrašyti į "Myset"  $\mathbb{R}$  "Meniu katalogas" (148 psl.)

#### **Naudojimasis nuostata "Mano nustatymas"**

Nustato fotoaparato parametrų vertes, nurodytas "Myset".

- **1** 1 fotografavimo meniu **D** pasirinkite [Reset/Myset].
- **2** Pasirinkite norimas nuostatas ([Myset1]–[Myset4]) ir paspauskite  $(6)$ .
- **3** Pasirinkite [Set] ir paspauskite  $\circledcirc$ .

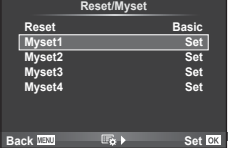

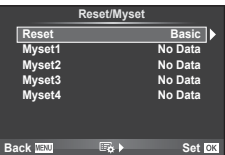

*7*

# **Apdorojimo parinktys ("Picture Mode")**

Parinkties [Picture Mode] (72 psl.) nuostatų dalyje galite atskirai sureguliuoti kontrasto, ryškumo ir kitas nuostatas. Kiekvieno nuotraukos režimo pakeitimai įrašomi atskirai.

1 Fotografavimo meniu 1 <sup>2</sup> pasirinkite [Picture Mode].

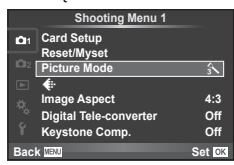

- **2** Mygtukais  $\Delta \nabla$  pasirinkite parinktį ir paspauskite  $\otimes$ .
- **3** Paspauskite  $\triangleright$ , kad pamatytumėte pasirinktos funkcijos parinkti.

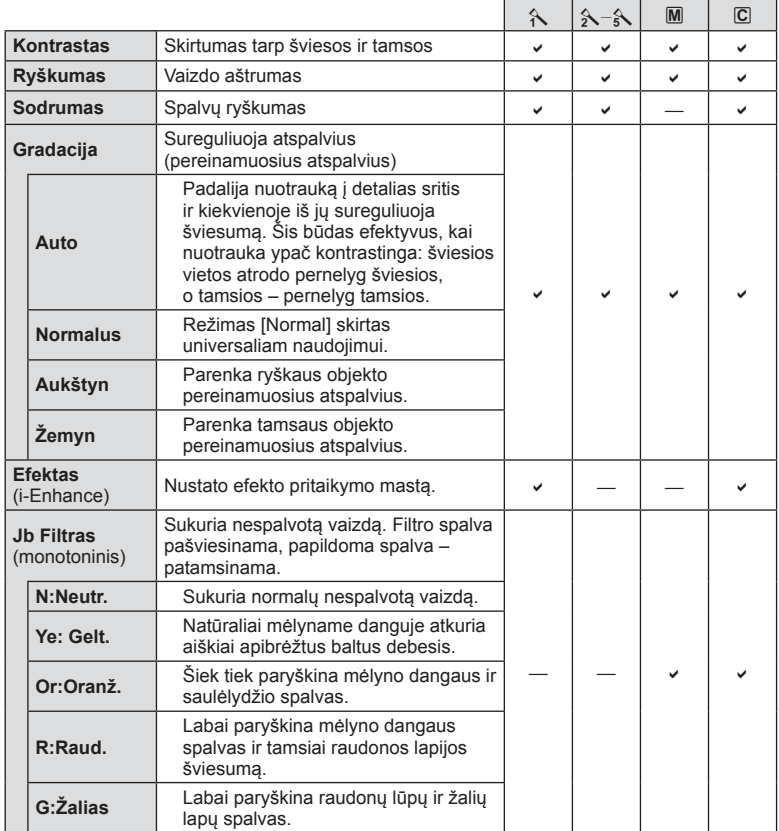

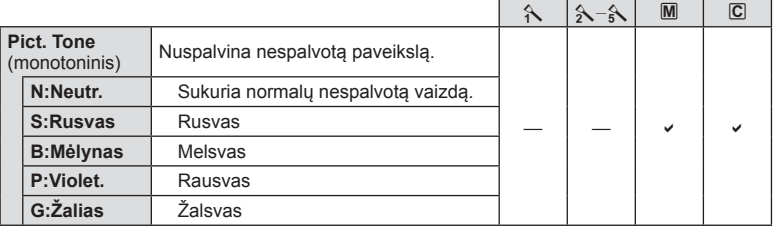

### $\triangle$  Perspėjimai

• Kontrasto pokyčiai taikomi tik režimu [Normal].

### **Vaizdo kokybė** ( **€:**·)

Pasirinkite vaizdo kokybę. Nuotraukų ir filmų kokybę galite pasirinkti atskirai. Tai yra ta pati funkcija, kuri pasiekiama [·] elementu iš [Live Control].

• Galite pakeisti JPEG vaizdo dydžio ir suspaudimo derinį, taip pat –  $[\mathbf{M}]$  ir  $[\mathbf{S}]$  pikselių skaičius. [ $\leq$ i- Set], [Pixel Count]  $\mathbb{R}$  "Vartotojo meniu naudojimas" (95 psl.)

### **Laikmačio nustatymas (□** $\angle$ **/** $\angle$ **\*)**)

Galima pritaikyti laikmačio veikimą.

1 2 fotografavimo meniu **L** pasirinkite  $[\Box_1/\Diamond)]$ .

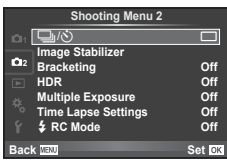

- **2** Pasirinkite [ $\bigcirc$ C] (pasirinktinis) ir paspauskite  $\triangleright$ .
- **3** Mygtukais  $\Delta \nabla$  pasirinkite elementą, tada paspauskite  $\triangleright$ .

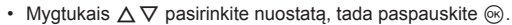

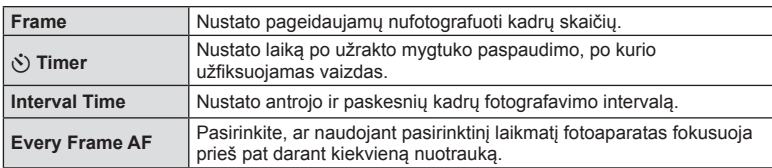

### **Nuostatų keitimas darant nuotraukų seriją (nuoseklusis fotografavimas)**

Nuoseklusis fotografavimas reiškia automatinį nuostatų keitimą fotografuojant nuotraukų arba vaizdų seriją, kad būtų užfiksuoti keli kadrai su panašiomis reikšmėmis. Nuosekliojo fotografavimo nuostatas galite išsaugoti ir funkciją išjungti.

- **1** 2 fotografavimo meniu **Z**<sub>2</sub> pasirinkite [Bracketing] **ir paspauskite** (∞). **1 is passed to the contract of the contract of the contract of the contract of the contract of the contract of the contract of the contract of the contract of the contract of the contract of the c**
- **2** Pasirinkę [On] paspauskite  $\triangleright$  ir pasirinkite nuosekliojo fotografavimo tipą.
	- Pasirinkus nuosekluii fotografavima ekrane rodoma **BKT.**

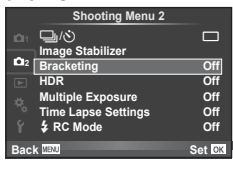

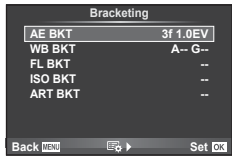

- **3** Paspauskite  $\triangleright$ , pasirinkite parametrų nuostatas, pvz., nuotraukų skaičių, tada paspauskite mygtuka @.
	- Toliau spauskite mygtuką  $\textcircled{\tiny \textcircled{\tiny \textcircled{\tiny \textcirc}}}$ , kol grįšite į atliekant 1 veiksmą naudotą ekraną.
	- Jei atlikdami 2 veiksmą pasirinksite [Off], nuosekliojo fotografavimo nuostatos bus įrašytos ir galėsite fotografuoti įprastai.

### $\widehat{\mathcal{D}}$  Patarimai

• Nuosekliojo fotografavimo nuostatas galima reguliuoti mygtukais, kai vartotojo meniu pasirinkta  $[③\rightarrow ②$ + $②$ ] nuostata [On] (96 psl.). Nustatykite svirtelę į 2 padėtį ir laikydami nuspaudę mygtuką  $\Box$  $\Diamond$ HDR pasukite ratuką. Naudodami priekinį ratuką pasirinkite nuosekliojo fotografavimo tipą, o naudodami užpakalinį ratuką – kadrų skaičių ir kitus parametrus. Nustatę nuostatas kiekvieną kartą paspausdami mygtuką  $\Box_{II}$ i $\Diamond$ HDR nuosekliojo fotografavimo režimą galite perjungti į normalaus fotografavimo režimą ir atvirkščiai.

#### $A$  Perspėjimai

- Fotografuojant HDR režimu funkcijos naudoti negalima.
- Negalima naudoti kartu su daugeriopa ekspozicija ir fotofilmo režimu.
- liungus nuosekliojo fotografavimo režimą fotografuoti galimą tik tadą, jei atminties kortelėje užtenka vietos visoms sekos nuotraukoms.

#### **AE BKT (AE nuoseklusis fotografavimas)**

Darydamas kiekvieną kadrą fotoaparatas vis pakeičia ekspoziciją. Keitimo žingsnį galima keisti: 0,3 EV, 0,7 EV arba 1,0 EV. Fotografuojant pavienių nuotraukų režimu kiekvieną kartą nuspaudus užrakto mygtuką iki galo padaroma nuotrauka, o fotografavimo serijomis režimu fotografavimas trunka eiga, kol neatleidžiamas užrakto mygtukas: be pakeitimo, neigiamas, teigiamas. Nuotraukų skaičius – 2, 3, 5 arba 7

- Kintamojo eksponavimo metu **BKT** indikatorius šviečia žaliai.
- Fotoaparatas pakeičia ekspoziciją keisdamas diafragmą ir išlaikymą (režimas P), išlaikymą (režimai A ir M) arba diafragmą (režimas S).
- Fotoaparatas keičia reikšmę, parinktą ekspozicijai kompensuoti.
- Pakeitus [EV Step] vertę pakinta ekspozicijos keitimo žingsnio dydis.  $\mathbb{R}$  "Vartotojo meniu naudojimas" (95 psl.)

#### **WB BKT (WB nuoseklusis fotografavimas)**

Fotografuojant vieną kadrą automatiškai sukuriami trys vaizdai su skirtingu baltos spalvos balansu (koreguojant tam tikros spalvos kryptimi), pradedant esamu metu parinkta baltos spalvos balanso verte. Kintamasis eksponavimas galimas režimais P, A, S ir M.

- Baltos spalvos balansą galima keisti 2, 4 arba 6 žingsniais, A–B (geltonoje–mėlynoje) ir G–M (žalioje–rožinėje) ašyse.
- Fotoaparatas keičia vertę, parinktą baltos spalvos balansui kompensuoti.

#### **FL BKT (FL nuoseklusis fotografavimas)**

Fotoaparatas trijuose kadruose blykstę naudoja skirtingai (pirmajame kadre niekas nekeičiama, antrajame naudojama neigiama, trečiajame – teigiama vertė). Fotografuojant pavienius kadrus nuotrauka padaroma kaskart nuspaudus užrakto mygtuką; fotografuojant serijomis visos nuotraukos padaromos kol užrakto mygtukas laikomas nuspaustas.

- Kintamojo eksponavimo metu **BKT** indikatorius šviečia žaliai.
- Pakeitus [EV Step] vertę pakinta ekspozicijos keitimo žingsnio dydis.  $\mathbb{R}$  .Vartotojo meniu naudojimas" (95 psl.)

#### **ISO BKT (ISO nuoseklusis fotografavimas)**

Fotoaparatas padaro tris kadrus ir keičia jautrumą, tuo pat metu išlaikydamas vienodą išlaikymą ir diafragmą. Keitimo žingsnį galima keisti: 0,3 EV, 0,7 EV arba 1,0 EV. Kiekvieną kartą paspaudus užrakto mygtuką fotoaparatas padaro tris kadrus: pirmajame jautrumas toks, koks nustatytas (jei parinktas automatinis jautrumas – optimali vertė), antrajame kadre – neigiama modifikacija, o trečiajame kadre - teigiama modifikacija.

- Pakeitus [ISO Step] vertę ekspozicijos keitimo žingsnio dydis nekinta.  $\mathbb{R}$ , Vartotojo meniu naudojimas" (95 psl.)
- Kintamasis eksponavimas atliekamas nepriklausomai nuo viršutinės ribos, nustatytos [ISO-Auto Set].  $\mathbb{R}$  "Vartotojo meniu naudojimas" (95 psl.)

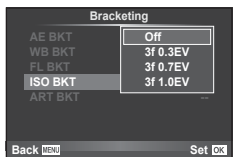

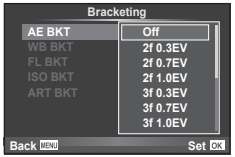

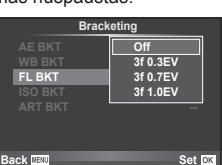

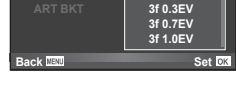

**A-B G-M WB BKT**

**Back Set Set Set Set** 

**3f 4Step 3f 4S** 

#### **ART BKT (ART nuoseklusis fotografavimas)**

Kiekvieną kartą atleidus užrakto mygtuką fotoaparatas įrašo kelias nuotraukas su skirtingomis filtro nuostatomis. Filtro keitimą galite jjungti arba išjungti su kiekvienu nuotraukų režimu.

- Įrašymas gali užtrukti.
- ART BKT negali būti derinamas su WB BKT arba ISO BKT.

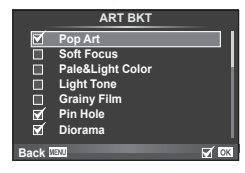

### **Kelių ekspozicijų įrašymas vienoje nuotraukoje (daugybinė ekspozicija)**

Naudodami esamu metu parinktą vaizdo kokybės parinktį, įrašykite keletą ekspozicijų vienoje nuotraukoje.

- 1 2 fotografavimo meniu **D** pasirinkite [Multiple Exposure].
- **2** Reguliuokite nuostatas.

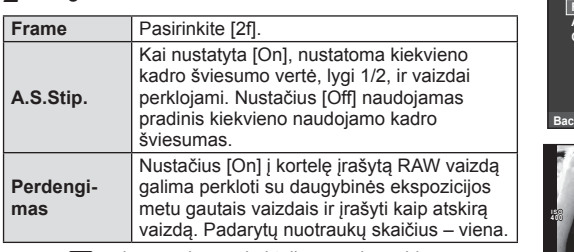

• a rodomas ekrane, kol taikomas daugybinės ekspozicijos efektas.

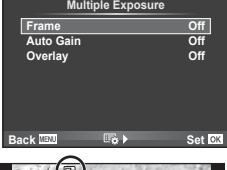

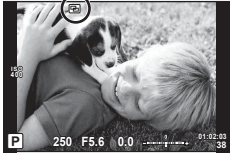

#### **3** Fotografuokite.

- **•** rodomas žaliai, kai prasideda fotografavimas.
- Jei norite pašalinti paskutinę nuotrauką, spauskite  $\overline{u}$ .
- Ankstesnė nuotrauka uždedama ant vaizdo, matomo per objektyvą, kaip kitos nuotraukos rėminimo priemonė.

### $\widehat{\mathcal{D}}$  Patarimai

- Jei norite perkloti 3 ar daugiau rėmelių, funkcijai [ $\equiv$ -] parinkite RAW ir naudokite parinkti [Overlay], kad atliktumėte pakartotines daugybines ekspozicijas.
- Išsamesnė informacija apie RAW vaizdų perklojimą:  $\mathbb{R}$  [Edit] (90 psl.)

### **A** Perspėjimai

- Fotoaparatas nepersijungs į budėjimo režimą, jei įjungta daugybinė ekspozicija.
- Nuotraukų, nufotografuotų kitu fotoaparatu, įtraukti į daugybinę ekspoziciją negalima.
- Režimui [Overlay] nustačius [On], vaizdai, rodomi pasirinkus RAW vaizdą, sudaromi pagal fotografuojant esamas nuostatas.
- Norėdami nustatyti fotografavimo funkcijas, visų pirma išjunkite daugybinės ekspozicijos režimą. Kai kurių funkcijų nustatyti negalima.
- Toliau aprašytomis sąlygomis daugybinės ekspozicijos režimas išjungiamas automatiškai nuo pirmos nuotraukos. Išjungus fotoaparatą / paspaudus mygtuką  $\blacktriangleright$  / paspaudus mygtuką MENU / nustačius

ne **P, A, S, M** režima / išsikrovus baterijai / prie fotoaparato prijungus bet koki laida

- Jei naudojant [Overlay] parenkamas RAW vaizdas, rodomas RAW ir JPEG formatu įrašyto vaizdo JPEG vaizdas.
- Nuosekliojo fotografavimo režimu naudojant daugeriopą ekspoziciją pirmumas teikiamas fotografavimui taikant daugeriopą ekspoziciją. Kol įrašomas sudėtinis vaizdas, atstatoma gamyklinė numatytoji nuosekliojo fotografavimo nuostata.

### **Automatinis fotografavimas nustatytais laiko intervalais (fotofi lmas)**

Galima nustatyti, kad fotoaparatas automatiškai fotografuotų nustatytu intervalu. Nufotografuotus kadrus galima įrašyti kaip vieną filmą. Ši nuostata galimą tik  $\mathsf{P}, \mathsf{A}, \mathsf{S},$ M režimais.

1 2 fotografavimo meniu  $\Phi$ <sub>2</sub> skiltyje [Time Lapse Settings] nustatykite nurodytas nuostatas.

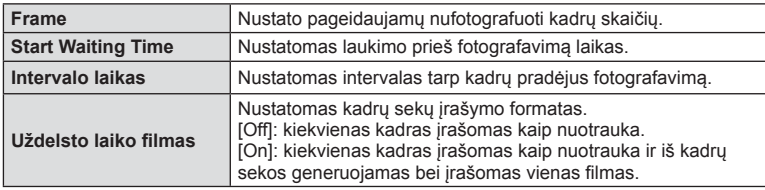

• Filmo vaizdo kokybė yra [M-JPEG HD], o kadrų dažnis 10 k./sek.

#### **2** Fotografuokite.

- Kadrai fiksuojami net tuo atveju, jeigu vaizdas nesufokusuotas pasirinkus AF. Jeigu norite nustatyti fokusavimo padėtį, fotografuokite naudodami MF režimą.
- [Rec View] veikia 0,5 sek.
- Jeigu prieš fotografavimą arba jo metu kaip fotografavimo intervalas nustatyta 1 min. 30 sek. ar ilgesnis laikotarpis, praėjus 1 minutei bus išjungtas ekranas ir fotoaparatas. Likus 10 sek. iki fotografavimo bus automatiškai įjungtas maitinimas. Norėdami įjungti išjungtą ekraną, paspauskite užrakto mygtuką.

# $\widetilde{\mathcal{D}}$  Patarimai

• Naudojant baterijų laikiklį (parduodamas atskirai) (135 psl.) ir kintamosios srovės adapterį galima fotografuoti ilgiau. Galima padaryti daugiausia 999 nuotraukas.

### *A* Perspėjimai

- Jeigu AF režimas nustatytas į [C-AF] arba [C-AF+TR], jis automatiškai pakeičiamas į [S-AF].
- Fotofilmo režimu jutiklinės funkcijos išjungiamos.
- Funkcijos negalima naudoti su HDR fotografavimu.
- Nuosekliojo fotografavimo ir daugeriopos ekspozicijos režimų negalima naudoti vienu metu.
- Jeigu blykstės įkrovimo trukmė ilgesnė negu laikotarpis tarp fotografavimų, blykstė neveiks.
- Naudojant [BULB] ir [TIME] režimus, išlaikymas fiksuojamas kaip 60 sek.
- Jeigu fotoaparatas automatiškai išjungiamas per pertrauką tarp fotografavimų, jis bus įjungtas prieš kitą fotografavimą.
- Jeigu netinkamai įrašoma nors viena nuotrauka, fotofilmas negeneruojamas.
- Jeigu kortelėje nepakanka vietos, fotofilmas neįrašomas.
- Fotofilmas bus atšauktas, jeigu bus panaudota nors viena iš toliau nurodytų parinkčių: režimo ratukas, mygtukas MENU, mygtukas ►, objektyvo atlaisvinimo mygtukas arba bus prijungtas USB laidas.
- Išjungus fotoaparatą, fotofilmas bus atšauktas.
- Jeigu baterijoje bus per mažai įkrovos, fotografavimas gali būti nutrauktas nebaigus fotografuoti. Prieš pradėdami fotografuoti įsitikinkite, kad baterija tinkamai įkrauta.

## **Fotografavimas naudojant nuotolinę blykstę**

Galite naudoti pridėtą blykstę ir blykstę su RC režimo funkcija, kad galėtumėte fotografuoti belaidės blykstės režimu.  $\mathbb{R}$  "Fotografavimas naudojant nuotolinę blykstę" (137 psl.)

## **Skaitmeninis transfokavimas (skaitmeninis telekonverteris)**

Skaitmeninis telekonverteris naudojamas didesniam priartinimui nei dabartinis priartinimo santykis. Fotoaparatas įrašo visą apkarpymo padėtį. Priartinimas didinamas apie 2×.

- 1 1 fotografavimo meniu **D** pasirinkite parametro [Digital Tele-converter] vertę [On].
- **2** Vaizdas ekrane bus padidintas dukart.
	- Objektas bus įrašytas toks, koks atrodo ekrane.

### $\triangle$  Perspėjimai

- Skaitmeninis priartinimas negalioja keletui išlaikymo verčių, naudojant režimą  $\blacksquare$ , arba kai  $\mathbb{F}$ ,  $\Box$ ,  $\Box$ ,  $\Box$ , arba  $\Box$  pasirinkti **SCN** režimu.
- $\cdot$  Ši funkcija neveikia, jei jjungtas režimas  $\mathfrak{P}$  ir nustatyta parametro [Movie Effect] vertė [On].
- Kai rodomos RAW nuotraukos, ekrane matoma sritis rodoma rėmeliu.
- AF rėmelis pašalinamas.

### **Matmenų iškraipymo koregavimas ir perspektyvos valdymas ("Keystone Comp.")**

Matmenų koregavimo funkciją naudokite fotografuodami iš aukšto pastato apačios arba norėdami specialiai padidinti perspektyvos efektus. Šią nuostatą galima naudoti tik fotografuojant režimais  $P / A / S / M$ .

- **1** 1 fotografavimo meniu **D** pasirinkite [Keystone Comp.] parametra [On].
- **2** Ekrane sureguliuokite efektą ir pasiruoškite fotografuoti.
	- Matmenų iškraipymą koreguokite priekiniu arba užpakaliniu ratuku.
	- Naudodami  $\triangle \nabla \triangleleft \triangleright$  pasirinkite įrašomą sritį.
	- Norėdami atšaukti visus pakeitimus paspauskite ir palaikykite mygtuką (%).
	- Jei fotoaparatui veikiant iškraipymo kompensavimo režimu norite sureguliuoti ekspozicijos kompensavimą ir kitas fotografavimo parinktis, paspauskite mygtuką INFO, kad būtų pateiktos ne iškraipymo kompensavimo, o kitos reguliavimo parinktys. Norėdami vėl suaktyvinti iškraipymo kompensavimą, spauskite mygtuką **INFO**. kol bus atidarytas iškraipymo kompensavimo ekranas.

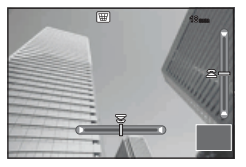

- **3** Fotografuokite.
	- Norėdami išiungti iškraipymo kompensavimą. 1 fotografavimo meniu <sup>D</sup>i pasirinkite [Keystone Comp.] nuostata [Off].

# **X** Pastabos

• Jei naudojant [Button Function] mygtukui priskiriama  $[\overline{\mathbf{w}}]$  (iškraipymo kompensavimas)] (106 psl.), paspaudus pasirinktą mygtuką rodomos skaitmeninio poslinkio parinktys.

### **A** Perspėjimai

- Kai pasirinktas vaizdo kokybės parametras [RAW], nuotraukos įrašomos RAW ir JPEG formatais.
- Naudojant konvertuojamuosius objektyvus norimo rezultato galima negauti.
- Atsižvelgiant į koregavimo apimtį kai kurie AF objektai gali būti už rodomos srities ribų. Kai fotoaparatas fokusuoja AF objektą, esantį už rodomos srities ribų, rodoma piktograma  $($ 含, 믛,  $leftrightarrow$  arba  $\Rightarrow$ ).
- Kai fotografuojama naudojant skaitmeninį poslinkį, negalima naudoti šių režimų: tiesioginės ilgalaikės ekspozicijos, tiesioginės laiko ekspozicijos arba sudėtinio fotografavimo / fotografavimo serijomis / nuosekliojo fotografavimo / HDR / daugeriopos ekspozicijos / skaitmeninio telekonverterio / filmo / [C-AF] ir [C-AF+TR] automatinio fokusavimo režimai / pastovaus AF / [e-Portrait] ir **ART** fotografavimo režimai / pasirinktinis laikmatis / paryškinimo režimas
- Jei pasirinktas [Image Stabilizer] fokusavimo atstumas, bus koreguojama atsižvelgiant į pasirinktą fokusavimo atstumą. Židinio nuotolį pasirinkite naudodami [Image Stabilizer] (71 psl.) parinktį, išskyrus atvejus, kai naudojamas "Micro Four Thirds" arba "Four Thirds" objektyvas.

### **HDR fotografavimas**

Automatiškai nufotografuokite HDR sudėtinį vaizdą arba fotografuokite vaizdus, kuriuos naudosite HDR sudėtiniam vaizdui sukurti, nuosekliojo fotografavimo režimu. Tai nieko nesiskiria nuo mygtuko  $\Box_0$ (i)HDR paspaudimo nuostatoms taikyti (62 psl.).

## **Peržiūros meniu naudojimas**

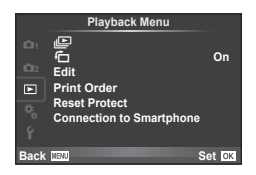

 $\mathbb{E}$  (69 psl.)  $\overline{\mathbf{H}}$  (90 psl.) Redagavimas (90 psl.) Spausdinimo tvarka (118 psl.) Apsaugos atstatymas (92 psl.) Jungimas prie išmaniojo telefono (92 psl.)

# **Nuotraukų rodymas pasukus (行)**

Kai nustatyta vertė [On], nuotraukos, padarytos pasukus fotoaparatą statmenai, automatiškai pasukamos ir rodomos taip pat statmenai.

### **Nuotraukų taisymas**

Įrašytas nuotraukas galima taisyti ir įrašyti kaip naujas.

- **1** Peržiūros meniu  $\boxed{\blacktriangleright}$  pasirinkite [Edit] ir paspauskite  $\textcircled{\tiny{\textsf{R}}}$ .
- **2** Mygtukais  $\Delta \nabla$  pasirinkite [Sel. Image] ir paspauskite  $\otimes$ .
- **3** Mygtukais  $\triangleleft$  pasirinkite pageidaujamą redaguoti vaizdą ir paspauskite  $\textcircled{x}$ .
	- Jei nuotrauka yra RAW formato, rodoma parinktis [RAW Data Edit], jei JPEG rodoma [JPEG Edit]. Jei vaizdas buvo įrašytas RAW+JPEG formatu, rodomas ir elementas [RAW Data Edit], ir [JPEG Edit]. Meniu pasirinkite pagal tai, kurį vaizdą norite redaguoti.
- **4** Pasirinkite [RAW Data Edit] arba [JPEG Edit] ir paspauskite  $\textcircled{\tiny{\textsf{R}}}$ .

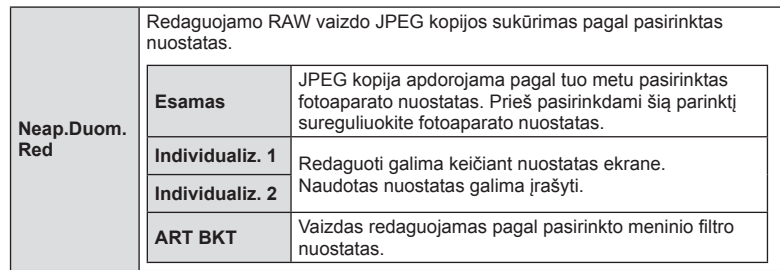

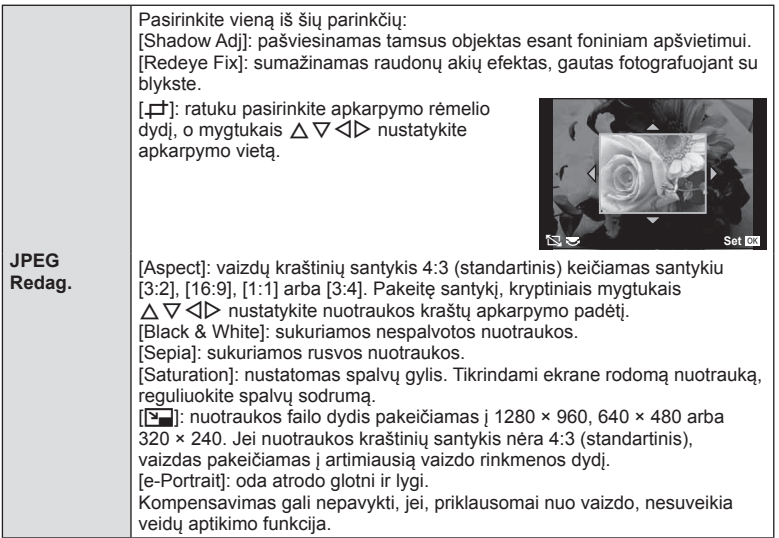

- **5** Baige nustatyti paspauskite  $\infty$ .
	- Nuostatos bus pritaikytos vaizdui.
- **6** Pasirinkite [Yes] ir paspauskite  $\omega$ .
	- Redaguotas vaizdas įrašomas į kortelę.

### $\triangle$  Perspėjimai

- Filmuotos medžiagos ir 3D nuotraukų negalima redaguoti.
- Akių raudonumo koregavimo funkcija taip pat gali neveikti priklausomai nuo nuotraukos.
- JPEG nuotraukų taisyti negalima šiais atvejais: Kai vaizdas būna apdorotas kompiuteriu, kai kortelėje nepakanka laisvos vietos ir kai vaizdas yra užfiksuotas kitu fotoaparatu.
- Keičiant nuotraukos dydį ([ $\boxed{q}$ ]) negalima pasirinkti didesnio pikselių skaičiaus, nei buvo įrašytas darant pradinę nuotrauką.
- Funkcijomis  $[\downarrow]$  ir [Aspect] galima naudotis taisant tik kraštinių santykio 4:3 (standartinis) nuotraukas.
- Kai pasirinkta parametro [Picture Mode] vertė [ART], [Color Space] vertė yra užfiksuota į [sRGB].

#### **Vaizdų perklojimas**

Galima perkloti ir kaip vieną vaizdą įrašyti ne daugiau kaip 3 fotoaparatu padarytų RAW formato nuotraukų kadrus.

Vaizdas įrašomas tuo metu nustatytu įrašymo režimu. (Jei nustatyta parinktis [RAW], kopija bus įrašyta [**U**N+RAW] formatu.)

- **1** Peržiūros meniu  $\boxed{\blacktriangleright}$  pasirinkite [Edit] ir paspauskite  $\textcircled{\tiny{\textsf{R}}}$ .
- **2** Mygtukais  $\Delta \nabla$  pasirinkite [Image Overlay], tada paspauskite  $\otimes$ .
- **3** Pasirinkite nuotraukų skaičių perklojimo srityje ir paspauskite  $\textcircled{s}.$
- **4** Mygtukais  $\land \nabla \triangleleft \triangleright$  pasirinkite RAW vaizdus. kuriuos naudosite perklodami.
	- Pasirinkus 3 veiksme nurodytą nuotraukų skaičių bus parodytas perklojimo vaizdas.
- **5** Reguliuokite dar kartą.
	- Mygtukais  $\triangleleft$  pasirinkite nuotrauką, o mygtukais  $\Delta \nabla$  sureguliuokite padidėjimą.
	- Padidėjimą galima reguliuoti 0,1–2,0 intervalu. Rezultatą patikrinkite ekrane.

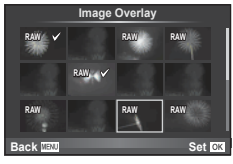

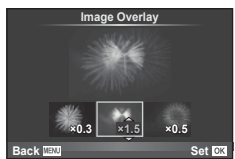

**6** Paspauskite <sup>@</sup>. Pasirodys patvirtinimo dialogo langas, tada pasirinkite [Yes] ir paspauskite  $(6)$ .

## $\widetilde{\mathcal{D}}$  Patarimai

• Jei norite perkloti 4 ar daugiau kadrų, įrašykite sudėtinį vaizdą kaip RAW rinkmeną ir pakartotinai pasirinkite [Image Overlay].

### **Garso įrašymas**

Prie esamos nuotraukos pridėti garso įrašą (iki 30 sek. trukmės). Tai yra ta pati funkcija, kaip [R] peržiūros metu. (68 psl.)

# **Visos apsaugos atšaukimas**

Pasirinkus šią funkciją, galima atšaukti keleto nuotraukų apsaugą vienu metu.

- **1 P** peržiūros meniu pasirinkite [Reset Protect].
- **2** Pasirinkite [Yes] ir paspauskite  $\circledcirc$ .

## **Jungimo prie išmaniojo telefono parinkties naudojimas ("Connection to Smartphone")**

Naudojant belaidžio LAN ryšio funkciją fotoaparatą galima prijungti prie išmaniojo telefono. Prijungus fotoaparatą nuotraukas galima peržiūrėti arba perkelti į kitą įrenginį. **JS** "Fotoaparato belaidžio LAN ryšio funkcijos naudojimas" (125 psl.)

# **Sąrankos meniu naudojimas**

Sąrankos meniu nustatomos pagrindinės fotoaparato funkcijos. <sup>X</sup> **--.--.-- --:--**

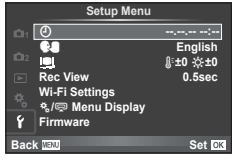

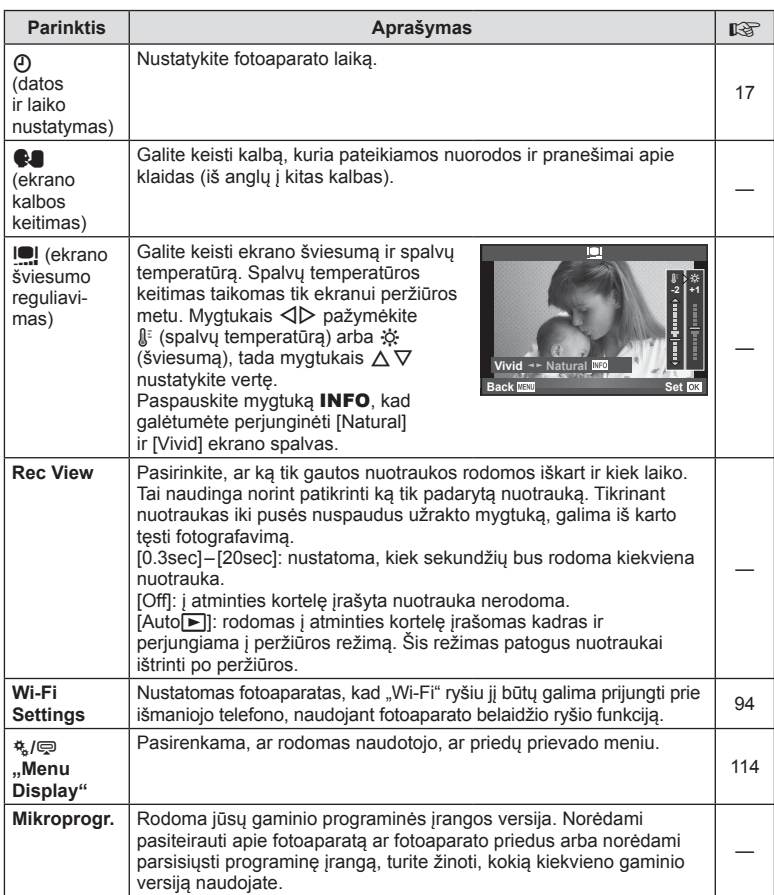

# **Belaidžio LAN ryšio nustatymas ("Wi-Fi Settings")**

Norėdami naudoti fotoaparato belaidžio LAN ryšio funkcijas (125 psl.), turite nustatyti nustatymą, pvz., slaptažodį, kuris būtų naudojamas jungiantis. Galimos parinktys [Private] ir [One-Time], skirta prisijungti vieną kartą**.**

#### **Slaptažodžio pasirinkimo būdo nustatymas**

- **1** Sarankos meniu f pasirinkite [Wi-Fi Settings] ir paspauskite  $\circledcirc$ .
- **2** Pasirinkite [Wi-Fi Connect Settings] ir paspauskite  $\triangleright$ .
- **3** Pasirinkite belaidžio LAN prijungimo būdą ir paspauskite  $\textcircled{k}$ .
	- [Private]: jungtis naudojant iš anksto nustatytą slaptažodį.
	- [One-Time]: jungtis kiekvieną kartą naudojant skirtingą slaptažodį.
	- [Select]: kiekvieną kartą pasirinkti, kuriuo būdu jungtis.
	- [Off]: "Wi-Fi" funkcija išjungta.

### **Privačiojo ryšio slaptažodžio keitimas**

Pakeiskite slaptažodį, naudojamą su parinktimi [Private].

- **1** Sarankos meniu  $\gamma$  pasirinkite [Wi-Fi Settings] ir paspauskite  $\textcircled{s}.$
- **2** Pasirinkite [Private Password] ir paspauskite  $\triangleright$ .
- 3 Atlikite veiksmų žinyne nurodytus veiksmus ir paspauskite mygtuką **.** 
	- Bus nustatytas naujas slaptažodis.

### **Vaizdų bendrinimo atšaukimas**

Panaikinamas vaizdų, pasirinktų bendrinti, žymėjimas (66 psl.) kai prisijungta prie belaidžio LAN tinklo.

- **1** Sarankos meniu f pasirinkite [Wi-Fi Settings] ir paspauskite  $\infty$ .
- **2** Pasirinkite [Reset share Order] ir paspauskite  $\triangleright$ .
- **3** Pasirinkite [Yes] ir paspauskite  $\omega$ .

## **Belaidžio LAN nuostatų inicijavimas**

Inicijuojamas parinkties [Wi-Fi Settings] turinys.

- **1** Sarankos meniu f pasirinkite [Wi-Fi Settings] ir paspauskite  $\infty$ .
- **2** Pasirinkite [Reset Wi-Fi Settings] ir paspauskite  $\triangleright$ .
- **3** Pasirinkite [Yes] ir paspauskite  $@$ .

# **Vartotojo meniu naudojimas**

Fotoaparato nuostatos gali būti derinamos pasitelkiant naudotojo meniu  $\ddot{\mathbf{r}}$ .

#### **Custom Menu**

- **R** AF/MF (95 psl.)
- Button/Dial/Lever (96 psl.)
- $\degree$  Release/ $\Box$ <sub>1</sub> (96 psl.)
- $\mathbb{E}$  Disp/ $\mathbb{D}$ ))/PC (97 psl.))
- **Exp/Exp/**ISO (99 psl.)
- $\bullet$  Custom (100 psl.)
- $\ddot{\mathbf{r}}$   $\ddot{\mathbf{r}}$ :/Color/WB (100 psl.)
- Record/Erase (101 psl.)
- $\blacksquare$  Movie (102 psl.)
- **b** Built-In EVF (103 psl.)
- $R$  Utility (103 psl.)

### **EXAF/MF**

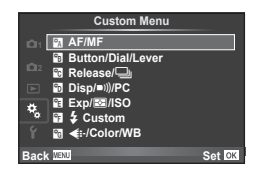

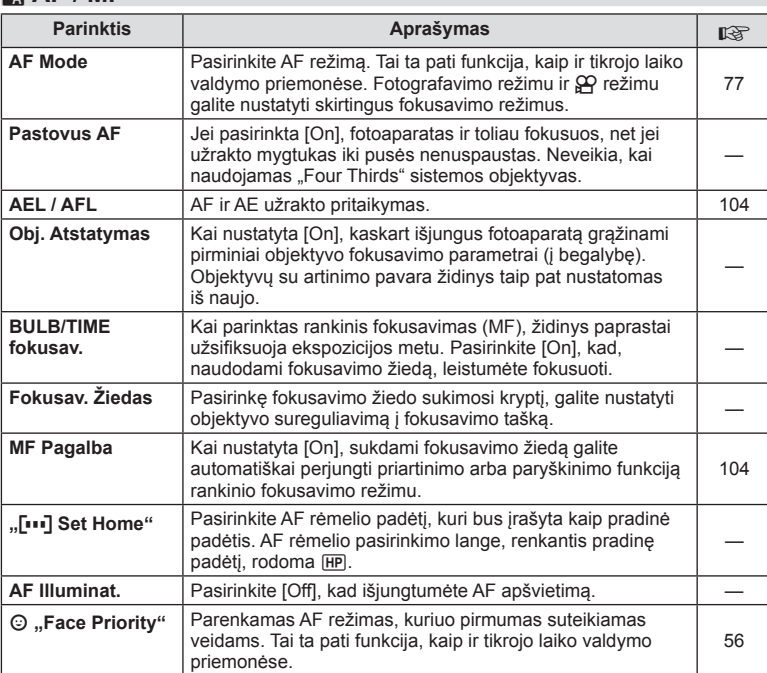

#### **MENU→%→図**

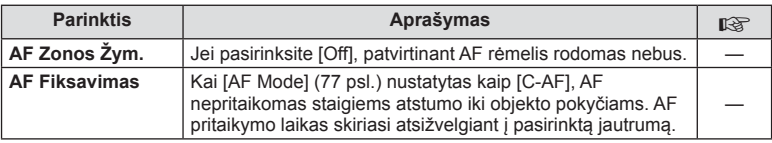

### S **Button/Dial/Lever**

### **MENU→%→圖**

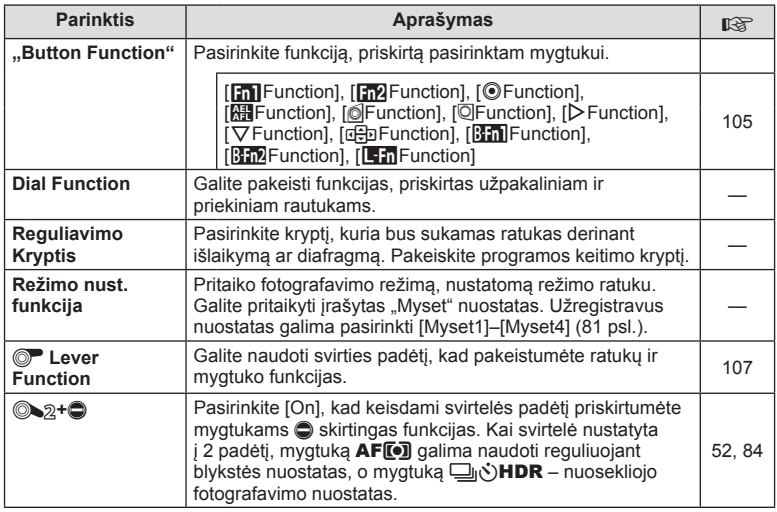

# **To** ..Release"/

### **MENU→%→圖**

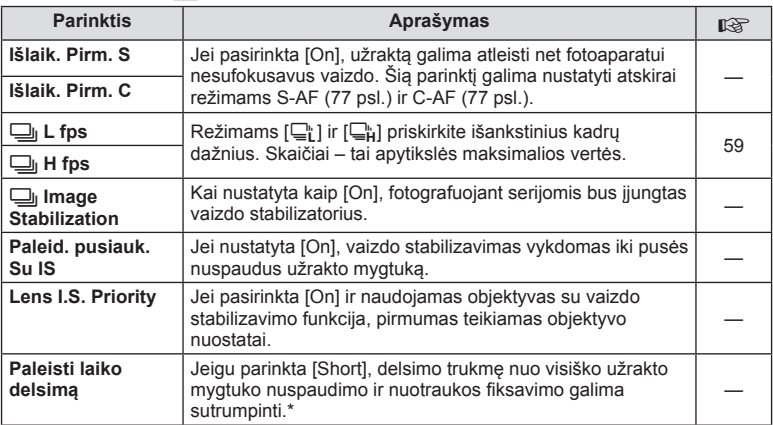

\* Tokiu atveju greičiau išsikraus baterija. Fotografuojant negalima daryti staigių judesių. Atlikus staigų judesį ekrane gali būti neberodomi objektai. Jei taip nutiktų, išjunkite ir vėl įjunkite maitinimą.

# U **Disp/**8**/PC**

### **MENU → 4 → 1**

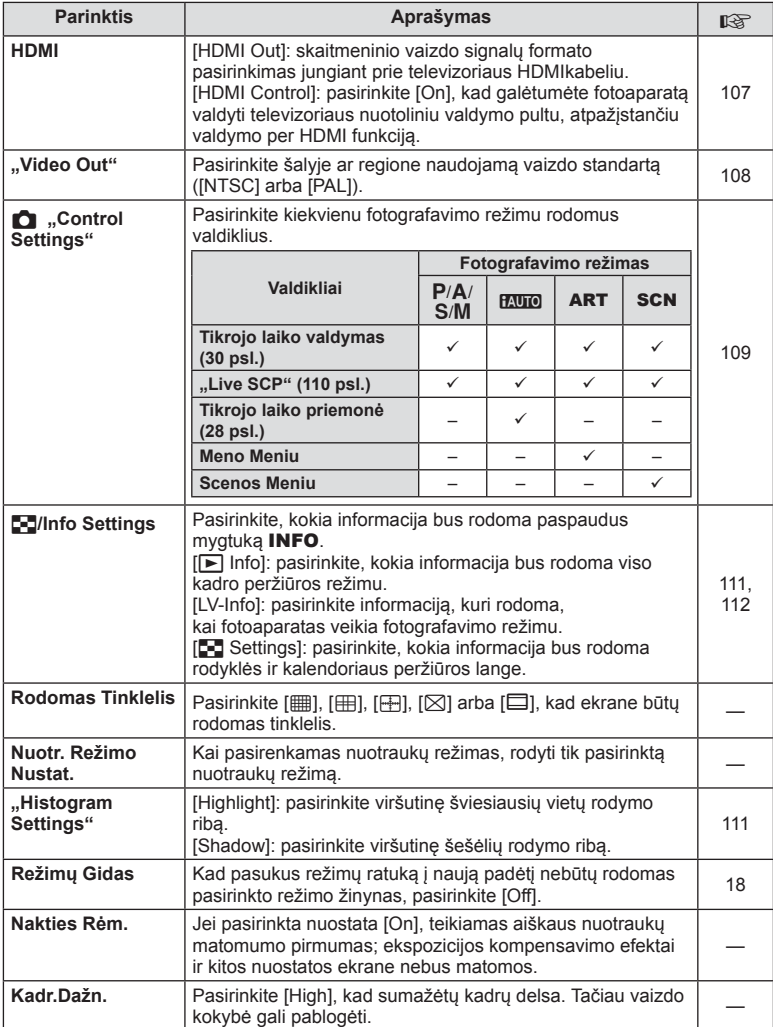

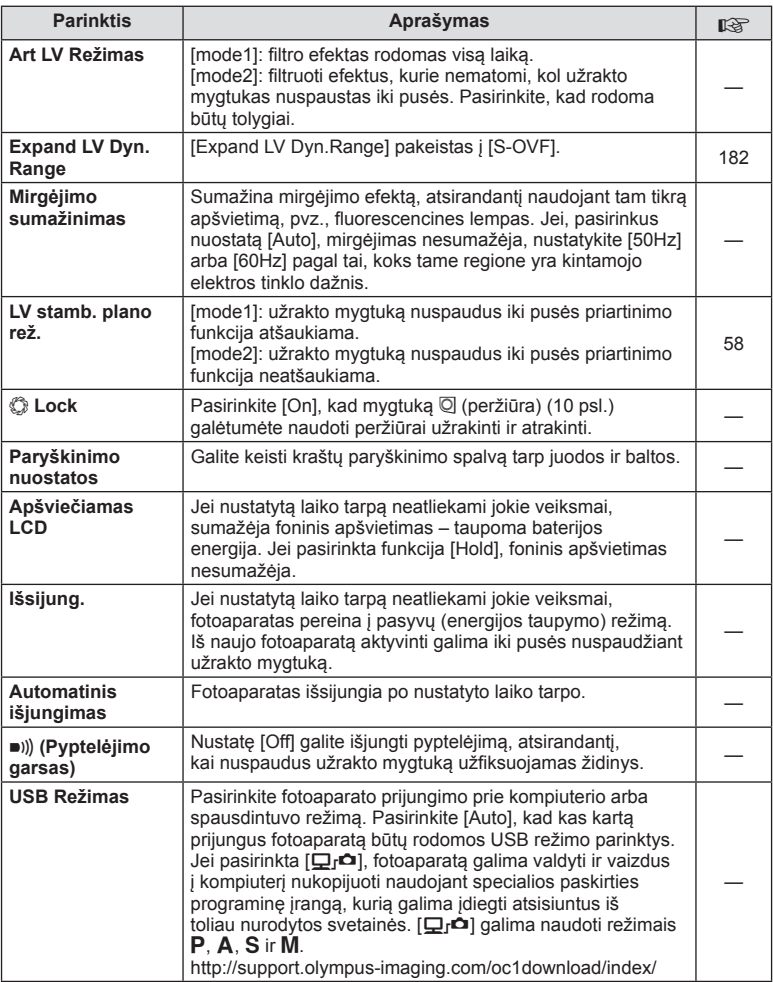

# V **"Exp"/**p**/ISO**

**MENU → 4 → P** 

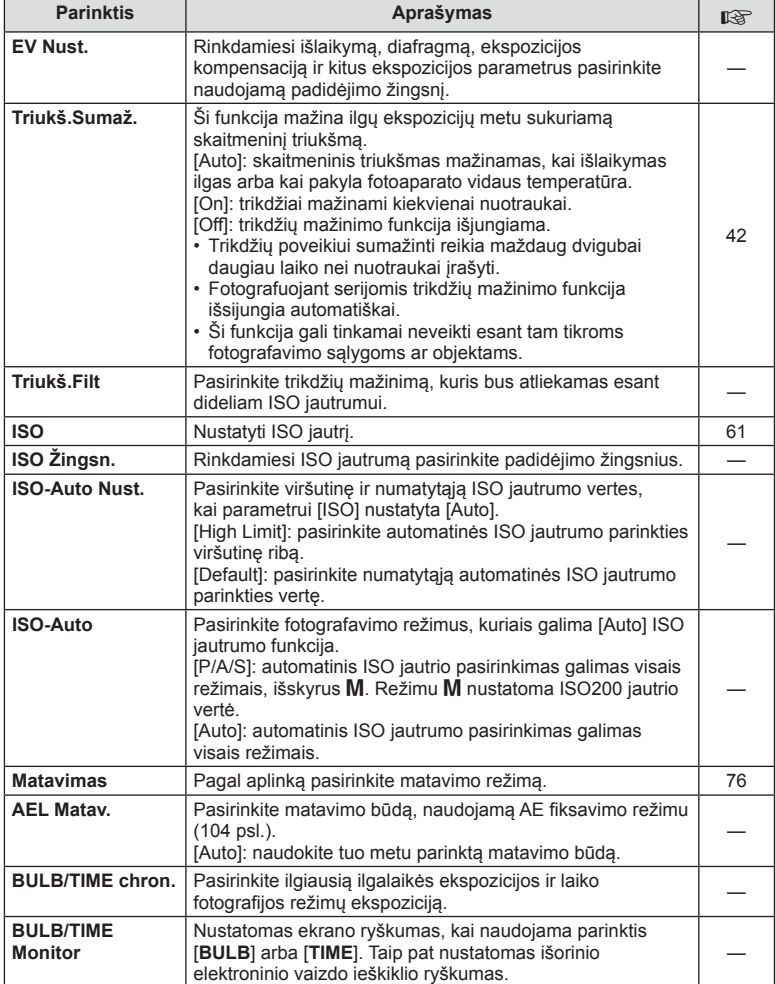

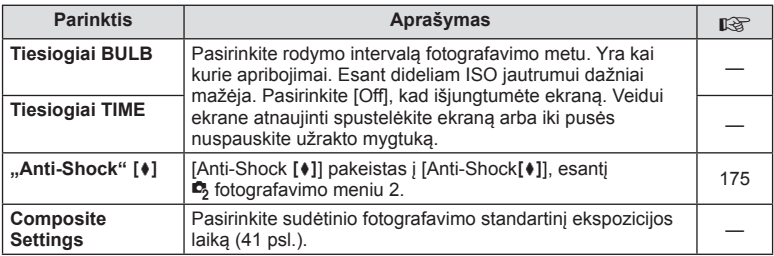

# W # **"Custom"**

### **MENU→%→留**

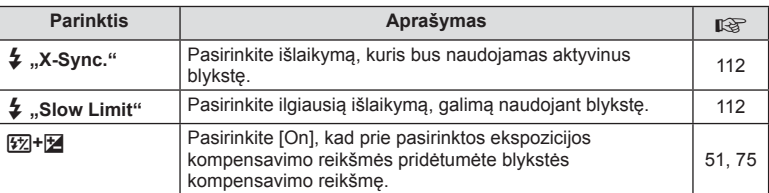

# X K**/Color/WB**

 $MENU \rightarrow \phi_0 \rightarrow \phi_0$ 

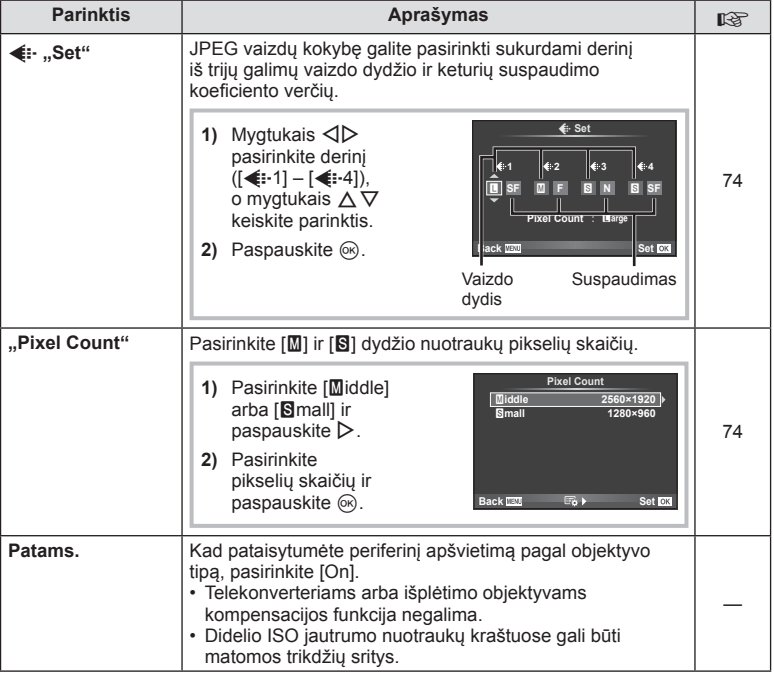

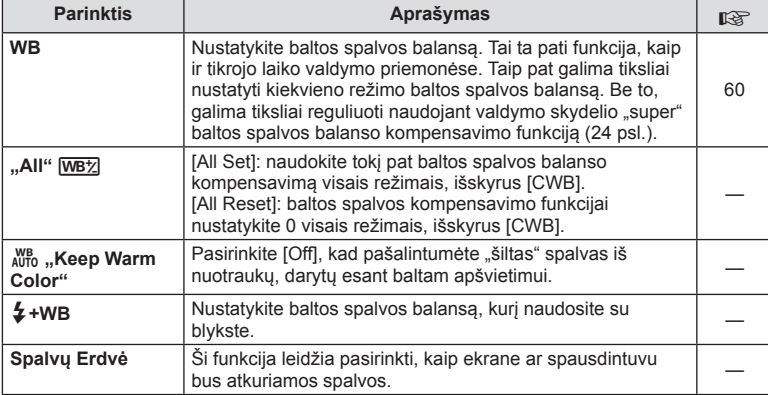

# Y **Record/Erase**

### $MENU \rightarrow \alpha$   $\rightarrow$  **c**

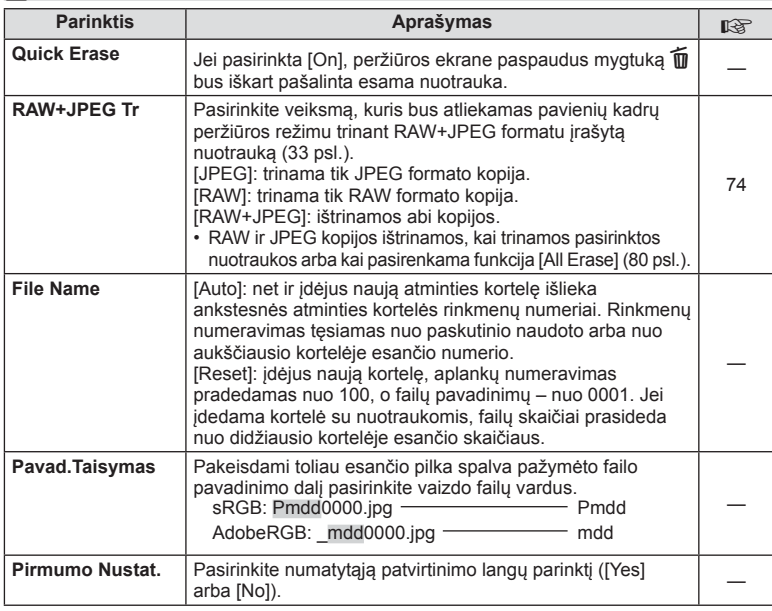

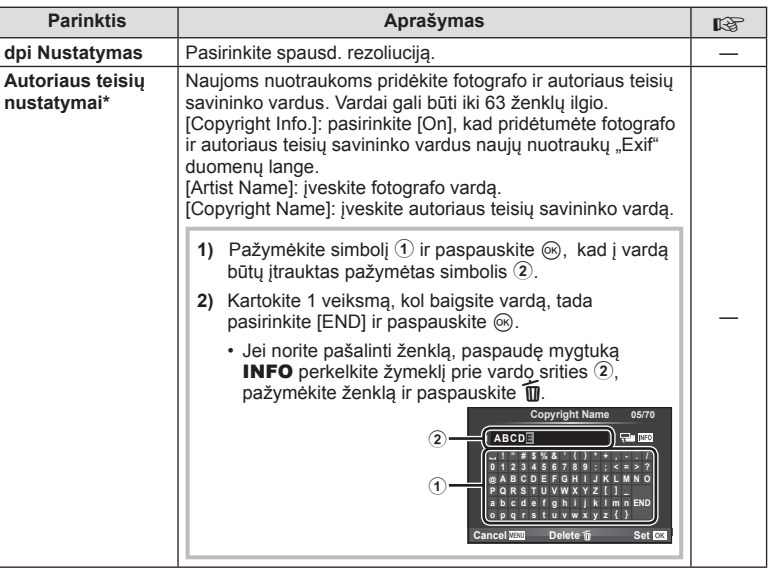

\* OLYMPUS neprisiima atsakomybės už žalą, kylančią dėl funkcijos [Copyright Settings] naudojimo ginčų. Už naudojimą atsakote patys.

## Z **Filmuota medžiaga**

**MENU → % → 2** 

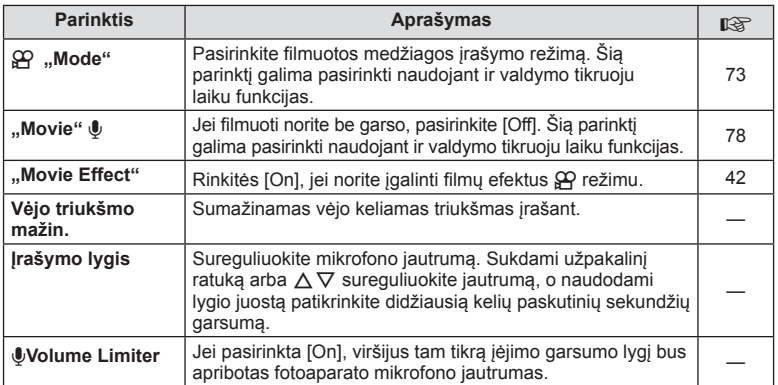

# $\blacksquare$  Built-In EVF

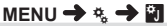

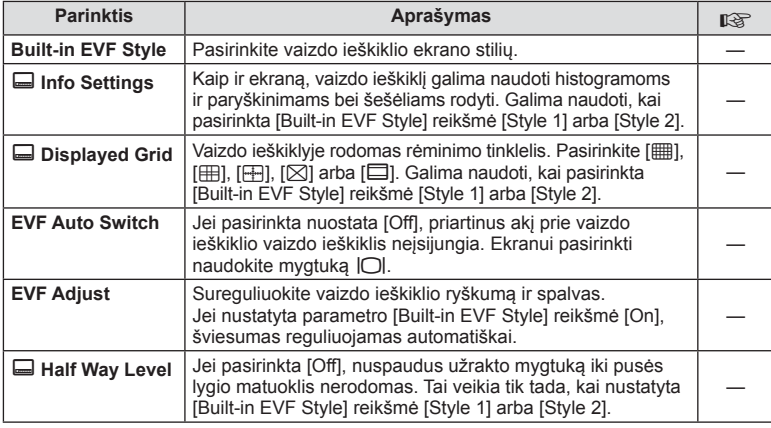

### **K C** Utility

**MENU → kg → 國** 

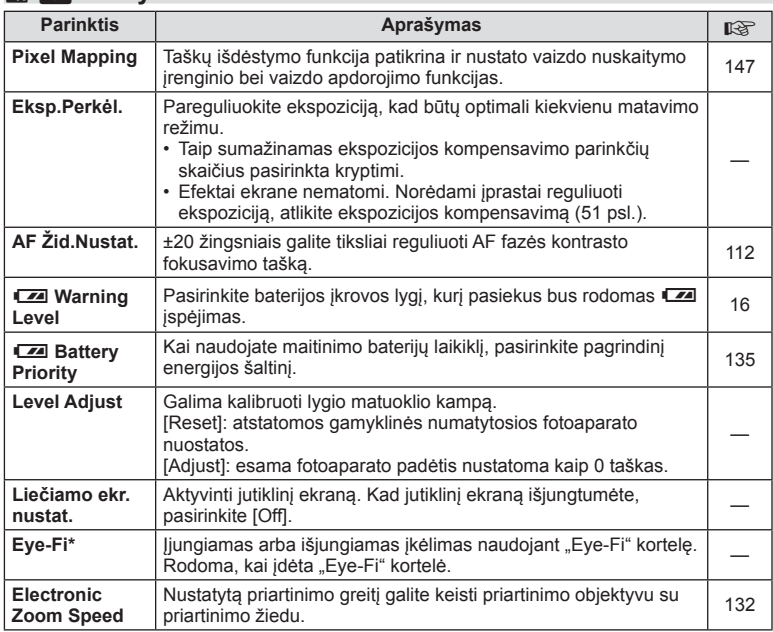

\* Naudokite paisydami vietinių reikalavimų. Lėktuvuose ir kitose vietose, kur draudžiama naudoti belaidžius įrenginius, iš fotoaparato išimkite kortelę arba nustatykit [Eye-Fi] parinktį [Off]. Fotoaparatas nepalaiko beribio "Eye-Fi" režimo.

# **AEL / AFL**

**MENU → % → 2 → [AEL/AFL]** Automatinis fokusavimas ir matavimas gali būti atliekami paspaudžiant mygtuką, kuriam priskirta AEL/AFL. **Kiekvienam fokusavimo režimui parinkite režimą. AEL/S-AF**<br>Kiekvienam fokusavimo režimui parinkite režimą.

#### **AEL AEL AFL mode1 S-AF AEL/AFL Fully Exposure Half Way Back Set Set Set**

#### **AEL / AFL**

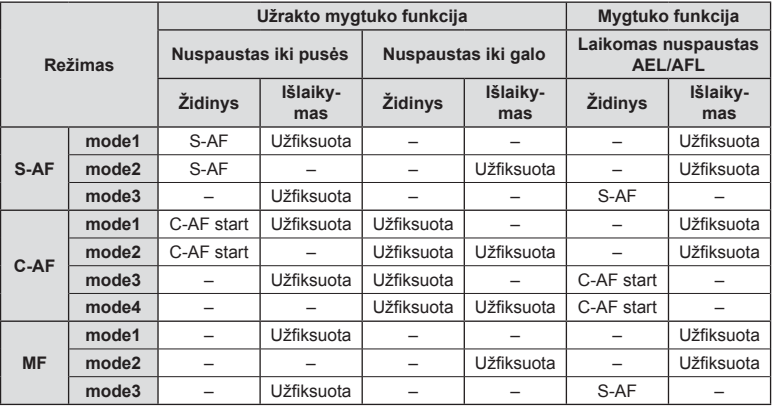

### **MF Pagalba**

#### **MENU → % → 2 → [MF Assist]**

Tai pagalbinė MF fokusavimo funkcija. Sukant fokusavimo žiedą, išryškinami objekto kraštai arba išdidinama ekrano rodinio dalis. Nustojus sukti fokusavimo žiedą, gražinamas pradinis ekrano rodinys.

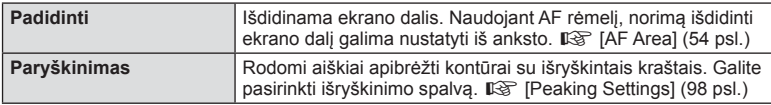

## **12** Pastabos

• Funkcijas [Magnify] ir [Peaking] galima atverti naudojant mygtukus. Ekranas perjungiamas kiekvieną kartą paspaudus mygtuką. Naudodami [Button Function], galite iš anksto priskirti perjungimo funkciją vienam iš mygtukų (105 psl.).

#### $\triangle$  Perspėjimai

• Kai naudojama išryškinimo funkcija, smulkių objektų kraštai išryškinami labiau. Tai negarantuoja tikslaus fokusavimo.

*7*

### **"Button Function"**

#### $MENU \rightarrow \phi$   $\rightarrow$   $\mathbb{R}$   $\rightarrow$  [Button Function]

Informacijos apie funkcijas, kurias galima priskirti, žr. žemiau pateiktą lentelę. Kiekvieno mygtuko parinktys skiriasi.

#### **Mygtukų funkcijų elementai**

[[n] Function] / [[n2]Function] / [ⓒFunction]\*\* / [隠Function] / [@Function] / [이Function] / [Democrition] / [V] Function] / [d马Function] / ([Direct Function]\* $\ell$  / [[nn]]\* $\delta$  / [b] [hn] Function]\* $\ell$  / [BFn2Function]\*4 / [L-Fn Function]\*5

\*1  $\Omega$  režimu neveikia.

\*2 Priskirkite funkciją kiekvienam iš mygtukų  $\Delta \nabla \langle \mathcal{D} \rangle$ .

\*3 AF rėmelio pasirinkimas.

\*4 HLD-7 pasirinkite mygtuku atliekamą funkciją.

\*5 Pasirinkite ant kai kurių objektyvų esančiam mygtukui priskiriamą funkciją.

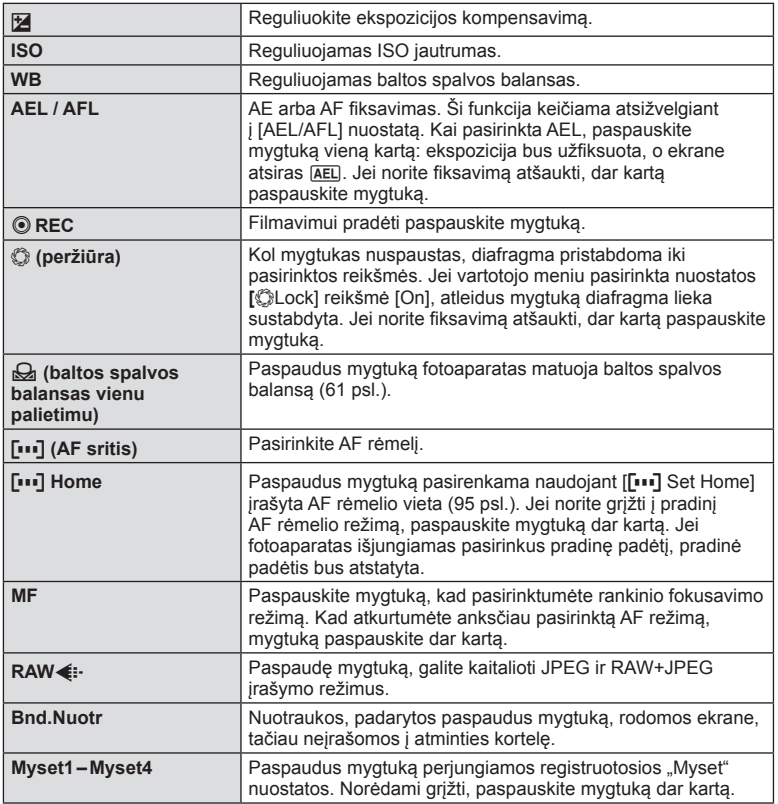

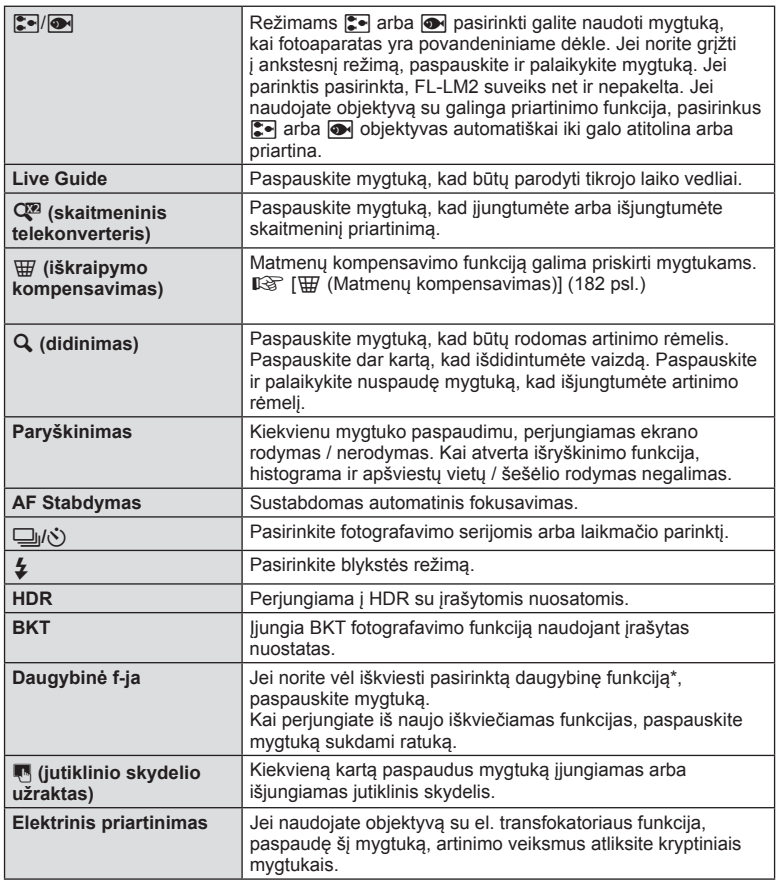

\* Daugybinė funkcija:  $\boxed{8}$  (šviesiausių vietų ir šešėlių valdymas),  $\textcircled{S}$  (spalvų kūrimas),

Q (didinimas),  $\text{G}$  (vaizdo kraštinių santykis)

### **Theory** Eunction

**MENU → # → 图 → IOP Lever Function]** 

Galite naudoti svirties padėtį, kad pakeistumėte ratukų ir mygtukų funkcijas.

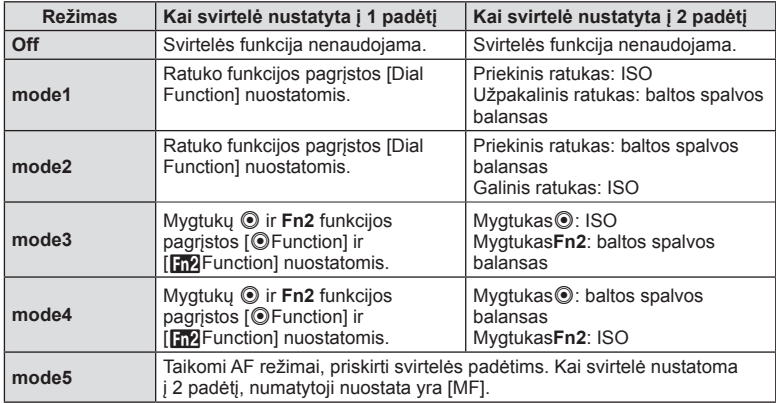

**Ratukui / mygtukams priskirtos svirties padėties ir funkcijų lentelė**

#### **Fotoaparate esančių nuotraukų peržiūra per televizorių**

Jei įrašytus vaizdus norite peržiūrėti per televizorių, naudokite atskirai įsigyjamą kabelį. HDMI kabeliu prijunkite fotoaparatą prie HD televizoriaus, kad aukštos kokybės nuotraukas galėtumėte peržiūrėti televizoriaus ekrane. Prijungdami įrenginius AV kabeliu, pirmiausia nustatykite fotoaparato [Video Out] nuostatas (97 psl.).

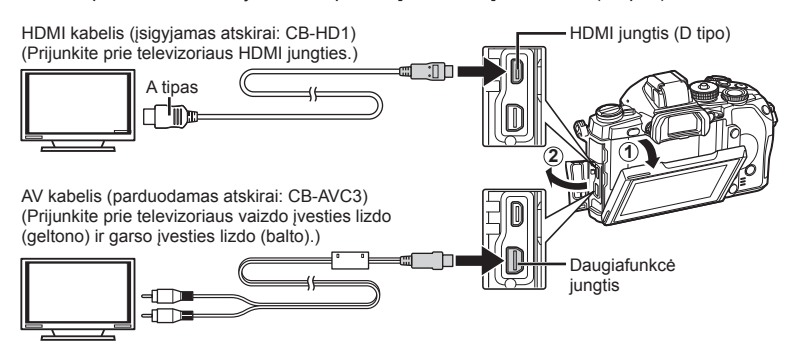

- **1** Sujunkite televizorių su fotoaparatu ir pasirinkite televizoriaus įvesties režimą.
	- Prijungus kabelį fotoaparato ekranas išsijungia.
	- Kai sujungiate AV kabeliu, paspauskite mygtuką  $\blacktriangleright$ .

#### $\triangle$  Perspėjimai

- Daugiau informacijos apie televizoriaus signalo šaltinio keitimą žr. televizoriaus vadove.
- Ekrane rodomos nuotraukos ir informacija gali būti apkarpyta pagal televizoriaus nuostatas.
- Jei fotoaparatas prijungiamas ir AV, ir HDMI kabeliais, pirmumas teikiamas HDMI.
- Jei fotoaparatas prijungtas HDMI kabeliu, galėsite pasirinkti skaitmeninio vaizdo signalo tipą. Pasirinkite formatą, kuris atitiktų jūsų televizorių.

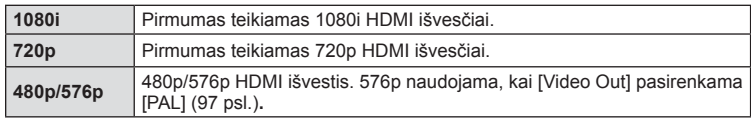

- Kai prijungtas HDMI kabelis, negalima nei fotografuoti, nei filmuoti.
- Nejunkite fotoaparato prie kitų HDMI išvesties įrenginių. Galite sugadinti fotoaparatą.
- Prijungus aparatą USB jungtimi prie kompiuterio ar spausdintuvo, HDMI išvestis išjungiama.

#### Televizoriaus nuotolinio valdymo pultelio naudojimas

Prijungus fotoaparatą prie televizoriaus, palaikančio valdymo per HDMI funkciją, fotoaparatą galima valdyti televizoriaus nuotolinio valdymo pulteliu.  $\mathbb{R}$  [HDMI] (97 psl.)

## **12** Pastabos

- Fotoaparatą galima valdyti vadovaujantis televizoriaus ekrane pateikiamu veiksmų žinynu.
- Pavienių kadrų peržiūros režimų galite mygtuko "Red" paspaudimų atverti arba paslėpti informacinį rodinį; rodyklės langas rodomas arba slepiamas paspaudus mygtuką "Green".
- Kai kurie televizoriai gali nepalaikyti šių funkcijų.
# **Valdymo skydelio rodmenų pasirinkimas (O "Control Settings")**

Nustatoma, ar fotografuojant pasitelkus tiesioginį vaizdą rodomi valdymo skydeliai parinktims pasirinkti. Rodant kiekvieną ekraną, ekranus galima perjungti, kaip parodyta toliau.

## **Kaip įjungti valdymo skydelius**

**1** Paspauskite mygtuką  $\Box$  ir pasirinkite tiesioginio vaizdo fotografavimo režimą.

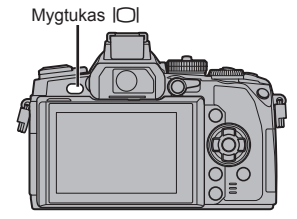

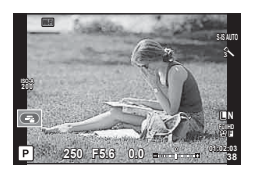

**2** Kai rodomas valdymo skydelis, paspauskite mygtuką <sub>®</sub>, tada mygtuku INFO perjunkite rodmenis.

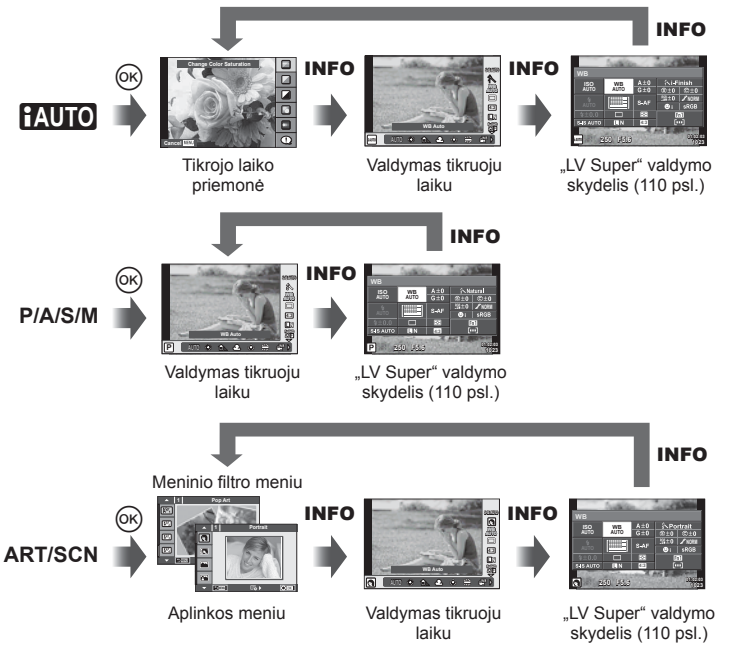

#### **"LV Super" valdymo skydelis**

Tai yra valdymo skydelis "super", kuris fotografuojant pasitelkus tiesioginį vaizdą naudojamas parinktims nustatyti. Fotografavimo nuostatų būsenos rodomos sąraše. Jei norite pakeisti nuostatas, pasirinkite parinktis naudodami kryptinius mygtukus arba lietimą.

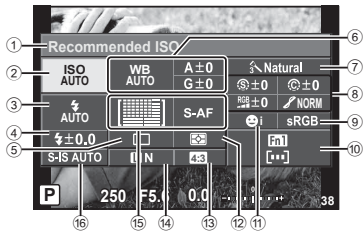

#### **Nuostatos, kurias galima keisti naudojant išskirtinį valdymo skydelį**

- 1 Esamu metu pasirinkta parinktis
- 2 ISO jautris ....................................61 psl.
- 3 Blykstės režimas ..........................52 psl.
- 4 Blykstės intensyvumo valdymas ..75 psl.
- 5 Fotografavimas serijomis arba laikmatis...............................59 psl.
- 6 Baltos spalvos balansas ..............60 psl. Baltos spalvos balanso kompensavimas
- 7 Nuotraukų režimas.......................72 psl.
- 8 Ryškumas N ...............................82 psl. Kontrastas J...............................82 psl. Spalvų sodrumas RGB ...................... 82 psl.

## $\triangle$  Perspėjimai

- Filmavimo režimu nerodoma.
- **1** Kai fotografuojate tiesioginio vaizdo režimu, paspauskite mygtuką  $\circledcirc$ .
	- Rodomas tiesioginio valdymo ekranas.
- **2** Paspauskite mygtuką INFO, kad būtų rodomas "LV super" valdymo skydelis.
	- Kiekviena karta paspaudus mygtuka INFO. rodinys pakeičiamas.
- **3** Palieskite norimą nustatyti funkciją.
	- Žymeklis pasirodo virš paliečiamos funkcijos.
- **4** Paspauskite (%), kad pasirinktumėte nuostatų vertę.

# **X** Pastabos

• Taip pat prieinama **ART** arba **SCN** meniu ekranuose. Palieskite funkcijos, kurią norite pasirinkti, piktogramą.

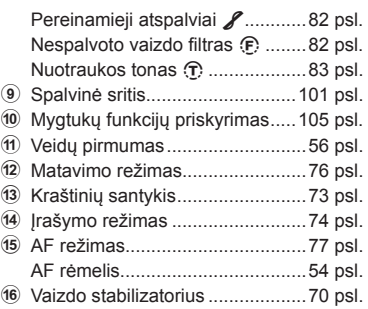

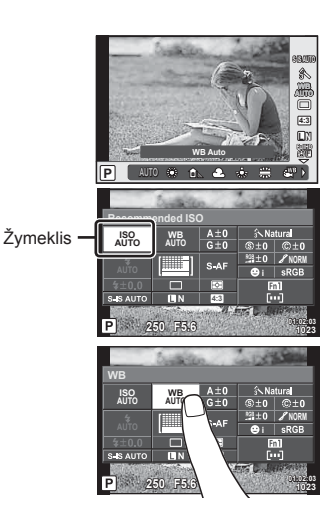

# **Informacinių rodmenų įtraukimas (**G **/ "Info Settings")**

## **"LV-Info" (fotografavimo informacijos rodmenys)**

Jei norite pridėti toliau nurodytus fotografavimo informacijos rodmenis, naudokitės [LV-Info]. Pridėti rodmenys rodomi kelis kartus paspaudus mygtuką INFO, kai fotografuojama. Taip pat galite pasirinkti nerodyti rodmenų, kurie pateikiami pagal numatytąsias nuostatas.

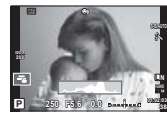

**Histogramos** langas

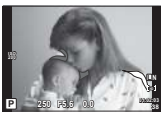

Apšviestų vietų ir šešėlių rodmuo

## **Apšviestų vietų ir šešėlių rodmuo**

Plotai, kuriuose peržengta viršutinė nuotraukos šviesumo riba, rodomi raudonai, o plotai, kuriuose nepasiekta apatinė riba, – mėlynai.  $\mathbb{R}$  [Histogram Settings] (97 psl.)

## q **"Info" (peržiūros informacijos rodmenys)**

Jei norite pridėti toliau nurodytus peržiūros informacijos rodmenis, naudokitės [ $\blacktriangleright$ ] Infol. Pridėti rodmenys rodomi kelis kartus paspaudus mygtuką **INFO**, kai peržiūrima. Taip pat galite pasirinkti nerodyti rodmenų, kurie pateikiami pagal numatytąsias nuostatas.

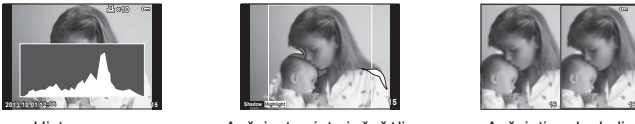

langas

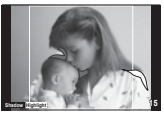

Histogramos anties Apšviestų vietų ir šešėlių arkstietimo laukelis rodmuo

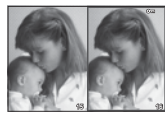

## **Apšvietimo laukelis**

Palyginkite dvi nuotraukas greta. Paspauskite  $\textcircled{\tiny{\textsf{R}}}$ , kad pasirinktumėte nuotrauką priešingoje ekrano pusėje.

- Pradinė nuotrauka rodoma dešinėje. Nuotraukai pasirinkti paspauskite  $\triangleleft$  ir paspauskite Q, kad perkeltumėte ją į kairę. Nuotrauką, kurią norite lyginti su kairiąja nuotrauka, galite pasirinkti dešinėje. Jei norite pasirinkti kitą pagrindinę nuotrauką, pažymėkite dešinįjį rėmelį ir paspauskite  $@$ .
- Norėdami priartinti dabartinį vaizdą paspauskite Fn1. Norėdami pakeisti priartinimo santykį pasukite užpakalinį ratuką.

Priartindami galite naudoti  $\Delta \nabla \langle \mathbf{D} \rangle$ , kad nuslinktumėte į kitas vaizdo sritis, ir priekiniu ratuku pasirinkti vaizdus.

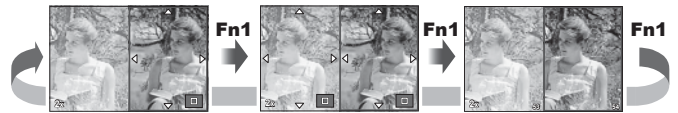

## G **"Settings" (rodyklės arba kalendoriaus rodinys)**

Naudodami [E= Settings] galite itraukti rodyklių ekraną, kuriame būtų skirtingas kadrų skaičius, bei kalendoriaus rodinį. Papildomi ekranai rodomi peržiūros metu sukant užpakalinį ratuką.

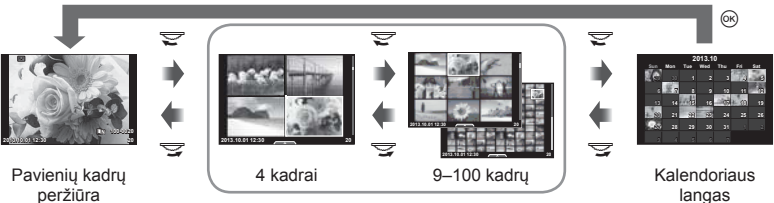

Rodyklės langas

langas

# **Išlaikymai, kai blykstė suveikia automatiškai [**# **X-Sync.] [**# **Slow Limit]**

Galima nustatyti išlaikymo būsenas suveikiant blykstei.

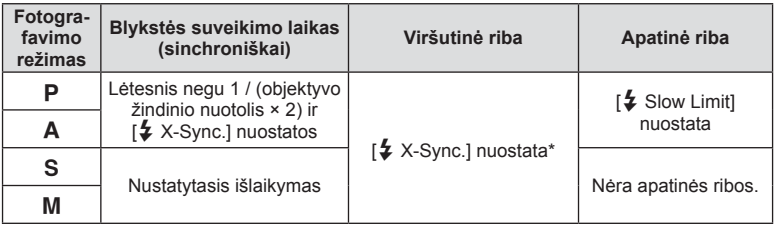

\* 1/320 sek., kai naudojama pridėta išorinė blykstė FL-LM2, 1/125 sek., kai naudojama atskirai parduodama specialioji blykstė.

# **AF fokusavimo reguliavimas**

Fazės kontrasto AF fokusavimo tašką galima reguliuoti ±20 žinsniais (–: artimas atstumas, +: tolimas atstumas). Paprastai nuostatų keisti nereikia.

- **1** Naudodami vartotojo meniu  $\frac{R}{4}$  skirtuka k pasirinkite [AF Focus Adj.] ir paspauskite mygtuką  $\infty$ .
	- Pasirinkite nuostata ir paspauskite  $\triangleright$ .

[OFF]: tikslus AF reguliavimas nevykdomas.

[Default Data]: užregistruojamos ir taikomos tikslios visų objektyvų korekcijos. Korekcijos netaikomos atskirai užregistruotiems objektyvams.

[Lens Data]: reguliuojamas kiekvienas objektyvas; galima užregistruoti daugiausia 20 objektyvų reguliavimo reikšmes.

## **Kai pasirinkta [Default Data]**

- **2** Pasirinkite reguliavimo reikšmes naudodami  $\Delta \nabla$ .
	- Registruoti baigiama paspaudus  $\circledcirc$ .
	- Prieš paspausdami @ paspauskite užrakto mygtuką ir patvirtinkite nuostatas padarydami realią nuotrauką.

#### **Kai pasirinkta [Lens Data]**

**2** Pasirinkite [Create Lens Data Set] ir paspauskite  $\textcircled{a}$ .

- Jei duomenys jau užregistruoti, bus rodoma [Lens Data]. Patvirtinti arba panaikinti informaciją galite pasirinkdami ją mygtuku  $\Delta \nabla$  ir paspausdami  $\triangleright$ .
- **3** Pasirinkite AF rėmelį, kurį norite tiksliai reguliuoti, ir naudodami  $\Delta \nabla$ nustatykite reguliavimo reikšmes.
	- Dar kartą pasirinkite AF rėmelį ir įveskite reguliavimo reikšmes; baigę paspauskite  $\circledast$ .
	- Kai naudojate priartinantį objektyvą, galite įrašyti tiek tolimo atstumo, tiek artimo atstumo reguliavimo reikšmes.
	- Prieš paspausdami @ paspauskite užrakto mygtuką ir patvirtinkite nuostatas padarydami realią nuotrauką.
- 4 Paspausdami mygtuką MENU grįžkite į vartotojo meniu  $\mathbf{F}_s$ , skirtuko k dalyje [AF Focus Adj.] pasirinkite [Lens Data] ir paspauskite  $\circledast$ .

# $\overline{\mathscr{D}}$  Patarimai

• Ekrane, kuriame rodoma reali nuotrauka nuostatoms patvirtinti, pasukdami priekinį ratuką galite priartinti vaizdą ir patikrinti nuostatas.

## $\triangle$  Perspėjimai

• Atsižvelgiant į objektyvo sureguliavimą fotoaparatui gali nepavykti fokusuoti tolimu arba artimu atstumu.

# **Priedų prievado meniu naudojimas**

Galite atlikti nustatymus, susijusius su per priedų prievadą prijungtais įrenginiais.

## **Prieš naudojant priedų prievado meniu**

Priedų prievado meniu pasiekiamas tik tada, kai sąrankos meniu nustatoma tam tikra elemento [#/ / . Menu Display] parinktis.

- **1** Paspauskite mygtuką **MENU**, kad būtų parodyti meniu, ir atverkite skirtuką **f** (sąrankos meniu).
- **2** Pasirinkite [ $\frac{a}{2}$  /  $\bigcirc$  Menu Display] ir nustatykite [ $\bigcirc$  Menu Display] kaip [On]. • Meniu bus rodomas skirtukas  $\mathfrak{D}$  ("Accessory Port Menu").

#### **Priedų prievado meniu**

- **A OLYMPUS PENPAL Share (116 psl.)**
- **B** OLYMPUS PENPAL Album (117 psl.)
- Electronic Viewfinder (117 psl.)

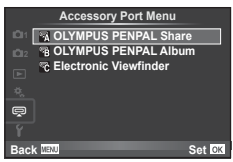

## **OLYMPUS PENPAL naudojimas**

Naudodami OLYMPUS PENPAL galite nuotraukas įkelti į kitus "Bluetooth" įrenginius ar kitus fotoaparatus, prisijungusius prie OLYMPUS PENPAL, taip pat iš jų iškelti. Daugiau informacijos apie "Bluetooth" įrenginius žr. OLYMPUS interneto svetainėje.

#### Nuotraukų siuntimas

Pakeiskite JPEG nuotraukos dydį ir įkelkite ją į kitą įrenginį. Prieš siųsdami nuotraukas įsitikinkite, kad priimantis įrenginys nustatytas režimu, leidžiančiu priimti duomenis.

- **1** Norimą siųsti nuotrauką peržiūrėkite viso kadro režimu ir paspauskite  $\circledcirc$ .
- **2** Pasirinkite [Send A Picture] ir paspauskite  $\circledcirc$ .
	- Pasirinkite [Search] ir kitame dialogo lange paspauskite ®. Fotoaparatas ieško pasiekiamų arba į [Address Book] įrašytų "Bluetooth" įrenginių.
- **3** Pasirinkite įrašymo vietą ir paspauskite  $\circledcirc$ .
	- Nuotrauka bus įkelta į priimantį įrenginį.
	- Jei prašoma PIN kodo, įveskite 0000 ir paspauskite  $\circledast$ .

## Nuotraukų gavimas / kito įrenginio pridėjimas

Prisijunkite prie transliuojančio įrenginio ir atsisiųskite JPEG nuotraukas.

- **1** Priedu prievado meniu **D** pasirinkite **[OLYMPUS** PENPAL Share] (114 psl.).
- **2** Pasirinkite [Please Wait] ir paspauskite  $\omega$ .
	- Siunčiančiame įrenginyje atlikite reikiamus veiksmus nuotraukai išsiųsti.
	- Prasidės siuntimas ir atsivers dialogo langas [Receive Picture Request].
- **3** Pasirinkite [Accept] ir paspauskite  $\omega$ .
	- Nuotrauka bus atsiųsta į fotoaparatą.
	- Jei prašoma PIN kodo, įveskite 0000 ir paspauskite  $@$ .

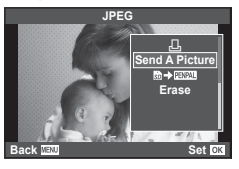

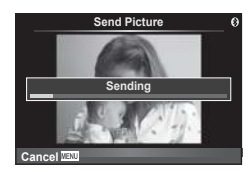

**1 OLYMPUS PENPAL Share OLYMPUS PENPAL Album Electronic Viewfinder**

**Accessory Port Menu**

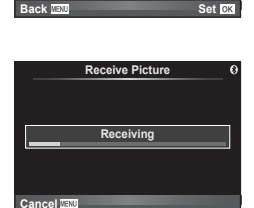

<u>.</u>

## Adresų knygutės redagavimas

OLYMPUS PENPAL gali laikyti kitų įrenginių informaciją. Galite jiems priskirti vardus arba šalinti informaciją.

- 1 Priedy prievado meniu  $\mathbf{\nabla}$  pasirinkite [OLYMPUS PENPAL Share] (114 psl.).
- **2** Pasirinkite [Address Book] ir paspauskite  $\omega$ .
- **3** Pasirinkite [Address List] ir paspauskite  $\omega$ .
	- Bus pateiktas esamų įrenginių sąrašas.
- **4** Pasirinkite įrenginį, kurio informaciją norite redaguoti, ir paspauskite  $\circledcirc$ .

### **Įrenginių šalinimas**

Pasirinkite [Yes] ir paspauskite  $@$ .

#### **Įrenginių informacijos redagavimas**

Paspauskite  $\textcircled{\tiny{\textsf{N}}}$ , kad pamatytumėte įrenginio informaciją. Jei norite pakeisti pavadinimą, dar kartą paspauskite  $\otimes$  ir pervardijimo lange pakeiskite esamą pavadinimą.

## Albumų kūrimas

Galite pakeisti mėgstamiausių JPEG nuotraukų dydžius ir nukopijuoti jas į OLYMPUS PENPAL.

- **1** Peržiūrėkite norimą kopijuoti nuotrauką viso kadro režimu ir paspauskite  $@s$ .
- **2** Pasirinkite  $\left[\frac{1}{20}\right]$  **PENPAL**] ir paspauskite  $\otimes$ .

A **OLYMPUS PENPAL dalijimasis**

• Jei norite nukopijuoti nuotraukas iš OLYMPUS PENPAL  $j$  atminties kortelę, pasirinkite  $[$  $\mathbb{Z} \mathbb{Z} \rightarrow \mathbb{Z}$ ] ir paspauskite  $@$ .

### $\triangle$  Perspėjimai

• OLYMPUS PENPAL galima naudoti tik tame regione, kur jis buvo įsigytas. Kai kuriose teritorijose jo naudojimas gali pažeisti bangų sklidimo reglamentus, ir už tai gali būti baudžiama.

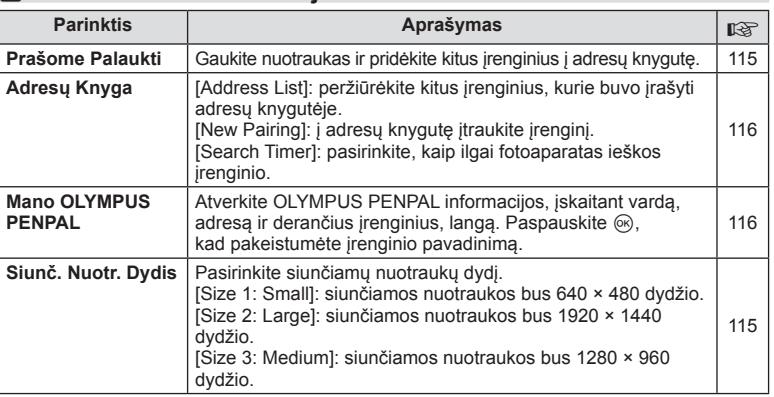

#### **1 Please Wait Address Book My OLYMPUS PENPAL Picture Send Size Back A. OLYMPUS PENPAL Share Set**<sub>co</sub>

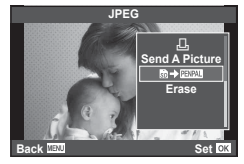

**MENU → Q → 2** 

# **<sup>6</sup> OLYMPUS PENPAL albumas**

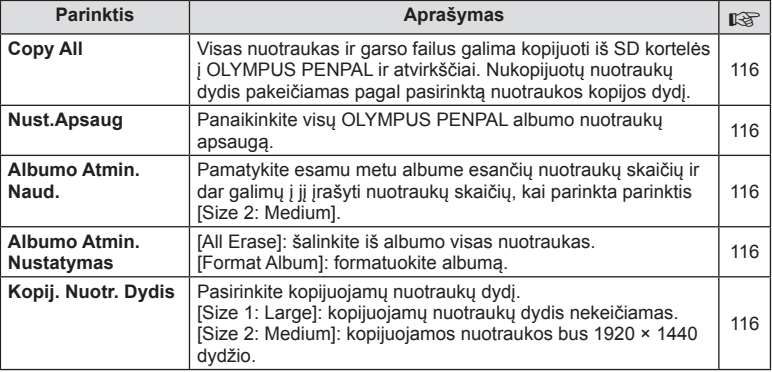

# C **Elektroninis vaizdo ieškiklis**

**MENU → Q → R** 

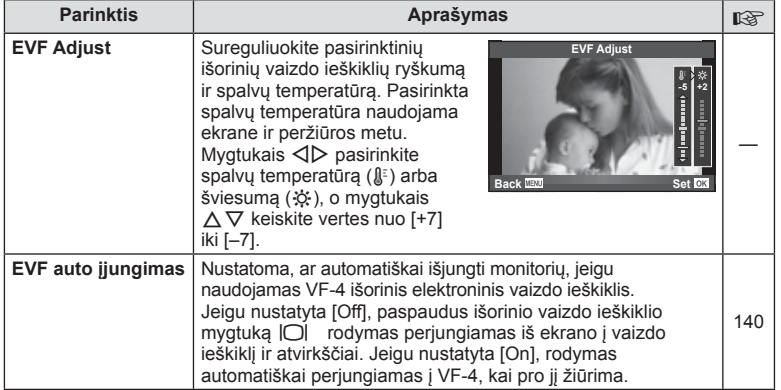

# **Nuotraukų spausdinimas**

# **Spausdinimo rezervavimas (DPOF)**

Į atminties kortelę galite įrašyti skaitmeninius spausdinimo užsakymus nurodę, kurias nuotraukas ir kiek jų reikės spausdinti. Galėsite nuotraukas išsispausdinti salone, jei technologijos atpažįsta DPOF formatą, arba namuose, prijungę fotoaparatą prie DPOF atpažįstančio spausdintuvo. Kuriant spausdinimo užsakymą reikalinga atminties kortelė.

## **Spausdinimo užsakymo kūrimas**

- **1** Peržiūros metu paspauskite <a>
o</a>
ir pasirinkite <a>
[<del>A]</del>.
- **2** Pasirinkite [ $\Box$ ] arba [ $\Box$ ], tada paspauskite  $\odot$ .

### **Pavienė nuotrauka**

Mygtukais  $\triangleleft$  pasirinkite kadrus, kuriuos rezervuosite kaip spausdintinus, tada paspauskite  $\Delta \nabla$  spausdintiny egzempliorių skaičiui nustatyti.

• Norėdami rezervuoti keleto nuotraukų spausdinimą, šį veiksmą pakartokite. Kai pasirinksite visas norimas nuotraukas, paspauskite  $@$ .

#### **Visos nuotraukos**

Pasirinkite [L\\till ] ir paspauskite  $\circledcirc$ .

**3** Pasirinkite datos ir laiko formatą ir paspauskite mygtuką <sub>(%</sub>).

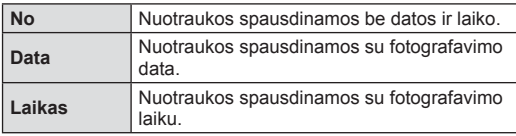

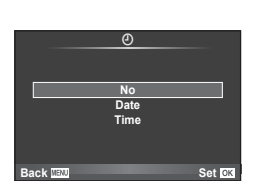

凸 **ALL**

**Back MENU** Set

**Print Order Setting**

- Spausdinant nuotraukas atskirų nuotraukų nuostatos negali būti pakeistos.
- **Pasirinkite [Set] ir paspauskite**  $@$ **.**

### $\triangle$  Perspėjimai

- Fotoaparatu negalima keisti kitais įrenginiais sukurtų spausdinimo užsakymų. Kuriant naują spausdinimo užsakymą bet kokie kitais įrenginiais sukurti užsakymai pašalinami.
- Spausdinimo užsakyme negali būti 3D nuotraukų, RAW formato nuotraukų ar filmų.

*8*

## **Visų arba pasirinktų nuotraukų pašalinimas iš spausdinimo užsakymo lango**

Galima grąžinti visus pradinius arba tik atskirų nuotraukų spausdinimo rezervavimo parametrus.

- **1** Peržiūros metu paspauskite <sub>(66)</sub> ir pasirinkite [日].
- **2** Pasirinkite [L, ] ir paspauskite  $\omega$ .
	- Kad iš spausdinimo užsakymo lango pašalintumėte visas nuotraukas, pasirinkite [Reset] ir paspauskite  $@$ . Jei norite išeiti nepašalinę visų nuotraukų, pasirinkite [Keep] ir paspauskite Q.
- **3** Paspauskite  $\triangleleft\triangleright$ , kad pasirinktumėte nuotraukas, kurias norite pašalinti iš spausdinimo užsakymo lango.
	- Naudodami  $\nabla$ , spaudinių skaičių nustatykite į 0. Iš spausdinimo užsakymo pašalinę visas nepageidaujamas nuotraukas, paspauskite  $@$ .
- **4** Pasirinkite datos ir laiko formatą ir paspauskite mygtuką  $\textcircled{\tiny{\textsf{R}}}$ .
	- Ši nuostata taikoma visiems kadrams su spausdinimo rezervavimo duomenimis.
- **5** Pasirinkite [Set] ir paspauskite  $\omega$ .

# **Tiesioginis spausdinimas ("PictBridge")**

USB kabeliu sujungę šį fotoaparatą su spausdintuvu, kuriame įdiegta funkcija "PictBridge", galėsite tiesiogiai spausdinti įrašytas nuotraukas.

**1** Kartu pateiktu USB kabeliu fotoaparatą prijunkite prie spausdintuvo ir *junkite*.

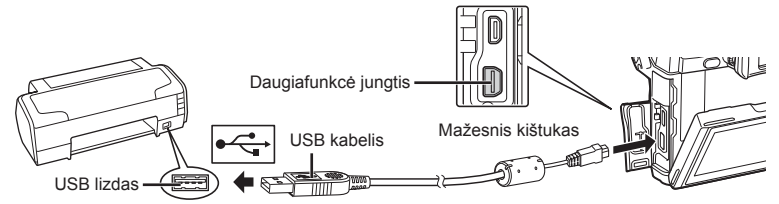

- Spausdindami naudokite iki galo įkrautą bateriją.
- Jiungus fotoaparatą turėtų būti parodytas dialogo langas, raginantis pasirinkti įrenginį. Jei ne, fotoaparato vartotojo meniu pasirinkite [USB Mode] nuostatą [Auto] (98 psl.).

**2** Mygtukais  $\triangle \nabla$  pasirinkite [Print].

- Pasirodys užrašas [One Moment], tada atsiras spausdinimo režimo parinkimo langas.
- Jei langas po kelių minučių neatsiveria, atjunkite USB kabelį ir pradėkite dar kartą nuo 1 veiksmo.

## Pereikite prie "Tinkintas spausdinimas" (120 psl.).

## **A** Perspėjimai

• 3D nuotrauku, RAW formato nuotraukų ir filmuotos medžiagos kadrų spausdinti negalima.

**USB**

**MTP Storage Print Exit**

*8*

**Set OF** 

## **Paprastasis spausdinimas**

Prieš prijungdami spausdintuvą USB kabeliu, fotoaparate pasirinkite nuotrauką, kurią norite spausdinti.

- **1** Mygtukais  $\triangleleft$  fotoaparate pasirinkite nuotraukas, kurias norite spausdinti.
- **2** Paspauskite  $\triangleright$ .
	- Baigus spausdinti, pasirodo nuotraukos pasirinkimo langas. Jei norite spausdinti kitą nuotrauką, pasirinkite ją mygtukais  $\triangleleft$  ir paspauskite  $\circledcirc$ .
	- Jei norite užbaigti, atjunkite USB kabelį nuo fotoaparato, kol rodomas nuotraukos pasirinkimo langas.

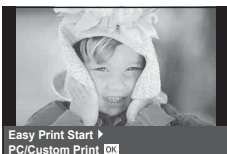

## **Tinkintas spausdinimas**

**1** Spausdinimo parinktis nustatykite vadovaudamiesi veiksmų žinynu.

### **Spausdinimo režimo pasirinkimas**

Pasirinkite spausdinimo rūšį (spausdinimo režimą). Galimi spausdinimo režimai pateikiami žemiau.

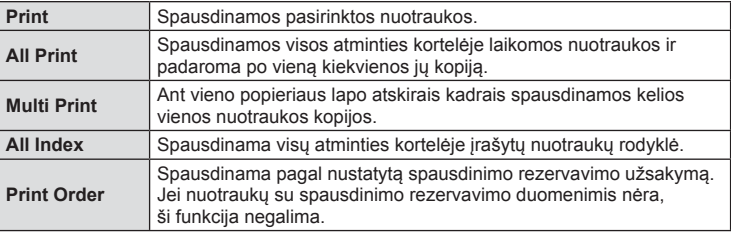

#### **Spausdinimo popieriaus elementų nustatymas**

Nuostatos priklauso nuo spausdintuvo tipo. Jei galima tik STANDARD spausdintuvo nuostata, nuostatos keisti negalite.

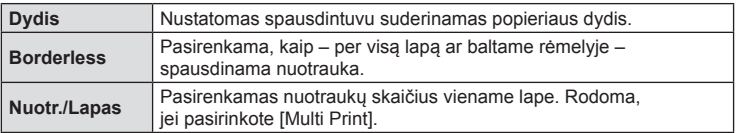

#### **Norimų spausdinti nuotraukų pasirinkimas**

Pasirinkite norimas spausdinti nuotraukas. Pasirinktos nuotraukos gali būti spausdinamos vėliau (pavienių kadrų rezervavimas) arba ekrane rodoma nuotrauka gali būti spausdinama iš karto.

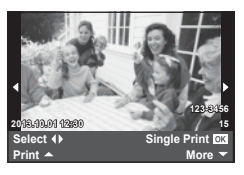

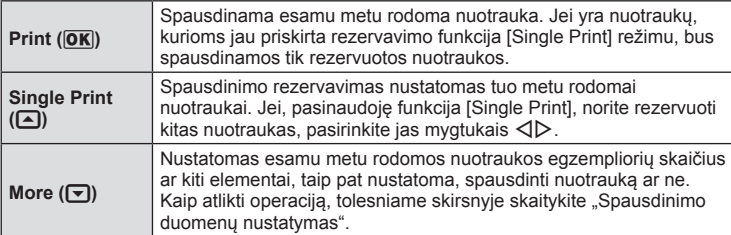

#### **Spausdinimo duomenų nustatymas**

Pasirinkite, ar ant nuotraukos išspausdinti spausdinimo duomenis, pvz., datą ir laiką, ar failo pavadinimą. Nustačius spausdinimo režimą [All Print] ir pasirinkus [Option Set] pasirodo toliau vaizduojamas ekranas.

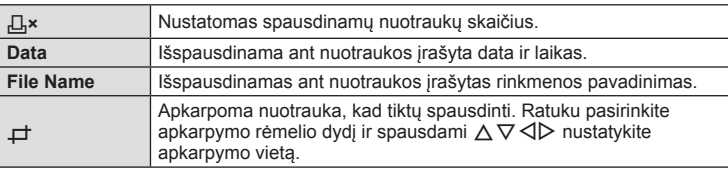

- **2** Pažymėję nuotraukas, kurias norite spausdinti, ir nustatę spausdinimo duomenis, pasirinkite [Print], tada paspauskite  $\circledcirc$ .
	- Jei norite sustabdyti ir spausdinimą atšaukti, paspauskite mygtuką  $\textcircled{\tiny{N}}$ . Jei norite tęsti spausdinimą, pasirinkite [Continue].

#### ■ Spausdinimo nutraukimas

Jei norite spausdinimą nutraukti, pažymėkite [Cancel] ir paspauskite ®. Atminkite, kad bus prarasti visi spausdinimo užsakymo keitiniai. Kad atšauktumėte spausdinimą ir grįžtumėte prie ankstesnio veiksmo arba kad galėtumėte pakeisti spausdinimo užsakymą, paspauskite MENU.

# **Kompiuterinės programinės įrangos diegimas**

## ■ "Windows"

**1** Į kompaktinių diskų įrenginį įdėkite pateiktą kompaktinį diską.

#### **"Windows XP"**

• Parodomas dialogo langas "Setup".

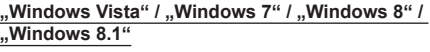

• Atveriamas automatinės paleisties dialogo langas. Spustelėkite "OLYMPUS Setup", kad būtų parodytas dialogo langas "Setup".

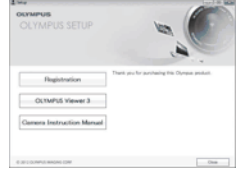

## $A$  Perspėjimai

- Jei dialogo langas "Setup" nerodomas, pradžios meniu pasirinkite "My Computer" ("Windows XP") arba "Computer" ("Windows Vista" / "Windows 7" / "Windows 8" / "Windows 8.1"). Du kartus spustelėkite diskų įrenginio piktogramą ("OLYMPUS Setup"), kad atvertumėte langą "OLYMPUS Setup". Tada dukart spustelėkite LAUNCHER.EXE.
- Jei atveriamas dialogo langas "User Account Control", spustelėkite "Yes" arba "Continue".
- **2** Laikykitės kompiuterio ekrane pateikiamų nurodymų.

## $\triangle$  Perspėjimai

• Jei fotoaparato ekrane nieko nerodoma net ir prijungus jį prie kompiuterio, gali būti išsikrovusi baterija. Naudokite visiškai įkrautą bateriją.

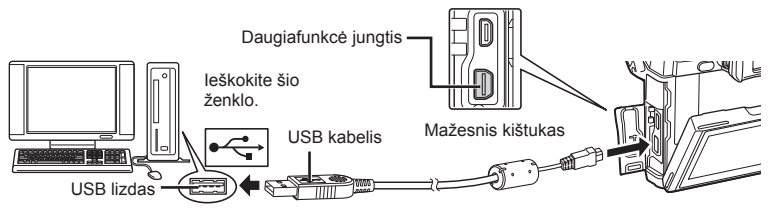

## $\triangle$  Perspėjimai

• Jei fotoaparatas prijungiamas prie kito įrenginio naudojant USB, pateikiamas pranešimas dėl jungties tipo pasirinkimo. Pasirinkite [Storage].

*9*

- **3** Užregistruokite savo "Olympus" gaminį.
	- Spustelėkite mygtuką "Registration" ir vykdykite ekrane pateikiamus nurodymus.
- **4** Idiekite "OLYMPUS Viewer 3".
	- Prieš diegdami patikrinkite sistemos reikalavimus.
	- Spustelėkite mygtuką "OLYMPUS Viewer 3" ir laikykitės ekrane pateikiamų nurodymų, kaip įdiegti programinę įrangą.

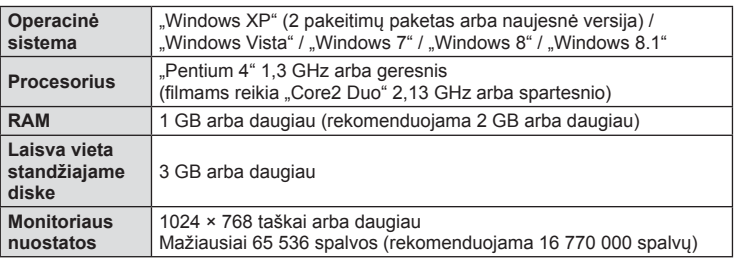

• Žr. internetinį žinyną, kur pateikiama informacija apie programinės įrangos naudojimą.

## ■ "Macintosh"

- **1** Į kompaktinių diskų įrenginį įdėkite pateiktą kompaktinį diską.
	- Disko turinys turėtų būti automatiškai rodomas ieškiklyje. Jei taip nėra, du kartus darbalaukyje spustelėkite CD piktogramą.
	- Dukart spustelėkite piktogramą "Setup", kad būtų atvertas dialogo langas "Setup".

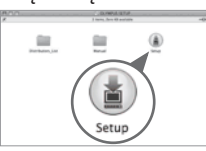

- **2** Idiekite "OLYMPUS Viewer 3".
	- Prieš diegdami patikrinkite sistemos reikalavimus.
	- Spustelėkite mygtuką "OLYMPUS Viewer 3" ir laikykitės ekrane pateikiamų nurodymų, kaip įdiegti programinę įrangą.

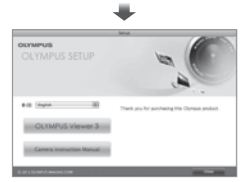

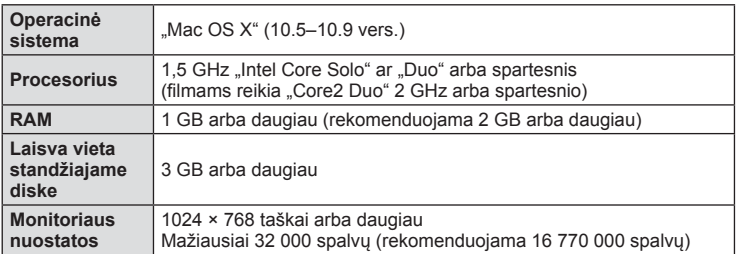

• Kitų kalbų galima pasirinkti išskleidžiamajame kalbų langelyje. Informacija apie programinės įrangos naudojimą pateikiama internetiniame žinyne.

# **Nuotraukų kopijavimas į kompiuterį be "OLYMPUS Viewer 3"**

Šis fotoaparatas gali veikti kaip USB duomenų saugykla. Pateiktu USB kabeliu galite prijungti fotoaparatą prie kompiuterio ir taip perkelti nuotraukas į kompiuterį. USB ryšį palaiko šios operacinės sistemos:

"Windows": "Windows XP" SP3 / "Windows Vista" SP2 / "Windows 7" SP1 / **"Windows 8" / "Windows 8.1" "Macintosh": "Mac OS X" (10.5–10.9 vers.)**

- **1** Fotoaparatą išjunkite ir prijunkite prie kompiuterio.
	- USB lizdo vieta priklauso nuo kompiuterio. Išsami informacija pateikiama kompiuterio instrukcijoje.
- 2 ljunkite fotoaparata.
	- Ekrane rodomas USB jungties pasirinkimo langas.
- **3** Mygtukais  $\Delta \nabla$  pasirinkite [Storage]. Paspauskite  $@$ .

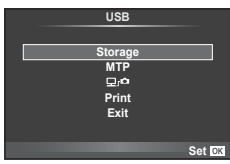

**4** Kompiuteris atpažįsta fotoaparatą kaip naują įrenginį.

## $\triangle$  Perspėjimai

- Jei naudojate "Windows Vista", "Windows 7", "Windows 8" arba "Windows 8.1" skirtą "Windows Photo Gallery", atlikdami 3 veiksmą pasirinkite [MTP].
- Duomenų persiuntimas negarantuojamas žemiau nurodytose aplinkose, net jei kompiuteris ir turi USB lizdą.

Kompiuteriai, kuriuose USB lizdas pridėtas naudojant plėtimo plokštę ir pan. Kompiuteriai, į kuriuos ne gamykloje įdiegta operacinė sistema Kompiuteriai, sukomplektuoti namuose.

- Pasirinkus [ $\Box$   $\Box$ ] galima naudoti fotoaparato valdiklius, kai įrenginys prijungtas prie kompiuterio.
- Jei prijungus fotoaparatą prie kompiuterio 2 veiksme nurodytas dialogo langas neparodomas, fotoaparato vartotojo meniu pasirinkite parametro [USB Mode] vertę [Auto] (98 psl.).

# **Fotoaparato belaidžio LAN ryšio funkcijos naudojimas**

Norėdami belaidžiu tinklu prijungti fotoaparatą prie išmaniojo telefono, galite naudoti belaidžio LAN ryšio funkciją.

- Peržiūrėkite ir persiųskite fotoaparato kortelėje saugomus vaizdus.
- Prie vaizdo pridėkite vietos informaciją, naudodami išmaniojo telefono vietos informaciją.
- Fotoaparatą valdykite išmaniuoju telefonu.

Šiems veiksmams atlikti reikalingas išmanusis telefonas su įdiegta išmaniojo telefono programa. Išsamesnės informacijos apie išmaniojo telefono programą "OLYMPUS Image Share (OI.Share)" žr. "Olympus" svetainėje.

#### $\triangle$  Perspėjimai

- Prieš naudodami belaidžio LAN ryšio funkciją, perskaitykite "Atsargumo priemonės naudojant belaidžio LAN ryšio funkciją" (161 psl.).
- Jei belaidžio LAN ryšio funkcija naudojama ne tame pačiame šalies regione, kuriame buvo pirktas fotoaparatas, yra rizika, kad fotoaparatas neatitiks tos šalies belaidžio ryšio nuostatų. "Olympus" negali būti laikoma atsakinga už bet kokį tokių nuostatų neatitikimą.
- Naudojantis bet kuriuo belaidžiu ryšiu, visada yra rizika, susijusi su trečiųjų šalių ryšio perėmimu.
- Fotoaparato belaidžio LAN ryšio funkcijos negalima naudoti jungiantis prie namų ar viešosios prieigos taško.

#### ■ Išmaniojo telefono paruošimas

Jdiekite išmaniojo telefono programą "OI.Share" ir paleiskite ją savo išmaniajame telefone.

#### ■ Fotoaparato paruošimas

Yra 2 prisijungimo prie belaidžio LAN tinklo būdai.

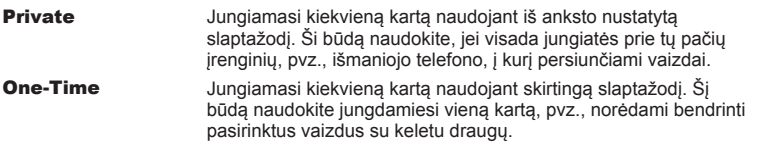

Prisijungimo prie belaidžio LAN tinklo būdą pasirinkite iš anksto.  $\mathbb{R}$  . Belaidžio LAN ryšio nustatymas ("Wi-Fi Settings")" (94 psl.)

#### **Privatusis ryšys**

Norėdami prisijungti, galite atlikti toliau nurodytus veiksmus.

- **1** Peržiūros meniu  $\blacktriangleright$  pasirinkite [Connection to Smartphone] ir paspauskite  $\otimes$ .
- **2** Vadovaukitės ekrane rodomu veiksmų žinynu, o norėdami atlikti veiksmus spauskite  $@$ .
	- SSID, slaptažodis ir QR kodas rodomi ekrane.
- **3** Išmaniajame telefone įveskite SSID ir slaptažodį.
	- Jei išmaniajame telefone naudojate "OI.Share" QR kodui nuskaityti, SSID ir slaptažodis įvedami automatiškai.
	- Jungiantis antrą kartą, bus prisijungta automatiškai.
	- Prieinamos visos "OI.Share" funkcijos.

### Vienkartinis prisijungimas

- **1** Peržiūros meniu **igal** pasirinkite [Connection to Smartphone] ir paspauskite  $(\infty)$ .
	- SSID, slaptažodis ir QR kodas rodomi ekrane.
- **2** Išmaniajame telefone įveskite SSID ir slaptažodį.
	- Jei išmaniajame telefone naudojate "OI.Share" QR kodui nuskaityti, SSID ir slaptažodis įvedami automatiškai.
	- Jungiantis antrą kartą, pirmiausia bus rodomas patvirtinimo pranešimas, kuriame klausiama, ar norite pakeisti slaptažodį.

#### ■ Prisijungimo nutraukimas

- **1** Paspauskite fotoaparato mygtuką MENU arba ekrane palieskite [Stop].
	- Nutraukti prisijungimą galite ir su "OI.Share" arba išjungdami fotoaparatą.
	- Prisijungimas nutraukiamas.

### $\land$  Perspėjimai

- Kartu naudojant belaidžio LAN ryšio funkciją ir OLYMPUS PENPAL, "Eye-Fi" ar panašią kortelę, fotoaparato veikimas gali stipriai pablogėti.
- Belaidžio LAN ryšio antena yra fotoaparato rankenoje. Jei įmanoma, stenkitės rankomis neuždengti antenos.
- Prisijungus prie belaidžio LAN tinklo, baterija bus eikvojama greičiau. Jei baterija senka lėtai, gali būti, jog persiunčiant vaizdus nutrūko ryšys.
- Ryšys gali būti lėtas arba trūkinėti, jei netoliese yra įrenginių, kurie sukelia magnetinius laukus, statinį elektros krūvį arba radijo bangas, pvz., netoliese esanti mikrobangų krosnelė ar belaidis telefonas.

# **Veiksmai, kuriuos galite atlikti su "OI.Share"**

### Išmaniojo telefono vietos informacijos pridėjimas prie vaizdų

- **1** Prieš pradėdami fotografuoti pradėkite įrašinėti vietos informaciją programoje "OI.Share".
	- Išmanusis telefonas įrašys vietos informaciją iš anksto nustatytu intervalu.
	- Kai įrašoma vietos informacija, prijungti išmaniojo telefono nereikia.
- 2 Baigę fotografuoti programoje "OI.Share" baikite įrašinėti vietos informaciją.
- **3** Paleiskite fotoaparato funkciją [Connection to Smartphone].
	- Galima naudoti tik pasirinkus ryšį [Private].
- **4** Pradėkite siųsti vietos informaciją programoje "OI.Share".
	- Vietos informacija bus pridėta prie atminties kortelėje saugomų vaizdų. Ant vaizdų, prie kurių buvo pridėta vietos informacija, rodoma piktograma  $\mathcal K$ .

### $\land$  Perspėjimai

- Vietos informacijos negalima pridėti prie filmuotos medžiagos.
- Įrašyti vietos informaciją galima tik naudojant išmaniuosius telefonus, kurie palaiko GPS funkciją.

#### Vaizdų bendrinimas

Norėdami bendrinti, nustatykite norimų bendrinti vaizdų parametrą [Share Order].

- **1** Peržiūrėkite vaizdus ir nustatykite [Share Order] (66 psl.).
- **2** Paleiskite fotoaparato funkciją [Connection to Smartphone].

### ■ Fotoaparato valdymas

Galite fotografuoti fotoaparatu veiksmus atlikdami išmaniuoju telefonu. Ši funkcija galima tik prisijungus naudojant parinktį [Private].

**1** Paleiskite fotoaparato funkciją [Connection to Smartphone].

- Prisijungti galite ir paliesdami fotografavimo ekrane esančią piktogramą WHT.
- Galima naudoti fotografavimo režimus  $P / A / S / M / R$

**2** Fotografuokite naudodami išmanųjį telefoną.

### $\triangle$  Perspėjimai

• Naudojant belaidį LAN ryšį, prieinamos ne visos fotoaparato funkcijos.

# *10*  **Baterija, baterijos įkroviklis ir kortelė**

# **Baterija ir kroviklis**

- Naudokite vieną "Olympus" ličio jonų bateriją. Naudokite tik originalias OLYMPUS įkraunamąsias baterijas.
- Fotoaparato energijos sąnaudos priklauso nuo naudojimo ir kitų sąlygų.
- Baterijos energija greitai išeikvojama žemiau išvardytomis sąlygomis:
	- Fotografavimo režimu spaudant užrakto mygtuką ir atliekant automatinį fokusavimą.
	- Ilgą laiką rodant vaizdus ekrane.
	- Prijungus prie kompiuterio ar spausdintuvo.
- Jei naudojama išeikvota baterija, fotoaparatas gali išsijungti be perspėjimo, kad baterija išsikrovusi.
- Pirkimo metu nauja baterija nėra iki galo įkrauta. Prieš naudodamiesi fotoaparatu įkraukite bateriją su pateiktu krovikliu.
- Įprasta įkrovimo trukmė su gautu krovikliu apie 4 val. (apytikrė).
- Nebandykite naudoti įkroviklių, nesukurtų naudoti su pateikiama baterija, ir nenaudokite baterijų, neskirtų naudoti su pridedamu krovikliu.

## $\triangle$  Perspėjimai

• Idėjus netinkamo tipo bateriją ji gali sprogti. Panaudotą bateriją išmeskite pagal nurodymus Atsargumo priemonės naudojant baterijas (160 psl.).

# **Pasirinktinio KS adapterio naudojimas**

Fotoaparatą galima prijungti prie pasirinktinio AC-3 KS adapterio per baterijų laikiklį (HLD-7). Kitų adapterių naudoti negalima. Maitinimo kabelio, tiekiamo su KS adapteriu, naudoti su kitais gaminiais negalima.

# **Kroviklio naudojimas užsienyje**

- Kroviklis ir elektros tinklo adapteris gali būti naudojami beveik visuose buitiniuose elektros šaltiniuose, veikiančiuose nuo 100 iki 240 V (50 / 60 Hz) kintamosios įtampos intervalu visame pasaulyje. Tačiau priklausomai nuo šalies ar vietovės kintamosios srovės tinklo lizdo forma gali skirtis. Krovikliui gali prireikti elektros tinklo lizdų formą atitinkančio kištuko adapterio. Norėdami gauti išsamesnės informacijos, kreipkitės į savo vietos elektrinių prietaisų parduotuvę arba kelionių agentūrą.
- Nenaudokite rinkoje siūlomų kelioninių adapterių, nes gali sugesti kroviklis.

# **Tinkamos naudoti kortelės**

Šiame vadove visi kaupikliai vadinami kortelėmis. Su šiuo fotoaparatu galima naudoti tokių tipų SD korteles (įsigyjamas atskirai): SD, SDHC, SDXC ir "Eye-Fi". Jei norite gauti naujausios informacijos, apsilankykite "Olympus" tinklalapyje.

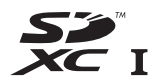

#### **SD kortelės apsaugos nuo įrašymo jungiklis**

SD kortelės korpuse įrengtas apsaugos nuo įrašymo jungiklis. Jei nustumsite jį į padėtį LOCK, negalėsite įrašyti į kortelę, taip pat šalinti duomenų ar suformatuoti kortelės. Jei norite rašymo funkciją aktyvinti, grąžinkite jungiklį atgal į atblokavimo padėtį.

#### $\triangle$  Perspėjimai

- Kortelėje esantys duomenys nebus visiškai ištrinti, net ir suformatavus kortelę arba ištrynus duomenis. Jei norite kortelę išmesti, sunaikinkite ją – išvengsite pavojaus paskleisti asmeninę informaciją.
- "Eye-Fi" kortelę naudokkite laikydamiesi šalies, kurioje naudojamas fotoaparatas, įstatymų Išimkite "Eye-Fi" kortelę iš fotoaparato arba išjunkite kortelės funkcijas, jei skrendate lėktuvu ar esate kitose vietose, kur tokių kortelių naudojimas draudžiamas.  $\mathbb{I} \mathcal{F}$  [Eye-Fi] (103 psl.)
- Naudojama "Eye-Fi" kortelė gali įkaisti.
- Kai naudojama "Eye-Fi" kortelė, fotoaparato baterija gali būti išeikvota greičiau.
- Naudojamas su "Eye-Fi" kortele fotoaparatas gali veikti lėčiau.

# **Įrašymo režimas ir rinkmenos dydis/į atmintį telpančių nuotraukų skaičius**

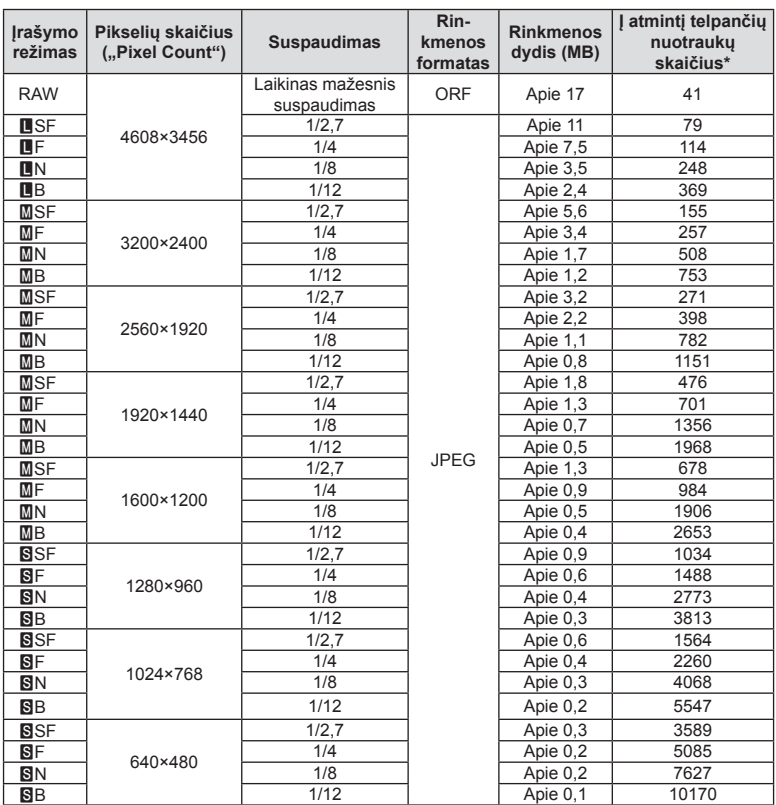

Lentelėje pateikti apytikriai santykio 4:3 rinkmenos dydžiai.

\*Laikoma, kad yra 1 GB SD kortelė.

## $\triangle$  Perspėjimai

- Galimų įrašyti nuotraukų skaičius gali skirtis, nes priklauso nuo fotografuojamo objekto ir kitų veiksnių, pavyzdžiui, iš anksto parinktų arba neparinktų spausdinimo nuostatų. Tam tikrais atvejais galimų dar įrašyti nuotraukų skaičius, rodomas ekrane, nekinta net ir padarius nuotraukų ar ištrynus įrašytąsias.
- Rinkmenos dydis skiriasi priklausomai nuo objekto.
- Didžiausias rodomas į atmintį telpančių nuotraukų skaičius ekrane siekia 9999.
- Informaciją apie galimą įrašymo trukmę rasite "Olympus" interneto svetainėje.

# *11*  **Keičiamieji objektyvai**

Objektyvą rinkitės pagal aplinką ir kūrybinius tikslus. Naudokite objektyvus, sukurtus išimtinai "Micro Four Thirds" sistemai ir turinčius M. ZUIKO DIGITAL etiketę ar simbolį, pavaizduotą dešinėje.

Su adapteriu galite naudoti "Four Thirds" sistemos ir OM sistemos objektyvus.

## $\triangle$  Perspėjimai

- Korpuso dangtelio ar objektyvo tvirtinimo arba nuėmimo nuo fotoaparato metu objektyvo lęšio apsodas turi būti nukreiptas žemyn. Tai apsaugo fotoaparatą nuo dulkių ir kitų svetimkūnių patekimo į vidų.
- Nenuimkite korpuso dangtelio ir netvirtinkite objektyvo dulkėtoje aplinkoje.
- Prie fotoaparato pritvirtinto objektyvo nelaikykite nukreipto į saulę. Tai gali sukelti fotoaparato funkcionavimo sutrikimus, o dėl padidinamojo efekto, kurį sukelia per objektyvą krintančių saulės spindulių fokusavimas, fotoaparatas gali netgi užsidegti.
- Būkite atidūs ir nepameskite korpuso bei galinio dangtelių.
- Kai objektyvas nepritvirtintas, korpuso dangtelį laikykite ant fotoaparato, kad į vidų nepatektų dulkių.

## **M.ZUIKO DIGITAL objektyvo specifikacijos**

## Komponentų pavadinimai

- 1 Priekinis dangtelis
- 2 Filtro apsodo sriegis
- 3 Fokusavimo žiedas
- 4 Priartinimo žiedas (tik kintamojo židinio nuotolio objektyvams)
- 5 Apsodo indeksas
- 6 Galinis dangtelis
- 7 Elektriniai kontaktai
- 8 UNLOCK jungiklis (tik įtraukiamieji objektyvai)
- 9 Dekoravimo žiedas (tik kai kurie objektyvai; uždėdami objektyvo gaubtą, žiedą nuimkite)
- 0 Mygtukas L-Fn\* (tik pasirinkti objektyvai)
- \* Galima priskirti funkciją naudojant [Button Function] > [**Em** Function] (105 psl.).

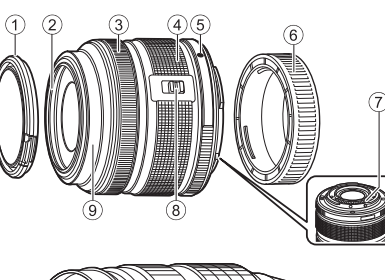

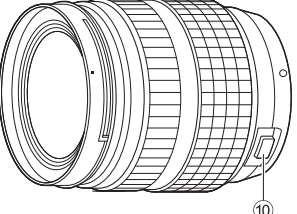

(ED 12–40 mm F2,8 PRO)

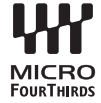

### ■ Teleobjektyvų su el. transfokatoriumi ir makrofunkcija naudojimas (ED12–50 mm f3.5–6.3EZ)

Objektyvo veikimas nustatomas pagal priartinimo žiedo padėtį.

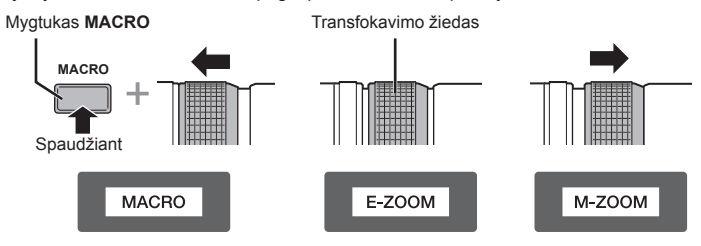

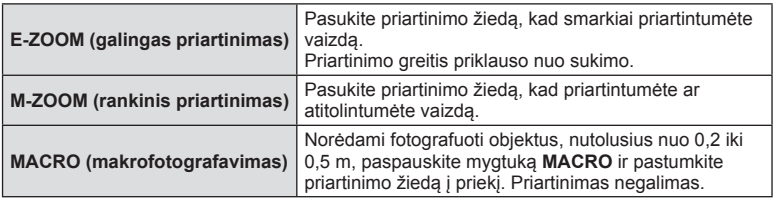

• Mygtuko **L-Fn** paskirtį galima pasirinkti fotoaparato vartotojo meniu.

#### ■ Naudojant objektyvus su rankinio fokusavimo movomis (17 mm f1.8, ED12 mm f2.0 (vaizdo židinys), ED12-40 mm f2.8PRO)

Pasukite fokusavimo žiedą rodyklės kryptimi, kad pakeistumėte fokusavimo metodą.

AF / MF **MF**, momentinio vaizdo fokusavimas

Fokusavimo žiedas

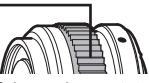

Pasirinkus momentinio vaizdo fokusavimą, atstumas nustatomas naudojant fokusavimo žiedą, atsižvelgiant į fotografavimo atstumą. Fotoaparatas sufokusuoja lauko gylį pagal nustatytą diafragmos reikšmę.

- Naudojant 17 mm f1.8 arba ED 12 mm f2.0 rekomenduojama nustatyti diafragmos reikšmę F5.6 arba didesnę.
- Galite fotografuoti iš pasirinkto atstumo, nepaisydami fotoaparate nustatyto AF režimo.
- Nepaisant fotoaparatu pasirinktos fokusavimo parinkties, pasirinkus objektyvu bus naudojamas rankinis fokusavimas.
- Atstumo skalė pateikiama tik orientaciniais tikslais.

## ■ Objektyvų dangtelių valdymas (BCL-1580/BCL-0980 "Fisheye")

Naudodami MF svirtį atidarykite ir uždarykite objektyvo dangtelį, reguliuokite fokusavimo židinį nuo begalybės iki artimo objekto.

- Tarp fotoaparato ir objektyvo duomenų ryšio nėra.
- Negalima naudoti kai kurių fotoaparato funkcijų.
- Kai naudojamas fotoaparato vaizdo stabilizatorius (70 psl.), pasirinkite 9 mm (BCL-0980 "Fisheye") arba 15 mm (BCL-1580) fokusavimo nuotolį.

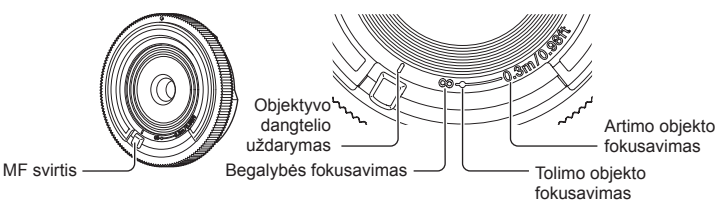

### Objektyvų ir fotoaparato deriniai

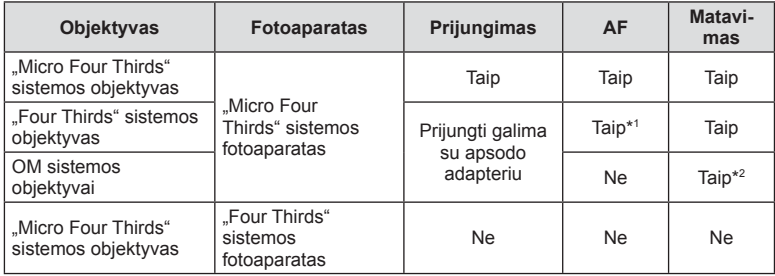

\*1 Kai filmuojate, pasirinkę [AF mode] galite naudoti [C-AF] arba [C-AF+TR]. Be to, filmuojant neveikia AF.

\*2 Tikslus eksponavimas negalimas.

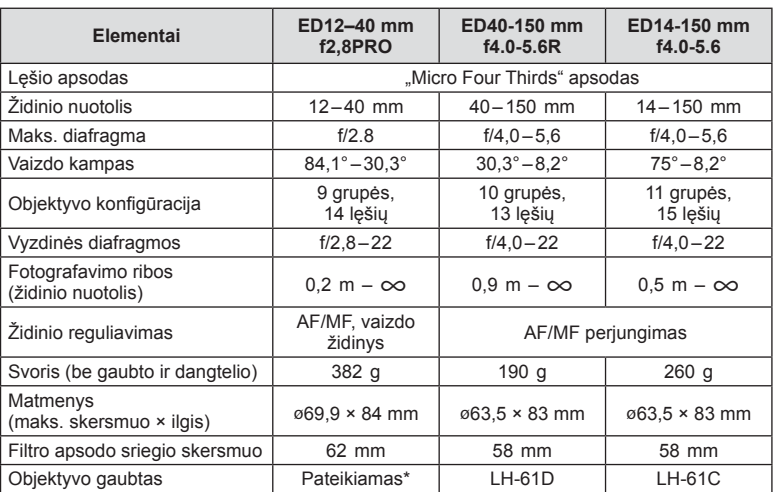

## Pagrindiniai objektyvų techniniai duomenys

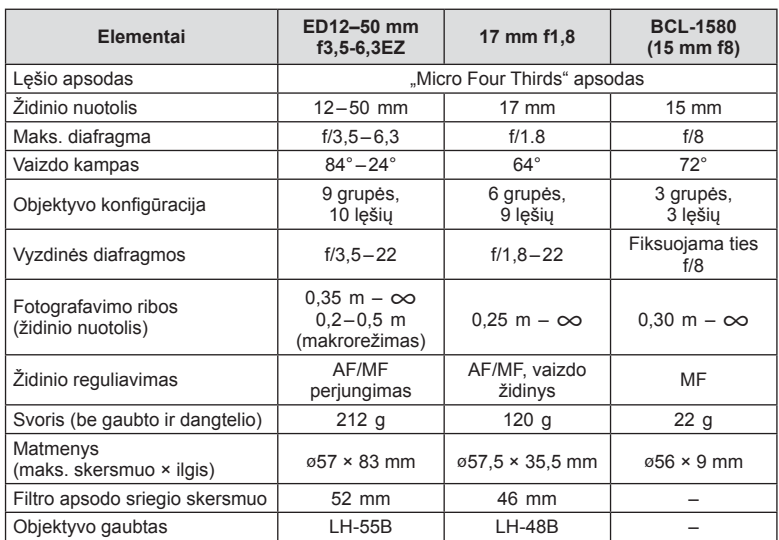

\* Norėdami nuimti ED 12–40 mm objektyvo gaubtą, sukite objektyvo gaubtą laikydami nuspaudę abu šonuose esančius mygtukus.

## $\triangle$  Perspėjimai

• Nuotraukų kraštai gali būti nukirpti, jei naudojamas daugiau nei vienas filtras arba jei naudojamas storas filtras.

# *12* **Papildomai įsigyjamų pried<sup>ų</sup> naudojimas**

# **Baterijų laikiklis (HLD-7)**

Su fotoaparato baterija naudodami baterijų laikiklį galite pailginti fotoaparato naudojimo laiką. Naudodami ratuką ir mygtuką Fn galite priskirti funkcijas fotoaparato vartotojo meniu. Su HLD-7 galite naudoti kintamosios srovės adapterį (parduodamas atskirai). Priiungdami arba nuimdami baterijų laikiklį būtinai išjunkite fotoaparato maitinimą.

### Komponentų pavadinimai

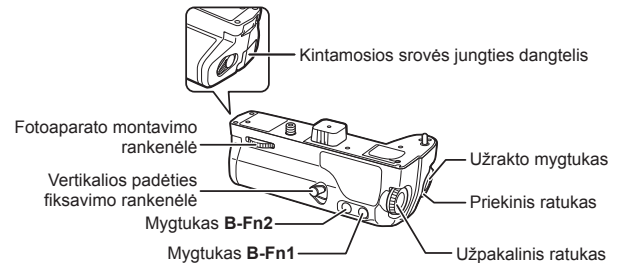

## ■ HLD-7 prijungimas

Fotoaparato apačioje nuimkite PBH dangtelį (a) ir prijunkite HLD-7. Prijungę HLD-7 tvirtai pasukite atlaisvinimo ratuką. Kai HLD-7 neprijungtas, ant fotoaparato būtinai uždėkite PBH dangtelį.

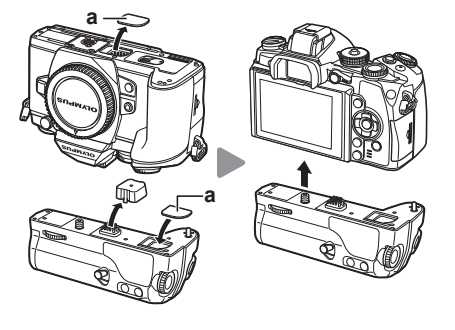

## Baterijos įdėjimas

Naudokite BLN-1 bateriją. Įdėję bateriją būtinai užfiksuokite baterijos dangtelį.

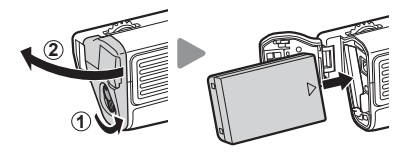

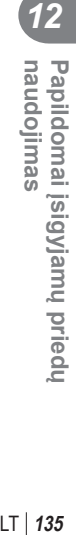

### Kintamosios srovės adapterio naudojimas

Naudodami kintamosios srovės adapterį atidarykite kintamosios srovės jungties dangtelį ir prijunkite kintamosios srovės jungtį.

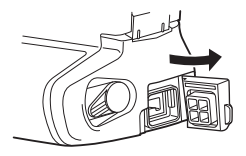

## ■ Ratuko ir mygtuko naudojimas

Nustatykite ratuko HLD-7 ir mygtuko **B-Fn** funkcijas naudodami [Button Function], esančią fotoaprato vartotojo meniu  $\frac{a}{b}$ .  $\mathbb{R}$  , Button Function" (105 psl.)

#### ■ Pagrindiniai techniniai duomenys (HLD-7)

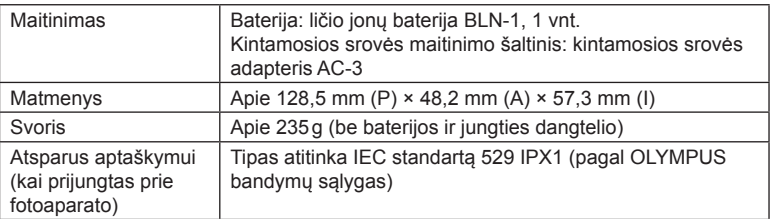

## $\triangle$  Perspėjimai

- Naudokite tik nurodytas baterijas arba kintamosios srovės adapterius. Priešingu atveju galima susižeisti arba sugadinti ar susprogdinti įrenginį.
- Atlaisvinimo rankenėlės nesukite nagais. Galite susižeisti.
- Fotoaparatą naudokite tik esant leidžiamai naudojimo temperatūrai.
- Įrenginio nenaudokite ir nelaikykite vietose, kuriose daug dulkių arba didelė drėgmė.
- Nelieskite įrenginio kontaktų.
- Jei korpusas arba kontaktai išsipurvina, nušluostykite juos švelnia, sausa šluoste. Nenaudokite drėgnos šluostės arba organinių tirpiklių, pvz., dažų skiediklio arba benzolo.

# **Išorinės blykstės, skirtos naudoti su šiuo fotoaparatu**

Savo poreikiams patenkinti galite su šiuo fotoaparatu naudoti atskirai parduodamą išorinę blykstę. Išorinės blykstės palaiko ryšį su fotoaparatu, todėl galima valdyti įvairius fotoaparato blykstės režimus įvairiais valdymo režimais, pvz., TTL-AUTO ir "Super FP flash". Išorine blykste, tinkama naudoti su šiuo fotoaparatu, galima tvirtinti prie tiesioginės fotoaparato ir blykstės kontaktinės jungties. Naudodami laidą (pasirinktinis) blykstę taip pat galite uždėti ant laikiklio. Skaitykite su išorine blykste pateikiamą dokumentaciją.

Išlaikymo viršutinė riba, kai naudojama blykstė, yra 1 / 250 sek.

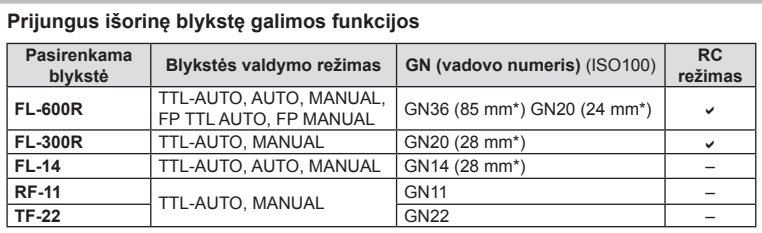

\* Objektyvo židinio nuotolis, kuris gali būti naudojamas (apskaičiuotas pagal 35 mm fotojuostos fotoaparatą).

# **Fotografavimas naudojant nuotolinę blykstę**

Kai fotografuojama naudojant belaidę blykstę, galima naudoti išorines blykstes, turinčias nuotolinio valdymo režimą ir skirtas šiam fotoaparatui. Fotoaparatu galima atskirai valdyti kiekvieną iš trijų nuotolinių blyksčių grupių bei pridėtą išorinę blykstę. Jei reikia daugiau informacijos, skaitykite išorinės blykstės naudojimo instrukciją.

- **1** Nustatykite nuotolines blykstes veikti režimu RC ir padėkite jas ten, kur reikia.
	- liunkite išorines blykstes, paspauskite mygtuką REŽIMAS ir parinkite režimą RC.
	- Kiekvienai išorinei blykstei parinkite kanalą ir grupę.
- **2** 2-ame fotografavimo meniu  $\bullet$ <sub>2</sub> nustatykite parametro [ $\bullet$  RC Mode] parinkti [On] (80 psl.).
	- "Super" valdymo skydelis persijungia į RC režima.
	- Pasirinkti valdymo superskydelį galite kelis kartus spausdami mygtuką INFO.
	- Pasirinkite blykstės režimą (atminkite, kad režimu RC negalimas raudonų akių efekto sumažinimas).
- 3 Valdymo skydelyje "super" sureguliuokite kiekvienos grupės nuostatas.

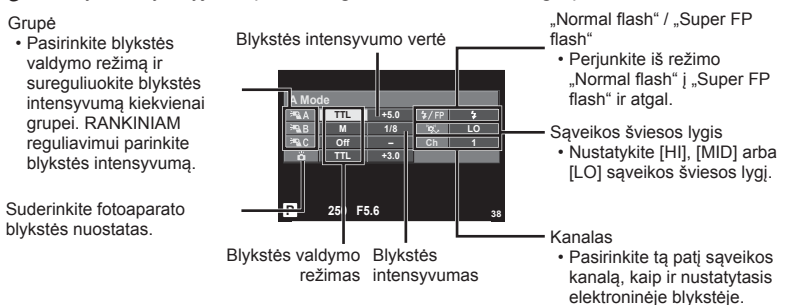

- **4** Prie fotoaparato prijunkite pridėtą išorinę blykstę ir pakelkite blykstės galvutę.
	- Patvirtinę, kad vidinė ir nuotolinė blykstė įsikrovė, padarykite bandomąją nuotrauką.

*12*

## Atstumas tarp belaidžio valdymo blyksčių

Pastatykite belaides blykstes, kad jų nuotoliniai jutikliai būtų nukreipti į fotoaparatą. Toliau pateiktame paveikslėlyje nurodytas apytikslis atstumas, kuriuo reikia padėti blykstes. Atstumas priklauso nuo vietos sąlygų.

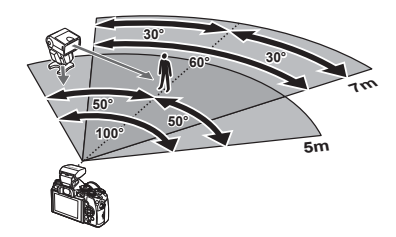

## $\triangle$  Perspėjimai

- Rekomenduojame naudoti vieną dviejų ar trijų nuotolinių blyksčių grupę.
- Nuotolinių blyksčių grupių negalima naudoti lėtai antrosios uždangos sinchronizacijai ar virpesių slopinimo ekspozicijai ilgiau kaip 4 sekundes.
- Jei objektas yra per arti fotoaparato, kontroliniai fotoaparato blykstės blyksniai gali paveikti ekspoziciją (poveikį galima sumažinti mažinant fotoaparato blykstės galią, pavyzdžiui, naudojant difuzorių).
- Kai blykstė naudojama nuotolinio valdymo režimu, jos sinchronizavimo laiko viršutinė riba yra 1 / 250 sek.

# **Kitos išorinės blykstės**

Naudokite sinchronizavimo laidą prijungę prie tiesioginės kontaktinės jungties arba išorinės blykstės lizdo. Kai nenaudojate išorinės blykstės kontakto, būtinai uždėkite dangtelį.

Kai prie fotoaparato tiesioginės kontaktinės jungties arba išorinės blykstės lizdo prijungiate trečiosios šalies blykstę, atkreipkite dėmesį į toliau nurodytus dalykus.

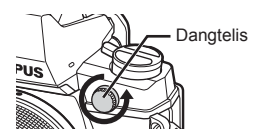

- Naudodami senas blykstes, kurios į tiesioginę kontaktinę jungtį tiekia didesnę kaip 250 V įtampą, galite sugadinti fotoaparatą.
- Prijungdami blykstę kontaktais, kurie neatitinka "Olympus" specifikacijų, galite pažeisti fotoaparatą.
- Fotografavimo režimą nustatykite į M padėtį. Nustatykite ne didesnę nei blykstės sinchroninis greitis išlaikymo vertę. Taip pat nustatykite ISO jautrio nuostatą, kuri nebūtų [AUTO].
- Blykstės kontrolę galima atlikti rankiniu būdu nustatant blykstei fotoaparate pasirinktas ISO jautrumo ir diafragmos vertes. Blykstės ryškumą galima reguliuoti keičiant arba ISO jautrumą, arba diafragmą.
- Naudokite blykstę su apšvietimo kampu, tinkamu objektyvui. Apšvietimo kampas dažniausiai nurodomas naudojant 35 mm formatą atitinkančiais židinio nuotoliais.

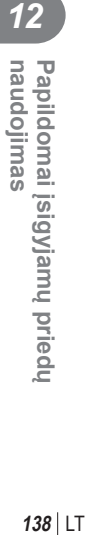

# **Pagrindiniai priedai**

# **"Four Thirds" objektyvo adapteris (MMF–2 / MMF–3)**

Norint prijungti "Four Thirds" objektyvus, fotoaparatui reikia "Four Thirds" objektyvo adapterio. Kadangi, naudojant "Micro Four Thirds" sistemos objektyvą, automatinio fokusavimo metodas skiriasi, fokusavimo laukas yra siauresnis.

## **Nuotolinis kabelis (RM–UC1)**

Naudokite, kai dėl menkiausio fotoaparato judesio nuotrauka gali išsilieti, pavyzdžiui, fotografuojant makro- arba ilgalaikės ekspozicijos režimu. Nuotolinis kabelis jungiamas prie fotoaparato daugiafunkcės jungties.

## **Objektyvai-keitikliai**

Objektyvai - konverteriai jungiami prie fotoaparato objektyvo greitam "žuvies akies" efektui ar fotografavimui makrorežimu. Informacijos apie galimus objektyvus ieškokite OLYMPUS interneto svetainėje.

• Naudokite priedą, tinkamą naudoti SCN režimu ( $\Box$ ,  $\Box$ ) arba  $\Box$ ).

## **Makro alkūninis apšvietimas (MAL–1)**

Naudojama apšviesti objektams fotografuojant makrorežimu, net ir tokiais atstumais, kai su blykste atsirastų vinjetės efektas.

## **Mikrofono rinkinys (SEMA–1)**

Mikrofoną galima padėti atokiau nuo fotoaparato ir taip išvengti aplinkos ar vėjo garsų. Taip pat galima naudoti trečiųjų šalių parduodamus mikrofonus, tai priklauso nuo kūrybinių poreikių. Rekomenduojame naudoti pridedamą ilginamąjį laidą. (Maitinimo energija tiekiama per ø3,5 mm stereofoninę mini jungtį.)

## **Okuliaras (EP-13)**

Šį okuliarą galite pakeisti į didesnį.

#### **Nuėmimas**

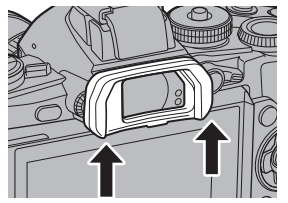

*12* LT **139 Papildomai įsigyjamų priedų naudojimas** naudojimas Papildomai įsigyjamų priedu

# **Sistemos schema**

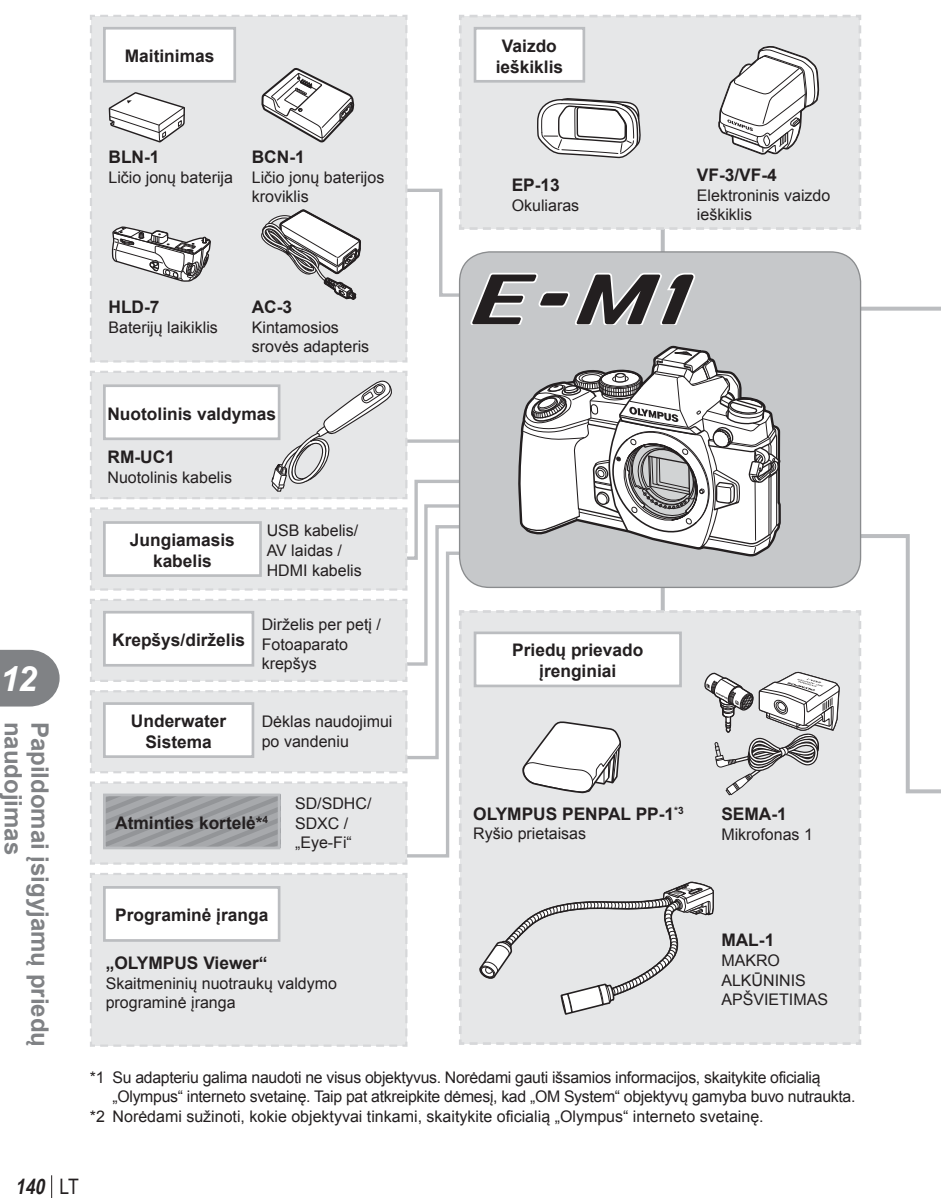

- \*1 Su adapteriu galima naudoti ne visus objektyvus. Norėdami gauti išsamios informacijos, skaitykite oficialią "Olympus" interneto svetainę. Taip pat atkreipkite dėmesį, kad "OM System" objektyvų gamyba buvo nutraukta.
- \*2 Norėdami sužinoti, kokie objektyvai tinkami, skaitykite oficialią "Olympus" interneto svetainę.

*12*

naudojimas

Papildomai įsigyjamų priedu

E-M1 tinkami gaminiai

: Parduodami gaminiai

Jei norite gauti naujausios informacijos, apsilankykite "Olympus" tinklalapyje.

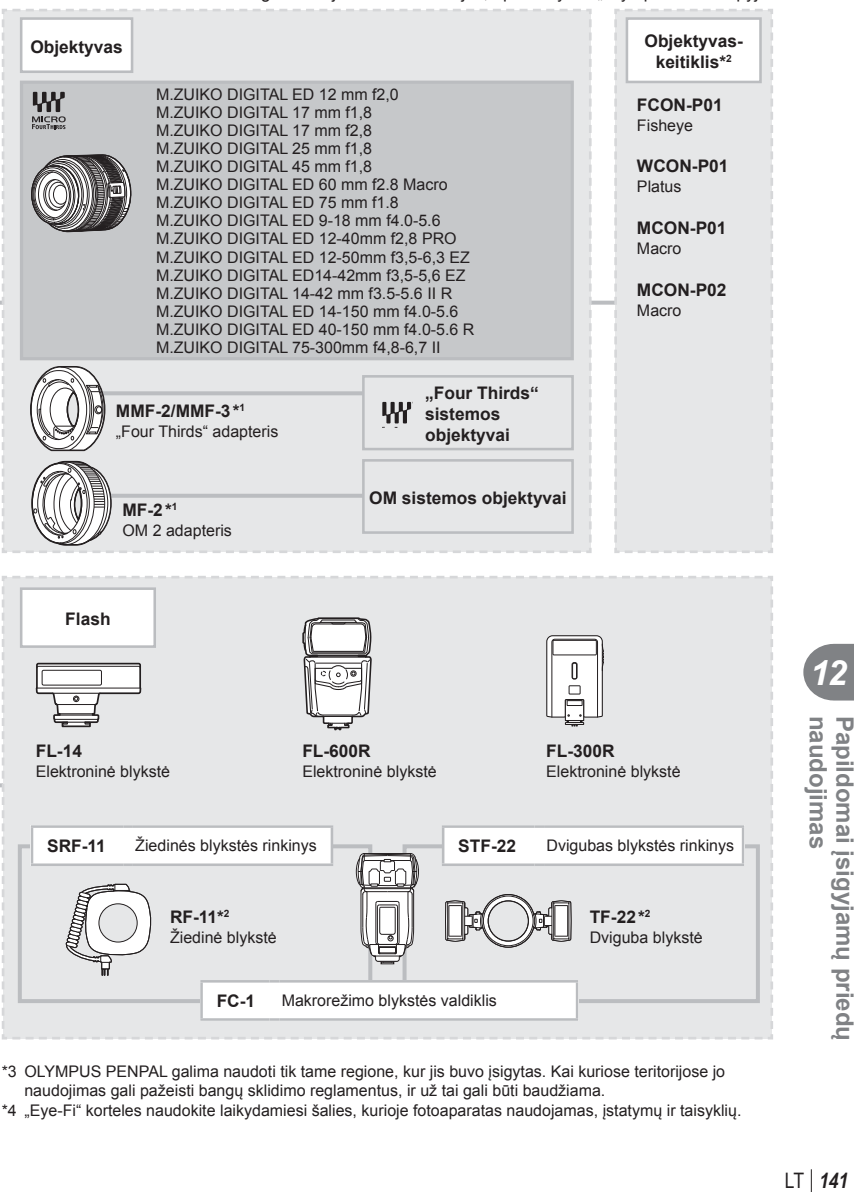

- \*3 OLYMPUS PENPAL galima naudoti tik tame regione, kur jis buvo įsigytas. Kai kuriose teritorijose jo naudojimas gali pažeisti bangų sklidimo reglamentus, ir už tai gali būti baudžiama.
- \*4 "Eye-Fi" korteles naudokite laikydamiesi šalies, kurioje fotoaparatas naudojamas, įstatymų ir taisyklių.

*12*

naudojimas

Papildomai įsigyjamų priedu

# **Informacija**

*13*

# **Fotografavimo patarimai ir informacija**

## **Fotoaparatas neįsijungia net ir įdėjus bateriją**

#### **Baterija ne iki galo įkrauta**

• Ikraukite baterija krovikliu.

#### **Baterija laikinai negali veikti dėl šalčio**

• Žemoje temperatūroje baterijos charakteristikos suprastėja. Išimkite bateriją ir sušildykite ją įsidėję į kišenę.

## **Paspaudus užrakto mygtuką nuotraukos neįrašomos**

#### **Fotoaparatas automatiškai išsijungė**

• Jei nustatytą laiką neatliekami jokie veiksmai, fotoaparatas persijungia į pasyvųjį režimą, kad baterija būtų mažiau eikvojama.  $\mathbb{R}$  [Sleep] (98 psl.) Jei nustatytą laiko tarpą (4 valandas) fotoaparatui persijungus į pasyvųjį režimą neatliekamas joks veiksmas, fotoaparatas automatiškai išsijungs.

#### **Kraunama blykstė**

• Įkrovimo metu ekrane mirksi simbolis  $\clubsuit$ . Palaukite, kol nustos mirksėti simbolis, po to nuspauskite užrakto mygtuką.

#### **Neįmanomas fokusavimas**

• Fotoaparatas gali nefokusuoti objektų, kurie yra per arti fotoaparato arba negali būti automatiškai fokusuojami (ekrane mirksės AF patvirtinimo žymė). Padidinkite atstumą iki objekto arba sufokusuokite vaizdą ties kontrastingu objektu, kuris yra tokiu pačiu atstumu, kaip ir pagrindinis objektas, sukomponuokite nuotrauką ir fotografuokite.

#### **Sunkiai sufokusuojami objektai**

Automatiškai gali būti sudėtinga sufokusuoti tokiomis sąlygomis:

Mirksi AF patvirtinimo ženklas. Šie objektai nėra

AF patvirtinimo ženklas šviečia, tačiau objektas nėra

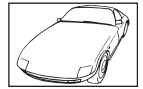

sufokusuoti. Mažo kontrastingumo objektai

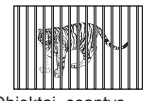

sufokusuotas. Objektai, esantys skirtingu atstumu

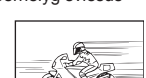

Greitai judantys objektai

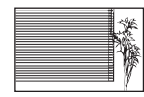

Objektas neturi vertikalių linijų

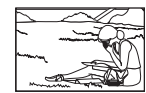

Objektas nepatenka į AF zoną

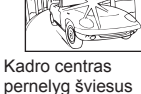

#### **Yra įjungtas skaitmeninio triukšmo mažinimas**

• Fotografuojant naktį, išlaikymas ilgesnis ir nuotraukose dažnai atsiranda skaitmeninio triukšmo. Fotoaparatas įjungia skaitmeninio triukšmo mažinimo funkciją fotografuojant su ilgu išlaikymu. Tuo metu fotografuoti negalima. Galite nustatyti parametro [Noise Reduct.] vertę [Off].  $\mathbb{I}\mathbb{R}$  [Noise Reduct.] (99 psl.)

## **AF rėmelių skaičius sumažinamas**

AF rėmelių skaičius ir dydis keičiasi priklausomai nuo proporcijų, grupinių objektų nuostatų ir pasirinktų [Digital Tele-converter] parinkčių. Kai naudojamas "Four Thirds" sistemos objektyvas, rodomi 37 AF rėmeliai.

## **Nenustatyta data ir laikas.**

#### **Fotoaparatas naudoja nuostatas, kurios buvo pirkimo metu.**

• Data ir laikas pirkimo metu nebuvo nustatyti. Prieš pradėdami naudotis fotoaparatu, nustatykite datą ir laiką.  $\mathbb{R}$ , Datos/laiko nustatymas" (17 psl.)

#### **Baterija yra išimta iš fotoaparato.**

• Jei fotoaparatą paliksite be baterijos maždaug 1 dieną, automatiškai sugrįš pradinės gamyklinės datos ir laiko nuostatos. Šios nuostatos atšaukiamos greičiau, jei baterija buvo tik trumpam įdėta į fotoaparatą. Prieš fotografuodami svarbius vaizdus, patikrinkite, ar tiksliai nustatyta data ir laikas.

## **Atstatomos gamyklinės numatytosios nustatytų funkcijų vertės**

Pasukus režimo ratuką arba išjungus fotoaparatą ne P, A, S arba M fotografavimo režimais, atstatomos, jei buvo pakeistos, numatytosios gamyklinės funkcijų nuostatos.

## **Padaryta nuotrauka atrodo balkšva**

Tai įvyksta, jei nuotrauka daroma prieš šviesą arba pusiau prieš šviesą. Priežastis – šviesos lūžio arba šešėlio efektas. Jei įmanoma, sudarykite tokią kompoziciją, kad ryški šviesa nepatektų į nuotrauką. Šviesos lūžis galimas net ir tuomet, jei šviesos šaltinio nuotraukoje nėra. Naudokite objektyvo gaubtą, kad į objektyvą nepatektų šviesa. Jei objektyvo gaubtas nepadeda, objektyva nuo šviesos uždenkite ranka.  $\mathbb{R}$ 

"Keičiamieji objektyvai" (131 psl.)

## **Padarytoje nuotraukoje pasirodo neaiškūs šviesūs taškai**

Taip gali atsitikti dėl susikaupusių vaizdo taškų vaizdo nuskaitymo įrenginyje. Pasinaudokite funkcija [Pixel Mapping].

Jei problema išlieka, keletą kartų pakartokite taškų išdėstymą.  $\mathbb{I}\mathcal{F}$  "Taškų išdėstymas – vaizdo apdorojimo funkcijų tikrinimas" (147 psl.)

## **Funkcijos, kurių negalima pasirinkti meniu**

Kai kurių punktų iš meniu kryptiniais mygtukais pasirinkti negalima.

- Punktai, kurių negalima pasirinkti esamu fotografavimo režimu.
- Punktai, kurių negalima nustatyti, nes jau parinkta tam tikra nuostata: [ $\Box$ ) ir [Noise Reduct.] derinys ir pan.

# **Klaidų kodai**

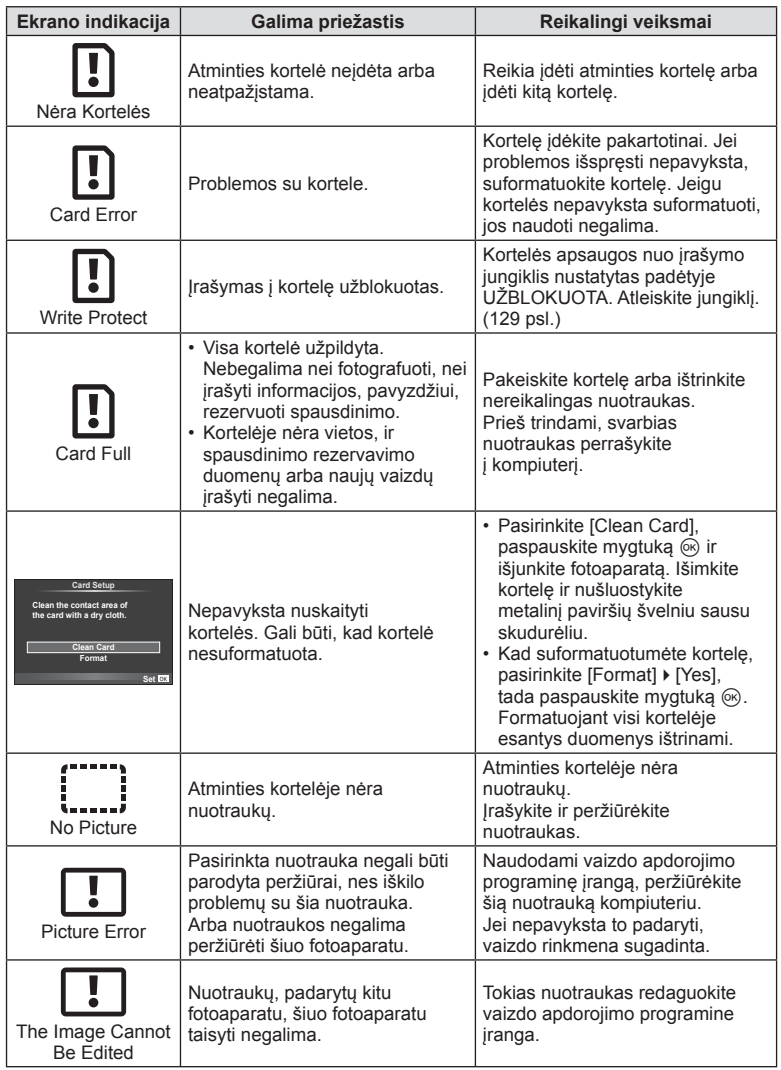

**144** LT **Informacija**  *13*
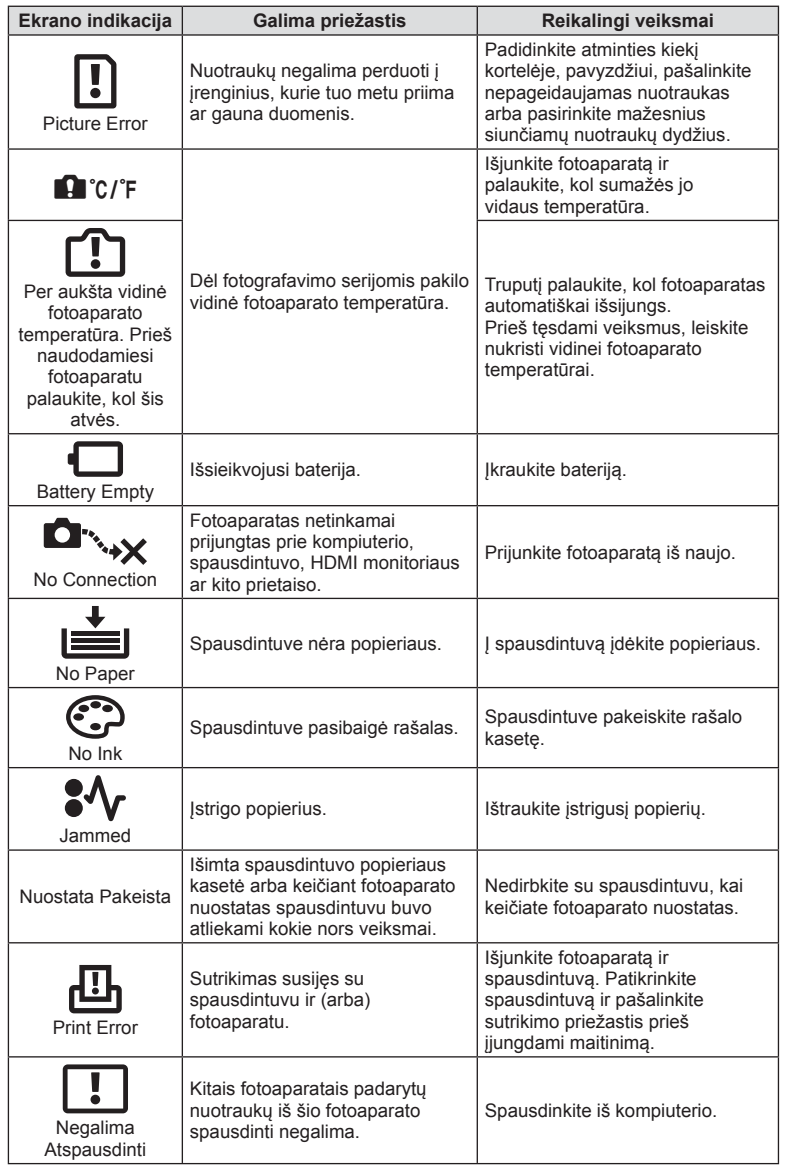

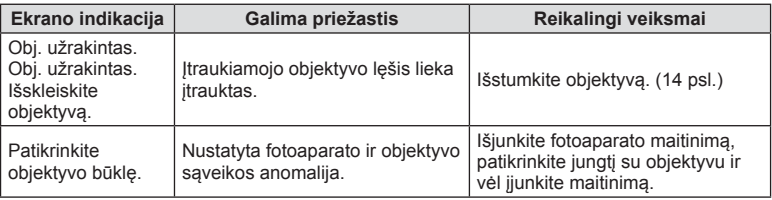

#### **Fotoaparato valymas ir laikymas**

#### **Fotoaparato valymas**

Prieš pradėdami valyti fotoaparatą, jį išjunkite ir išimkite bateriją.

#### **Išorė:**

• Švelniai valykite minkšta šluoste. Jei fotoaparatas labai nešvarus, pamirkykite medžiagos skiautę muiluotame vandenyje ir gerai išgręžkite. Nuvalykite fotoaparatą drėgna šluoste ir tada nušluostykite sausa. Jei fotografavote paplūdimyje, naudokite gėlame vandenyje suvilgytą ir išgręžtą šluostę.

#### **Ekranas:**

• Švelniai valykite minkšta šluoste.

#### **Objektyvas:**

• Atskirai įsigyjamu pūstuvu nupūskite nuo objektyvo dulkes. Objektyvą švelniai nuvalykite objektyvų valikliu.

#### **Laikymas**

- Jei nenaudojate fotoaparato ilgesnį laiką, išimkite bateriją ir kortelę. Fotoaparatą laikykite vėsioje, sausoje, gerai vėdinamoje vietoje.
- Retkarčiais įdėkite bateriją ir patikrinkite, ar fotoaparatas veikia.
- Prieš uždėdami korpuso dangtelius nuo jų ir korpuso nuvalykite dulkes ir kitus nešvarumus.
- Kai objektyvas nepritvirtintas, korpuso dangtelį laikykite ant fotoaparato, kad į vidų nepatektų dulkių. Prieš padėdami objektyvą įsitikinkite, kad uždėjote priekinį ir užpakalinį dangtelius.
- Pasinaudoję nuvalykite fotoaparatą.
- Nelaikykite kartu su vabzdžių repelentu.

#### **Vaizdo nuskaitymo įrenginio valymas ir patikra**

Fotoaparate įdiegta dulkių sumažinimo funkcija, kuri neleidžia dulkėms patekti į vaizdo nuskaitymo įrenginį ir ultragarsinėmis vibracijomis nuo vaizdo nuskaitymo įrenginio pašalina dulkes ir purvą. Įjungus fotoaparatą aktyvinama dulkių mažinimo funkcija. Apsaugos nuo dulkių funkcija veikia tuo pačiu metu kaip ir taškų išdėstymo funkcija, tikrinanti vaizdo nuskaitymo įrenginį bei vaizdo apdorojimo grandinę. Kadangi apsaugos nuo dulkių funkcija įjungiama kiekvieną kartą įjungiant fotoaparato maitinimą, siekiant efektyvios apsaugos nuo dulkių fotoaparatą reikia laikyti stačiai.

#### $\triangle$  Perspėjimai

- Nenaudokite organinių tirpiklių, tokių kaip benzinas, alkoholis ar chemiškai apdorotos medžiagos.
- Venkite laikyti fotoaparatą vietose, kuriose apdorojamos cheminės medžiagos, kad fotoaparatas būtų apsaugotas nuo korozijos.
- Jei objektyvą laikysite nešvarų, gali susidaryti pelėsis.
- Prieš naudodamiesi fotoaparatu, arba jei fotoaparatu buvo nesinaudota ilgą laiką, patikrinkite kiekvieną fotoaparato dalį. Prieš fotografuodami svarbias nuotraukas, padarykite bandomąją nuotrauką ir patikrinkite, ar fotoaparatas veikia tinkamai.

#### **Taškų išdėstymas – vaizdo apdorojimo funkcijų tikrinimas**

Taškų išdėstymo funkcija patikrina ir nustato vaizdo nuskaitymo įrenginio bei vaizdo apdorojimo funkcijas. Pasinaudoję ekranu arba po fotografavimų serijos palaukite maždaug minutę ir tik tuomet naudokite taškų išdėstymo funkciją, kad ši tinkamai veiktų.

- 1 Vartotojo meniu  $\frac{R}{4}$  (107 psl.) skirtuke **k** pasirinkite [Pixel Mapping].
- **2** Paspauskite  $\triangleright$ , tada paspauskite  $\circledcirc$ .
	- Aktyvinus pikselių išdėstymo funkciją rodoma juosta [Busy]. Pasibaigus taškų išdėstymui, grįžtama į meniu.

#### **A** Perspėjimai

• Jei veikiant taškų išdėstymo funkcijai fotoaparatas netyčia išjungiamas, reikia pradėti iš naujo nuo 1 žingsnio.

# **Meniu katalogas**

\*1: Galima pridėti prie [Myset].

\*2: Numatytąsias vertes galima atkurti pasirenkant [Full] [Reset].

\*3: Numatytąsias vertes galima atkurti elementui [Reset] parinkus [Basic].

#### **C** Shooting Menu

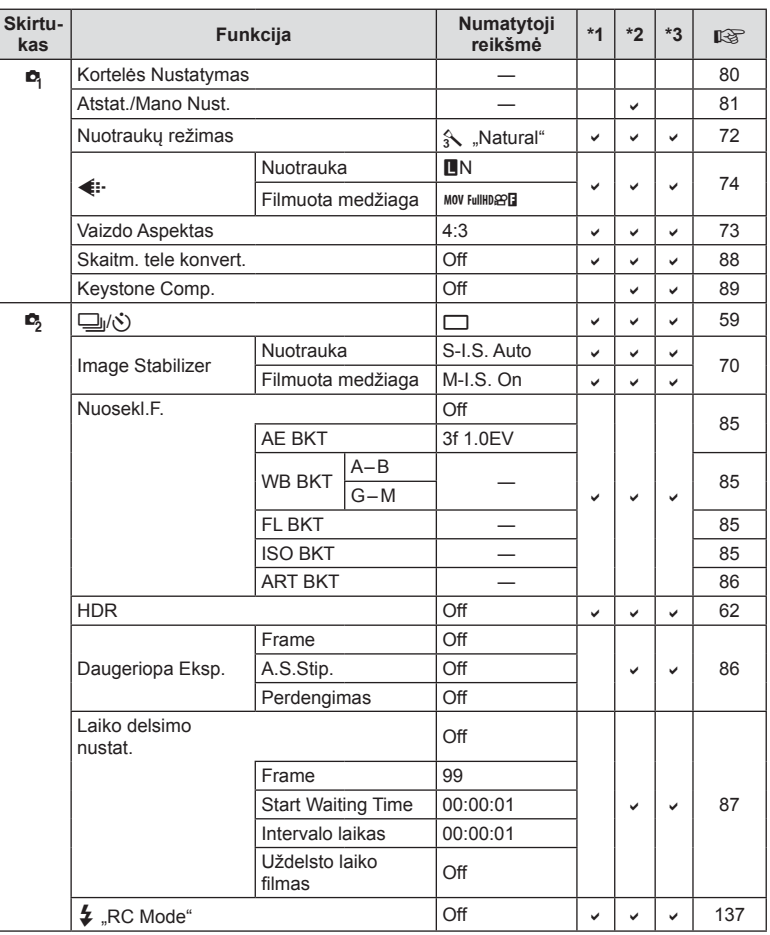

**148** LT **Informacija**  *13*

## **Playback Menu**

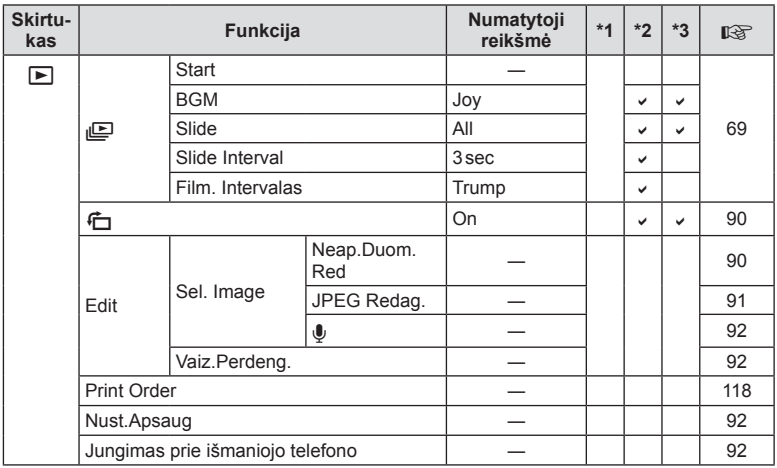

#### d **Setup Menu**

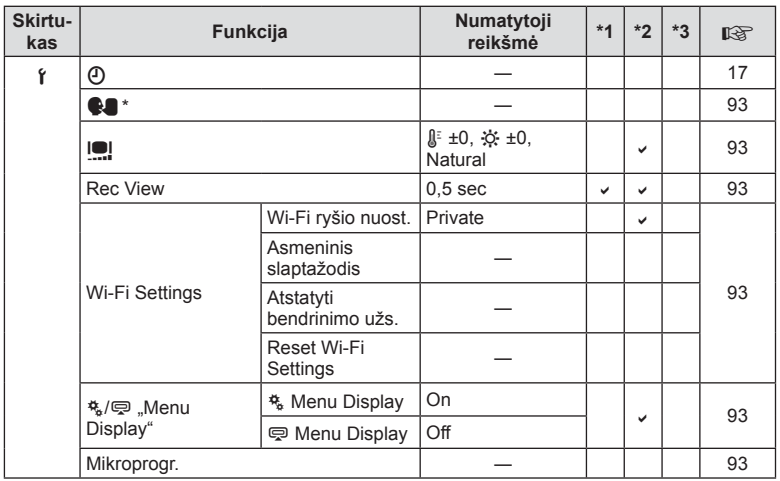

\* Nuostatos priklauso nuo regiono, kuriame parduodamas fotoaparatas.

## c **Custom Menu**

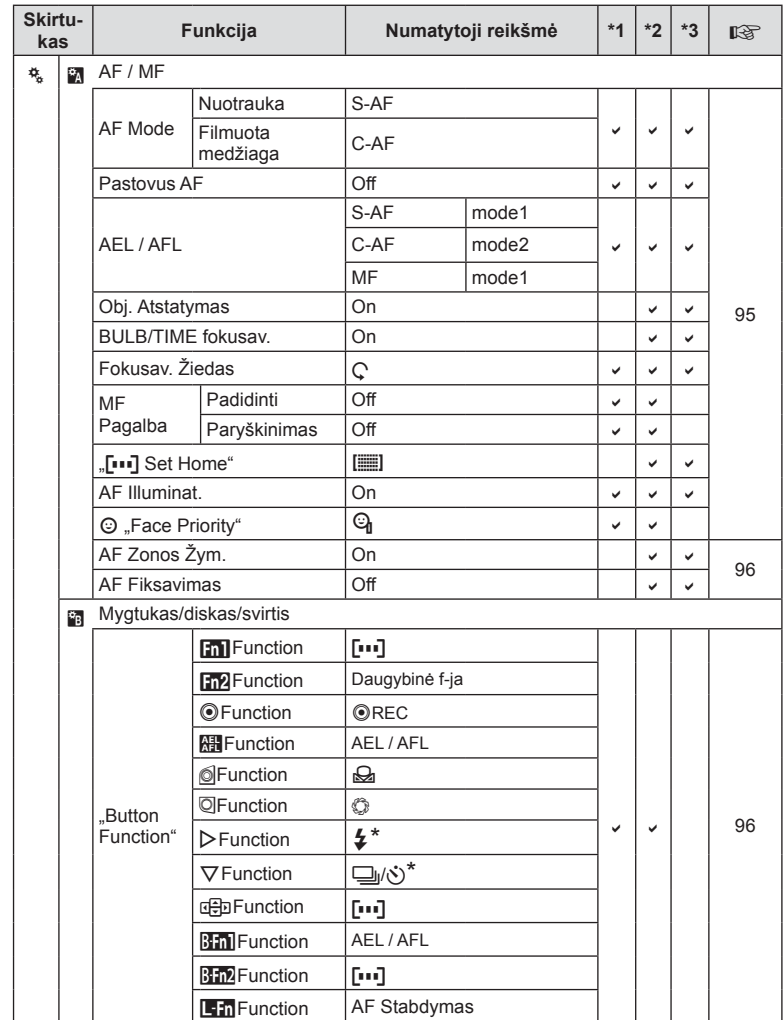

\* Kai nustatyta [**a**hFunction] reikšmė [Direct Function]

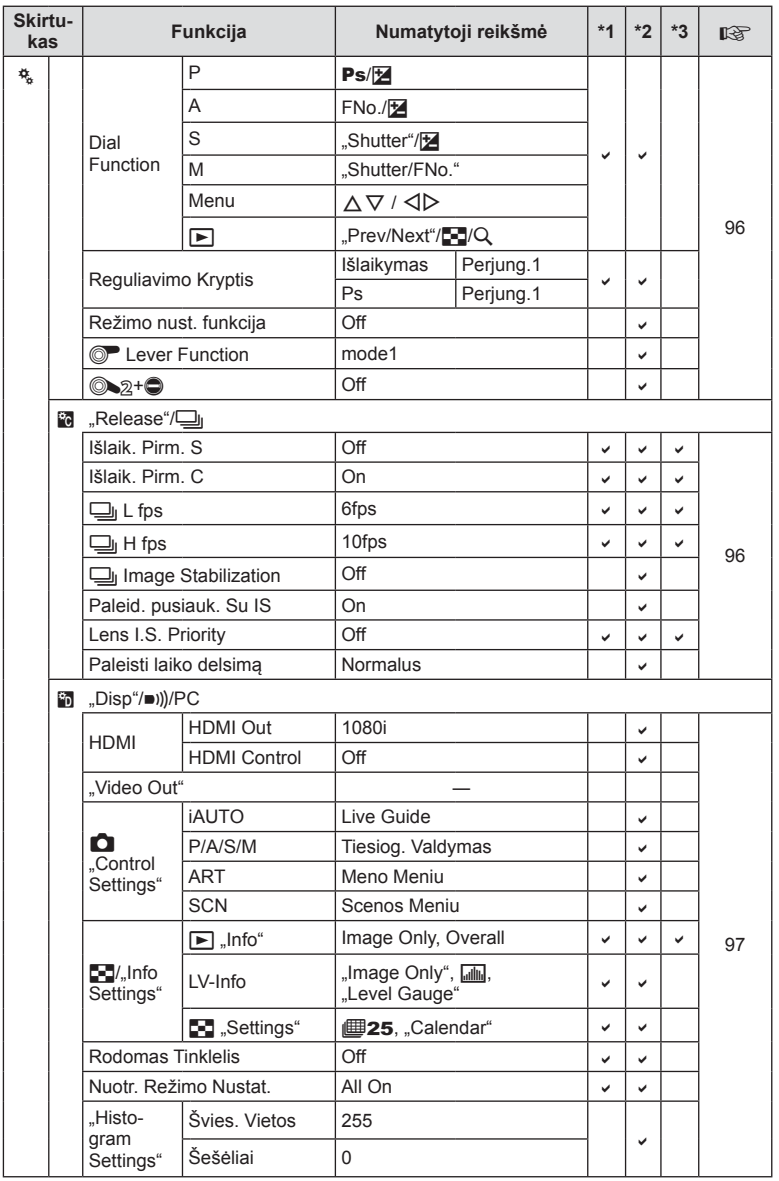

LT **151 Informacija 13**<br>discussion

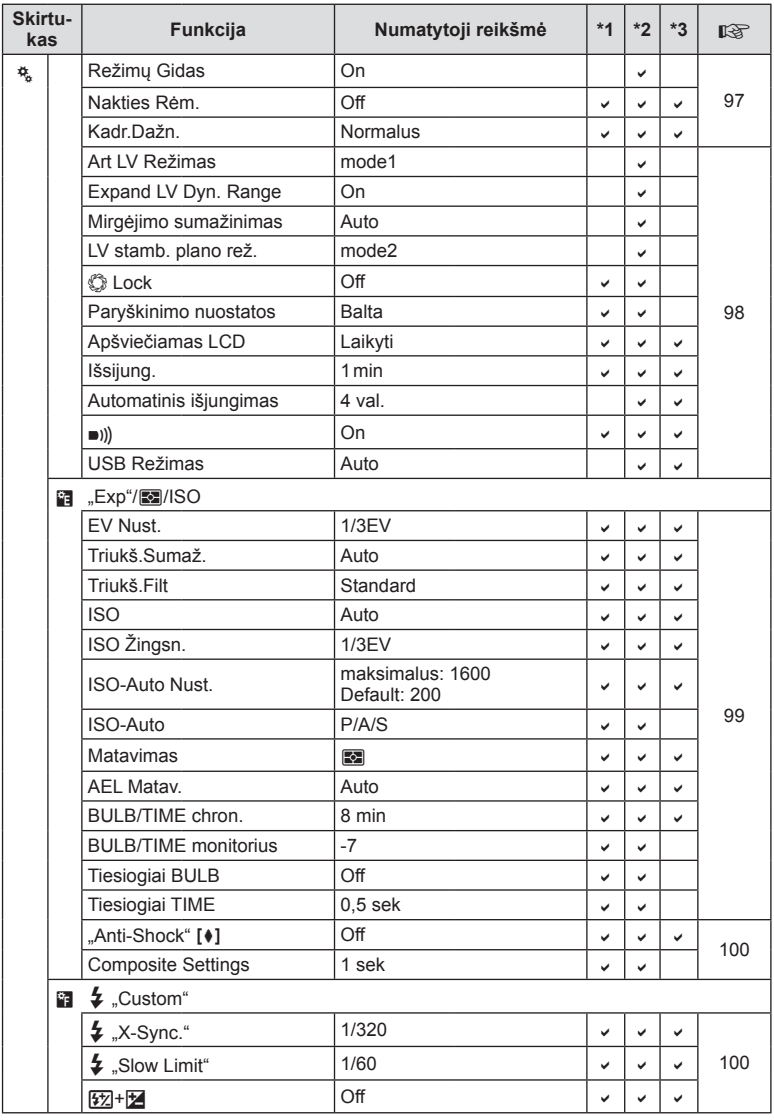

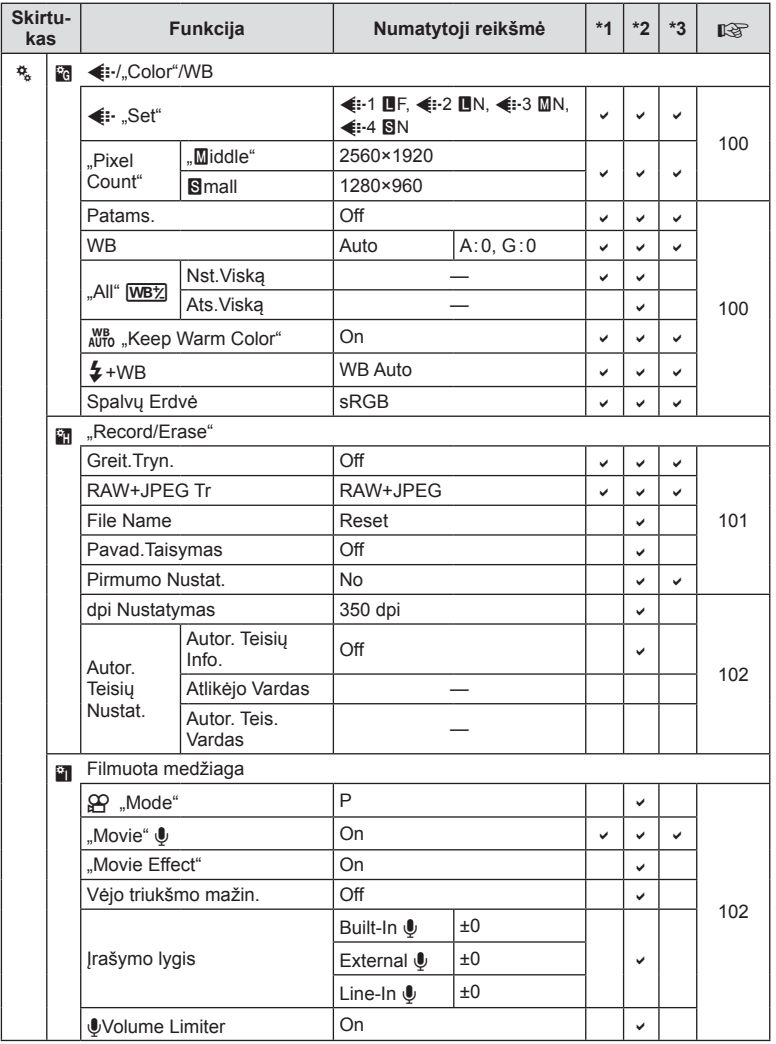

LT **153 Informacija 13**<br> **13**<br> **13**<br> **13** 

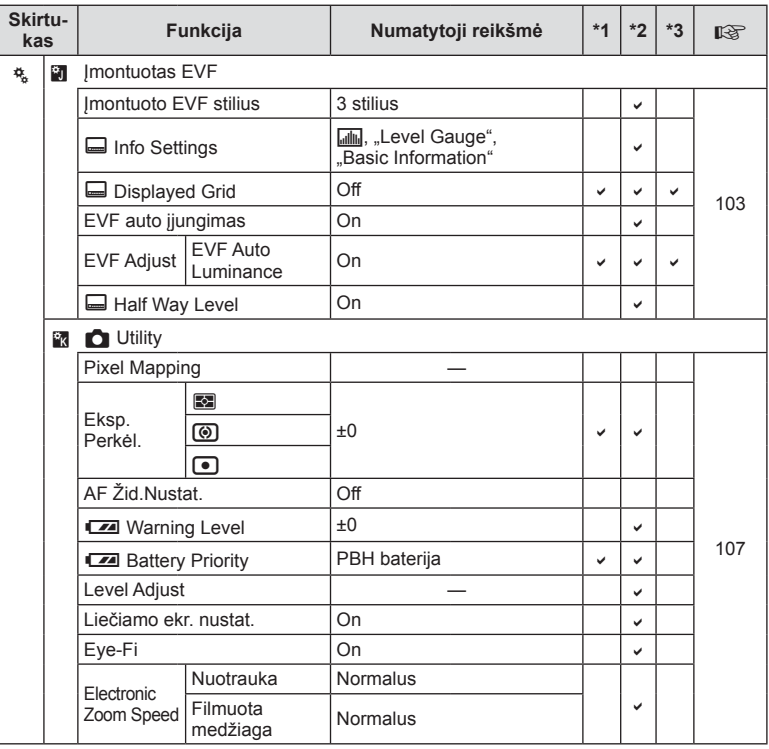

**154** LT **Informacija**  13<br>
using using using using using using using using using using using using using using using using using using u<br>
using using using using using using using using using using using using using using using using using using

## # **Accessory Port Menu**

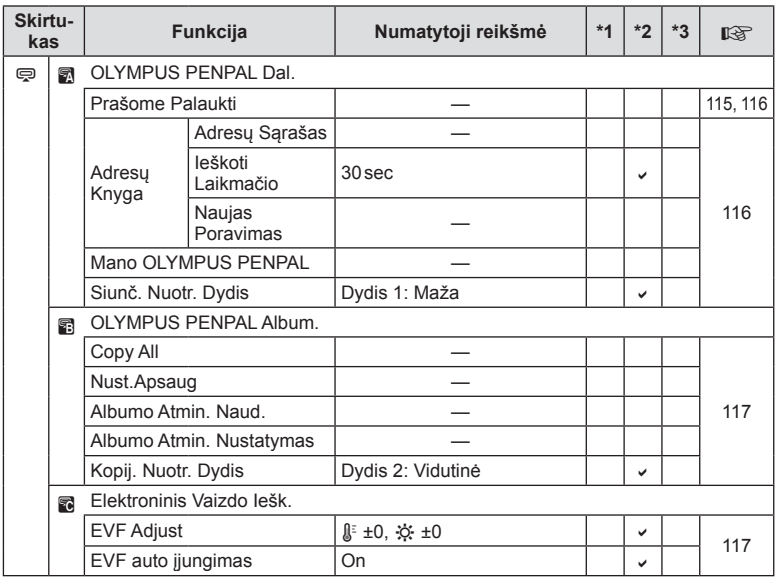

# **Techniniai duomenys**

#### ■ Fotoaparatas

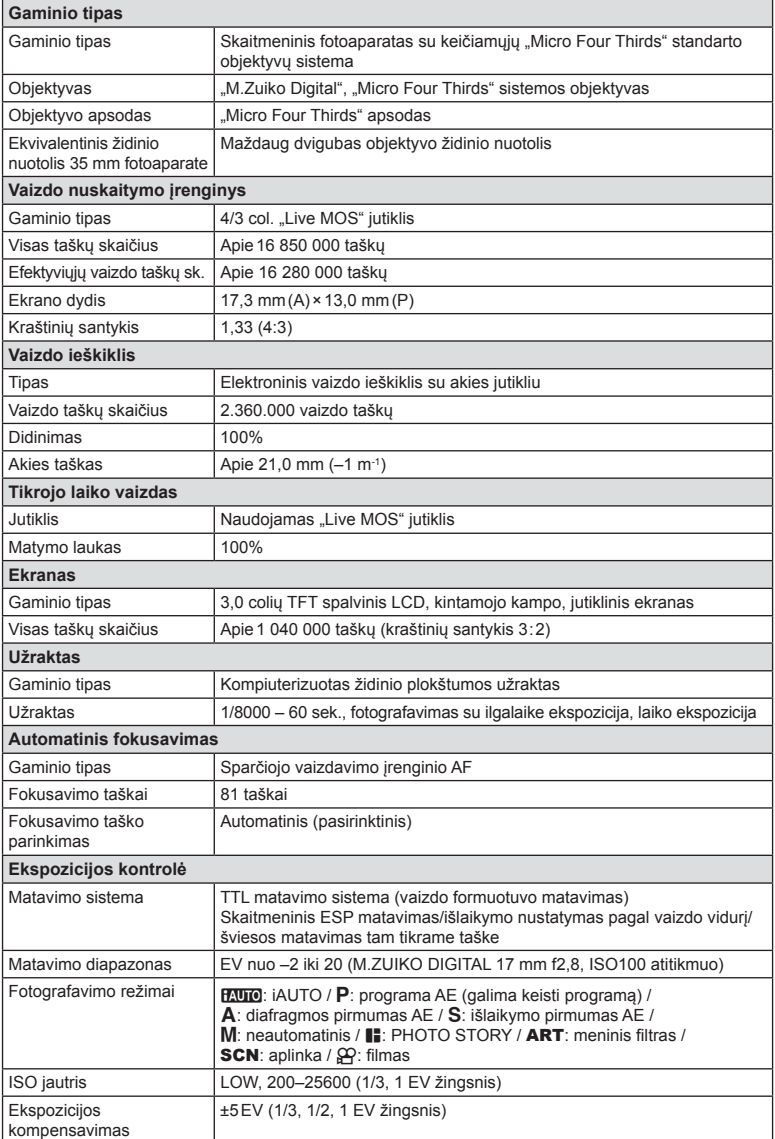

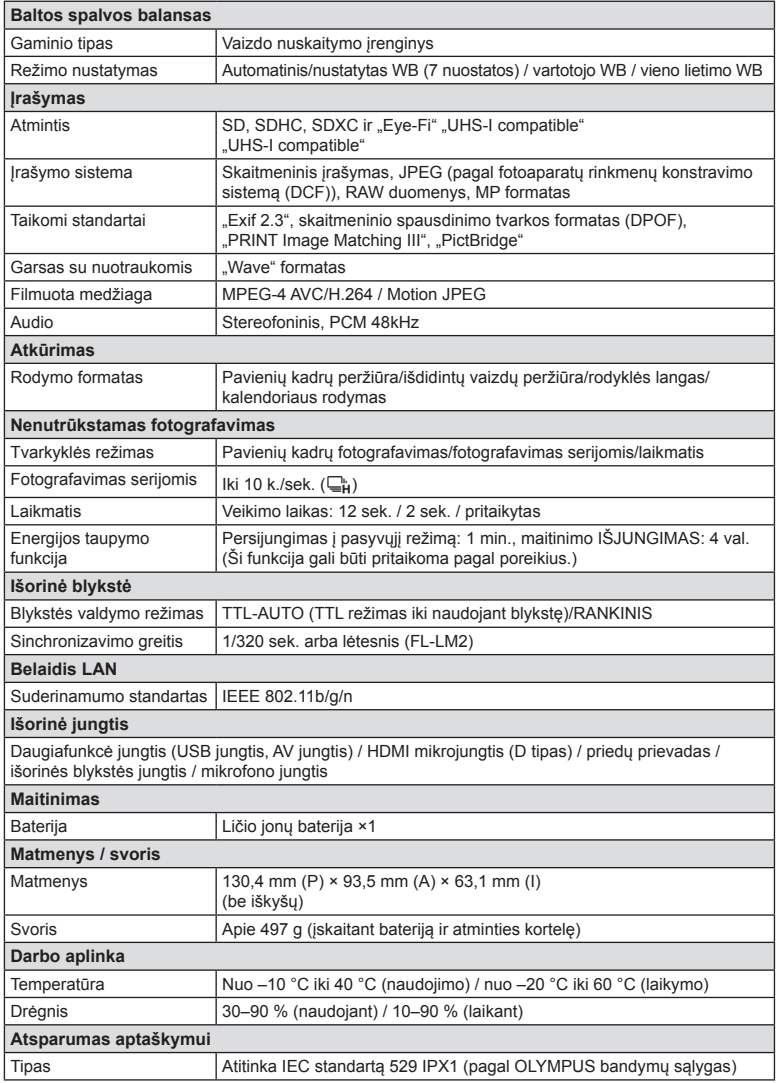

HDMI, HDMI logotipas ir "High-Definition Multimedia Interface" yra "HDMI Licensing LLC." paprastieji arba registruotieji prekių ženklai.

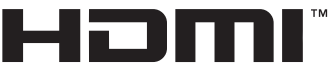

HIGH-DEFINITION MULTIMEDIA INTERFACE

#### $F-L-M2$

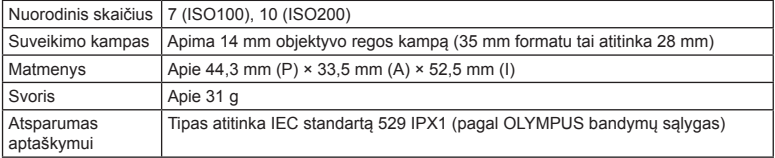

#### ■ Ličio jonų baterija

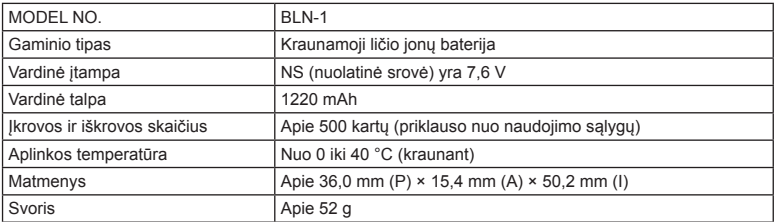

#### ■ Ličio jonu baterijos kroviklis

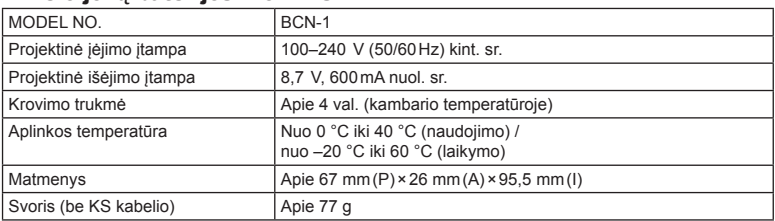

• Maitinimo laidas, pridedamas kartu su įrenginiu, skirtas naudoti tik su šiuo įrenginiu, ir su kitais įrenginiais naudoti negalima. Nenaudokite su šiuo įrenginiu kitų įrenginių laidų.

SPECIFIKACIJOS GALI BŪTI KEIČIAMOS BE IŠANKSTINIO GAMINTOJO PRANEŠIMO AR PERSPĖJIMO.

# *14* **SAUGOS PRIEMONĖ<sup>S</sup>**

# **SAUGOS PRIEMONĖS**

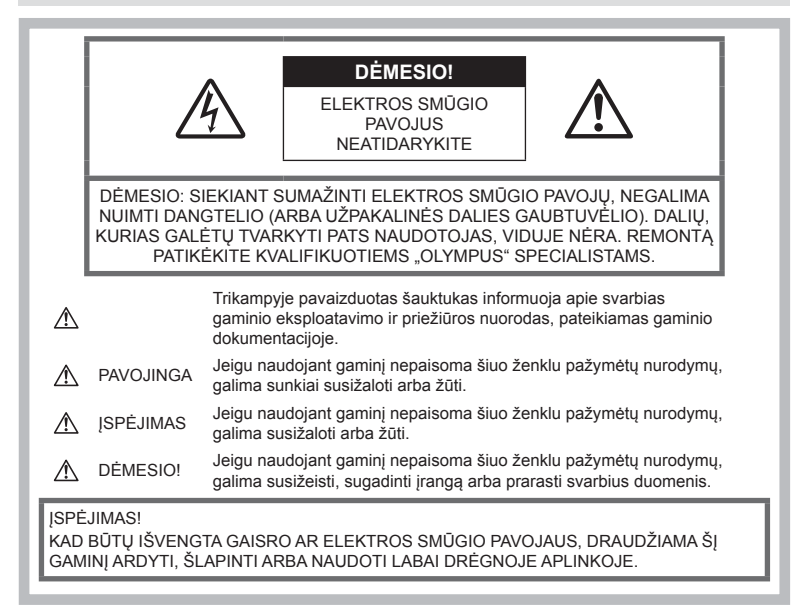

#### **Bendros saugos priemonės**

Perskaitykite visas instrukcijas – prieš naudodamiesi gaminiu perskaitykite visas jo naudojimo instrukcijas. Išsaugokite visus vadovus ir dokumentus, kad vėliau galėtumėte jais pasinaudoti.

Valymas – prieš valydami būtinai ištraukite šio gaminio maitinimo laidą iš sienoje esančio lizdo. Valykite tik drėgna šluoste. Valydami šį gaminį jokiu būdu nenaudokite skysto ar aerozolinio valiklio, jokio organinio tirpiklio.

Priedai - saugumo sumetimais ir siekiant išvengti gaminio pažeidimų rekomenduojama naudoti tik "Olympus" siūlomus priedus.

Vanduo ir drėgmė - gaminių, pritaikytų įvairioms oro sąlygoms, naudojimo atsargumo priemonės nurodytos skirsniuose apie atsparumą nepalankiomis aplinkos sąlygomis.

Vieta – siekdami išvengti gaminio pažeidimų ir apsisaugoti nuo sužeidimų, šį gaminį statykite ant stabilaus paviršiaus, trikojo ar rėmo.

Maitinimo šaltiniai – Šį gaminį junkite tik prie gaminio etiketėje aprašytų maitinimo šaltinių.

Pašaliniai daiktai - siekdami išvengti sužalojimų, į šį gaminį nekiškite metalinių daiktų. Šiluma – šio gaminio negalima naudoti arba laikyti šalia šilumos šaltinių, pvz., radiatorių, krosniakaiščių, krosnių arba kitų rūšių įrenginių ar prietaisų, kurie išskiria šilumą, įskaitant stereofoninius stiprintuvus.

#### **Atsargumo priemonės naudojant gaminį**

#### **ĮSPĖJIMAS**

- **Nenaudokite fotoaparato greta degių arba sprogstamųjų dujų.**
- **Nenaudokite blykstės ir LED fotografuodami žmones (kūdikius, mažus vaikus ir pan.) iš arti.**

Naudojant blykstę, nuo fotografuojamo žmogaus veido būtina laikytis mažiausiai 1 m atstumo. Per arti blykstelėjus, žmogų galima trumpam apakinti.

• **Saugokite fotoaparatą nuo mažamečių vaikų, kūdikių ir gyvūnų, pvz., naminių gyvūnėlių.**

Fotoaparatu naudokitės ir jį laikykite vaikams nepasiekiamoje vietoje, kad išvengtumėte šių pavojingų situacijų, kurioms susidarius galima sunkiai susižaloti:

- Pasismaugti apsivyniojus fotoaparato dirželiu.
- Netyčia praryti bateriją, kortelę ar kitą smulkią detalę.
- Netyčia blykstelėti blykste sau arba kitiems į akis.
- Susižeisti judančiomis fotoaparato dalimis.
- **Nežiūrėkite į fotoaparato ekraną nukreipę jį į saulę ar stiprią šviesą.**
- **Nenaudokite ir nelaikykite fotoaparato dulkėtose arba drėgnose vietose.**
- **Fotografuodami su blykste neuždenkite jos ranka.**

#### **DĖMESIO!**

- **Nedelsdami nutraukite fotoaparato naudojimą, jei aplink jį pajutote neįprastą kvapą, garsą arba pastebėjote dūmų.**
	- Nebandykite traukti baterijų plikomis rankomis, nes galite nusideginti rankas arba sukelti gaisrą.
- **Nesinaudokite fotoaparatu drėgnomis rankomis.**
- **Nepalikite fotoaparato vietose, kur labai aukšta temperatūra.**

Kai kurios fotoaparato dalys gali sugesti ir tam tikromis aplinkybėmis fotoaparatas gali užsidegti.

Nesinaudokite krovikliu, jei jis kuo nors uždengtas (pvz., antklode). Jis gali perkaisti ir užsidegti.

• **Atsargiai naudokitės fotoaparatu, kad išvengtumėte žemos temperatūros nudegimų.**

Fotoaparatas turi metalinių dalių, todėl jam įkaitus, galite patirti žemos temperatūros nudegimą. Atkreipkite dėmesį į tai, kad:

- Ilgai naudojamas fotoaparatas įkaista. Jei naudositės tokiu fotoaparatu, galite nudegti.
- Vietose, kur temperatūra yra ypač žema, fotoaparato korpuso temperatūra gali būti žemesnė už aplinkos temperatūrą. Jei įmanoma, šaltose vietose naudodamiesi fotoaparatu mūvėkite pirštines.

#### • **Atsargiai elkitės su dirželiu.**

Nešdami fotoaparatą, atsargiai elkitės su dirželiu. Jis gali užsikabinti už atskirų daiktų ir ką nors sulaužyti arba sugadinti.

#### **Atsargumo priemonės naudojant baterijas**

Atsižvelkite į šias svarbias rekomendacijas, kad iš baterijų neištekėtų skystis, kad jos neperkaistų, neužsidegtų, nesprogtų ir nesukeltų elektros smūgio ar nudegimo.

#### **PAVOJINGA**

- Šiame fotoaparate naudojama "Olympus" nurodyta ličio jonų baterija. Bateriją kraukite tik nurodytu krovikliu. Nenaudokite jokių kitų kroviklių.
- Jokiu būdu baterijų nekaitinkite ir nedeginkite.
- Nešiodami arba saugodami baterijas stenkitės, kad jos nesusiliestų su metaliniais daiktais – papuošalais, smeigtukais, sąvaržėlėmis ir pan.
- Nelaikykite baterijų vietoje, kur jas veiktų tiesioginiai saulės spinduliai arba aukšta temperatūra, – įkaitusiame automobilyje, greta šilumos šaltinio ir pan.
- Kad iš baterijų neištekėtų skystis ir nesugestų jų kontaktai, atidžiai laikykitės visų baterijų eksploatavimo instrukcijų. Niekada nebandykite išardyti baterijų arba kokiais nors būdais jų perdaryti, pavyzdžiui, lituodami ar pan.
- Jeigu baterijų elektrolito pateko į akis, nuplaukite jas švariu, šaltu tekančiu vandeniu ir nedelsdami kreipkitės į gydytojus.
- Baterijas visada laikykite vaikams nepasiekiamoje vietoje. Jei vaikas netyčia prarijo bateriją, nedelsdami kreipkitės į gydytojus.
- Jei kroviklis pradės skleisti dūmus, karštį arba neįprastus garsus ar kvapą, nedelsdami ištraukite jį iš maitinimo lizdo ir kreipkitės į įgaliotą platintoją arba priežiūros centrą.

*14*

# **ĮSPĖJIMAS**

- Baterijas būtina laikyti sausai.
- Kad baterijos neištekėtų, neperkaistų, neužsidegtų, nesprogtų, naudokite tik su šiuo gaminiu naudoti rekomenduojamas baterijas.
- Įdėkite baterijas, kaip nurodyta naudojimo vadove.
- Jei įkraunamosios baterijos neįsikrauna per nurodytą laiką, nutraukite krovimą ir daugiau jų nebenaudokite.
- Nenaudokite įskilusių ar lūžusių baterijų.
- Jei ištekėjo baterijų skystis, jos prarado spalvą, deformavosi ar kitaip pakito, tuoj pat liaukitės naudojęsi fotoaparatu.
- Jei iš baterijos ištekėjo skysčio ir jo pateko ant drabužių ar odos, nedelsdami nusivilkite drabužius ir nuplaukite paveiktą vietą švariu tekančiu šaltu vandeniu. Jei skystis degina odą, nedelsdami kreipkitės į gydytoją.
- Nedaužykite baterijų, pasirūpinkite, kad jos nebūtų veikiamos nuolatinės vibracijos.

# **DĖMESIO!**

- Prieš įdėdami bateriją į fotoaparatą, visuomet atidžiai patikrinkite, ar iš jos neteka skystis, ar nepakitusi spalva, forma, ar nėra jokių kitų anomalijų.
- Ilgai naudojantis fotoaparatu, baterija gali įkaisti. Baigę naudotis fotoaparatu, iš karto neišimkite baterijos, kad išvengtumėte nestiprių nudegimų.
- Jei planuojate nenaudoti fotoaparato ilgesnį laiką, išimkite iš jo bateriją.
- Šiame fotoaparate naudojama "Olympus" nurodyta ličio jonų baterija. Nenaudokite jokios kitokios baterijos. Prieš naudodami atidžiai perskaitykite baterijos naudojimo instrukciją, kad sužinotumėte, kaip saugiai ir tinkamai ja naudotis.
- Susitepus arba sudrėkus baterijos kontaktams gali sugesti fotoaparato kontaktai. Prieš naudodami bateriją, gerai ją nušluostykite sausa medžiagos skiaute.
- Prieš naudodami bateriją pirmąkart ar po ilgesnės pertraukos, pirma ją įkraukite.
- Esant žemai temperatūrai, baterijos energija maitinamą fotoaparatą bei atsarginę bateriją laikykite kiek galima šilčiau. Baterija, išsekusi esant žemai temperatūrai, gali atsinaujinti sušildžius ją iki kambario temperatūros.
- Galimų padaryti nuotraukų skaičius priklauso nuo fotografavimo aplinkybių ir naudojamos baterijos.
- Prieš kelionę, ypač į užsienį, įsigykite atsarginių baterijų. Keliaujant gali būti sudėtinga įsigyti rekomenduojamų baterijų.
- Jei fotoaparato nenaudosite ilgą laiką, laikykite jį vėsioje vietoje.
- Pateikite baterijas pakartotinai perdirbti padėkite taupyti mūsų planetos išteklius. Prieš išmesdami išsikrovusias baterijas uždenkite jų kontaktus ir laikykitės vietoje galiojančių įstatymų ir taisyklių.

#### **Atsargumo priemonės naudojant belaidžio LAN ryšio funkciją**

#### **ĮSPĖJIMAS**

- **Ligoninėse ir kitose vietose, kur yra medicininės įrangos, fotoaparatą išjunkite.**  Fotoaparato skleidžiamos radijo bangos gali neigiamai paveikti medicininę įrangą ir ji gali imti blogai veikti. Tai gali sukelti nelaimingų atsitikimų.
- **Išjunkite fotoaparatą, kai skrendate lėktuvu.**

Belaidžių įrenginių naudojimas lėktuve gali trukdyti saugiai valdyti lėktuvą.

#### **Perspėjimai apie naudojimo aplinką**

- Kad apsaugotumėte šiame gaminyje esančias tiksliąsias technologijas, nepalikite fotoaparato toliau nurodytose vietose – nei naudojimo, nei laikymo reikmėms:
	- Vietose, kur labai aukšta temperatūra ir (arba) didelis drėgnis arba jie smarkiai svyruoja. Tiesioginiuose saulės spinduliuose, paplūdimiuose, užrakintuose automobiliuose ar šalia šilumos šaltinių (viryklė, radiatorius ir kt.) arba drėkintuvų.
	- Aplinkoje, kur gausu smėlio ar dulkių.
	- Šalia įsiliepsnojančių daiktų ar sprogmenų.
	- Drėgnose vietose, pvz., vonioje arba atviroje vietoje lyjant. Jei gaminį naudojate su orų reiškiniams atspariais priedais, perskaitykite ir šių priedų naudojimo instrukcijas.
	- Vietose, kur stipri vibracija.
- Būkite atsargūs, kad neišmestumėte fotoaparato, venkite stiprių smūgių ir vibracijos.
- Tvirtindami prie trikojo, fotoaparato padėtį reguliuokite trikojo viršutine dalimi. Nesukite viso fotoaparato.

**Ė S**

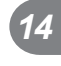

- Nepalikite fotoaparato, nukreipto tiesiai į saulę. Gali sugesti objektyvas arba užrakto užuolaidėlė, išsikreipti spalvos, vaizdo jutiklyje gali atsirasti šešėlių arba gali kilti gaisras.
- Nenukreipkite šviesos į vidų per vaizdo ieškiklį. Nesilaikant šio nurodymo galima pažeisti ekraną.
- Nelieskite fotoaparato elektros kontaktų ir keičiamų objektyvų. Nuimdami objektyvą, neužmirškite uždėti dangtelio.
- Jei neketinate naudotis fotoaparatu ilgesnį laiką, išimkite iš jo baterijas. Kad fotoaparato viduje nesusikauptų kondensato ir nesusidarytų pelėsių, pasirinkite vėsią, sausą laikymo vietą. Palaikius fotoaparatą nenaudojamą, jį reikia patikrinti įjungiant ir nuspaudžiant užrakto mygtuką, kad sužinotumėte, ar jis veikia normaliai.
- Fotoaparatas gali blogai veikti naudojamas vietoje, kur stiprus magnetinis / elektromagnetinis laukas, sklinda radijo bangos ar yra aukšta įtampa, pvz., šalia televizoriaus, mikrobangų krosnelės, žaidimų priedėlio, garsiakalbių, didelio monitoriaus, televizijos / radijo ar siųstuvų bokštų. Tokiu atveju prieš toliau naudodami, fotoaparatą išjunkite ir vėl įjunkite.
- Būtinai atsižvelkite į fotoaparato instrukcijoje pateiktus įspėjimus dėl naudojimo aplinkos apribojimų.
- Nelieskite vaizdo nuskaitymo įrenginio ir nešluostykite jo.

#### **Ekranas**

Fotoaparato užpakalinėje dalyje yra LCD ekranas.

- Jei ekranas įskiltų (nors tai mažai tikėtina), jo medžiagos jokiu būdu nedėkite į burną. Bet kuri prie rankų, kojų ar drabužių prilipusi medžiaga turi būti nedelsiant nuplauta.
- Ekrano viršuje ar apačioje gali atsirasti linijų, primenančių šviesos spindulius. Tai nėra gedimas.
- Jei fotoaparate objektas matomas įstrižas, vaizdo kampai ekrane gali atrodyti zigzaginiai. Tai nėra sutrikimas ir jis bus mažiau pastebimas peržiūros režimu.
- Esant žemai temperatūrai, ekranas gali įsijungti ne iš karto, be to, laikinai gali pakisti jo spalva.

Kai fotoaparatu naudojatės itin šaltose vietose, būtų gerai, jei retkarčiais fotoaparatą palaikytumėte šiltoje vietoje. Sutrikęs dėl žemos temperatūros ekrano veikimas atsistatys normalioje temperatūroje.

• Ekranas gaminamas naudojant itin tikslią technologiją. Tačiau ekrane gali pasirodyti juodų ar šviesių taškų. Priklausomai nuo ekrano techninių duomenų ir kampo, kuriuo žiūrima į ekraną, taškai gali būti neryškūs ir nevienodos spalvos. Tai nėra gedimas.

#### **Objektyvas**

- Nenardinkite į vandenį, saugokite nuo vandens purslų.
- Nenumeskite arba labai stipriai nesukite objektyvo.
- Nelaikykite už judančios objektyvo dalies.
- Nelieskite objektyvo paviršiaus.
- Nelieskite tiesioginių kontaktinių paviršių.
- Saugokite nuo staigių temperatūros pokyčių.

## **Teisinės ir kitokios pastabos**

- "Olympus" teisiškai neišreiškia jokių prievolių ar garantijų, susijusių su bet kokiais pažeidimais arba nauda, kurios tikimasi turėti naudojant šį gaminį, bei su trečiojo asmens pageidavimais, dėl kurių gaminys buvo naudotas ne pagal instrukciją.
- "Olympus" teisiškai neišreiškia jokių prievolių ar garantijų, susijusių su bet kokiais pažeidimais arba nauda, kurios tikimasi turėti naudojant šį gaminį, dėl nuotraukų duomenų ištrynimo.

#### **Garantijos paneigimas**

- "Olympus" neprisiima jokios atsakomybės ir neteikia garantijų, išreikštų raštu arba numanomų, dėl šios dokumentacijos arba programinės įrangos turinio ir jokiais atvejais neatsako už numanomas pardavimo arba tikimo bet kokiam konkrečiam tikslui garantijas ar bet kokius pasekminius, atsitiktinius ar netiesioginius nuostolius (įskaitant pažeidimus, dėl kurių buvo patirta verslo nuostolių, nutrūko verslas arba buvo prarasta verslo informacija, bet jais neapsiribojant), kylančius dėl šio rašytinio dokumento ar programinės įrangos ar įrengimų naudojimo arba negalėjimo jų naudoti. Kai kuriose šalyse atsakomybės dėl pasekminių arba atsitiktinių nuostolių atsisakymas ar apribojimas gali būti neleidžiamas, todėl kai kurie minėti apribojimai jums gali būti netaikomi.
- "Olympus" pasilieka visas teises į šią instrukciją.

#### **Įspėjimas**

Pagal autorių teises nesankcionuotas saugomos medžiagos fotografavimas arba naudojimas gali pažeisti autorių teises. "Olympus" neprisiima jokios atsakomybės už fotografavimą neturint tam teisių, naudojimą ar kitokius veiksmus, kurie pažeidžia autorių teises.

#### **Pastaba dėl autorių teisių**

Visos teisės saugomos. Jokios šios dokumentacijos ar programinės įrangos dalies negalima atkurti ar naudoti bet kokia forma ir priemonėmis, elektroninėmis ar mechaninėmis, įskaitant fotokopijavimą, įrašymą ir saugojimą bet kokio tipo informacijos saugojimo ir nuskaitymo sistemose, be išankstinio rašytinio "Olympus" leidimo. Neprisiimama jokios atsakomybės, susijusios su šios informacijos, pateikiamos dokumentuose ar programinėje įrangoje, naudojimu ar nuostoliais, kurių kilo dėl čia pateikiamos informacijos naudojimo. "Olympus" pasilieka teisę tobulinti šios medžiagos ir programinės įrangos funkcijas bei turinį be išankstinio perspėjimo.

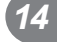

# **FCC pareiškimas**

Patikrinus šį įrenginį, nustatyta, kad jis atitinka apribojimus, taikomus B klasės skaitmeniniams įrenginiams, kaip nurodyta FCC taisyklių 15 dalyje. Šios ribos turi suteikti pagristą apsaugą nuo kenksmingų trikdžių gyvenamojoje vietoje. Šis įrenginys generuoja, naudoja ir gali skleisti radijo dažnių energiją. Jeigu jis buvo sumontuotas ir naudojamas nesilaikant instrukcijų, jis gali trikdyti radijo prietaisų veikimą. Tačiau nėra jokių garantijų, kad neatsiras tam tikros įrangos trikdžių. Jei ši įranga trikdo radijo ar televizoriaus signalų priėmimą (tai galima nustatyti įjungiant ir išjungiant įrenginį), naudotojui siūloma bandyti pašalinti trukdžius imantis toliau nurodytų priemonių.

- Pakeisti imtuvo antenos padėtį arba perkelti ją į kitą vietą.
- Padidinti atstumą tarp įrangos ir imtuvo.
- Prijungti įrangą prie kištukinio lizdo kitoje grandinėje (ne toje pačioje, prie kurios prijungtas imtuvas).
- Kreiptis pagalbos į pardavėją arba kvalifikuotą radijo / televizijos aparatūros specialistą.
- Fotoaparatui prijungti prie asmeninio kompiuterio, kuriame yra USB jungtis, privaloma naudoti tik OLYMPUS pateiktą USB kabelį.

## **FCC įspėjimas**

Atlikęs pakeitimus ar modifikacijas, aiškiai nepatvirtintas už atitiktį atsakingos šalies, naudotojas gali netekti teisės naudoti šią įrangą. Šis siųstuvas negali būti greta kokios nors kitos antenos ar siųstuvo arba su jais kartu naudojamas.

Šis įrenginys atitinka FCC / IC spinduliuotės poveikio apribojimus, nustatytus nekontroliuojamai aplinkai; jis taip pat atitinka FCC radijo dažnio (RD) poveikio gaires, išdėstytas Radijo dažnių (RD) poveikio reglamento OET65 C priede ir RSS-102. Šio įrenginio išskiriamos RD energijos lygis yra labai žemas, todėl net neatlikus bandymų laikoma, kad specifinio sugerties koeficiento (SAR) reikalavimus jis atitinka.

#### **Naudokite tik specialią įkraunamą bateriją ir baterijų kroviklį**

Su šiuo fotoaparatu primygtinai rekomenduojame naudoti tik originalią specialią įkraunamąją "Olympus" bateriją ir baterijos kroviklį. Naudojant neoriginalią įkraunamą bateriją ir (arba) baterijos kroviklį gali kilti gaisras arba pavojus susižeisti dėl baterijos išsiliejimo, perkaitimo, užsidegimo ar sugadinimo. "Olympus" neprisiima jokios atsakomybės už nelaimingus atsitikimus ar žalą, kuri gali kilti naudojant neoriginalius "Olympus" priedus (bateriją ir (arba) baterijos kroviklį).

#### **Klientams Šiaurės Amerikoje, Centrinėje Amerikoje, Pietų Amerikoje ir Karibų jūros regione**

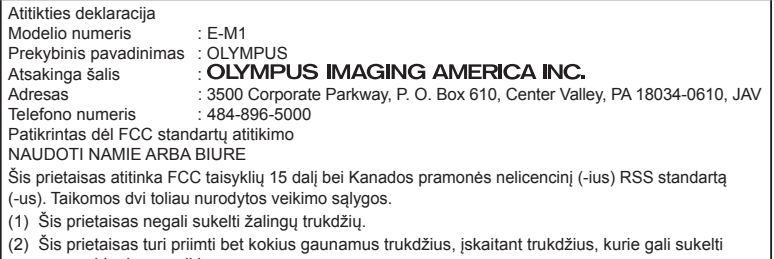

nepageidaujamą veikimą.

Šis B klasės skaitmeninis prietaisas atitinka Kanados standartą ICES-003. CAN ICES-3(B)/NMB-3(B)

#### **"OLYMPUS" SUTEIKIAMA RIBOTA GARANTIJA AMERIKOJE. .. OLYMPUS IMAGING AMERICA INC." GAMINIAI**

"Olympus" garantuoja, kad siūlomi "Olympus®" vaizdų apdorojimo produktai ir susiję "Olympus®" priedai (pavieniui vadinamas "Produktu", kartu – "Produktais"), normaliai naudojami ir prižiūrimi, vienus (1) metus nuo įsigijimo datos neturės medžiaginio ir gamybinio broko.

Jei kuris nors Gaminys pasirodys esantis su trūkumais vienerių metų garantiniu laikotarpiu, klientas turi grąžinti Gaminį su trūkumais į patvirtintą "Olympus" remonto ir techninės priežiūros centrą, laikydamasis toliau pateikiamos procedūros nurodymų (žr. skyrių KĄ DARYTI, KAI REIKALINGA TECHNINĖ PRIEŽIŪRA).

"Olympus" savo nuožiūra suremontuos, pakeis arba sureguliuos Gaminį su trūkumais savo sąskaita, jei "Olympus" apžiūra ir gamyklos tikrinimas parodys, kad: a) toks trūkumas atsirado Gamini naudojant įprastai ir tinkamai ir b) Gaminys apdraustas šia ribota garantija.

Gaminių su trūkumais remontas, keitimas arba reguliavimas yra individuali "Olympus" prievolė ir išimtinė kliento teisės gynimo priemonė. Gaminio remontas arba keitimas negali pratęsti čia nustatyto garantinio laikotarpio, išskyrus atvejus, kai to reikalauja įstatymas.

Išskyrus atvejus, kai tai draudžia įstatymas, Gaminių nugabenimų į "Olympus" techninės priežiūros centrą pasirūpina ir su tuo susijusias išlaidas padengia klientas. Bendrovė "Olympus" neįsipareigoja atlikti profilaktinės techninės priežiūros, sumontavimo, išmontavimo ar techninės priežiūros darbų.

"Olympus" pasilieka teisę i) garantiniams ir kito pobūdžio remonto darbams naudoti atnaujintas ir (arba) sutaisytas naudotas dalis (kurios atitinka "Olympus" kokybės standartus); ii) keisti bet kuriuos savo gaminių vidinio arba išorinio dizaino elementus ir (arba) funkcijas be įsipareigojimo įtraukti tokius keičiamus elementus į Gaminius.

#### **KAM ŠI RIBOTA GARANTIJA NETAIKOMA**

Ši ribota garantija netaikoma, taip pat "Olympus" niekaip, nei aiškiai išreikštai ar numanomai, nei pagal įstatymus neteikia garantijos:

- (a) gaminiams ir priedams, kuriuos pagamino ne "Olympus" ir (arba) kurie nepažymėti OLYMPUS prekių ženklu (už garantiją, taikomą kitų gamintojų gaminiams ir priedams, kuriuos gali platinti "Olympus", atsako atitinkamo gaminio ir priedų gamintojas pagal savo garantines sąlygas ir garantijos trukmę);
- (b) jokiems Gaminiams, kurie buvo išardyti, remontuoti ar pakeisti ne "Olympus" darbuotojų ar įgaliotosios techninės priežiūros punkto specialistų, jei tokie remonto darbai buvo atlikti ne pagal rašytinį "Olympus" sutikimą;
- (c) gaminių defektams ar pažeidimams, atsiradusiems dėl dėvėjimosi, skilimo, netinkamo naudojimo, gadinimo, nerūpestingumo, taip pat sukeltiems smėlio, skysčių, smūgių, netinkamo laikymo, dėl grafike nurodytų operatoriaus ir techninės priežiūros darbų neatlikimo, baterijos nuotėkio, ne OLYMPUS gamybos priedų, eksploatacinių medžiagų ir priemonių naudojimo arba Gaminio naudojimo kartu su nepatvirtintais įrenginiais;
- (d) programinės įrangos programoms;
- (e) priemonėms ir eksploatacinėms medžiagoms (įskaitant, be kita ko, lempas, rašalą, popierių, juosteles, spaudinius, negatyvus, kabelius ir baterijas);
- (f) gaminiams, tinkamai nepažymėtiems iregistruotu "Olympus" serijos numeriu, jei tai ne modelis, nežymimas registruotu "Olympus" serijos numeriu;

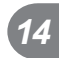

- (g) gaminiams, atsiųstiems, pristatytiems ir įsigytiems iš juos parduodančių prekiautojų, kurie įsikūrę ne Šiaurės, Centrinėje ir Pietų Amerikoje bei Karibuose;
- (g) gaminiams, neskirtiems ir nepatvirtintiems būti parduotais Šiaurės, Centrinėje ir Pietų Amerikoje ar Karibuose (t. y. pilkosios rinkos prekėms).

ATSISAKYMAS TAIKYTI GARANTIJĄ; ŽALOS APRIBOJIMAS; VISOS GARANTIJOS SUTEIKIMO SUTARTIES PATVIRTINIMAS; NUMATOMAS NAUDOS GAVĖJAS IŠSKYRUS PIRMIAU MINĖTĄ RIBOTĄ GARANTIJĄ, "OLYMPUS" NETEIKIA PAPILDOMŲ GARANTIJŲ, PAREIŠKIMŲ, SALYGU IR NIEKAIP NESIŪLO SU GAMINIAIS SUSIJUSIŲ GARANTIJŲ – TIESIOGINIŲ / NETIESIOGINIŲ, AIŠKIAI IŠREIKŠTŲ / NUMANOMŲ AR IŠVEDAMŲ IŠ ĮSTATYMŲ, ĮSAKŲ, KOMERCINIO NAUDOJIMO AR KT. TAISYKLIŲ, ĮSKAITANT, BE KITA KO, BET KOKIĄ GARANTIJĄ AR ATSTOVAVIMO GALIMYBĘ DĖL GAMINIŲ (AR JŲ DALIŲ) TINKAMUMO NAUDOTI, PATVARUMO, DIZAINO, VEIKIMO AR BŪKLĖS ARBA PARDUODAMUMO IR TIKIMO KONKREČIAI PASKIRČIAI, TAIP PAT JOKIU SUSIJUSIU PATENTŲ, AUTORIŲ TEISIŲ AR KITŲ NUOSAVYBĖS TEISIŲ PAŽEIDIMO.

JEI ĮSTATYME NUMATYTA NUMANOMA GARANTIJA, JĄ RIBOJA ŠIOJE GARANTIJOJE NURODYTOS SĄLYGOS.

KAI KURIOSE VALSTIJOSE GALI NEGALIOTI TOKS GARANTIJOS IR (ARBA) ATSAKOMYBĖS ATSISAKYMAS ARBA JOS APRIBOJIMAS, TAD PIRMIAU PATEIKTI ATSISAKYMO PAREIŠKIMAI TOKIU ATVEJU NEGALIOJA

BE TO, KLIENTAI GALI TURĖTI SKIRTINGŲ IR (ARBA) PAPILDOMŲ TEISIŲ GYNYBOS PRIEMONIŲ IR KITOKIŲ TEISIŲ, PRIKLAUSANČIŲ NUO KONKREČIOS VALSTIJOS.

KLIENTAS PRIPAŽĮSTA IR SUTINKA, KAD "OLYMPUS" NEATSAKO UŽ JOKIA ŽALĄ, KURIĄ KLIENTAS GALI PATIRTI DĖL VĖLUOJANČIO TRANSPORTAVIMO, PRODUKTO GEDIMO, PRODUKTO DIZAINO, PASIRINKIMO AR GAMYBOS, VAIZDŲ AR DUOMENŲ PRARADIMO AR SUGADINIMO, DĖL KITŲ PRIEŽASČIŲ KYLANČIOS ŽALOS, – NESVARBU, AR ATSAKOMYBĖ NURODYTA SUTARTYJE, TAIP PAT DĖL CIVILINĖS TEISĖS PAŽEIDIMŲ (ĮSKAITANT NERŪPESTINGUMĄ IR GRIEŽTĄ ATSAKOMYBĘ UŽ PRODUKTĄ) IR KITAIS ATVEJAIS. "OLYMPUS" JOKIU ATVEJU NEATSAKO UŽ JOKIĄ BET KOKIOS RŪŠIES NETIESIOGINĘ, ATSITIKTINĘ, LOGIŠKAI IŠPLAUKIANČIĄ AR SPECIALIĄ

ŽALA, ISKAITANT, BE KITA KO, PELNO AR NAUDOJIMO GALIMYBĖS PRARADIMĄ, NEPAISANT GALIMYBĖS, KAD "OLYMPUS" ŽINOJO AR TURĖJO ŽINOTI APIE TOKIUS GALIMUS NUOSTOLIUS AR ŽALĄ.

Atstovavimo pareiškimai ir garantijos, kurias suteikia asmenys (įskaitant, be kitų, "Olympus" platintojus, atstovus, pardavėjus ar agentus) ir kurios nesutampa su šios ribotos garantijos sąlygomis, joms prieštarauja arba jas papildo, nesukuria papildomos "Olympus" atsakomybės, jei to raštu nepatvirtina ir neaprobuoja išskirtinai įgaliotas "Olympus" darbuotojas.

Ši ribotoji garantija yra išsami ir išskirtinė garantija, kurią "Olympus" sutinka teikti Gaminiams. Ji turi pirmumo teisę bet kokių ankstesnių ar vienalaikių žodinių ar rašytinių susitarimų, pasiūlymų ar pranešimų, susijusių su konkrečiu gaminiu, atžvilgiu.

Ši ribota garantija taikoma tik pirmajam pirkėjui: jos negalima perduoti ar priskirti.

#### **KĄ DARYTI, KAI REIKALINGA TECHNINĖ PRIEŽIŪRA**

Klientas turi susisiekti su įgaliotąja "Olympus" pagalbos klientams komanda savo regione ir suderinti Gaminio pateikimą remonto tarnybai. Norėdami susisiekti su "Olympus" pagalbos klientams komanda savo regione apsilankykite arba paskambinkite čia:

#### Kanada:

www.olympuscanada.com/repair / 1-800-622- 6372

#### Jungtinės Valstijos:

www.olympusamerica.com/repair / 1-800-622- 6372

Lotynų Amerika: www.olympusamericalatina.com

Klientas visus į Gaminį įrašytus vaizdus ar kitus duomenis turi nukopijuoti arba perkelti į kitą vaizdų ar duomenų saugojimo laikmeną ir nusiųsti Gaminį bendrovei "Olympus", kad ji galėtų atlikti remonto darbus.

 $\Xi$ 

"OLYMPUS" JOKIU BŪDU NEATSAKO UŽ GAMINYJE, GAUTAME TECHNINĖS PRIEŽIŪROS DARBAMS ATLIKTI, ESANČIŲ VAIZDŲ AR DUOMENŲ ĮRAŠYMĄ, LAIKYMĄ AR PRIEŽIŪRĄ, UŽ TOKIAME GAMINYJE ESANČIAS JUOSTELES. TAIP PAT "OLYMPUS" NEATSAKO UŽ JOKIĄ ŽALĄ, JEI TOKIE VAIZDAI AR DUOMENYS PRARANDAMI AR SUGADINAMI ATLIEKANT TECHNINĖS PRIEŽIŪROS DARBUS, ĮSKAITANT TIESIOGINĘ, NETIESIOGINĘ, ATSITIKTINĘ, NETYČINĘ AR SPECIALIĄJĄ ŽALĄ, PELNO AR NAUDOJIMO GALIMYBĖS PRARADIMĄ – NESVARBU, AR "OLYMPUS" ŽINOJO AR GALĖJO ŽINOTI APIE TOKIŲ NUOSTOLIŲ AR SUGADINIMO GALIMYBĘ, – BET TUO NEAPSIRIBOJANT.

Klientas turėtų supakuoti Gaminį, naudodamas pakankamai kamšalo, kad Gaminys nebūtų pažeistas pervežant. Tinkamai supakuotą Gaminį išsiųskite į "Olympus" arba "Olympus" patvirtintą remonto ir techninės priežiūros centrą, kaip nurodo atitinkama "Olympus" pagalbos klientams komanda.

Siunčiant Gaminius remontuoti, pakuotėje turi būti:

- 1) Pirkimo kvitas, kuriame turi būti pirkimo data ir vieta. Ranka rašyti kvitai nebus priimami.
- 2) Šios ribotos garantijos kopija, kurioje nurodytas Gaminio serijos numeris atitinka siunčiamo Gaminio serijos numerį (jei tai nėra modelis, kurio "Olympus" nežymi serijos numeriais ir jų neregistruoja).
- 3) Išsamus problemos aprašymas.
- 4) Su problema susiję pavyzdiniai spaudiniai, negatyvai, skaitmeniniai spaudiniai (ar diske pateikiami failai), jei yra.

PASILIKITE VISŲ DOKUMENTŲ KOPIJAS. Nei "Olympus", nei "Olympus" patvirtintas remonto ir techninės priežiūros centras nebus atsakingi už pervežant prarastus arba sunaikintus dokumentus.

Atlikus techninės pagalbos darbus Gaminys grąžinamas jūsų nurodytu adresu.

#### **PRIVATUMAS**

Visi duomenys, jūsų pateikti pretenzijai dėl garantijos išnagrinėti, bus laikomi konfidencialiai ir bus naudojami bei atskleidžiami tik garantinio remonto paslaugoms atlikti ir susijusiai informaciiai apdoroti.

#### **Klientams Europoje**

Ženklas "CE" rodo, kad šis gaminys atitinka Europos saugos, sveikatos, aplinkos ir naudotojo apsaugos reikalavimus. Fotoaparatai, pažymėti ženklu "CE", skirti parduoti Europoje. "Olympus Imaging Corp." ir "Olympus Europa SE & Co. KG" šiuo dokumentu pareiškia, kad E-M1 atitinka esminius Direktyvos 1999/5/EB reikalavimus ir kitas atitinkamas nuostatas. Daugiau informacijos rasite apsilankę:

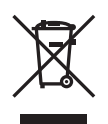

http://www.olympus-europa.com/ Šiuo ženklu [kryžmai perbraukta šiukšlių dėžė su ratukais, EEĮ atliekų direktyva, IV priedas] nurodoma, kad elektros ir elektronikos įrangos atliekos ES šalyse turi būti surenkamos atskirai nuo buitinių atliekų.

Prašome nemesti įrenginio į buitinių atliekų konteinerius. Prašome atiduoti netinkamą, nereikalingą gaminį šios rūšies atliekų surinkėjams, esantiems Jūsų šalyje.

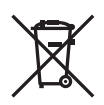

Šis ženklas [kryžmai perbraukta šiukšlių dėžė su ratukais, Direktyvos 2006/66/EB II priedas] nurodo, kad panaudotos baterijos Europos Sąjungos šalyse surenkamos atskirai.

Neišmeskite baterijų kartu su buitinėmis atliekomis.

Jei norite išmesti baterijas, pasinaudokite šalies grąžinimo ir surinkimo sistemų paslaugomis.

# **Garantijos sąlygos**

Jei mažai tikėtinu atveju pasirodytų, kad gaminys yra su trūkumais, nors jis buvo naudojamas tinkamai (vadovaujantis kartu su juo pateikiamu parašytu naudojimo vadovu) taikytinu šalies garantijos laikotarpiu ir įsigytas iš įgaliotojo .. Olympus" prekiautojo OLYMPUS EUROPA SE & Co. KG verslo zonoje, kaip nustatyta svetainėje http://www.olympus-europa.com, jis bus nemokamai pataisytas arba "Olympus" sprendimu pakeistas. Atkreipkite dėmesį į toliau pateiktą informaciją ir instrukcijas, kad "Olympus" galėtų kuo greičiau ir kokybiškiau suteikti jums pageidaujamas garantines techninės priežiūros paslaugas:

- 1. Norėdami pareikšti pretenziją pagal šią garantiją, vadovaukitės svetainėje http://consumer-service.olympus-europa.com pateiktomis instrukcijomis, kad galėtumėte užregistruoti ir sekti gaminį (pastaroji paslauga prieinama ne visose šalyse), arba nuneškite gaminį, atitinkamą originalią pirkimo sąskaitą arba kvitą ir užpildytą garantijos pažymėjimą prekiautojui, iš kurio gaminį įsigijote, arba į bet kurį "Olympus" techninės priežiūros centrą, esantį OLYMPUS EUROPA SE & Co. KG verslo zonoje, kaip nustatyta svetainėje http://www.olympus-europa.com, prieš pasibaigiant taikytinam nacionalinės garantijos laikotarpiui.
- 2. Įsitikinkite, kad garantijos pažymėjimas yra tinkamai užpildytas "Olympus" arba įgaliotojo prekiautojo ar techninės priežiūros centro darbuotojo. Patikrinkite, ar užpildyti jūsų vardo ir pavardės, prekiautojo vardo ir pavardės arba pavadinimo, serijos numerio bei įsigijimo metų, mėnesio ir dienos laukai; taip pat, ar originali pirkimo sąskaita arba kvitas (kuriuose būtų nurodyti prekiautojo vardas ir pavardė arba pavadinimas, gaminio įsigijimo data ir tipas) yra prisegti prie garantijos pažymėjimo.
- 3. Garantijos pažymėjimą laikykite saugioje vietoje, nes pakartotinai jis neišduodamas.
- 4. Atkreipkite dėmesi, kad "Olympus" neprisiims jokios atsakomybės ir išlaidų nugabenti gaminį prekiautojui arba pristatyti į patvirtintą "Olympus" techninės priežiūros centrą.
- 5. Toliau nurodytais atvejais garantija netaikoma, ir klientas turės sumokėti už taisymą, nors nurodyti gedimai būtų atsiradę anksčiau minėtu garantiniu laikotarpiu.
	- a. Visi gedimai, atsiradę dėl netinkamo elgesio su aparatu (pavyzdžiui, atlikus naudojimo vadove nenumatytą veiksmą ir pan.).
- b. Bet kokie pažeidimai, atsiradę dėl taisymo, keitimo, valymo ir pan., atlikto ne "Olympus" arba "Olympus" patvirtintos techninės priežiūros tarnybos.
- c. Visi gedimai ar pažeidimai, atsiradę transportuojant įsigytą gaminį, jam nukritus, jį sutrenkus ir pan.
- d. Visi gedimai ar pažeidimai, atsiradę dėl gaisro, žemės drebėjimo, potvynio, žaibo, kitų stichinių nelaimių, užterštos aplinkos ir netinkamų įtampos šaltinių.
- e. Visi gedimai, atsiradę dėl nerūpestingo ar netinkamo laikymo (pavyzdžiui, laikant gaminį aukštos temperatūros ir didelio drėgnumo sąlygomis, šalia repelentų vabzdžiams atbaidyti, pvz., naftalino ar kenksmingų preparatų, ir pan.), netinkamos priežiūros ir kt.
- f. Visi gedimai dėl išsikrovusių baterijų ir pan.
- g. Visi gedimai, kuriuos sukėlė į gaminio korpusą patekęs smėlis, purvas ir pan.
- 6. Pagal šią garantiją "Olympus" privalo tik pataisyti arba pakeisti gaminį. Pagal šią garantiją gamintojas visiškai neatsako už jokius tiesioginius ar netiesioginius nuostolius ar kitą žalą, kuri kilo arba kurią klientas patyrė dėl gaminio defekto, ypač už nuostolius ar žalą, padarytą su gaminiu naudojamiems objektyvams, juostoms, kortelėms, kitai įrangai arba priedams, taip pat už jokius nuostolius dėl užtrukusio remonto arba duomenų praradimo. Tai neturi įtakos atitinkamoms teisės aktų nuostatoms.

#### **Klientams Tailande**

Ši telekomunikacijų įranga atitinka NTC techninius reikalavimus.

#### **Klientams Meksikoje**

Šis įrenginys eksploatuojamas laikantis dviejų toliau pateiktų salygų:

(1) Gali būti, kad įranga ar prietaisas nesukels kenksmingų trukdžių. (2) Įranga ar prietaisas turi priimti bet kokius trukdžius, įskaitant trukdžius, kuriuos sukelia nepageidaujamas prietaiso veikimas.

#### **Klientams Singapūre**

Atitinka IDA Standards DB104634

 $\Xi$ 

## **Prekių ženklai**

- "Microsoft" ir "Windows" yra bendrovės "Microsoft Corporation" registruotieji prekių ženklai.
- "Macintosh" yra "Apple Inc." prekės ženklas.
- SDXC logotipas yra bendrovės SD-3C, LLC prekių ženklas.
- "Eye-Fi" yra bendrovės "Eye-Fi, Inc." prekės ženklas.
- "Šešėlių koregavimo technologijos" funkcijoje yra bendrovės "Apical Limited" patentuotų technologijų.

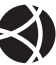

- "Micro Four Thirds", "Four Thirds", .Micro Four Thirds" ir .Four Thirds" logotipai yra "OLYMPUS IMAGING Corporation" prekių ženklai arba registruotieji prekių ženklai Japonijoje, Jungtinėse Valstijose, Europos Sąjungos ir kitose valstybėse.
- PENPAL reiškia OLYMPUS PENPAL.
- "Wi-Fi" yra registruotasis "Wi-Fi Alliance" prekės ženklas.
- "Wi-Fi CERTIFIED" logotipas yra "Wi-Fi Alliance" sertifikavimo ženklas.

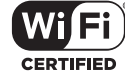

- Fotoaparato rinkmenų sistemos standartais, kurie minimi šiame vadove, vadinami fotoaparato rinkmenų sistemos/DCF taisyklių kūrimo standartai, nustatyti Japonijos elektronikos ir informacinių technologijų gamintojų asociacijos (JEITA).
- Visi kiti įmonių vardai ir gaminių pavadinimai yra atitinkamų bendrovių prekių ženklai arba registruotieji prekių ženklai.

THIS PRODUCT IS LICENSED UNDER THE AVC PATENT PORTFOLIO LICENSE FOR THE PERSONAL AND NONCOMMERCIAL USE OF A CONSUMER TO (i) ENCODE VIDEO IN COMPLIANCE WITH THE AVC STANDARD ("AVC VIDEO") AND/OR (ii) DECODE AVC VIDEO THAT WAS ENCODED BY A CONSUMER ENGAGED IN A PERSONAL AND NON-COMMERCIAL ACTIVITY AND/OR WAS OBTAINED FROM A VIDEO PROVIDER LICENSED TO PROVIDE AVC VIDEO. NO LICENSE IS GRANTED OR SHALL BE IMPLIED FOR ANY OTHER USE. ADDITIONAL INFORMATION MAY BE OBTAINED FROM MPEG LA, L.L.C. SEE HTTP://WWW.MPEGLA.COM

Su šiuo fotoaparatu gali būti pateikiama trečiuju šalių programinės įrangos. Bet kokiai trečiųjų šalių programinei įrangai taikomos jos savininkų ar licencijos išdavėjų sąlygos, suteikiančios teisę naudotis programine įranga.

Šias nuostatas ir sąlygas (jei yra) ir kitus pranešimus galite rasti programinės įrangos duomenų PDF rinkmenoje, kuri įrašyta pridedamame kompaktiniame diske arba internete, adresu

http://www.olympus.co.jp/en/support/imsg/ digicamera/download/notice/notice.cfm

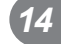

# *15*  **Programinės-aparatinės įrangos atnaujinimo priedai / pakeitimai**

Kiekvienos versijos programinės-aparatinės įrangos atnaujinimas prideda ar pakeičia toliau nurodytas funkcijas.

## **Programinės-aparatinės įrangos 2.0 versijos priedai**  ar pakeitimai **aparecentes penggoo 210 voronjoo** prioderi **18**

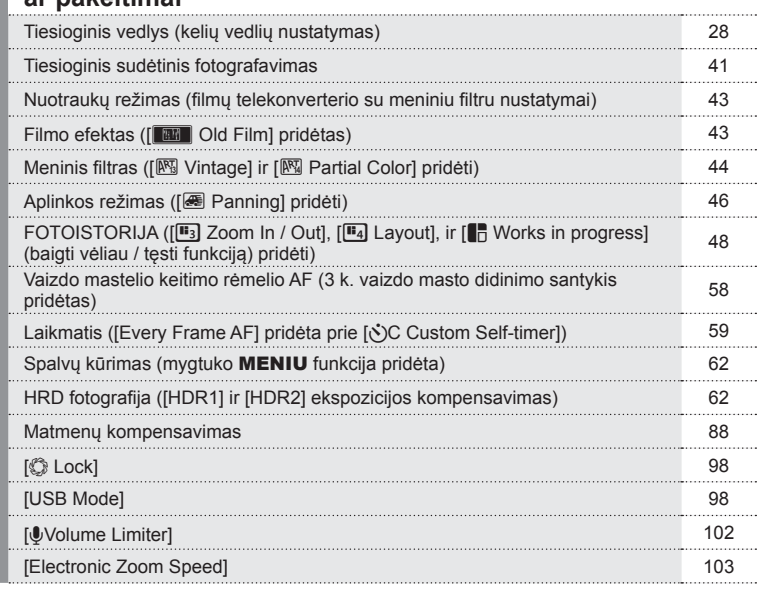

## **Programinės-aparatinės įrangos 3.0 versijos priedai ar pakeitimai** generalisme are pakeitimai

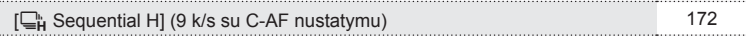

## **Programinės-aparatinės įrangos 4.0 versijos priedai ar pakeitimai** generalisme ar pakeitimai

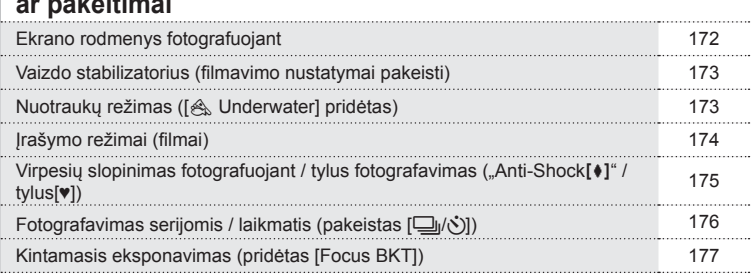

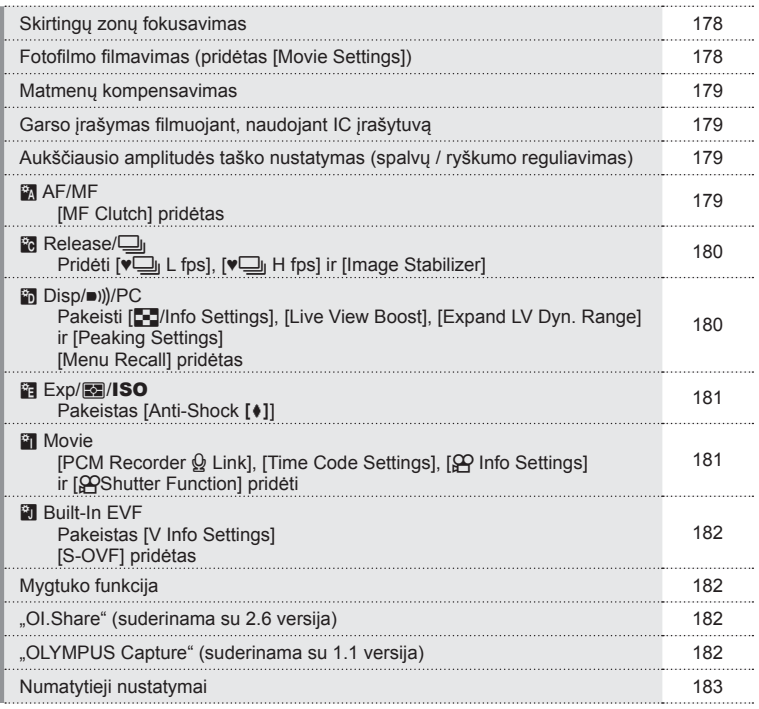

## **Programinės-aparatinės įrangos 3.0 versijos priedai ar pakeitimai**

## **[**T **Sequential H] (9 k/s su C-AF nustatymu)**

Dėl patobulintos C-AF (nepertraukiamo AF) sekimo technologijos, 9 k/s yra palaikomi fotografuojant H nuosekliai ( $\Box_{\mathbf{H}}$ ) su C-AF nustatymu.

## **Programinės-aparatinės įrangos 4.0 versijos priedai ar pakeitimai**

#### **Ekrano rodmenys fotografuojant**

Virpesių slopinimo fotografuojant, tylaus fotografavimo ir S-OVF piktogramos yra pridėtos, kad fotografuojant būtų rodomos monitoriuje.

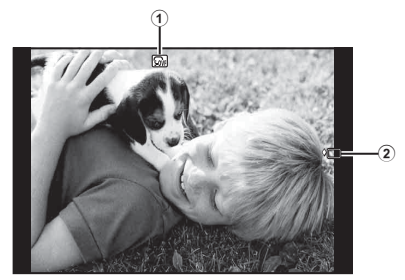

- 1 S-OVF n .................................182 psl.
- $\textcircled{2}$  "Anti-Shock $\text{[} \blacklozenge \text{]}$  / tylus $\text{[} \blacktriangledown \text{]}$  ..........175 psl.

#### Ekrano rodmenys filmavimo režimu

Fotografavimo informacija yra rodoma monitoriuje, veikiant filmavimo režimu.

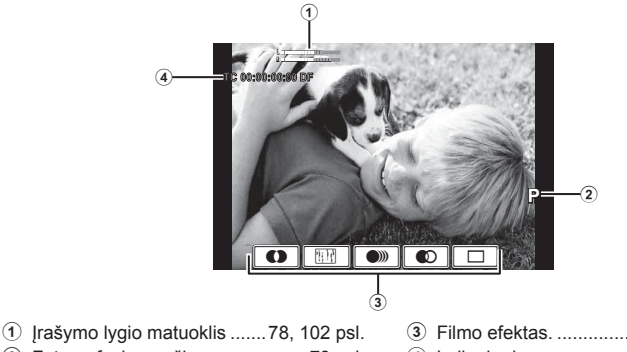

2 Fotografavimo režimas ................73 psl.

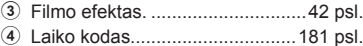

## **Vaizdo stabilizatorius (fi lmavimo nustatymai pakeisti)**

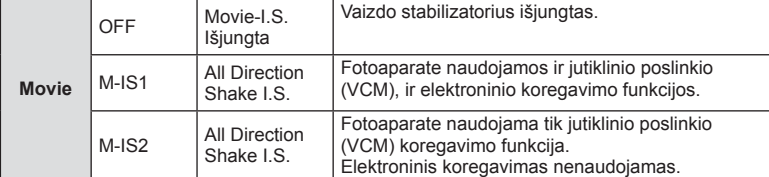

Vaizdo stabilizatoriaus funkcija (70 psl.) filmavimui pakeista.

[Image Stabaliser], esantis  $\bullet$  fotografavimo meniu 2, yra perkeltas į naudotojo meniu  $(MENIU \rightarrow \& \rightarrow \&$ .

#### **Nuotraukų režimas ([**[**Underwater] pridėtas)**

[ $\text{W}$ Underwater] nustatymas pridėtas prie nuotraukų režimo (72 psl.).

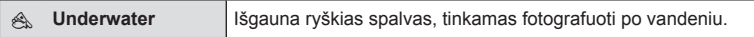

## **<b>8** Pastabos

• Rekomenduojama nustatyti [ $\sharp$ +WB] naudotojo meniu (MENIU  $\Rightarrow$   $\ast$ <sub>2</sub>  $\Rightarrow$   $\circ$ <sub>6</sub>) i būseną [Off], kai fotografuojate nustate [A Underwater] nustatyma (101 psl.).

## **Įrašymo režimai (fi lmai)**

Filmuojamo vaizdo kokybės režimai yra pakeisti (74 psl.).

- **1** Nustatykite režimo pasirinkimo ratuka į  $\mathfrak{P}$ .
- **2** Paspauskite mygtuką (®), kad būtų parodytas tiesioginio valdymo ekranas, ir užpakaliniu ratuku pasirinkite filmavimo vaizdo kokybės režimą.

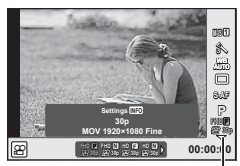

Filmavimo vaizdo kokybės režimas

- **3** Naudodami priekinį ratuką pasirinkite elementą.
	- Norėdami pakeisti vaizdo kokybės režimų nuostatas, paspauskite mygtuką INFO ir pakeiskite nuostatas naudodami užpakalinį ratuką.

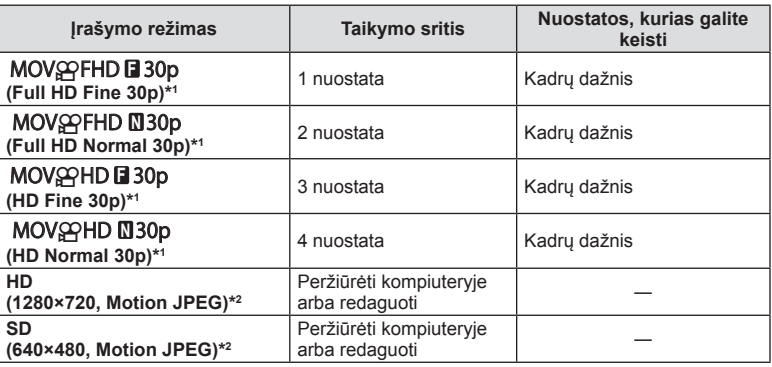

- \*1 Failo formatas: MPEG-4 AVC/H.264. Failai gali būti iki 4 GB dydžio. Atskiri filmai gali būti iki 29 minučių trukmės.
- \*2 Failai gali būti iki 2 GB dydžio.
- Kai nustatyta vaizdo išvestis yra PAL, kardų dažnis pasikeičia iš 30p į 25p.
- Atsižvelgiant į naudojamos kortelės tipą, įrašymas gali baigtis dar nepasiekus ilgiausios trukmės.
- Paspauskite mygtuką (%), kad įrašytumėte pakeitimus.

#### **Virpesių slopinimas fotografuojant / tylus fotografavimas ("Anti-Shock**z**" / tylus[♥])**

#### Fotografavimas išvengiant vibracijos, kurią sukelia užrakto mygtuko veikimas ("Anti-Shock[ $\ddagger$ ]")

Kad išvengtumėte fotoaparato drebėjimo, kurį sukelia nedidelė vibracija, atsirandanti veikiant užraktui, fotografuojama naudojant elektroninį uždengiantį užraktą. Tai naudojama fotografuojant mikroskopu arba ypač priartinančiu teleobjektyvu.

- **1** Pasirinkite [Anti-Shock[♦]/Silent[♥]], esanti  $\bullet$  fotografavimo meniu 2, ir paspauskite  $\circledcirc$ .
- **2** Pasirinkite [Anti-Shock[ $\bullet$ ]] ir paspauskite  $\triangleright$ .
- **3** Pasirinkite trukmę nuo momento, kai užrakto mygtukas iki galo nuspaudžiamas, iki momento, kai užrakto mygtukas atleidžiamas, ir paspauskite  $\infty$ .
	- Pakartotinai paspaudę mygtuką MENU išeisite iš meniu.
- **4** Pasirinkite pagrindiniame valdymo, tiesioginio valdymo ar LV pagrindiniame valdymo skydelyje esančius  $\Box_1/\Diamond$ ) (fotografavimą serijomis / fotografavimą naudojant laikmatį).
- **5** Priekiniu ratuku pasirinkite vieną iš elementų, pažymėtų simboliu ♦, ir paspauskite  $@$ .
- **6** Fotografuokite.
	- Kai nustatytas laikas baigiasi, užraktas atleidžiamas ir vaizdas nufotografuojamas.
	- Kai užrakto greitis yra 1/320 ar didesnis, fotografuojant naudojamas mechaninis užraktas.

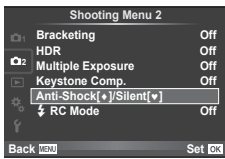

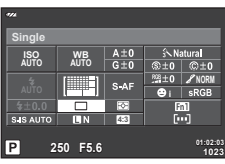

#### Fotografavimas be užrakto garso ("Silent"[♥])

Situacijose, kai užrakto garsas kelia problemų, galite fotografuoti be garso. Fotografuojama naudojant elektroninius tiek priekinės, tiek galinės uždangos užraktus, kad būtų išvengta nedidelių fotoaparato virpesių, sukeliamų užrakto mygtuko veikimo, panašiai kaip naudojant virpesių slopinimo fotografuojant režimą.

- 1 Pasirinkite [Anti-Shock[♦]/Silent[♥]], esanti **¤** fotografavimo meniu 2, ir paspauskite  $@$ .
- **2** Pasirinkite [Silent[ $\blacktriangledown$ ]] ir paspauskite  $\triangleright$ .
- **3** Pasirinkite trukmę nuo momento, kai užrakto mygtukas iki galo nuspaudžiamas, iki momento, kai užrakto mygtukas atleidžiamas, ir paspauskite  $\otimes$ .
	- Pakartotinai paspaudę mygtuką MENU išeisite iš meniu.
- **4** Pasirinkite pagrindiniame valdymo, tiesioginio valdymo ar LV pagrindiniame valdymo skydelyje esančius  $\Box y$ ( $\Diamond$ ) (fotografavimą serijomis / fotografavimą naudojant laikmatį).
- **5** Priekiniu ratuku pasirinkite vieną iš elementų, pažymėtų simboliu ♥, ir paspauskite  $@$ .

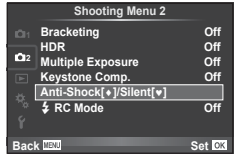

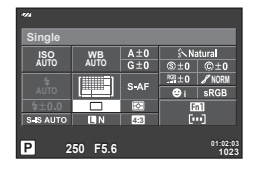

- **6** Fotografuokite.
	- Galima nustatyti nuo 1/8 sek. iki 1/16000 sek. išlaikymą. ISO jautrumą galima nustatyti tik rankiniu būdu intervale nuo ISO LOW iki 3200.
	- Atleidus užraktą ekranas trumpam užtems. Nepasigirs joks užrakto garsas.

#### $<sup>A</sup>$  Perspėjimai</sup>

- Jeigu objektas juda, gali būti iškraipomas vaizdas.
- Žymūs asmenų judesiai ar fluorescencinė šviesa gali sukelti vaizdo trikdžius.

#### **Fotografavimas serijomis / laikmatis (pakeistas [** j**/**Y**])**

[j/Y] (fotografavimas serijomis / laikmatis), esantys X fotografavimo meniu 2, yra perkelti į  $\blacksquare$  fotografavimo meniu 1.

Norėdami nustatyti [J/voi], pasirinkite [J/voi/Dil], esančius **Q** fotografavimo meniu 1, tuomet pasirinkite  $[\Box_{\psi}(\dot{\mathcal{S}})]$  ir paspauskite  $\triangleright$  (83 psl.).

## **Kintamasis eksponavimas (pridėtas [Focus BKT])**

[Focus BKT] (kintamasis eksponavimas) pridėtas prie eksponavimo (84 psl.).

#### Fokusavimo BKT

Padarykite nuotraukų seriją skirtingose fokusavimo padėtyse. Židinys juda toliau nuo pirminės židinio padėties. Naudodamiesi [Set number of shots] pasirinkite kadrų skaičių, su [Set focus differential] pakeiskite židinio nuotolį ir naudodamiesi [#Charge Time] pakeiskite išorinės blykstės įkrovos laiką. Pasirinkite mažesnes vertes [Set focus differential], kad susiaurintumėte židinio nuotolio pakeitimą, arba didesnes, kad jas praplatintumėte.

Iki galo paspauskite užrakto mygtuką ir tuojau pat jį atleiskite. Bus fotografuojama tol, kol pasiekiamas pasirinktas nuotraukų skaičius, arba tol, kol vėl iki galo paspaudžiamas užrakto mygtukas.

- Fotografavimui su blykste nustatykite 1/13 sek. ar ilgesnį išlaikymą.
- Kintamasis eksponavimas negalimas naudojant 4/3 standartą atitinkančius objektyvus.
- Kintamasis eksponavimas nutraukiamas, jeigu fotografuojant keičiamas vaizdo mastelis ar reguliuojamas fokusavimas.
- Fotografavimas nutraukiamas, kai fokusavimas pasiekia begalybę.

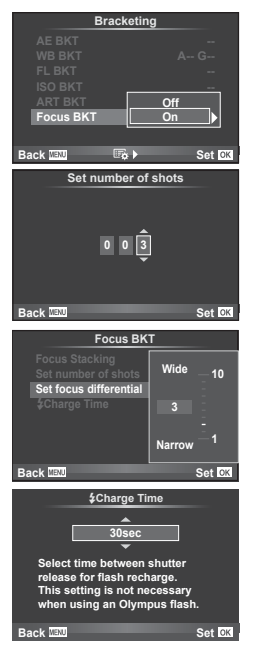

#### **Skirtingų zonų fokusavimas**

Automatinio fokusavimo taško keitimo būdu, kuomet kiekvieno kadro fokusavimo taškas yra truputį pakeičiamas, nufotografuojami aštuoni kadrai ir sujungiami į vieną vaizdą. Taip sukuriamas plataus fokusavimo diapazono (nuo artimos iki tolimos srities) vaizdas.

- **1** 2 fotografavimo meniu **D** pasirinkite [Bracketing] ir paspauskite  $\textcircled{\tiny{\textcircled{\tiny{R}}}}$ .
- **2** Pasirinkite [On] ir paspauskite  $\triangleright$ .
- **3** Pasirinkite [Focus BKT] ir paspauskite  $\triangleright$ .
- **4** Pasirinkite [On] ir paspauskite  $\triangleright$ .
- **5** Pasirinkite [Focus Stacking] ir paspauskite  $\triangleright$ .

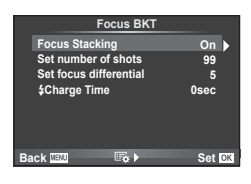

**Pasirinkite [On] ir paspauskite**  $\omega$ **.** 

#### **7** Fotografuokite.

- Automatinio fokusavimo taško keitimo būdu, kuomet kiekvieno kadro fokusavimo taškas yra truputį pakeičiamas, lyginant su pradiniu fokusavimo tašku, nufotografuojami aštuoni kadrai.
- Sudėtinis vaizdas nebus saugojamas, jeigu nepavyksta atlikti sudėtinio vaizdo apdorojimo.
- Fotografavimas nutraukiamas, jeigu fotografuojant keičiamas vaizdo mastelis ar reguliuojamas fokusavimas.

#### $\land$  Perspėjimai

• Sudėtinio vaizdo matymo kampas yra siauras.

#### **<b>8** Pastabos

• Norėdami sužinoti, kokie objektyvai yra suderinami su [Focus Stacking], skaitykite oficialioje "Olympus" interneto svetainėje.

#### **Fotofi lmo fi lmavimas (pridėtas [Movie Settings])**

Prie fotofilmo filmavimo pridėtas [Movie Settings] (87 psl.).

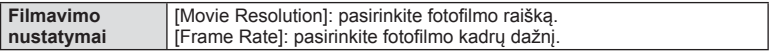

[Time Lapse Settings] esantis  $\bullet$  fotografavimo meniu 2 yra perkeltas į  $\bullet$  fotografavimo meniu 1.

Norėdami nustatyti fotofilmo filmavimo nustatymus, pasirinkite [ $\Box$  $\psi$ )/ $\Box$ ], esančius  $\blacksquare$  fotografavimo meniu 1, tuomet pasirinkite [Time Lapse Settings] ir paspauskite  $\triangleright$ .

#### $\Lambda$  Perspėjimai

- HDMI išvestis negalima, jeigu filmuojama [4K] raiška, kuri buvo pasirinkta [Movie Settings] > [Movie Resolution].
- Priklausomai nuo naudojamos sistemos jums gali neleisti kompiuteryje peržiūrėti [4K] filmų. Daugiau informacijos rasite OLYMPUS interneto svetainėje.

#### **Matmenų kompensavimas**

 $K$ evstone Comp. esantis  $\blacksquare$  fotografavimo meniu 1 yra perkeltas į  $\blacksquare$ , fotografavimo meniu 2 (89 psl.).

#### **Garso įrašymas fi lmuojant, naudojant IC įrašytuvą**

Naudodami IC įrašytuvą, galite įrašyti garsą filmuodami. Prijunkite IC įrašytuvą prie mikrofono jungties. Nenaudokite rezistoriaus tipo laido. Iš anksto nustatykite [Camera Rec. Volume], esantį naudotojo meniu (**MENIU**  $\rightarrow$   $\mathbf{R}$   $\rightarrow$   $\mathbf{m}$ ) skiltyje [PCM Recorder  $\mathbf{Q}$  Link] (181 psl.).

#### Garso įrašymas filmuojant, naudojant OLYMPUS IC įrašytuvą LS-100

Jeigu filmuojant garsui įrašyti yra naudojamas OLYMPUS IC įrašytuvas LS-100. fotoaparatu galite valdyti sinchronizavimo tonų įrašymą ir pradėti ar baigti garso įrašymą. Iš anksto nustatykite [Slate Tone] ir [Synchronized **@**Rec.], esančius naudotojo meniu  $(MENIU \rightarrow \& \rightarrow \blacksquare)$  skiltyje [PCM Recorder  $\Omega$  Link], j būseną [On] (181 psl.). Prieš naudodami šią funkciją atnaujinkite mikroprograminės įrangos LS-100 versiją iki naujausios.

- **1** Prijunkite LS-100 prie USB prievado ir mikrofono jungties.
	- Jei LS-100 prijungiamas prie USB prievado, parodomas pranešimas dėl jungties tipo pasirinkimo. Pasirinkite [PCM Recorder]. Jei dialogo lango nėra, įprastame meniu [USB Mode] pasirinkite [Auto] (98 psl.).
- 2 Pradėti įrašymą filmuojant.
	- LS-100 tuo pačiu metu pradeda garso įrašymą.
	- Norėdami irašyti sinchronizavimo tonus, palaikykite paspaude  $\circledast$ .
- **3** Baigti įrašymą filmuojant.
	- LS-100 tuo pačiu metu baigia garso įrašymą.

#### **X** Pastabos

• Žr. su LS-100 pateikiamus dokumentus.

#### **Aukščiausio amplitudės taško nustatymas (spalvų / ryškumo reguliavimas)**

[MF Assist] aukščiausio amplitudės taško spalva ir intensyvumas gali būti reguliuojami. Norėdami pakeisti spalvą ir intensyvumą, kai naudojamas aukščiausias amplitudės taško nustatymas, paspauskite mygtuką **INFO (104 psl.).** Taip pat galite nustatyti iš [Peaking Settings], esančio naudotojo meniu (MENIU →  $E_1 \rightarrow E_2$ ) (180 psl.).

## R **AF/MF**

Toliau pateikti nustatymai yra pridėti prie naudotojo meniu (**MENIU → 株 → 國**) (95 psl.).

#### [MF Clutch] pridėtas

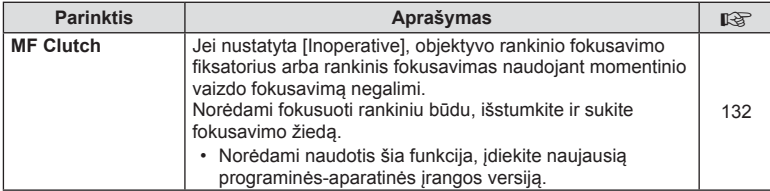

Toliau pateikti nustatymai yra pridėti prie naudotojo meniu (MENIU → t. → M) (96 psl.).

#### Pridėti [  $\bigcup$  L fps], [  $\bigcup$  H fps] ir [Image Stabilizer]

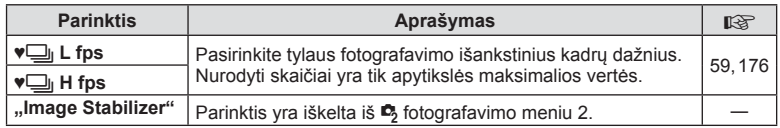

#### U **Disp/**8**/PC**

Toliau pateikti nustatymai yra pakeisti arba pridėti prie naudotojo meniu  $(MENIU \rightarrow \ell_{\alpha} \rightarrow \mathbb{Z})$  (97 psl.).

#### Pakeisti [G]/Info Settings], [Live View Boost], [Expand LV Dyn. Range] ir [Peaking Settings]

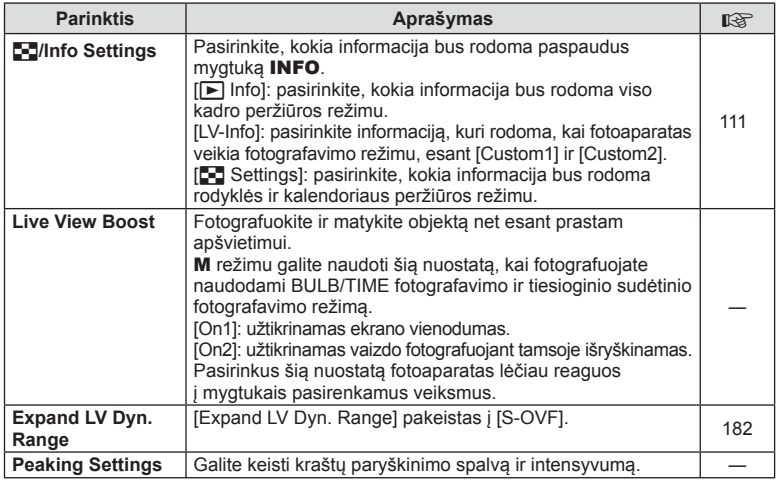

#### [Menu Recall] pridėtas

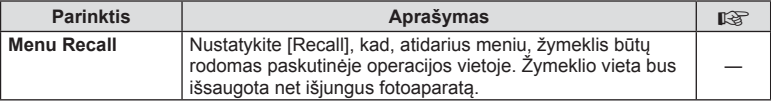
### V **Exp/**p**/ISO**

Įprastame meniu (**MENU** c V) ši nuostata pakeista (99 psl.).

### Pakeistas [Anti-Shock [+]]

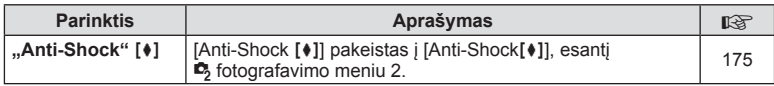

### **Z** Movie

Toliau pateikti nustatymai yra pridėti prie naudotojo meniu (MENIU →  $x_a \rightarrow m$ ) (102 psl.).

### [PCM Recorder  $\Omega$  Link], [Time Code Settings], [ $\Omega$ ] Info Settings] ir [nShutter Function] pridėti

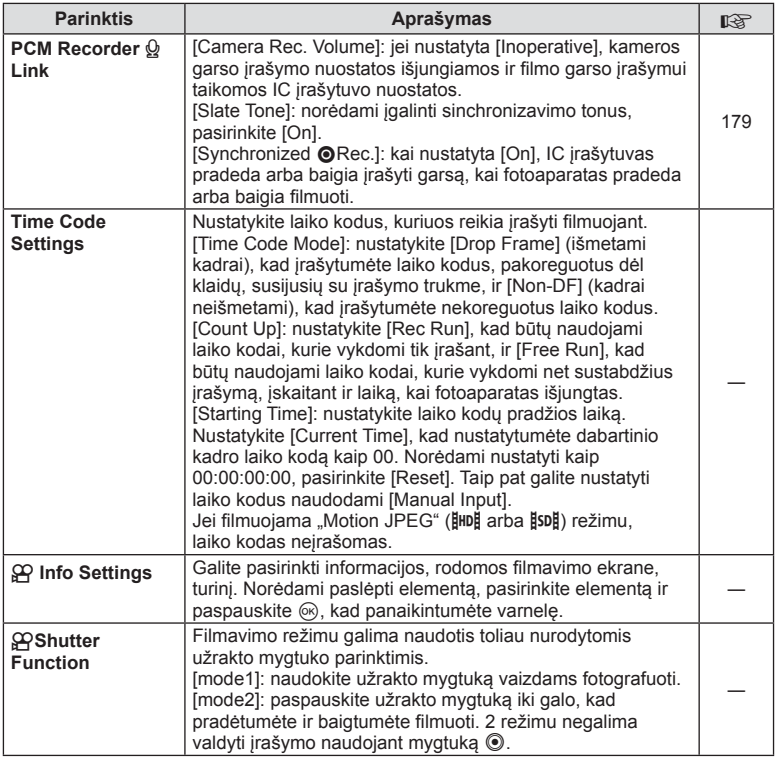

### **B** Built-In EVF

Įprastame meniu (**MENU** c b) šios nuostatos pakeistos / pridėtos (103 psl.).

### Pakeistas  $\left[\Box\right]$  Info Settings]

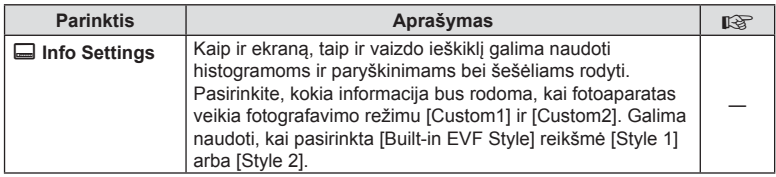

### [S-OVF] pridėtas

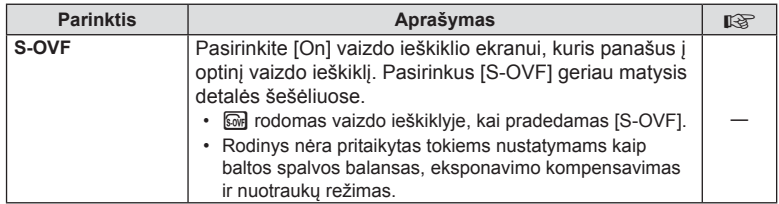

### **Mygtuko funkcija**

Toliau pateikti mygtukų funkcijos nustatymai (MENIU → \$ <sup>2</sup> a → **in →** [Button Function]) yra pakeisti arba pridėti (105 psl.).

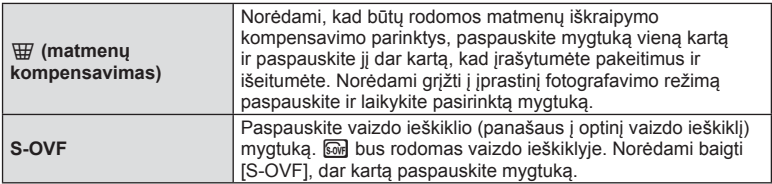

- $\omega$  (S-OVF) taip pat pridedamas prie [Multi Function].
- $IS-OVFI$  negali būti nustatytas režimu .jAuto" (**FAUIO**), meninio filtro režimu (**ART**), aplinkos režimu (SCN), FOTOISTORIJOS režimu ir filmavimo režimu ( $\Omega$ ).

### **"OI.Share" (suderinama su 2.6 versija)**

Palaikoma 2.6 "OI.Share" versija.

### **"OLYMPUS Capture" (suderinama su 1.1 versija)**

Palaikoma 1.1, OLYMPUS Capture" versija.

Jei fotoaparatas prijungtas prie kompiuterio USB prievadu, naudodami "OLYMPUS Capture" galite nuotoliniu būdu fotografuoti, keisti fotografavimo nuostatas, perkelti nuotraukas iš fotoaparato į kompiuterį.

# LT **183 Additions/modifications by firmware update** Additions/modifications by firmware update

### **Numatytieji nustatymai**

Toliau nurodyti numatytieji naujų funkcijų nustatymai ir pakeisti numatytieji nustatymai.

- \*1: galima pridėti prie [Myset].
- \*2: numatytąsias vertes galima atkurti pasirenkant [Reset] nuostatą [Full].
- \*3: numatytąsias vertes galima atkurti pasirinkus [Reset] nuostatą [Basic].

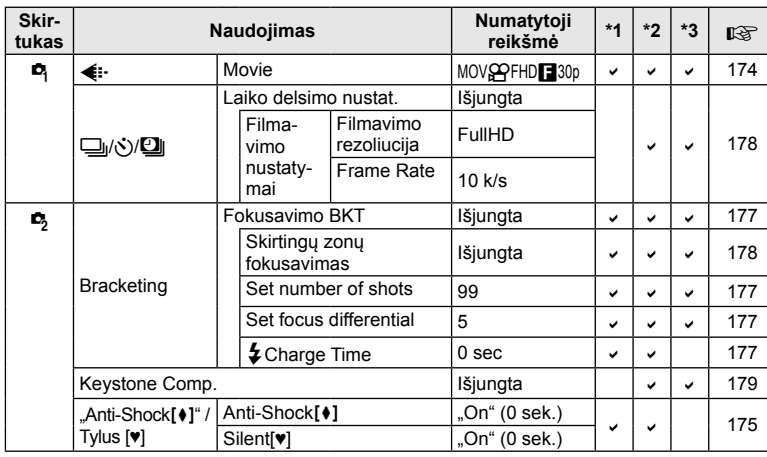

### $\bullet$  fotografavimo meniu

### $\frac{R}{6}$ Naudotojo meniu

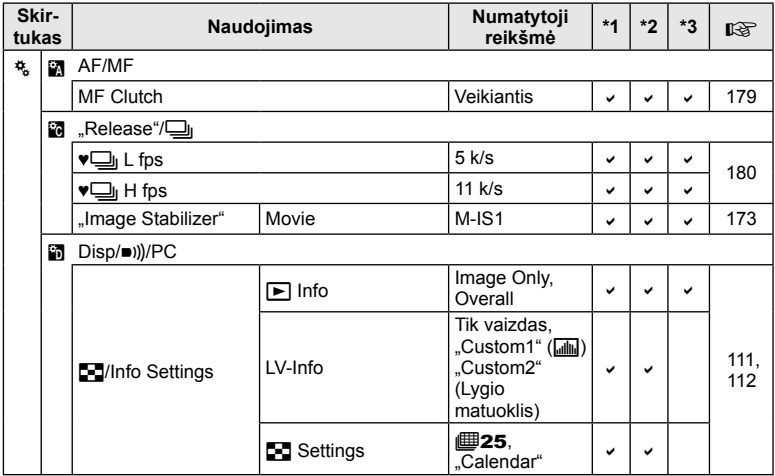

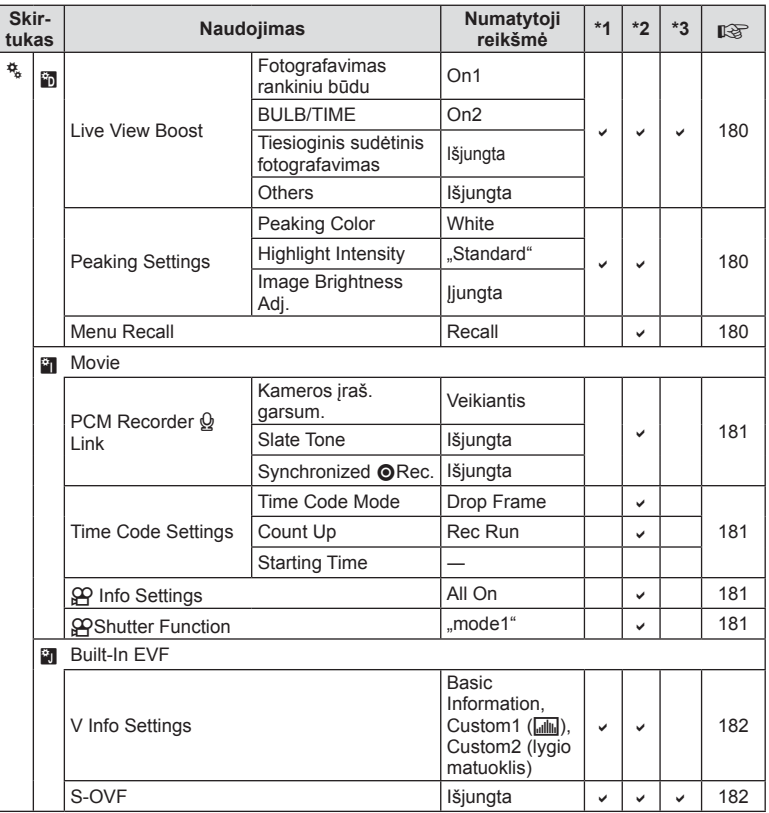

# **Rodyklė**

### **Simboliai**

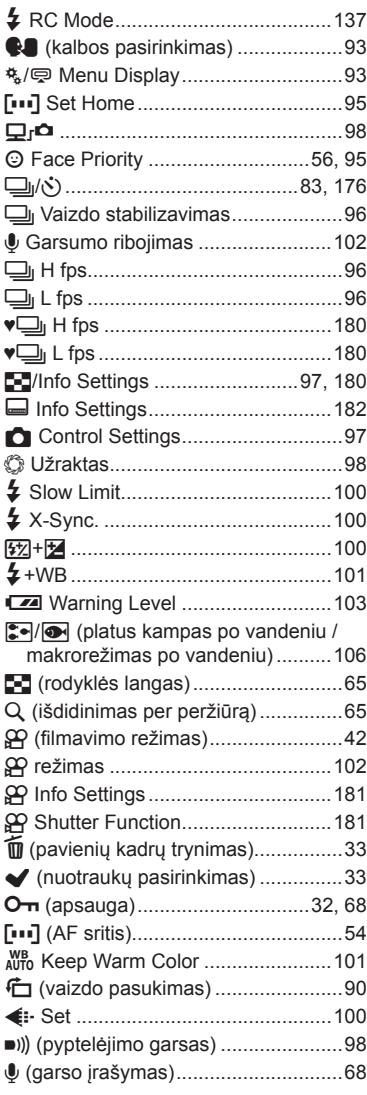

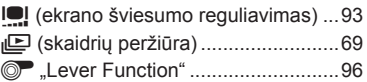

### **A**

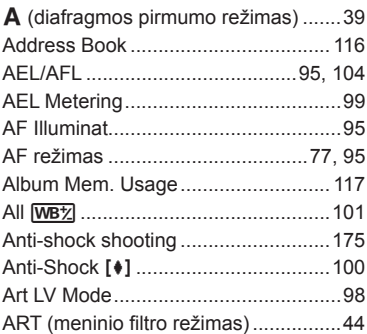

### **B**

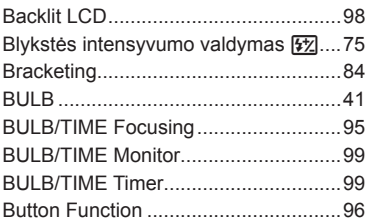

### **C**

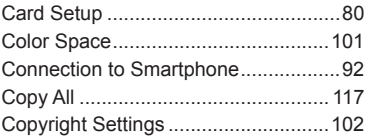

### **D**

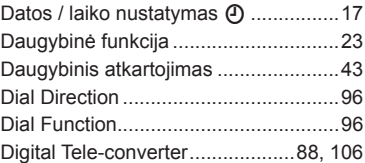

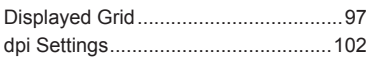

### E.

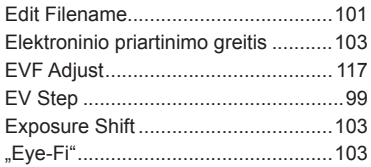

### F

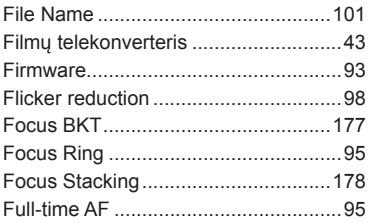

### Н

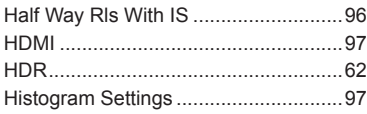

### $\mathbf{I}_i$

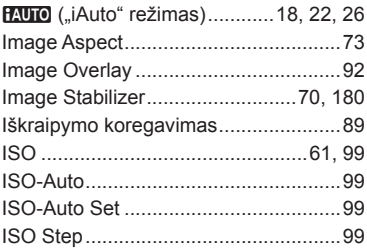

### J

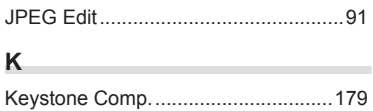

### L,

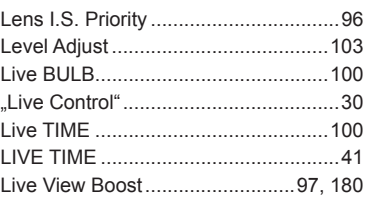

### M

and the

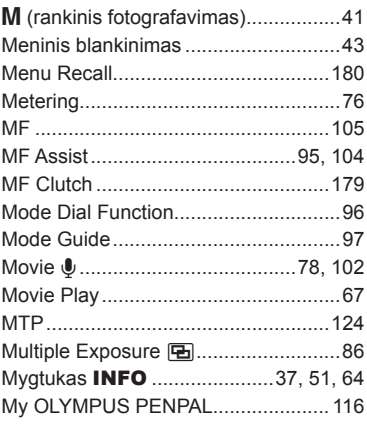

### $\overline{\mathsf{N}}$

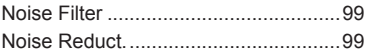

### $\mathbf{o}$

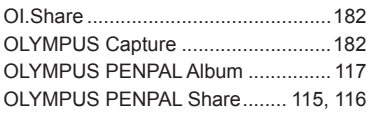

### $\mathsf{P}$

۰

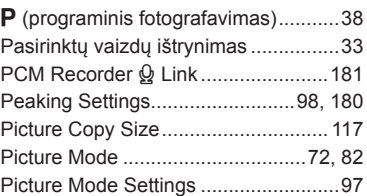

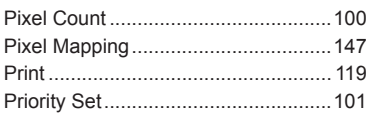

### **Q**

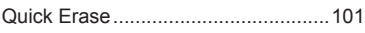

### **R**

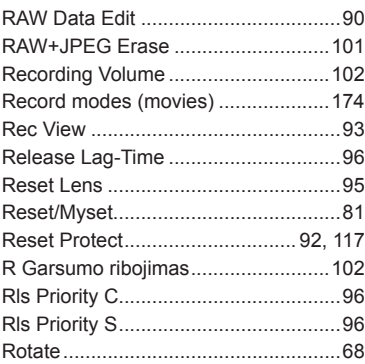

### **S**

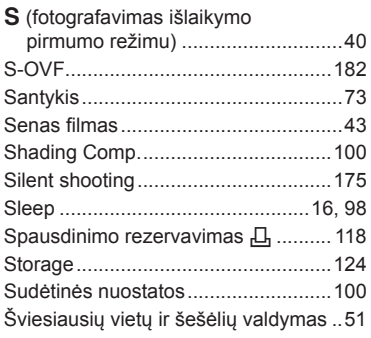

### **T**

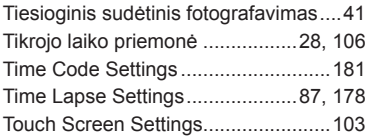

### **U**

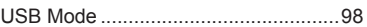

### **V**

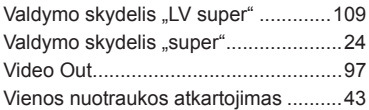

### **W**

**Contract Contract** 

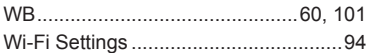

-

## **OLYMPUS®**

http://www.olympus.com/

### OLYMPUS EUROPA SE & CO. KG

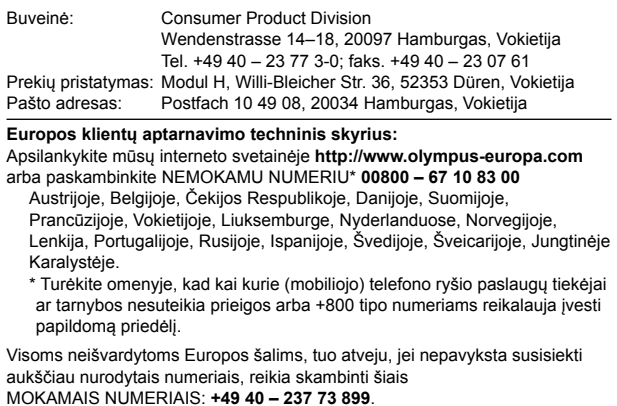